Danfoss

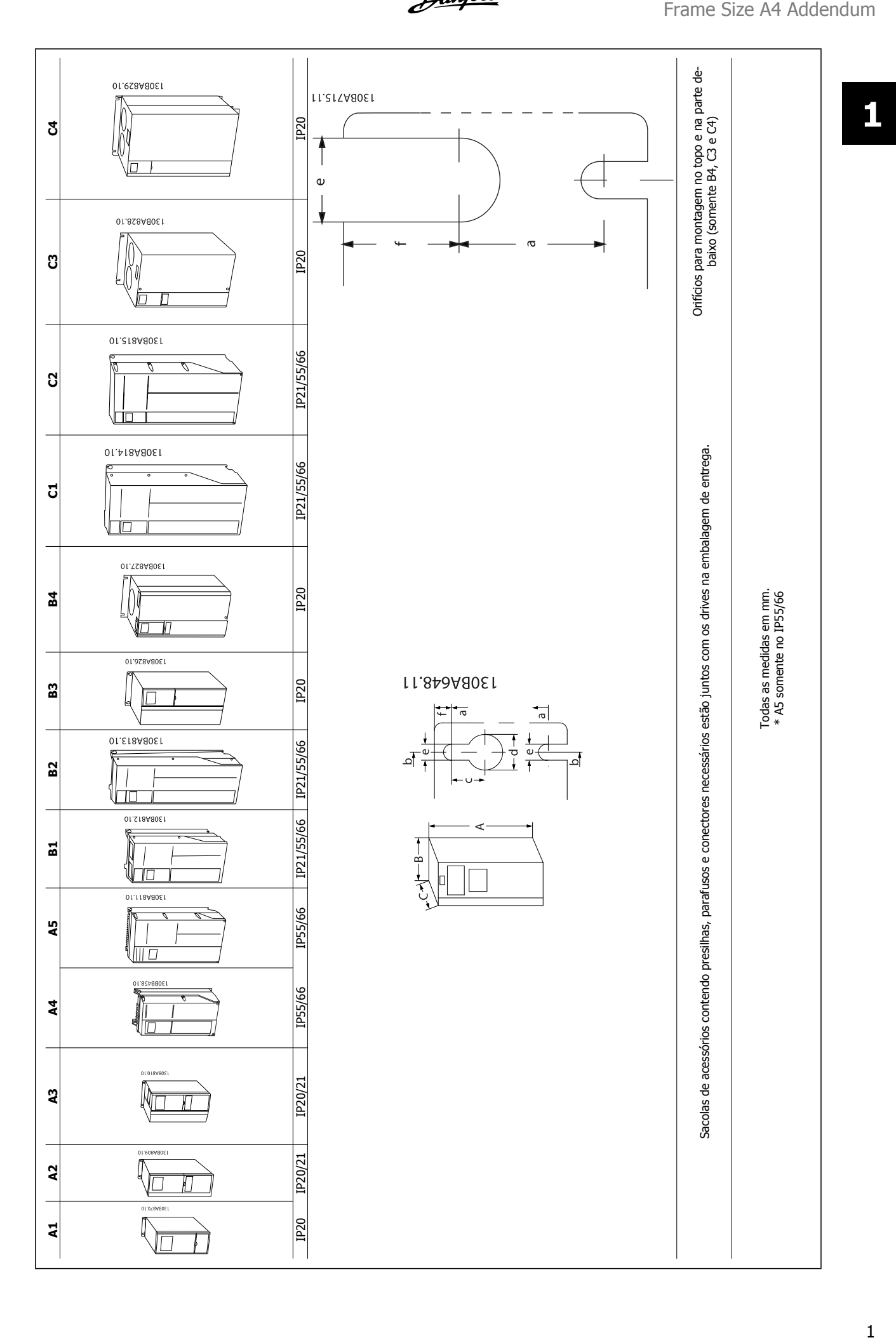

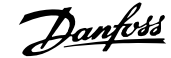

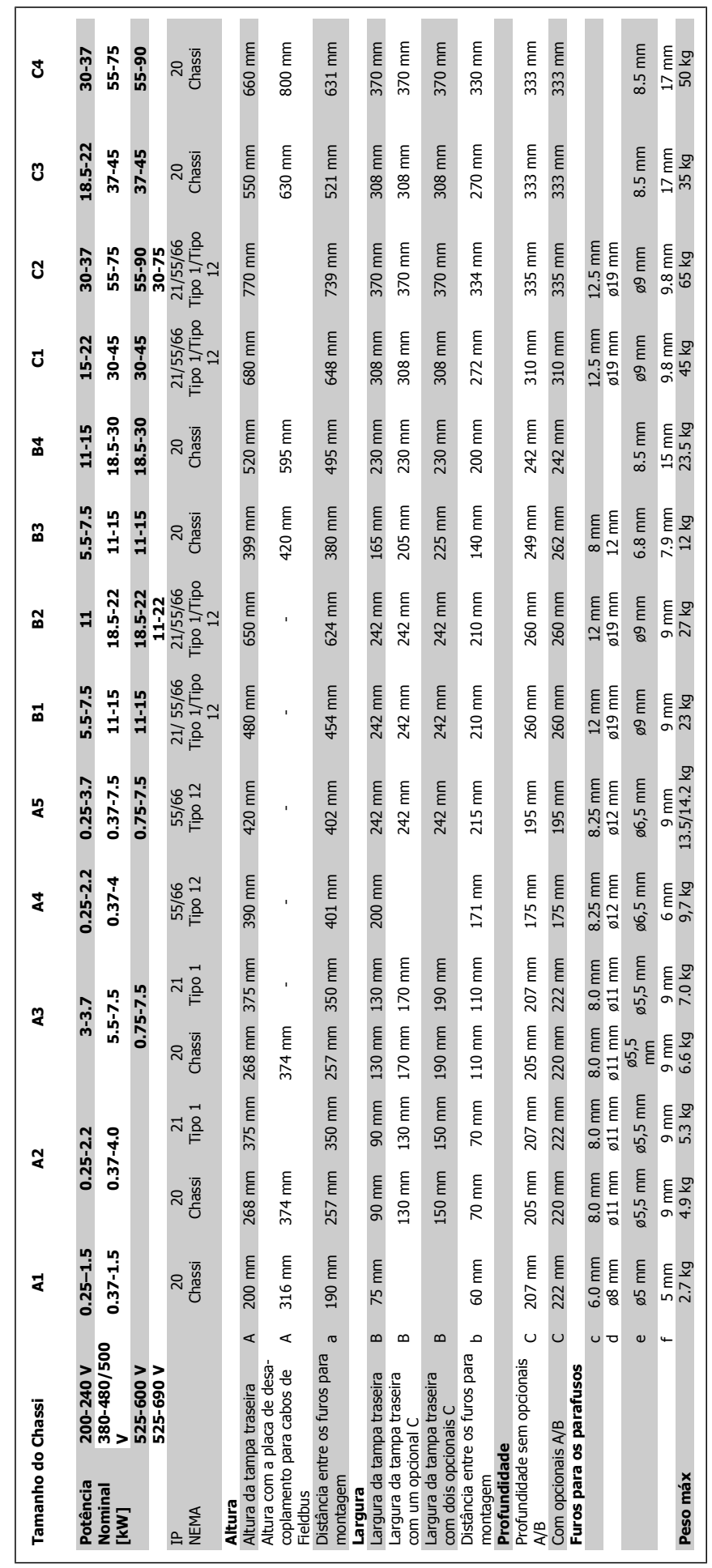

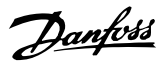

## **1.1.1 Montagem Mecânica**

Todos os Tamanhos de Chassi permitem instalação lado a lado exceto quando é utilizado o Kit do Gabinete Metálico IP21/IP4X/ TIPO 1 (consulte a seção sobre *Opcionais e Acessórios do* Guia de Design).

Se for utilizado o kit do Gabinete metálico IP21 no tamanho de chassiA1, A2 ou A3, deverá haver uma folga entre os drives de no mín. 50 mm.

Para se obter condições de resfriamento ótimas, deve-se deixar um espaço livre para circulação de ar, acima e abaixo do conversor de frequência. Veja a tabela a seguir.

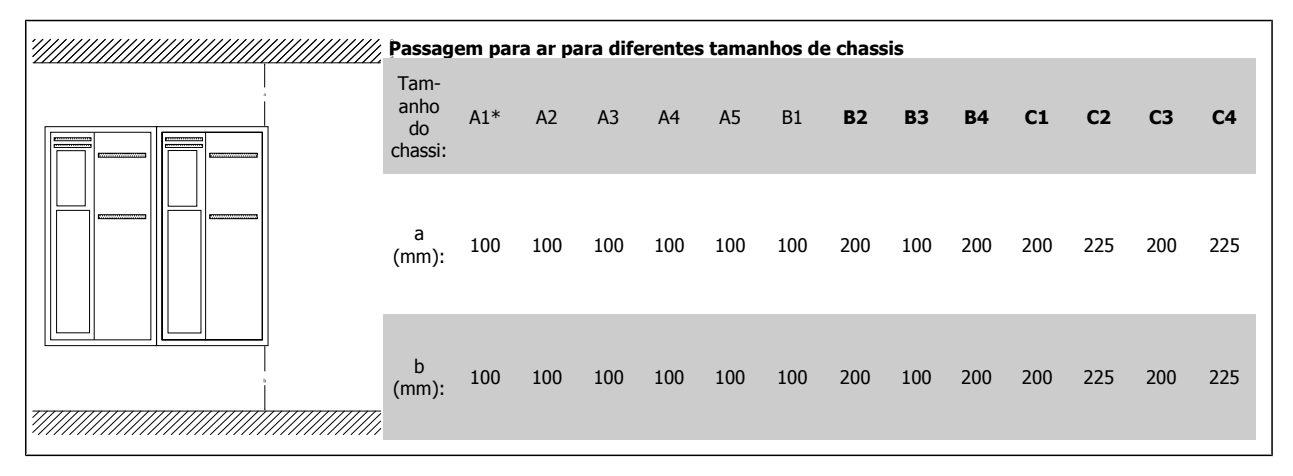

\* Somente

- 1. Faça os furos de acordo com as medidas fornecidas.
- 2. Providencie os parafusos apropriados para a superfície na qual deseja montar o conversor de frequência. Reaperte os quatro parafusos.

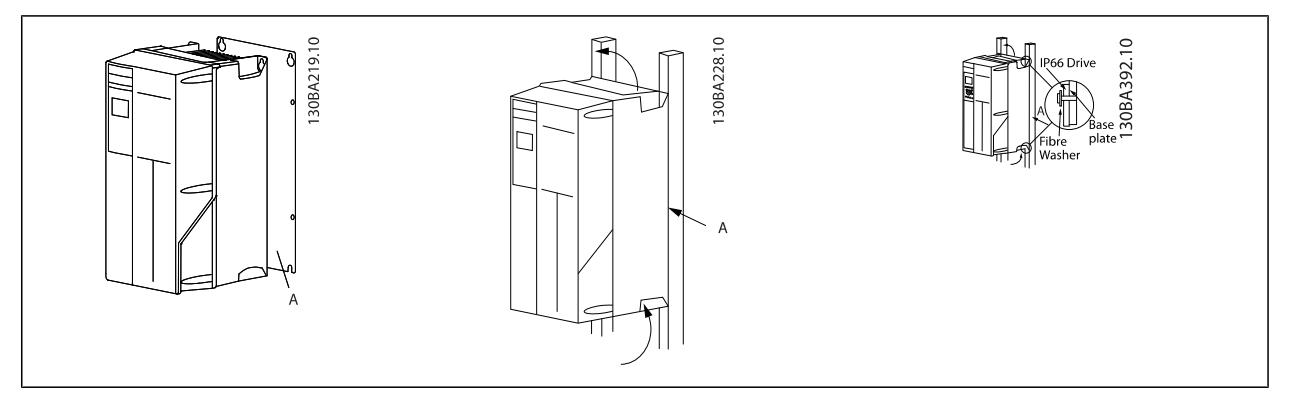

Table 1.1: Montando tamanhos de chassi A4, A5, B1, B2, C1 andC2 em uma parede traseira não sólida, o drive deverá estar provido de uma placa traseira A devido à insuficiência de ar de resfriamento no dissipador de calor.

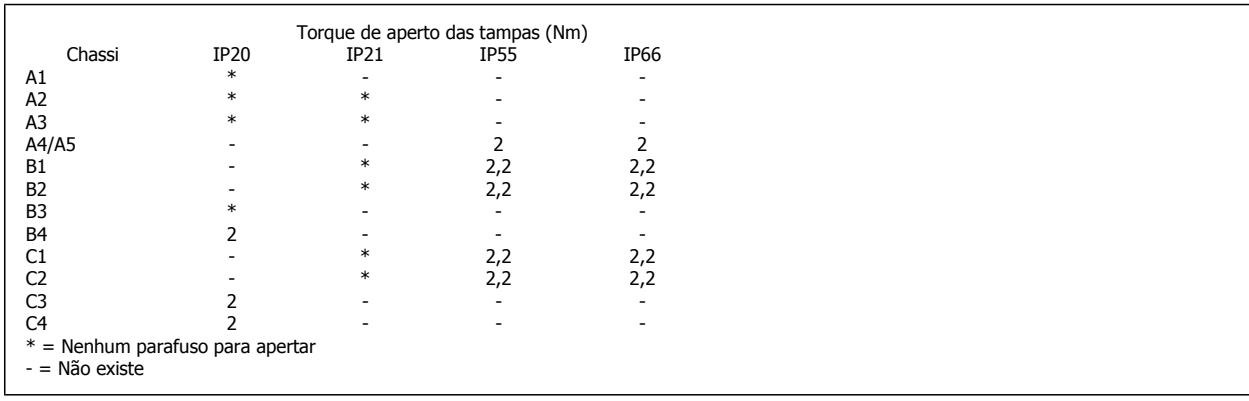

Danfoss

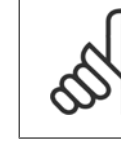

#### **NB! Geral sobre Cabos**

Todo cabeamento deve estar sempre em conformidade com as normas nacionais e locais, sobre seções transversais de cabo e temperatura ambiente. Recomendam-se condutores de cobre (75 °C).

#### **Condutores de Alumínio**

O bloco de terminais pode aceitar condutores de alumínio, porém, as superfícies desses condutores devem estar limpas, sem oxidação e seladas com Vaselina neutra isenta de ácidos, antes do condutor ser conectado.

Além disso, o parafuso do bloco de terminais deverá ser reapertado, após dois dias devido à maleabilidade do alumínio. É extremamente importante manter essa conexão à prova de ar, caso contrário a superfície do alumínio se oxidará novamente.

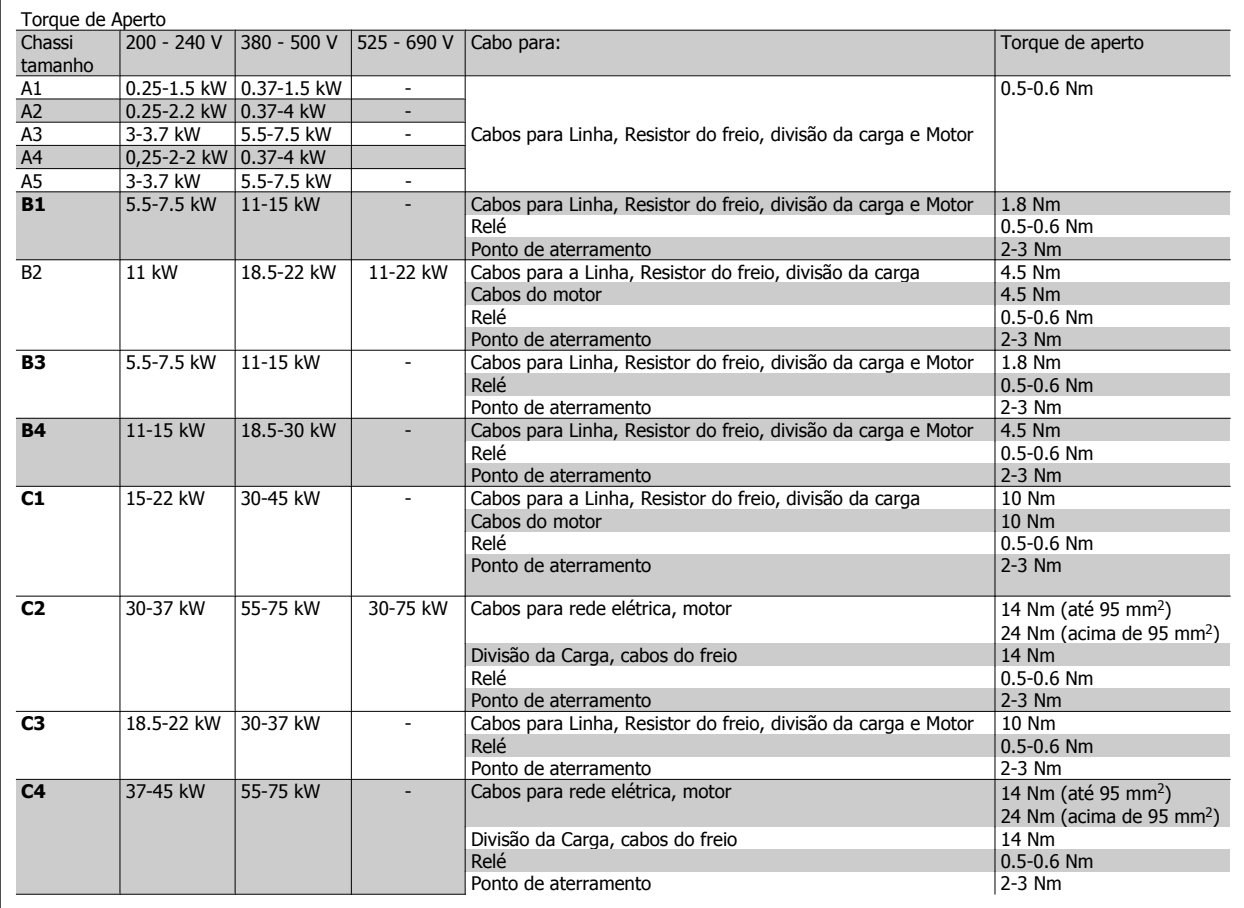

**Conector de rede elétrica tamanho de chassi A4/A5 (IP 55/66)**

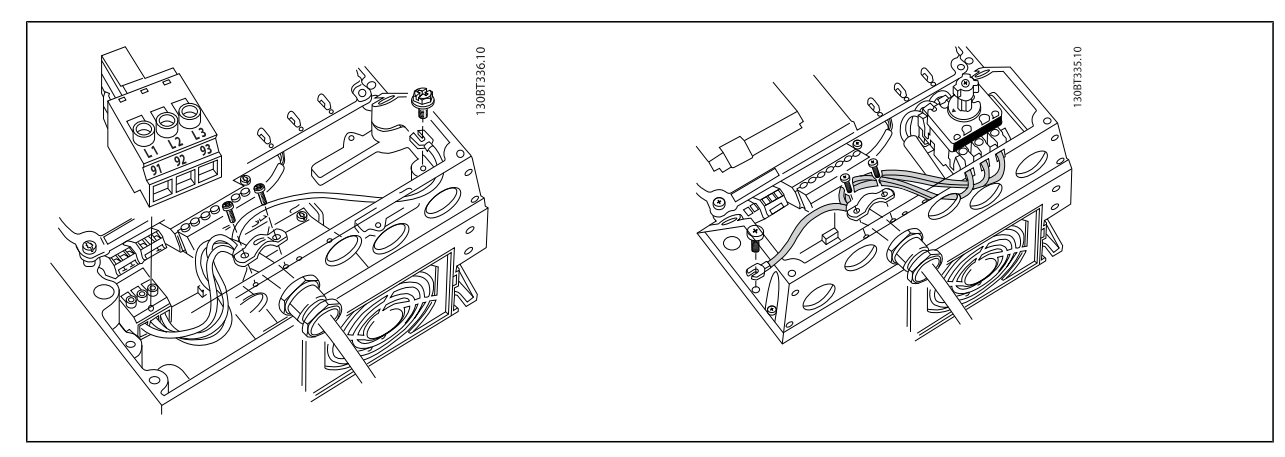

Quando for usado desconector (tamanho de chassi A4/A5) o PE deve ser montado do lado esquerdo do drive.

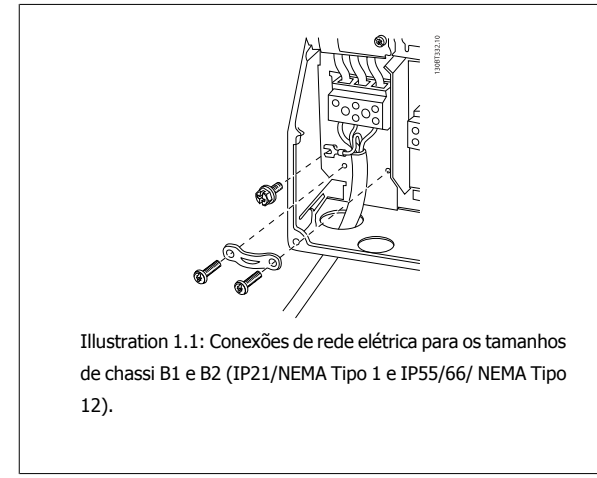

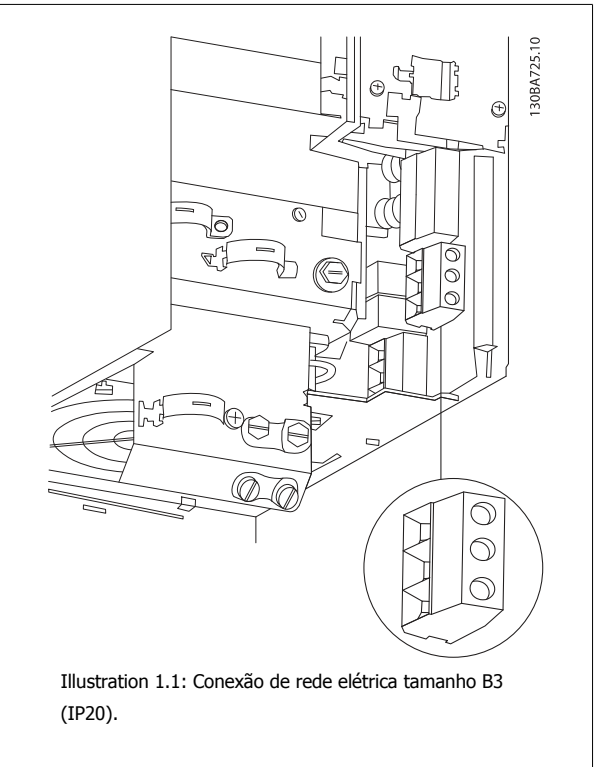

# **Índice**

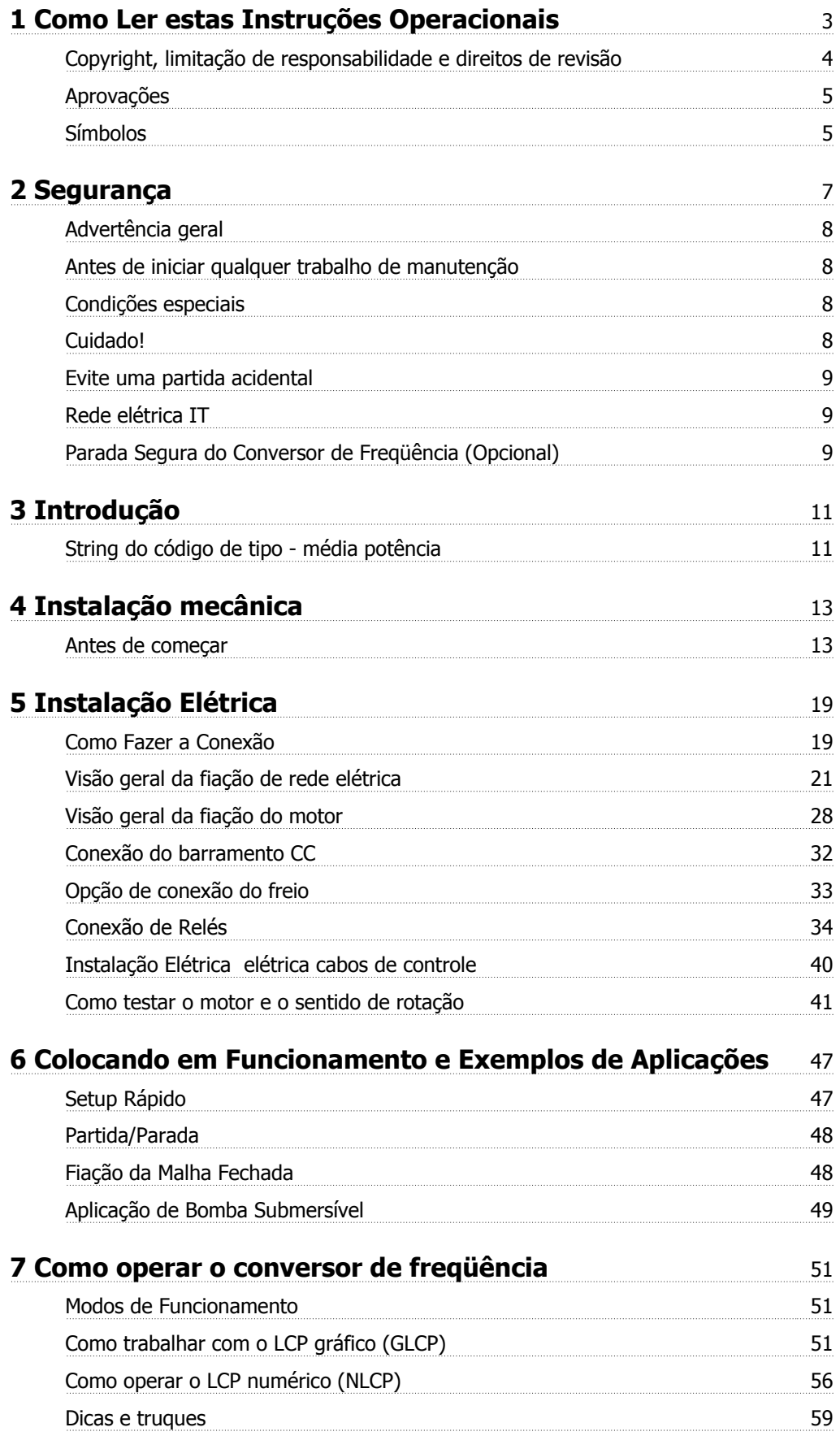

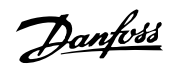

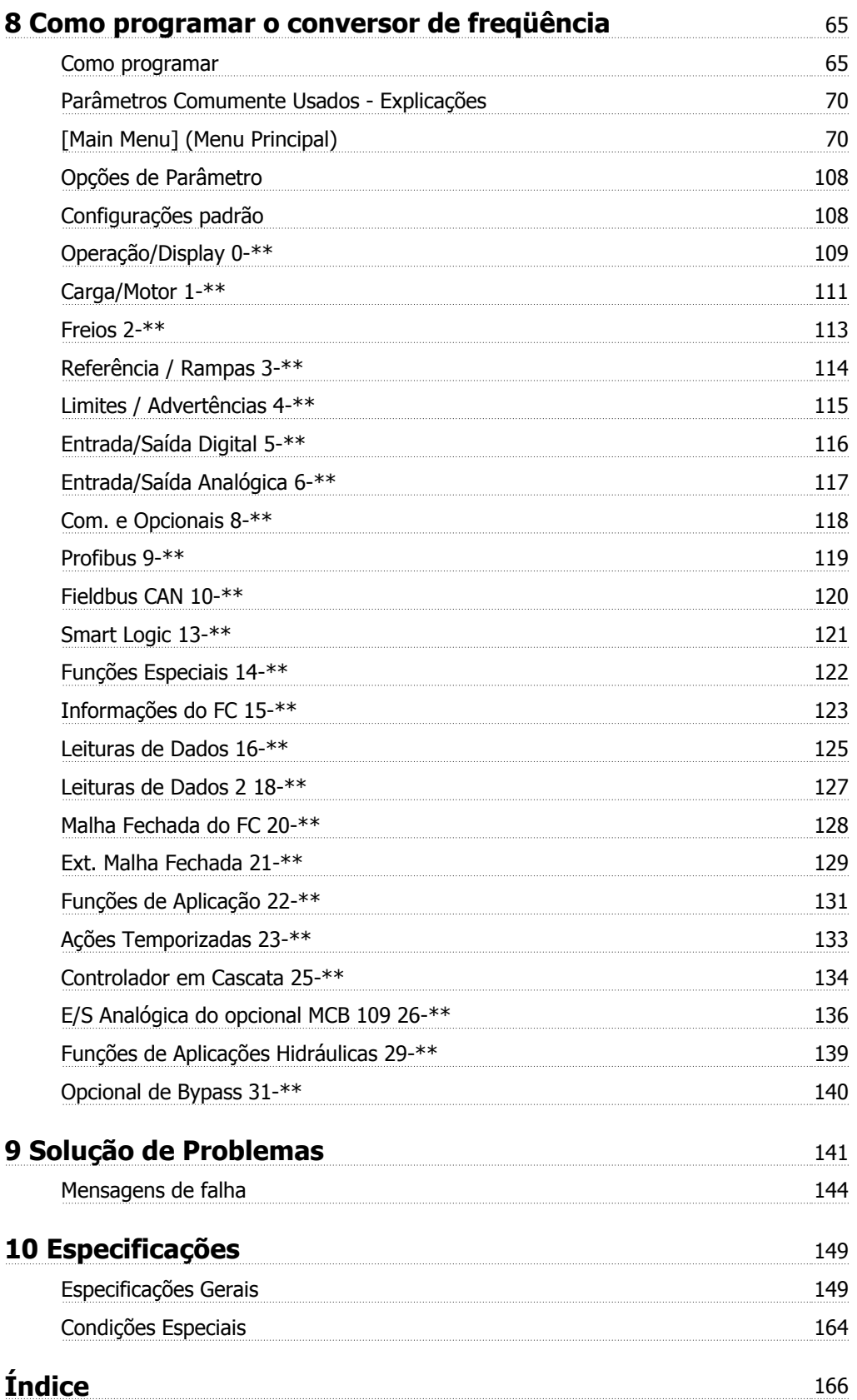

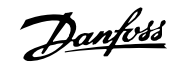

**1 Como Ler estas Instruções Operacionais**

# **VLT AQUA Drive Série FC 200 Versão de software: 1.33**  $\epsilon$

**IS** 

Este guia pode ser utilizado para todos os conversores de freqüência FC 200, com a versão de software 1.33 ou mais recente. (O número da versão de software real pode ser lido do par. 15-43 Versão de Software

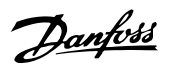

#### **1.1.1 Copyright, limitação de responsabilidade e direitos de revisão**

Esta publicação contém informações proprietárias da Danfoss. Ao aceitar e utilizar este manual, o usuário concorda em usar as informações nele contidas exclusivamente para a operação do equipamento da Danfoss ou de equipamento de outros fornecedores, desde que tais equipamentos sejam destinados a comunicar-se com equipamentos da Danfoss através de conexão de comunicação serial. Esta publicação está protegida pelas leis de Direitos Autorais da Dinamarca e da maioria de outros países.

A Danfoss não garante que um programa de software desenvolvido de acordo com as orientações fornecidas neste manual funcionará adequadamente em todo ambiente físico, de hardware ou de software.

Embora a Danfoss tenha testado e revisado a documentação contida neste manual, a Danfoss não fornece nenhuma garantia ou declaração, expressa ou implícita, com relação a esta documentação, inclusive a sua qualidade, função ou a sua adequação para um propósito específico.

Em nenhuma hipótese, a Danfoss poderá ser responsabilizada por danos diretos, indiretos, especiais, incidentes ou conseqüentes que decorram do uso ou da impossibilidade de usar as informações contidas neste manual, inclusive se for advertida sobre a possibilidade de tais danos. Em particular, a Danfossnão é responsável por quaisquer custos, inclusive, mas não limitados àqueles decorrentes de resultados de perda de lucros ou renda, perda ou dano de equipamentos, perda de programas de computador, perda de dados e os custos para recuperação destes ou quaisquer reclamações oriundas de terceiros.

A Danfoss reserva-se o direito de revisar esta publicação sempre que necessário e implementar alterações do seu conteúdo, sem aviso prévio ou qualquer obrigação de notificar usuários antigos ou atuais dessas revisões ou alterações.

#### **1.1.2 Literatura disponível para o Drive do VLT AQUA FC 200**

- **-** As Instruções Operacionais do Drive do VLT® AQUA DRIVE, MG.20.Mx.yy, fornecem as informações necessárias para colocar o drive em funcionamento.
- **-** As Instruções Operacionais do VLT® AQUA Drive de Alta Potência, MG.20.Px.yy, fornecem as informações necessárias para colocar o drive HP em funcionamento.
- **-** O Guia de Design do VLT® AQUA Drive MG.20.Nx.yy engloba todas as informações técnicas sobre o drive e projeto e aplicações do cliente.
- **-** O Guia de Programação do Drive do VLT® AQUA, MN.20.Ox.yy, fornece as informações sobre como programar e inclui descrições completas dos parâmetros.
- **-** VLT® AQUA Drive FC 200 Profibus MG.33.Cx.yy
- **-** VLT® AQUA Drive FC 200 DeviceNet MG.33.Dx.yy
- **-** Guia de Design de Filtros de Saída MG.90.Nx.yy
- **-** VLT® AQUA Drive FC 200 Controlador em Cascata MI.38.Cx.yy
- **-** Notas de Aplicação MN20A102: Aplicação de Bomba Submersível
- **-** Notas de Aplicação MN20B102: Aplicação de Operação Mestre/Escravo
- **-** Notas de Aplicação MN20F102: Drive em Malha Fechada e Modo Sleep
- **-** Instrução MI.38.Bx.yy: Instruções de Instalação para os Suportes de Montagem do Gabinete Metálico Tipo A5, B1, B2, C1 e C2 IP21, IP55 ou IP66
- **-** Instrução MI.90.Lx.yy: Opcional de E/S Analógica MCB109
- **-** Instrução MI.33.Hx.yy: Kit de montagem de painel pronto

X = Número da revisão

yy = Código do idioma

A literatura técnica da Danfoss também está disponível on-line no endereço www.danfoss.com/BusinessAreas/DrivesSolutions/Documentations/Technical+Documentation.htm.

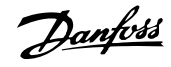

## **1.1.3 Aprovações**

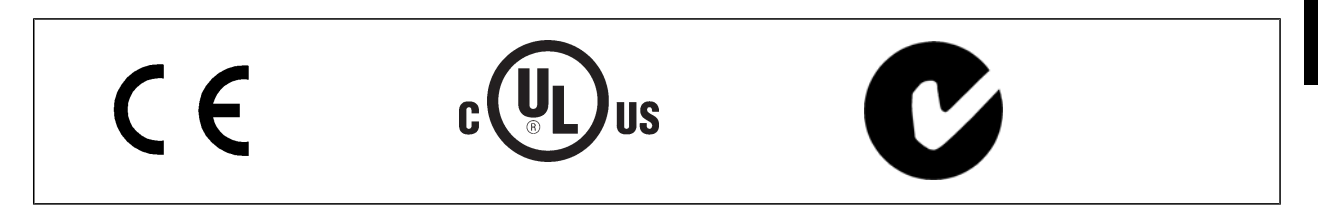

## **1.1.4 Símbolos**

Símbolos usados nestas Instruções Operacionais.

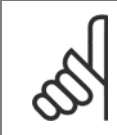

**NOTA!** Indica algum item que o leitor deve observar.

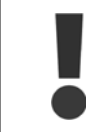

Indica uma advertência geral.

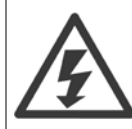

Indica uma advertência de alta tensão.

Indica configuração padrão

2 Segurança

Danfoss

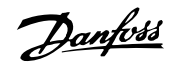

## **2 Segurança**

#### **2.1.1 Observação sobre Segurança**

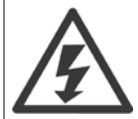

A tensão do conversor de freqüência é perigosa sempre que o conversor estiver conectado à rede elétrica. A instalação incorreta do motor, conversor de freqüência ou do fieldbus pode causar danos ao equipamento, ferimentos graves ou mesmo a morte nas pessoas. Conseqüentemente, as instruções neste manual, bem como as normas nacional e local devem ser obedecidas.

#### **Normas de Segurança**

- 1. O conversor de freqüência deve ser desligado da rede elétrica, se for necessário realizar reparos. Verifique se a alimentação da rede foi desligada e que haja passado tempo suficiente, antes de remover o motor e os plugues da rede elétrica.
- 2. A tecla [STOP/RESET] do painel de controle do conversor de freqüência não desconecta o equipamento da rede elétrica e, portanto, não deve ser utilizada como interruptor de segurança.
- 3. A correta ligação de proteção do equipamento à terra deve estar estabelecida, o operador deve estar protegido contra a tensão de alimentação e o motor deve estar protegido contra sobrecarga, conforme as normas nacional e local aplicáveis.
- 4. As correntes de fuga para o terra são superiores a 3,5 mA.
- 5. A proteção contra sobrecargas do motor é programada no Par. 1-90 Proteção Térmica do Motor. Se esta função for desejada, programe o parâmetro 1-90 com o valor de dado [Desarme por ETR] (valor padrão) ou com o valor de dado [Advertência do ETR]. Observação : A função é inicializada em 1,16 x corrente nominal do motor e a freqüência nominal do motor. Para o mercado Norte Americano: As funções do ETR oferecem proteção classe 20 contra sobrecarga do motor, em conformidade com a NEC.
- 6. Não remova os plugues do motor, nem da alimentação da rede, enquanto o conversor de freqüência estiver ligado a esta rede. Verifique se a alimentação da rede foi desligada e que haja passado tempo suficiente, antes de remover o motor e os plugues da rede elétrica.
- 7. Observe que o conversor de freqüência tem entradas de tensão além de L1, L2 e L3, depois que a divisão da carga (ligação do circuito intermediário de CC) e de 24 V CC externa forem instaladas. Verifique se todas as entradas de tensão foram desligadas e se já decorreu o tempo necessário, antes de iniciar o trabalho de reparo.

#### **Instalação em Altitudes Elevadas**

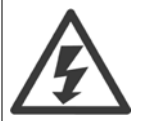

#### **Instalação em altitudes elevadas:**

380 - 480 V: Para altitudes acima de 3 km, entre em contacto com a Danfoss Drive, com relação à PELV.

525 - 690 V: Para altitudes acima de 2 km, entre em contacto com a Danfoss Drive, com relação à PELV.

#### **Advertência contra Partida Acidental**

1. O motor pode ser parado por meio de comandos digitais, comandos pelo barramento, referências ou parada local, durante o período em que o conversor de freqüência estiver ligado à rede. Se, por motivos de segurança pessoal, for necessário garantir que não ocorra nenhuma partida acidental, estas funções de parada não são suficientes. 2. Enquanto os parâmetros estiverem sendo alterados, o motor pode dar partida. Dessa maneira, a tecla de parada [RESET] deverá ser sempre acionada; após o que os dados poderão ser alterados. 3. Um motor que foi parado poderá dar partida, se ocorrerem defeitos na eletrônica do conversor de freqüência ou se houver uma sobrecarga temporária ou uma falha na alimentação de rede elétrica ou se a conexão do motor for interrompida.

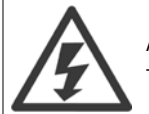

#### Advertência:

Tocar as partes elétricas pode até causar morte - mesmo depois que o equipamento tenha sido desconectado da rede elétrica.

Certifique-se de que as outras entradas de tensão foram desconectadas, como a alimentação externa de 24 V CC, divisão de carga (ligação de circuito CC intermediário), bem como a conexão de motor para backup cinético.

<u>Danfoss</u>

## **2.1.2 Advertência geral**

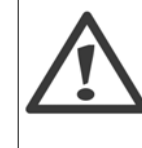

**2** 

#### **Corrente de Fuga**

A corrente de fuga para o terra do Drive do FC 200 do VLT AQUA excede 3,5 mA. De acordo com a norma IEC 61800-5-1, uma conexão reforçada ao Ponto de Aterramento de Proteção deve ser garantida por meio de: um cabo de cobre com pelo menos 10 mm<sup>2</sup> ou 16 mm² de fio de Al PE ou por um cabo PE adicional - com a mesma seção transversal dos cabos da fiação da Rede elétrica -devem ter terminação separada.

#### **Dispositivo de Corrente Residual**

Este produto pode gerar uma corrente CC no condutor de proteção. Onde for utilizado um dispositivo de corrente residual (RCD-residual current device), apenas um RCD do Tipo B (c/retardo temporal) deve ser usado do lado da alimentação deste produto. Consulte também a Nota MN.90.GX.02 sobre a Aplicação do RCD.

O aterramento de proteção do Drive FC 200 do VLT AQUA e a utilização de RCD's devem sempre estar em conformidade com as normas nacionais e locais.

#### **2.1.3 Antes de iniciar qualquer trabalho de manutenção**

- 1. Desconecte o conversor de freqüência da rede elétrica
- 2. Desconecte os terminais 88 e 89 do barramento CC
- 3. Espere pelo menos o tempo mencionado na seção Advertência Geral acima
- 4. Remova o cabo do motor

## **2.1.4 Condições especiais**

#### **Valores elétricos nominais:**

Os valores nominais especificados na plaqueta de identificação do conversor de freqüência baseiam-se em uma alimentação de rede elétrica trifásica, dentro das faixas de tensão, corrente e temperatura especificadas que, espera-se, sejam utilizados na maioria das aplicações.

**Os conversores de freqüência também suportam outras aplicações especiais, que afetam os valores elétricos nominais do conversor. As condições especiais que afetam os valores elétricos nominais podem ser:**

- Aplicações monofásicas
- Aplicações de alta temperatura que necessitam de derating dos valores elétricos nominais
- Aplicações marinhas com condições ambientais mais severas.

Consulte as cláusulas pertinentes no **Guia de Design do Drive do VLT**p **AQUA,** para informações detalhadas sobre os valores elétricos nominais.

#### **Requisitos de instalação:**

**A segurança elétrica geral do conversor de freqüência requer considerações de instalação especiais com relação a:**

- Fusíveis e disjuntores para proteção contra sobre corrente e curto-circuito
- Seleção dos cabos de energia (rede elétrica, motor, freio, divisão de carga e relé)
- Grade de configuração (rede elétrica IT,TN, perna aterrada, etc.)
- Segurança das portas de baixa-tensão (condições da PELV).

Consulte as cláusulas apropriadas nestas instruções e no **Guia de Design do Drive do VLT**p **AQUA**, para informações detalhadas sobre os requisitos de instalação.

## **2.1.5 Cuidado!**

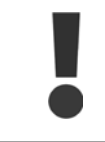

Os capacitores do barramento CC do conversor de freqüência permanecem com carga elétrica, mesmo depois que a energia foi desconectada. Para evitar o perigo de choque elétrico, desconecte o conversor de freqüência da rede elétrica, antes de executar a manutenção. Antes de executar qualquer serviço de manutenção no conversor de freqüência, aguarde alguns minutos, como recomendado a seguir:

Drive do VLT<sup>®</sup> AQUA Drive do VLI<sup>®</sup> AQUA<br>Instruções Operacionais **2** Segurança

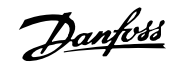

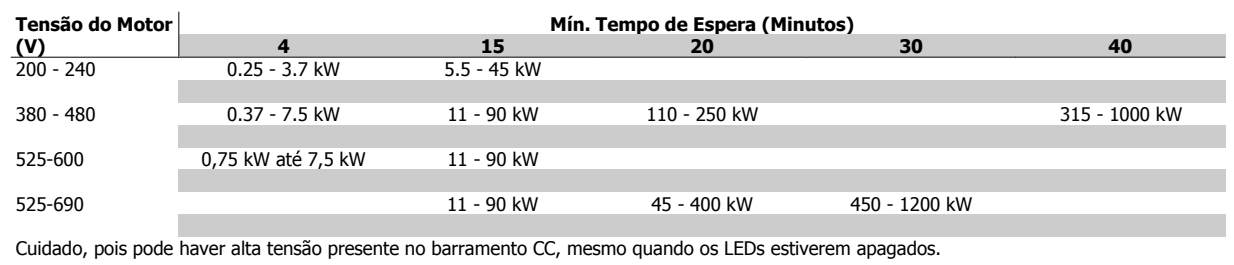

#### **2.1.6 Evite uma partida acidental**

#### **NOTA!**

Enquanto o conversor de freqüência estiver conectado à rede elétrica é possível dar partida/parar o motor por meio de comandos digitais, comandos de barramento, referências, ou então, pelo Local Control Panel.

- Desligue o conversor de freqüência da rede elétrica sempre que houver necessidade de precauções de segurança pessoal, com o objetivo de evitar partidas acidentais.
- Para evitar partidas acidentais, acione sempre a tecla [OFF] antes de fazer alterações nos parâmetros.
- A menos que o terminal 37 esteja desligado, um defeito eletrônico, uma sobrecarga temporária, um defeito na alimentação de rede elétrica ou a perda de conexão do motor, pode provocar a partida de um motor parado.

#### **2.1.7 Rede elétrica IT**

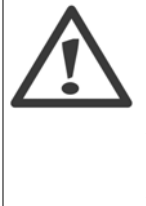

#### **Rede elétrica IT**

Não conecte conversores de freqüência com filtros RFI a rede elétrica com uma tensão superior a conversores de 440 V para 400 V entre fase e terra e 760 V para conversores de 690 V.

Em redes elétricas IT de 400 V com ligação em delta (perna aterrada), a tensão de rede entre a fase e o terra poderá ultrapassar 440 V.

Em redes elétricas IT de 690 V com ligação em delta (perna aterrada), a tensão de rede entre a fase e o terra poderá ultrapassar 760 V.

par. 14-50 Filtro de RFI pode ser utilizado para desconectar os capacitores de RFI internos, a partir do filtro de RFI para o terra.

#### **2.1.8 Instruções para descarte**

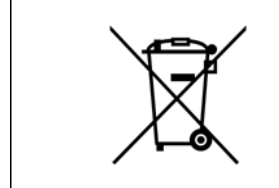

O equipamento que contiver componentes elétricos não pode ser descartado junto com o lixo doméstico. Deve ser coletado separadamente, junto com o lixo elétrico e lixo eletrônico, em conformidade com a legislação local e atual em vigor.

#### **2.1.9 Parada Segura do Conversor de Freqüência (Opcional)**

Para versões instaladas com o terminal de entrada 37 Parada Segura, o conversor de freqüência pode executar a função de segurança Torque Seguro Desligado (conforme definida no rascunho CD IEC 61800-5-2), ou Categoria de Parada 0 (como definida na EN 60204-1).

Foi projetado e aprovado como adequado para os requisitos da Categoria de Segurança 3, na EN 954-1. Esta funcionalidade é denominada Parada Segura. Antes da integração e uso da Parada Segura em uma instalação deve-se conduzir uma análise de risco completa na instalação, a fim de determinar se a funcionalidade da Parada Segura e a categoria de segurança são apropriadas e suficientes. Com a finalidade de instalar e utilizar a função Parada Segura,

Danfoss

em conformidade com os requisitos da Categoria de Segurança 3, constantes da EN 954-1, as informações e instruções relacionadas ao Guia de Design MG.20.NX.YY do Drive do VLT AQUA devem ser seguidas à risca! As informações e instruções, contidas nas Instruções Operacionais não são suficientes para um uso correto e seguro da funcionalidade da Parada Segura!

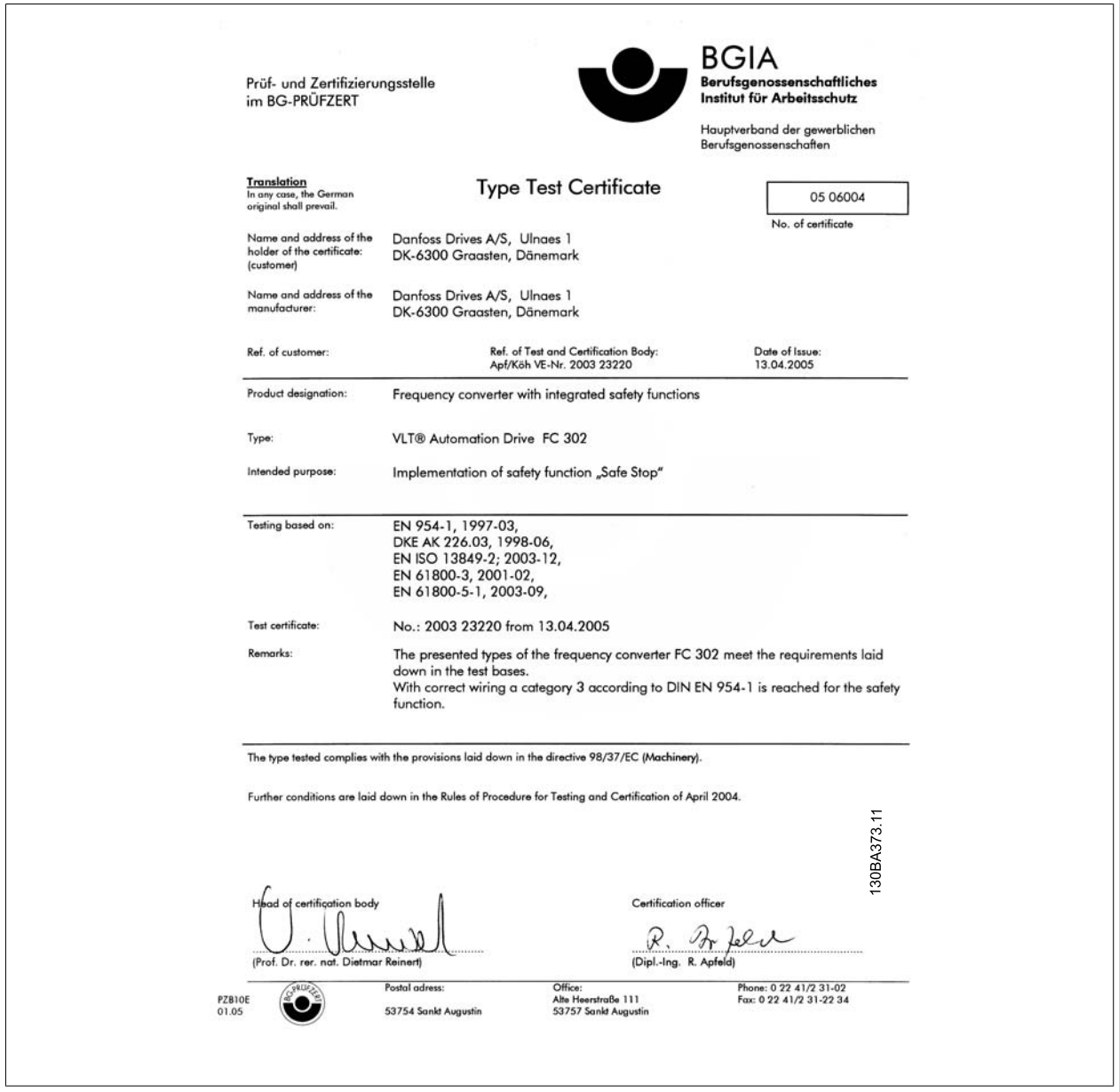

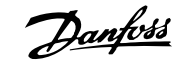

# **3 Introdução**

## **3.1.1 String do código de tipo - média potência**

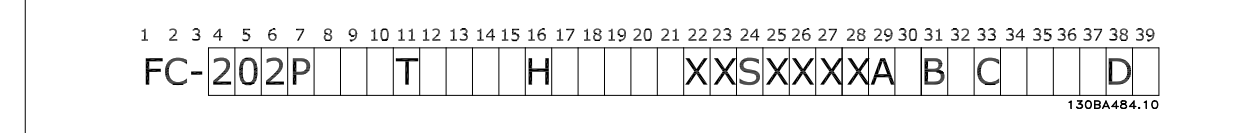

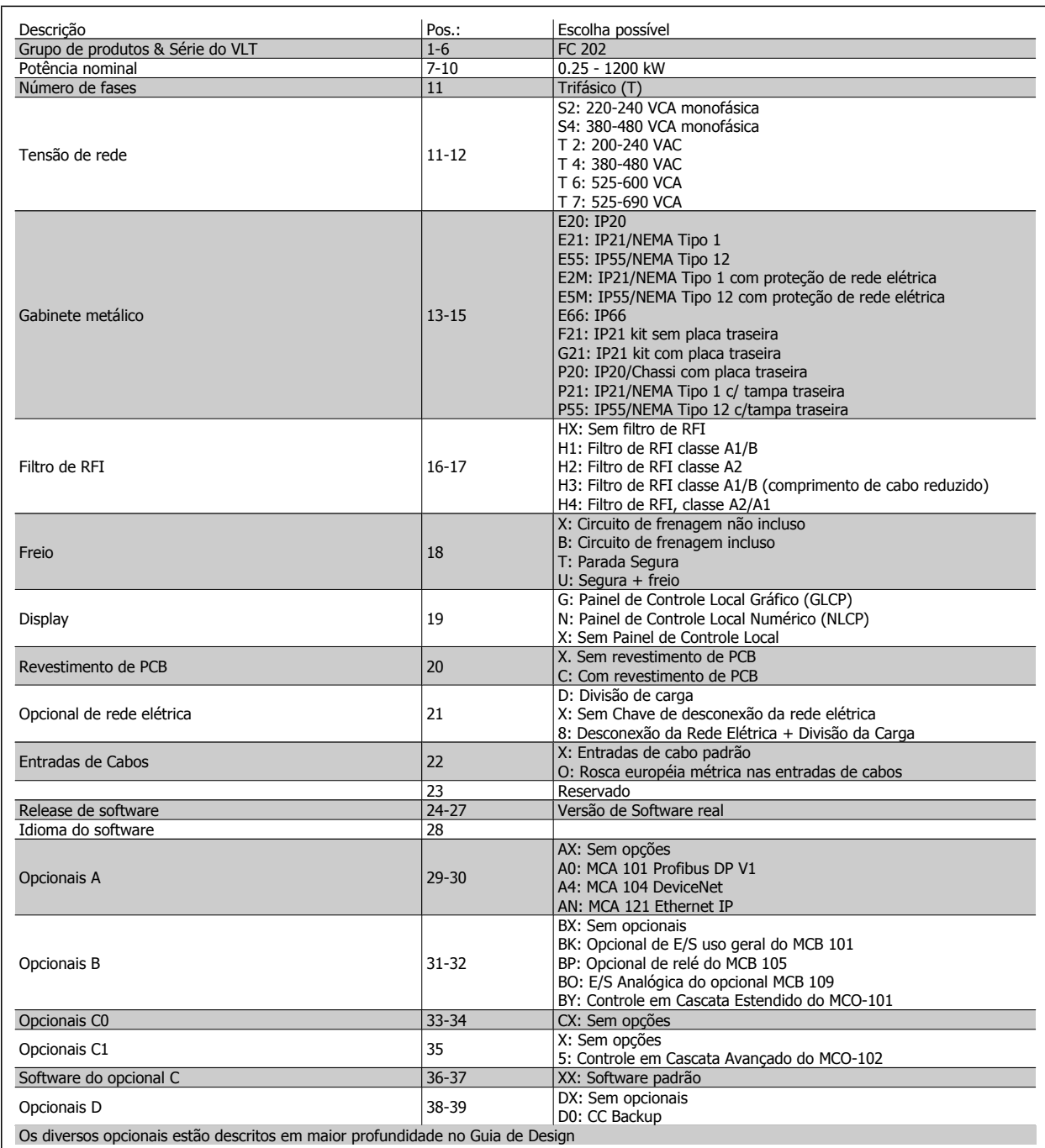

Tabela 3.1: Descrição do código do tipo

Danfoss

## **3.1.2 Identificação do Conversor de Freqüência**

Em seguida, há um exemplo de plaqueta de identificação. Esta plaqueta está localizada no conversor de freqüência e exibe o tipo e os opcionais instalados na unidade. Consulte a tabela 2.1 para obter detalhes sobre como ler a Seqüência do código do tipo (C/T).

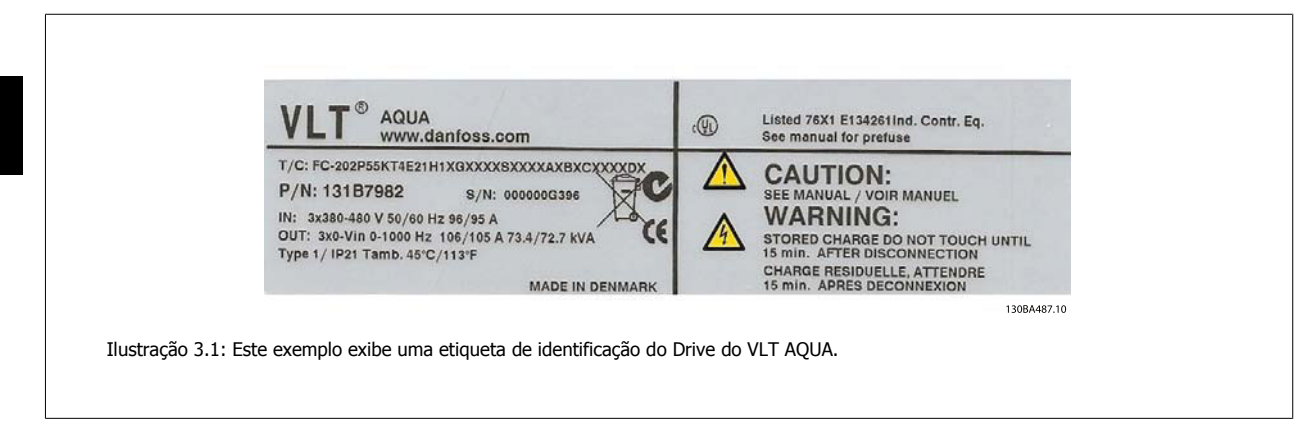

Ao entrar em contacto com a Danfoss, tenha o número do T/C (código do tipo) e o número de série à mão.

#### **3.1.3 Abreviações e normas**

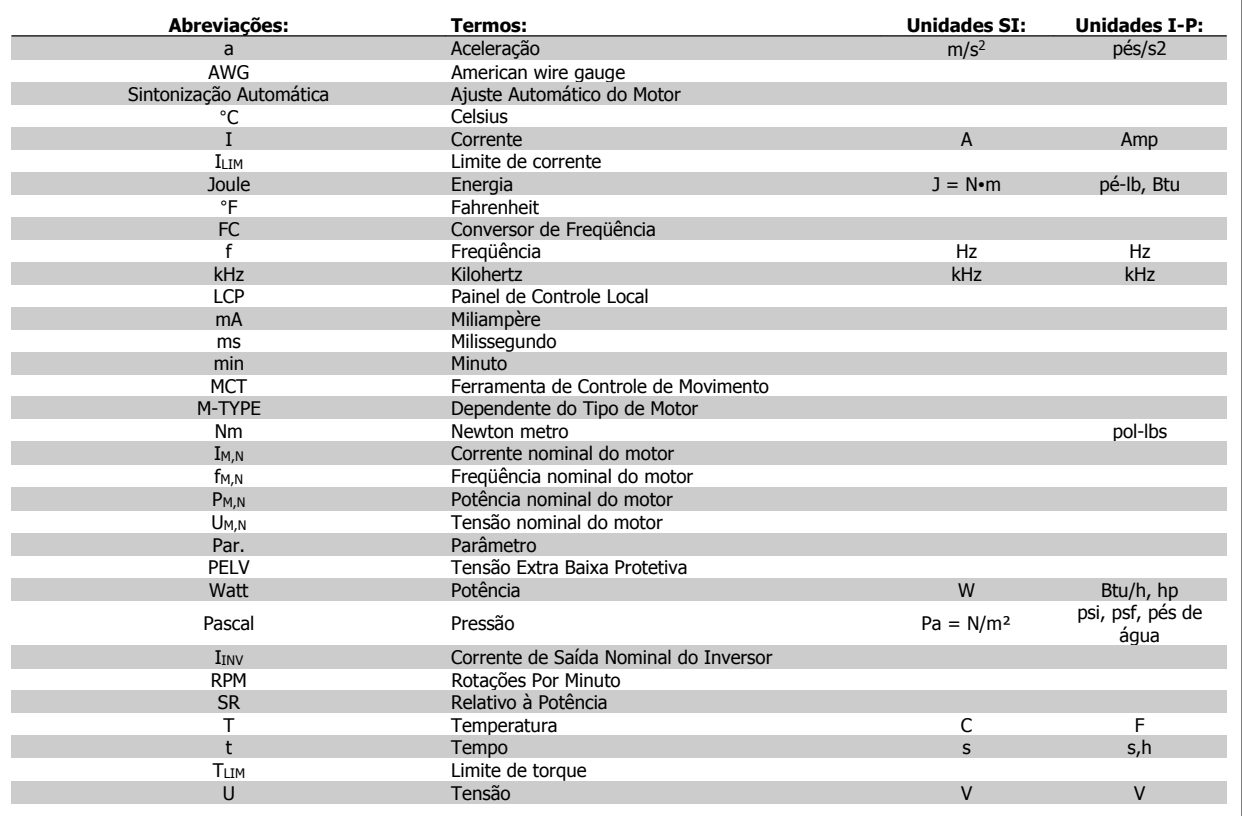

Tabela 3.2: Tabela de abreviações e normas.

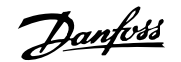

# **4 Instalação mecânica**

## **4.1 Antes de começar**

## **4.1.1 Lista de verificação**

Ao desembalar o conversor de freqüência, assegure-se de que a unidade está intacta e completa. Utilize a tabela a seguir para identificar a embalagem:

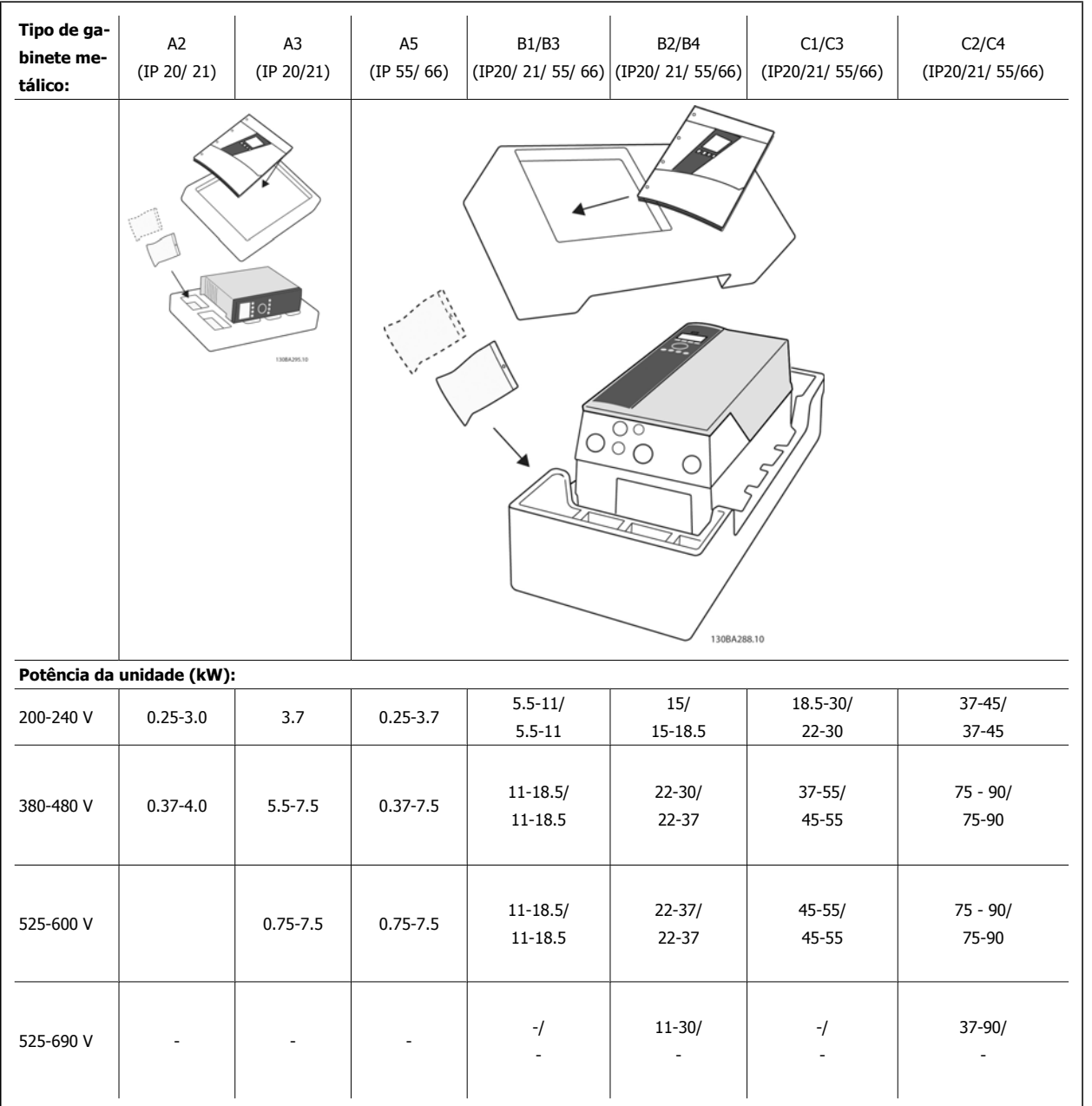

Tabela 4.1: Tabela para desembalagem

Recomenda-se ter à mão diversos tipos de chaves de fenda (chave phillips ou com fenda cruzada, e torx), alicates de corte, furadeira e faca para desembalagem e montagem do conversor de freqüência. A embalagem para estes gabinetes metálicos contém, como exibido: Sacola(s) de acessórios, documentação e a unidade. Dependendo dos opcionais instalados, poderá haver uma ou duas sacolas e um ou mais livretos explicativos.

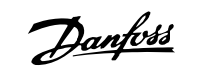

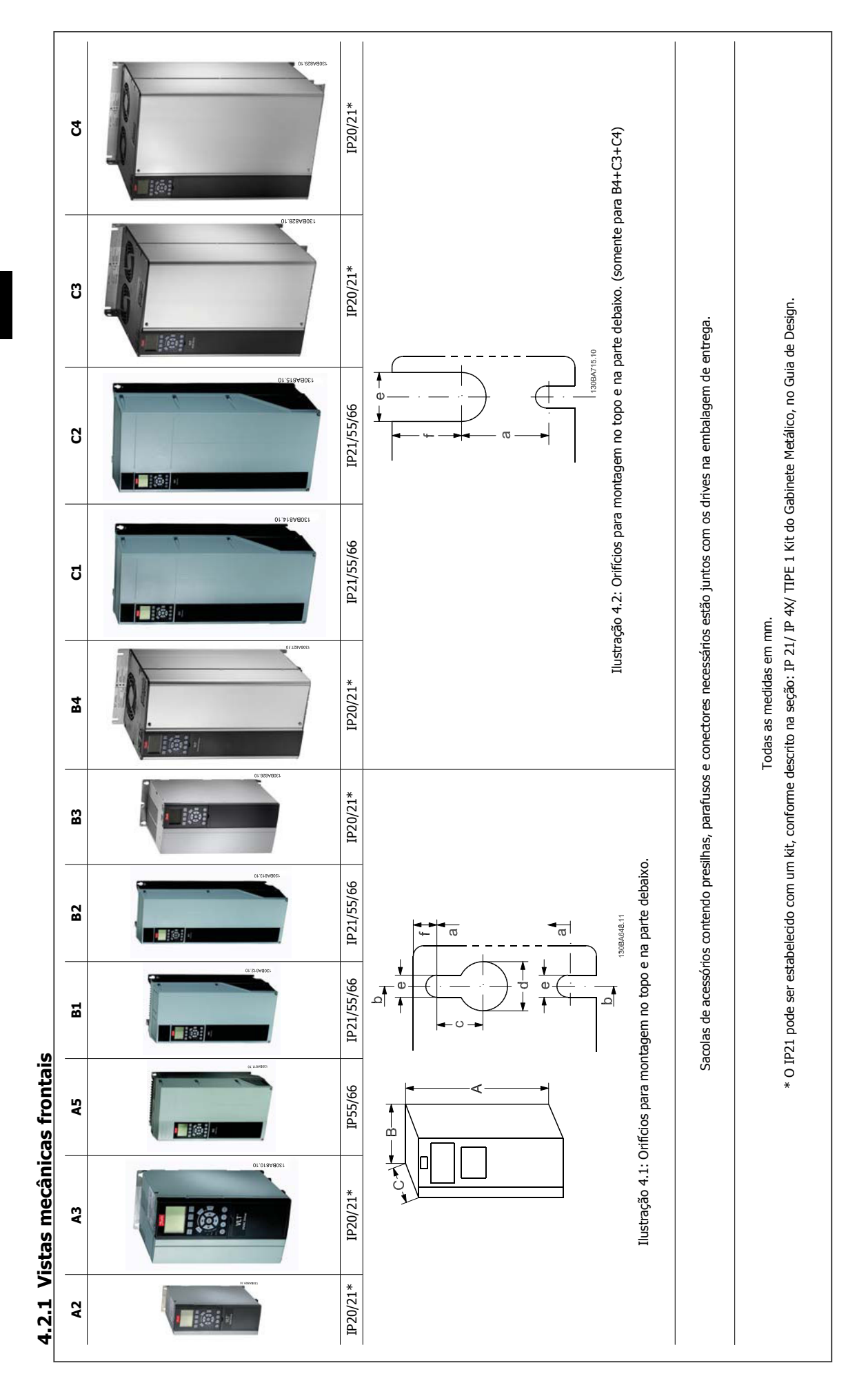

**4.2.2 Dimensões mecânicas**

4.2.2 Dimensões mecânicas

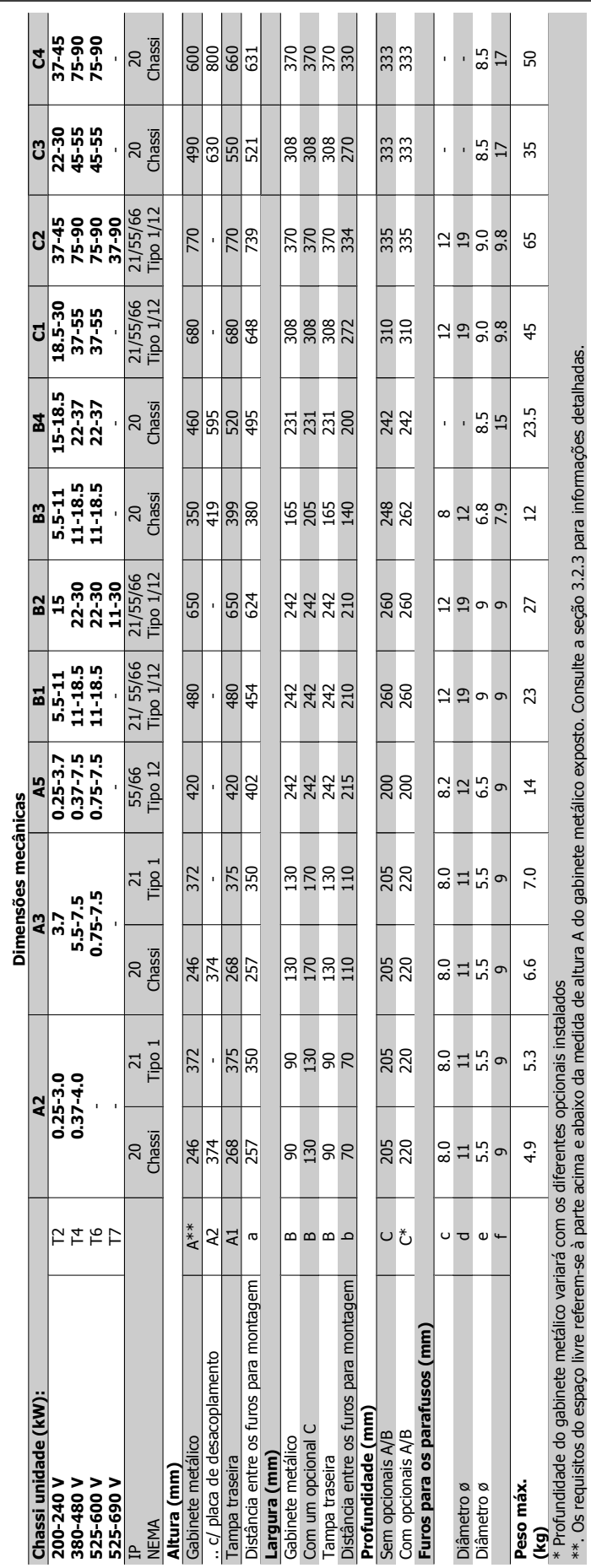

<u>Danfoss</u>

## **4.2.3 Montagem mecânica**

**4** 

Todos os tamanhos de gabinetes metálicos IP20 assim como os tamanhos de gabinete metálico IP21/ IP55, exceto A2 e A3 permitem instalação lado a lado.

Se for utilizado o kit do Gabinete metálico IP21 Kit de gabinete metálico (130B1122 ou 130B1123) no chassi de tamanho A2 ou A3, deverá haver uma folga entre os drives de no mín. 50 mm.

Para se obter condições de resfriamento ótimas, deve-se deixar um espaço livre para circulação de ar, acima e abaixo do conversor de freqüência. Veja a tabela a seguir.

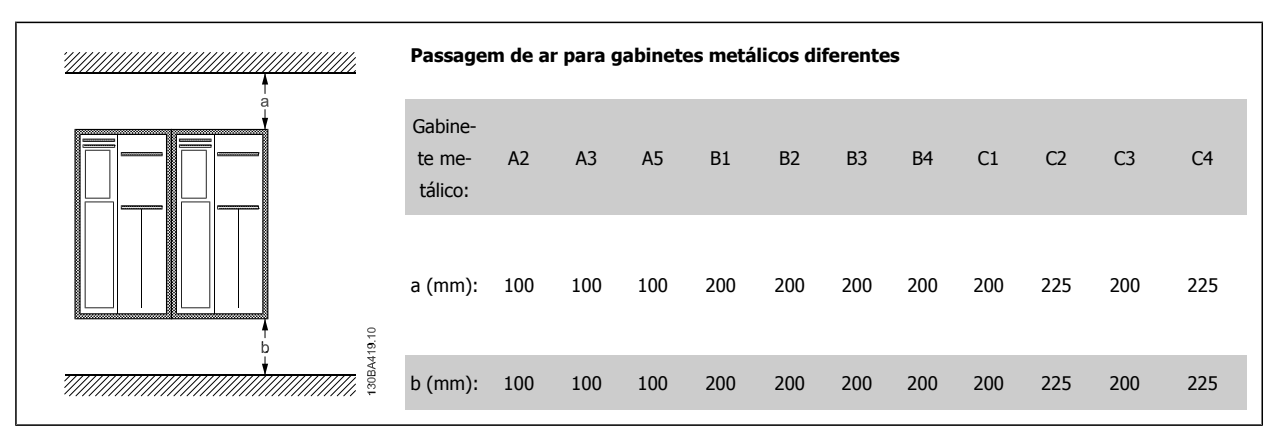

- 1. Faça os furos de acordo com as medidas fornecidas.
- 2. Providencie os parafusos apropriados para a superfície na qual deseja montar o conversor de freqüência. Aperte os quatro parafusos novamente.

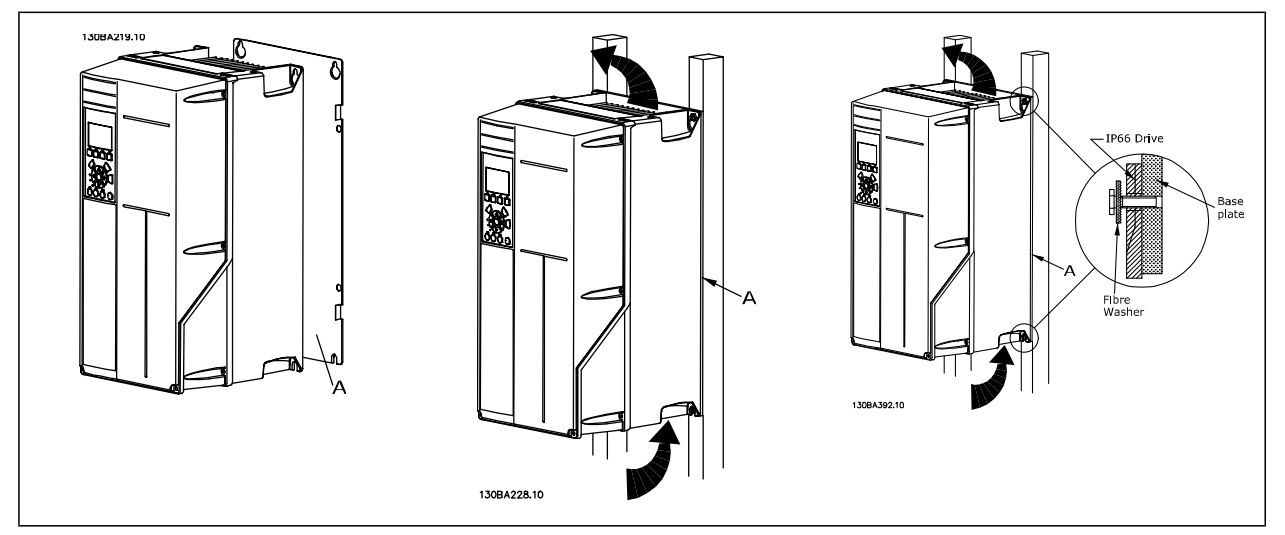

Tabela 4.2: Para a montagem do chassi de tamanhos A5, B1, B2, B3, B4, C1, C2, C3 e C4 em uma parede traseira não sólida, o drive deverá estar provido de uma placa traseira A, devido à insuficiência de ar para resfriamento do dissipador de calor.

Para drives mais pesados (B4, C3, C4) utilize um guindaste. Primeiramente monte os 2 parafusos inferiores na parede - em seguida, erga e encaixe o drive nestes dois parafusos inferiores - finalmente, fixe o drive na parede utilizando os 2 parafusos superiores

### **4.2.4 Requisitos de Segurança da Instalação Mecânica**

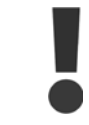

Esteja atento aos requisitos que se aplicam à integração e ao kit de montagem em campo. Observe as informações na lista para evitar danos ou ferimentos graves, especialmente na instalação de unidades grandes.

O conversor de freqüência é refrigerado pela circulação do ar.

Para proteger a unidade contra superaquecimento, deve-se garantir que a temperatura ambiente não ultrapasse a temperatura máxima definida para o conversor de freqüência e que a média de temperatura de 24 horas não seja excedida. Localize a temperatura máxima e a média de 24 horas, no parágrafo Derating para a Temperatura Ambiente.

Se a temperatura ambiente permanecer na faixa entre 45 °C - 55 °C, o derating do conversor de freqüência torna-se relevante - consulte Derating para a Temperatura Ambiente.

A vida útil do conversor de freqüência será reduzida se o derating para a temperatura ambiente não for levado em consideração.

#### **4.2.5 Montagem em Campo**

Para montagem em campo, recomenda-se o kit de peças do IP 21/IP 4X top/TIPO 1 ou em unidades IP 54/55.

#### **4.2.6 Montagem em painel pronto**

Um Kit de Montagem em Painel encontra-se disponível para a série de conversores de freqüência da , VLT Aqua Drive e.

A fim de aumentar o resfriamento do dissipador de calor e diminuir a profundidade do painel, o conversor de freqüência pode ser montado em um painel pronto. Além disso, o ventilador interno pode, então, ser removido.

O kit está disponível para os Tamanhos de Unidade de A5 até C2.

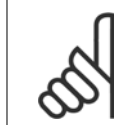

#### **NOTA!**

Este kit não pode ser utilizado com tampas frontais fundidas. Não se deve usar nenhuma tampa ou tampa de plástico de IP21, no lugar.

Informações sobre os códigos de compra são encontradas no Guia de Design, na seção Códigos de Compra. Informações mais detalhadas encontram-se na *Instrução do Kit para Montagem Em Painel Pronto, MI.33.H1.YY*, onde yy=código do idioma. 5 Instalação Elétrica

Danfoss

**18** MG.20.M7.28 - VLT® é uma marca registrada da Danfoss

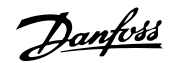

# **5 Instalação Elétrica**

## **5.1 Como Fazer a Conexão**

## **5.1.1 Geral sobre Cabos**

**NOTA!**

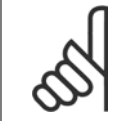

Sempre garanta a conformidade com as normas nacionais e locais relativas às seções transversais dos cabos.

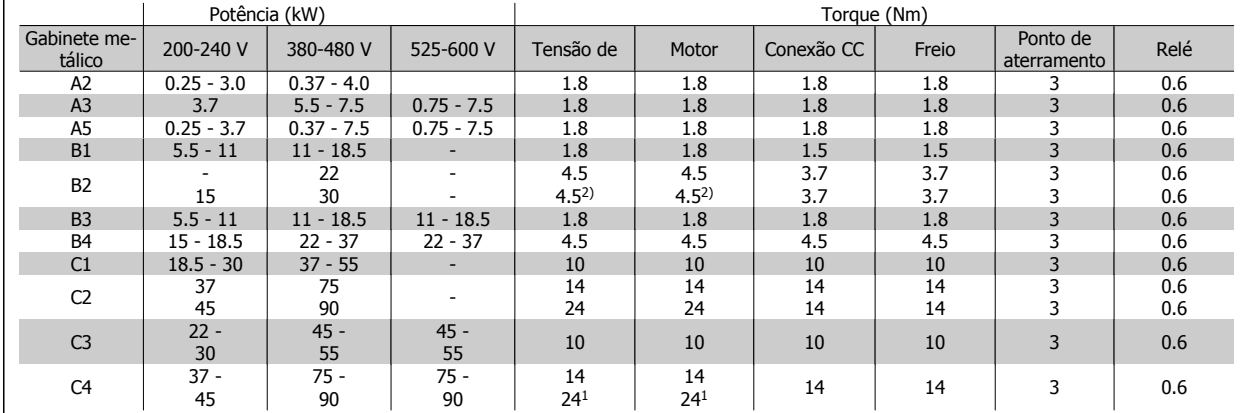

#### **Detalhes dos torques de aperto dos terminais.**

Tabela 5.1: Aperto dos terminais

1. Para dimensões de cabo diferentes, onde  $x \le 95$  mm<sup>2</sup> e y 295 mm<sup>2</sup>.

2. Dimensões de cabo acima de 18,5 kW  $\geq$  35 mm<sup>2</sup> e abaixo de 22 kW  $\leq$  10 mm<sup>2</sup>

## **5.1.2 Aterramento e redes elétricas IT**

A seção transversal do cabo de conexão de aterramento deve ser no mínimo de 10 mm2 ou com 2 fios de rede elétrica nominal, com terminação separada, de acordo com as normas EN 50178 ou IEC 61800-5-1, a menos que a legislação nacional especifique de modo diferente. Sempre garanta a conformidade com as normas nacionais e locais relativas às seções transversais dos cabos.

A conexão de rede é feita por meio da chave principal, se esta estiver incluída na configuração do conversor.

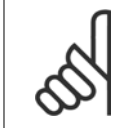

**NOTA!**

Confira se a tensão de rede é a mesma que a da plaqueta de identificação do conversor de freqüência.

Danfoss

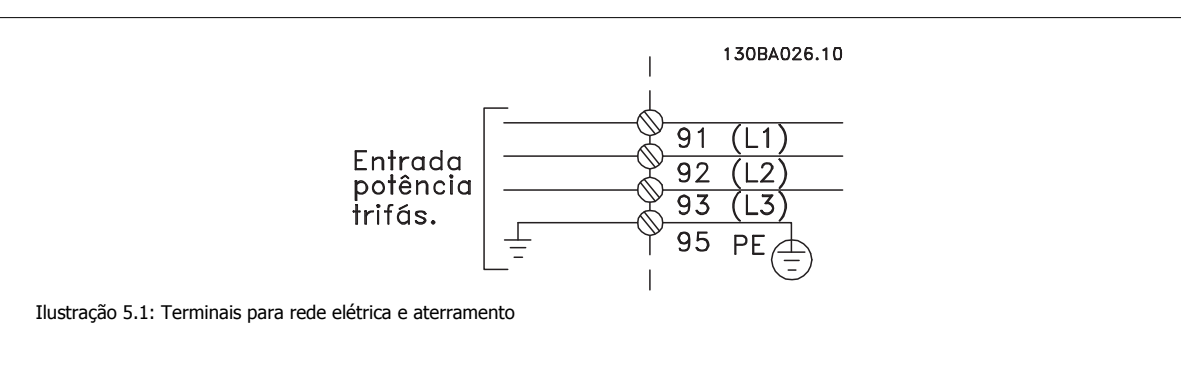

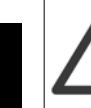

#### **Rede Elétrica IT**

Não conecte conversores de freqüência de 400 V com filtros de RFI a rede elétrica com uma tensão superior a 440 V, entre fase e terra.

Em redes elétricas IT e em ligação delta (perna aterrada), a tensão de rede entre a fase e o terra poderá ultrapassar 440 V.

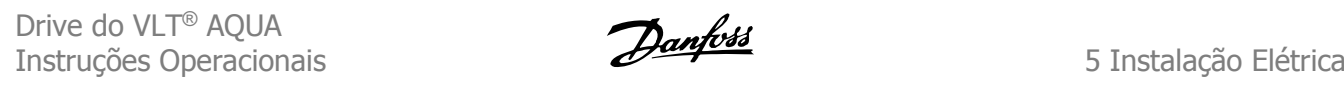

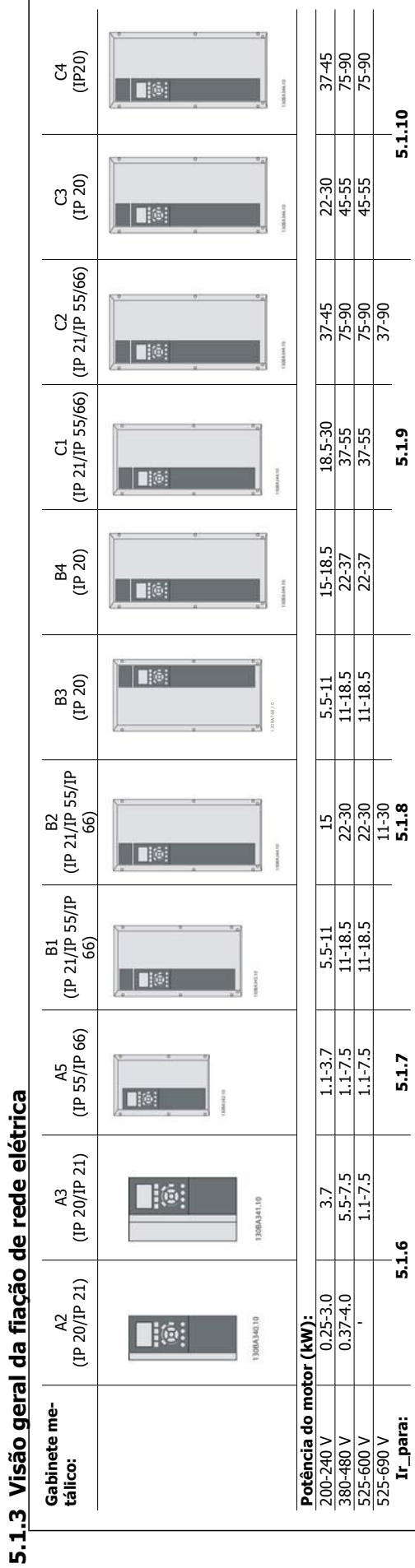

**5.1.3 Visão geral da fiação de rede elétrica**

Tabela 5.2: Tabela de fiação de rede elétrica. Tabela 5.2: Tabela de fiação de rede elétrica.

## 5 Instalação Elétrica

Danfoss

## **5.1.4 Conexão à rede elétrica dos chassis A2 e A3**

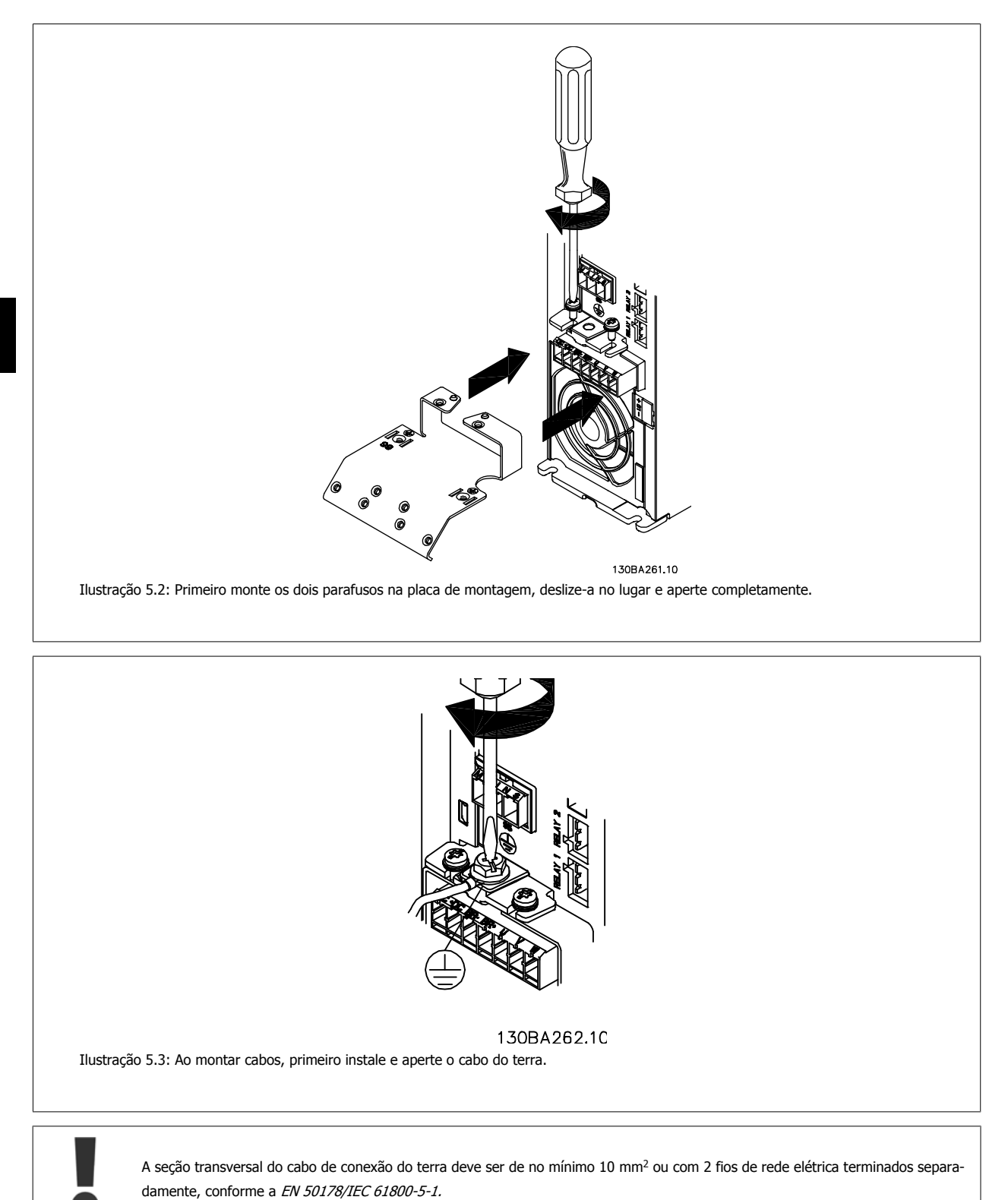

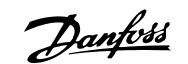

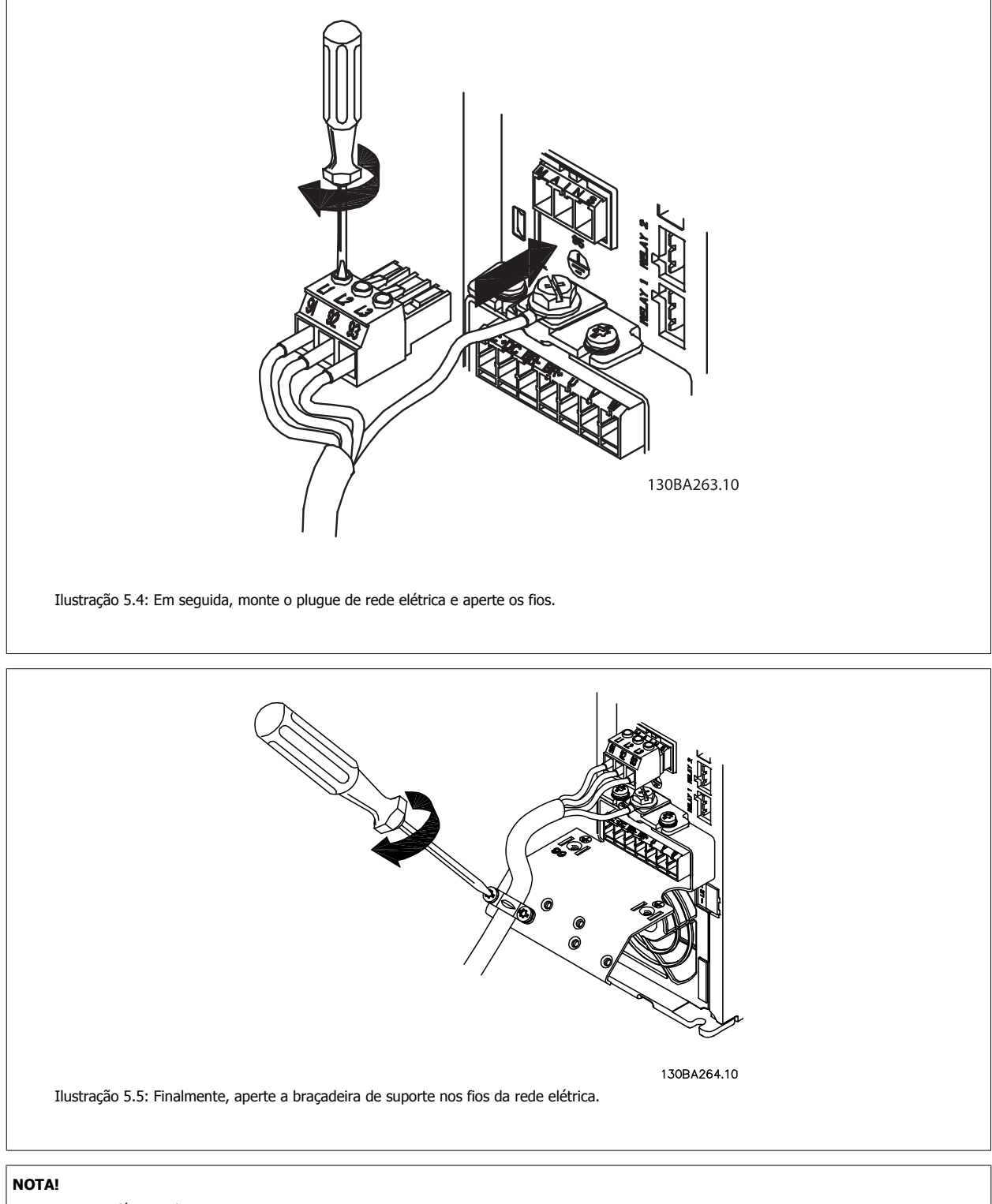

Com o A3 monofásico utilize os terminais L1 e L2,

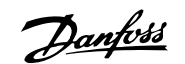

## **5.1.5 Conexão da rede elétrica para o A5**

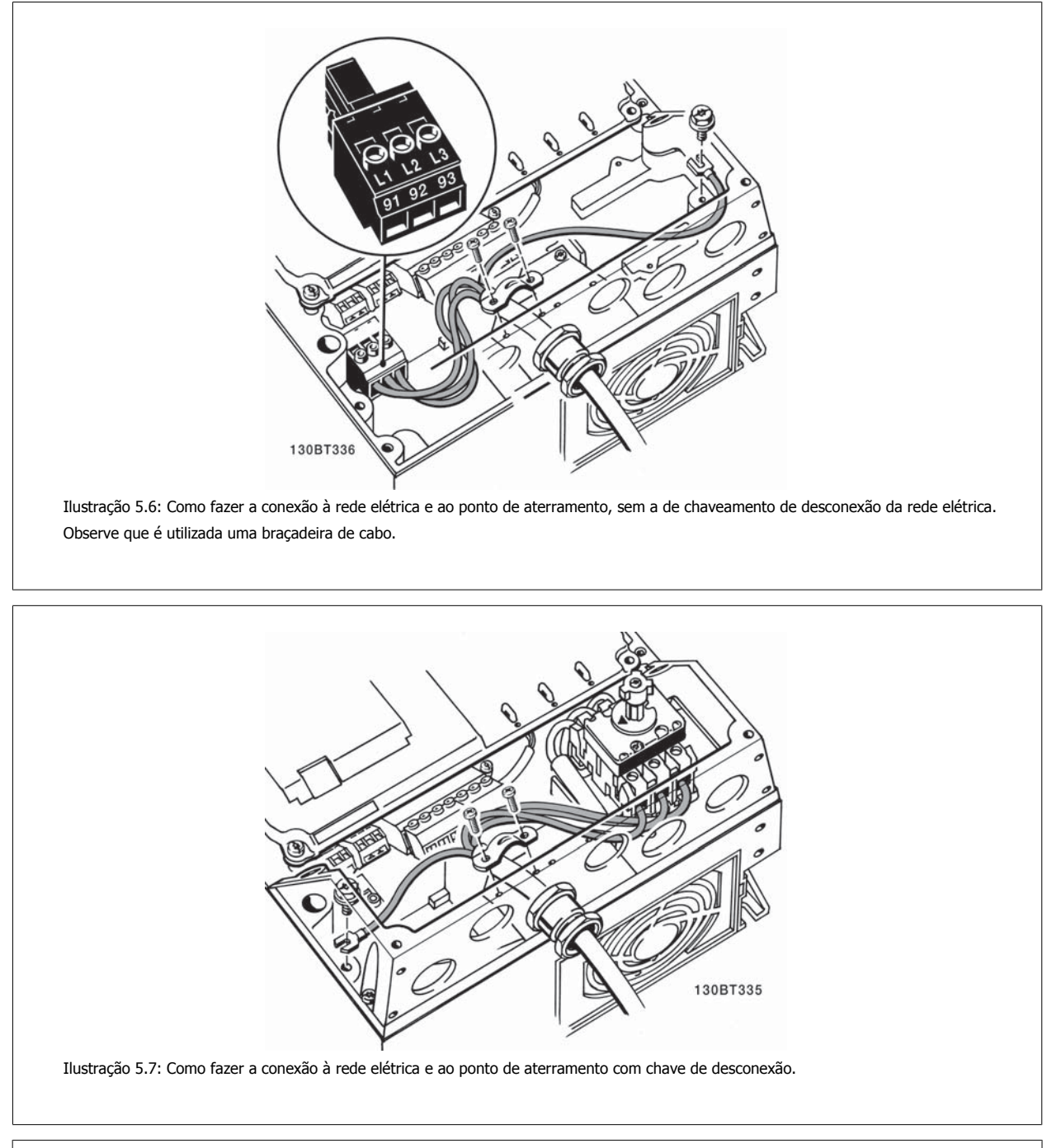

#### **NOTA!**

**5** 

Com o A5 monofásico utilize os terminais L1 e L2,

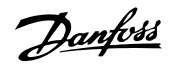

## **5.1.6 Conexões de rede elétrica para os chassis de tamanhos B1, B2 e B3**

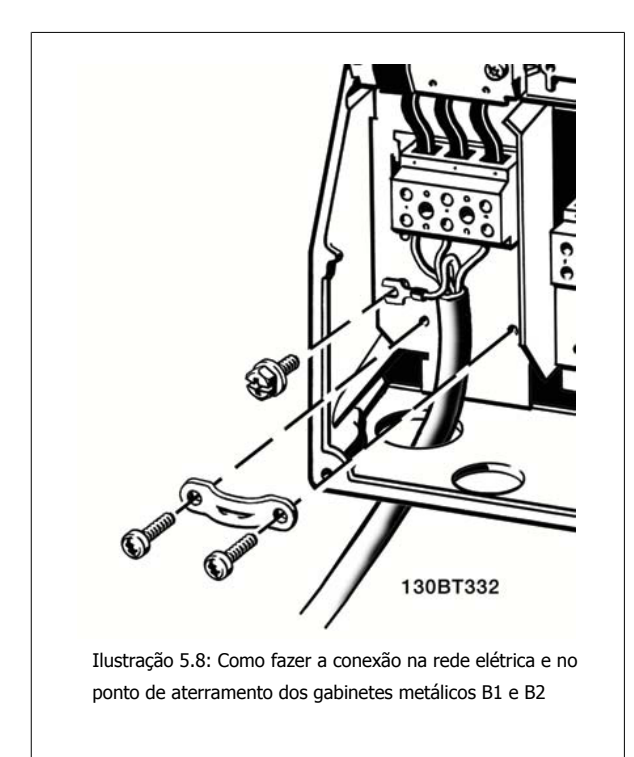

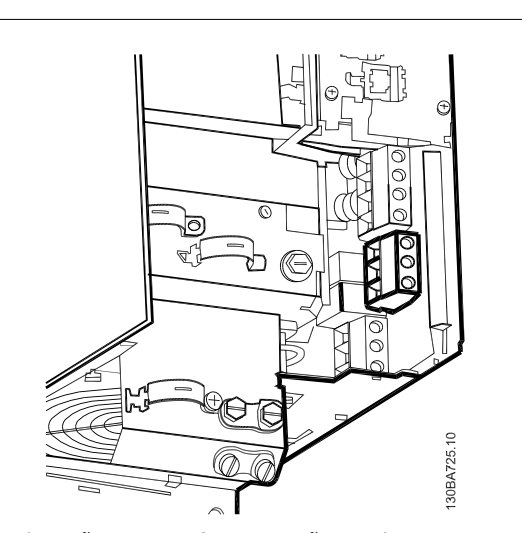

Ilustração 5.9: Como fazer a conexão na rede e no ponto de aterramento do B3 sem o RFI.

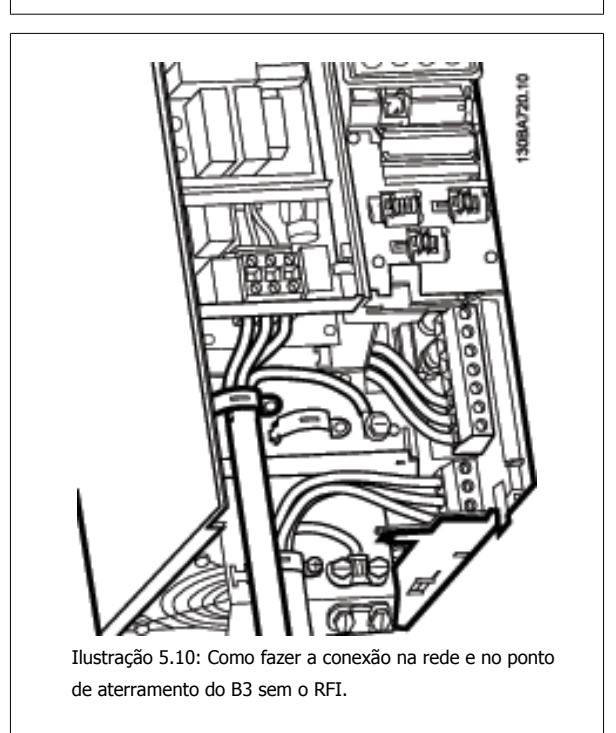

#### **NOTA!**

Com B1 monofásico utilize os terminais L1 e L2.

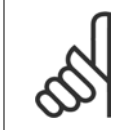

#### **NOTA!**

Para as dimensões de cabo corretas, consulte a seção Especificações Gerais no final deste manual.

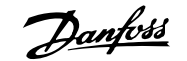

## **5.1.7 Conexões de rede elétrica para B4, C1 e C2**

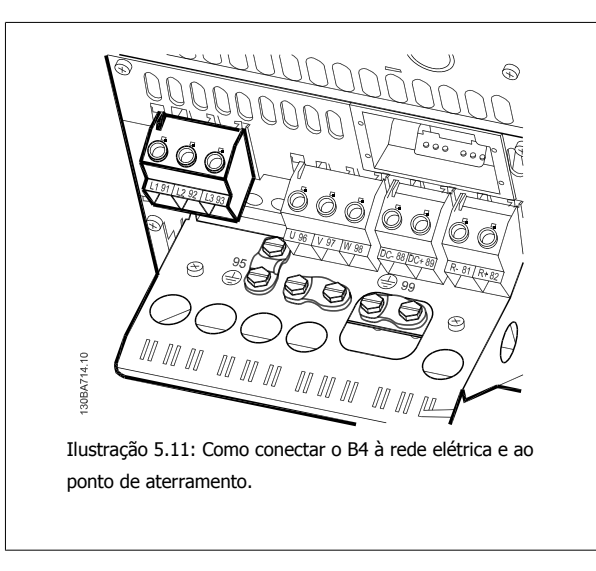

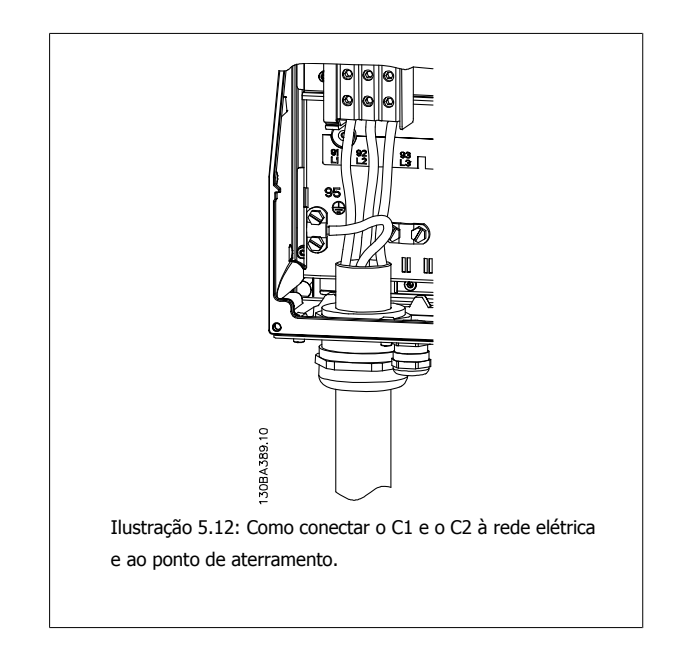

## **5.1.8 Conexãode rede elétrica para C3 e C4**

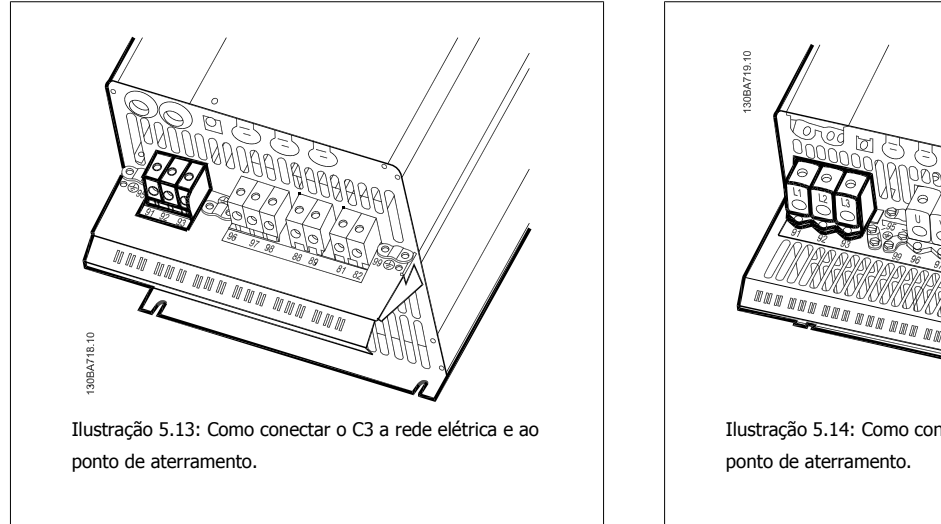

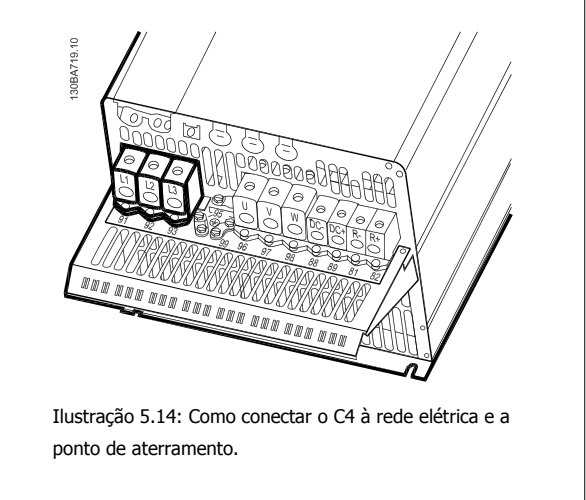

## **5.1.9 Como fazer a conexão do motor - introdução**

Consulte a seção Especificações Gerais para o dimensionamento correto da seção transversal e comprimento do cabo do motor.

- Utilize um cabo de motor blindado/encapado metalicamente para atender as especificações de emissão EMC(ou instale o cabo em um conduíte metálico).
- Mantenha o cabo do motor o mais curto possível, a fim de reduzir o nível de ruído e correntes de fuga.
- Conecte a malha da blindagem/encapamento metálico do cabo do motor à placa de desacoplamento do conversor de freqüência e também ao gabinete metálico do motor. (O mesmo se aplica às duas extremidades do conduíte metálico, se utilizado em lugar da malha metálica).
- Faça as conexões da malha de blindagem com a maior área superficial possível (braçadeira do cabo ou usando uma bucha de cabo de EMC). Isto pode ser conseguido utilizando os dispositivos de instalação, fornecidos com o conversor de freqüência.
- Evite fazer a terminação torcendo as pontas da malha de blindagem (rabichos), pois esse rabicho deteriorará os efeitos de filtragem das freqüências altas.

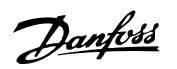

• Se for necessário cortar a continuidade da blindagem, para instalar um isolador ou relé no motor, a blindagem deverá ter continuidade com a menor impedância de alta freqüência possível.

#### **Comprimento do cabo e seção transversal**

O conversor de freqüência foi testado com um determinado comprimento de cabo e uma determinada seção transversal. Se a seção transversal for aumentada, a capacitância do cabo - e, portanto, a corrente de fuga - poderá aumentar e o comprimento do cabo deverá ser reduzido na mesma proporção.

#### **Freqüência de chaveamento**

Quando conversores de freqüência forem utilizados juntamente com filtros para onda senoidal para reduzir o ruído acústico de um motor, a freqüência de chaveamento deverá ser programada de acordo com as instruções do filtro de onda senoidal, no par. 14-01 Freqüência de Chaveamento.

#### **Cuidados a serem observados ao utilizar condutores de Alumínio**

Não se recomenda utilizar condutores de alumínio para seções transversais de cabo abaixo de 35 mm². O bloco de terminais pode aceitar condutores de alumínio, porém, as superfícies destes condutores devem estar limpas, sem oxidação e seladas com Vaselina neutra isenta de ácidos, antes de conectar o condutor.

Além disso, o parafuso do bloco de terminais deverá ser apertado novamente, depois de dois dias, devido à maleabilidade do alumínio. É extremamente importante manter essa conexão à prova de ar, caso contrário a superfície do alumínio se oxidará novamente.

Todos os tipos de motores assíncronos trifásicos padrão podem ser conectados a um conversor de freqüência. Normalmente, os motores pequenos são ligados em estrela (230/400 V, Ʃ/Y). Os motores grandes são ligados em delta (400/690 V, Ʃ/Y). Consulte a plaqueta de identificação do motor para o modo de conexão e a tensão corretos.

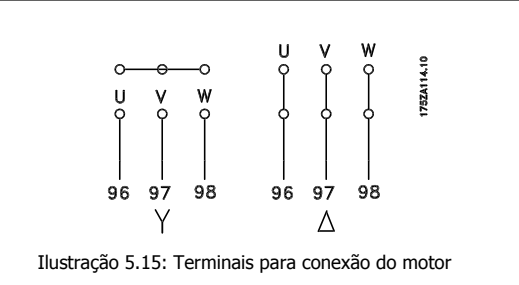

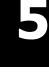

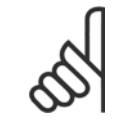

#### **NOTA!**

Em motores sem papel de isolação de fase ou outro reforço de isolação adequado para a operação com fonte de tensão (como um conversor de freqüência), instale um filtro de onda senoidal na saída do conversor de freqüência. (Motores que atendam a conformidade com a IEC 60034-17 não necessitam de Filtro de Onda-senoidal).

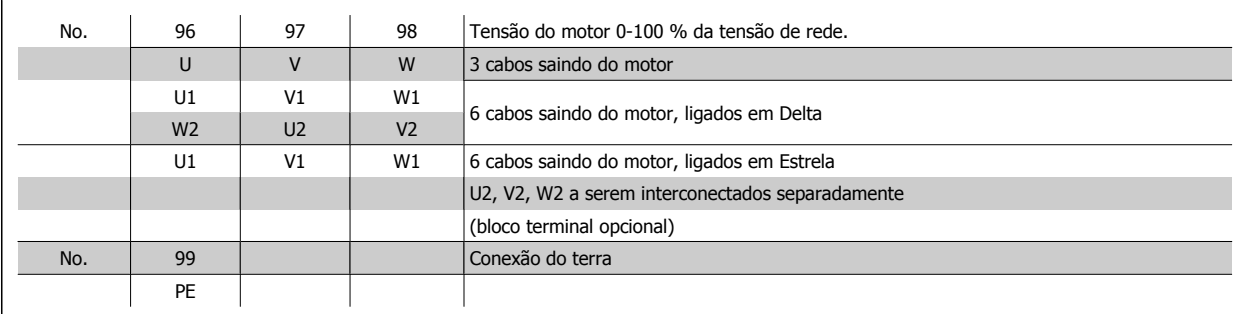

Tabela 5.3: Conexão do cabo de motor de 3 e 6 fios.

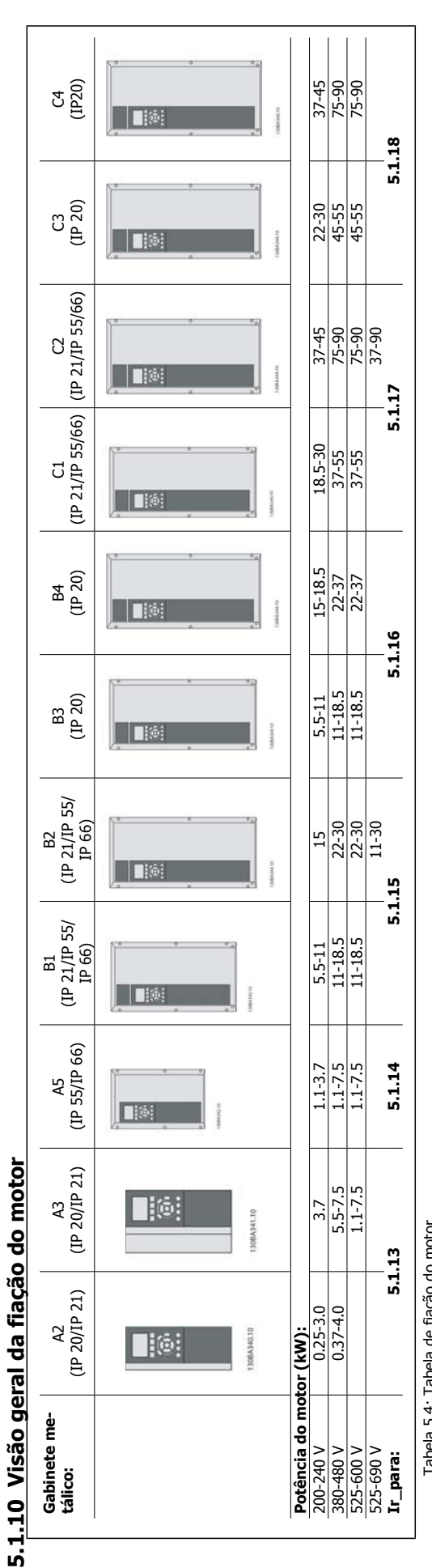

Tabela 5.4: Tabela de fiação do motor. Tabela 5.4: Tabela de fiação do motor.

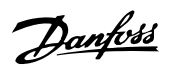

## **5.1.11 Conexões do motor para os chassi A2 e A3**

Siga estes desenhos, passo a passo, para fazer a conexão do motor ao conversor de freqüência.

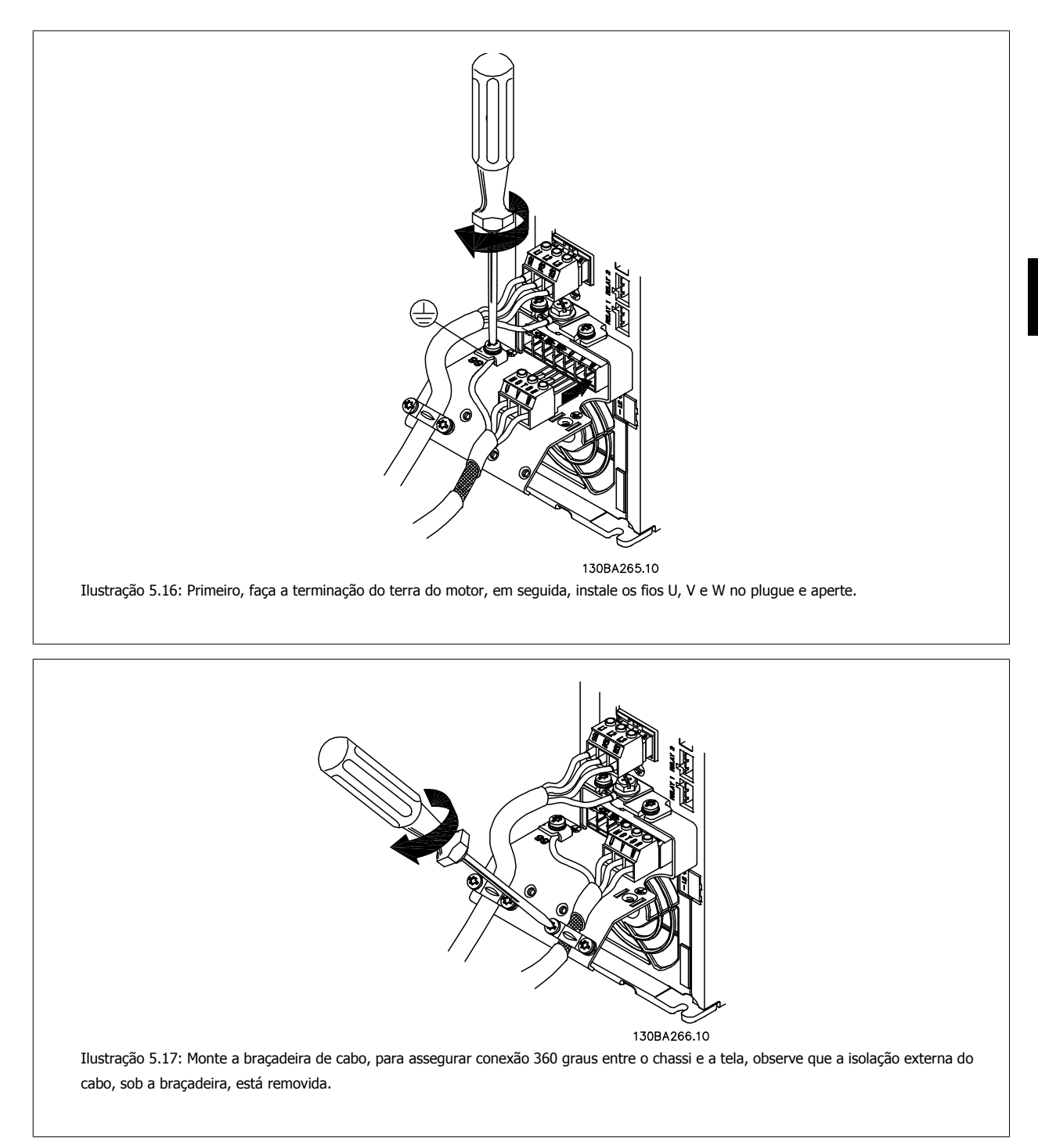

## **5.1.12 Conexão do motor para o A5**

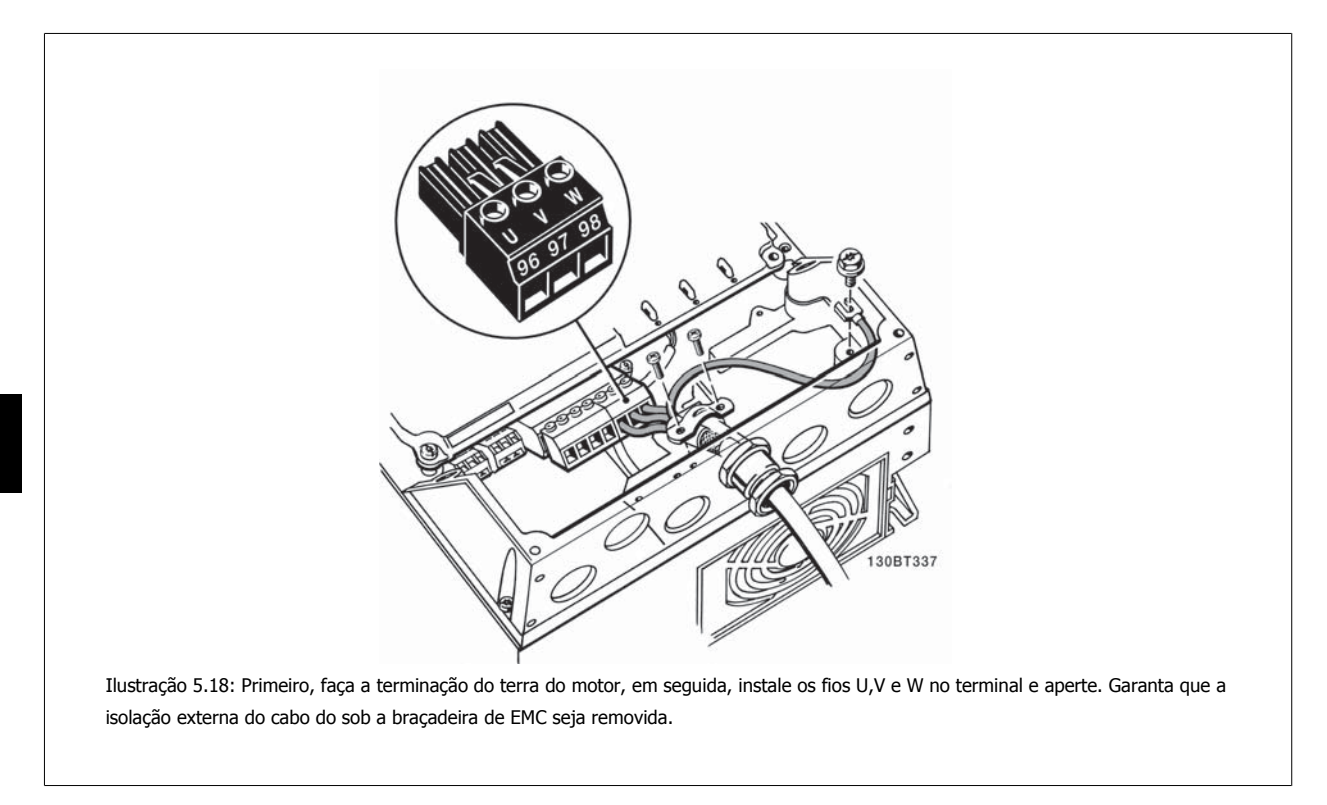

## **5.1.13 Conexões de rede elétrica para o B1 e o B2**

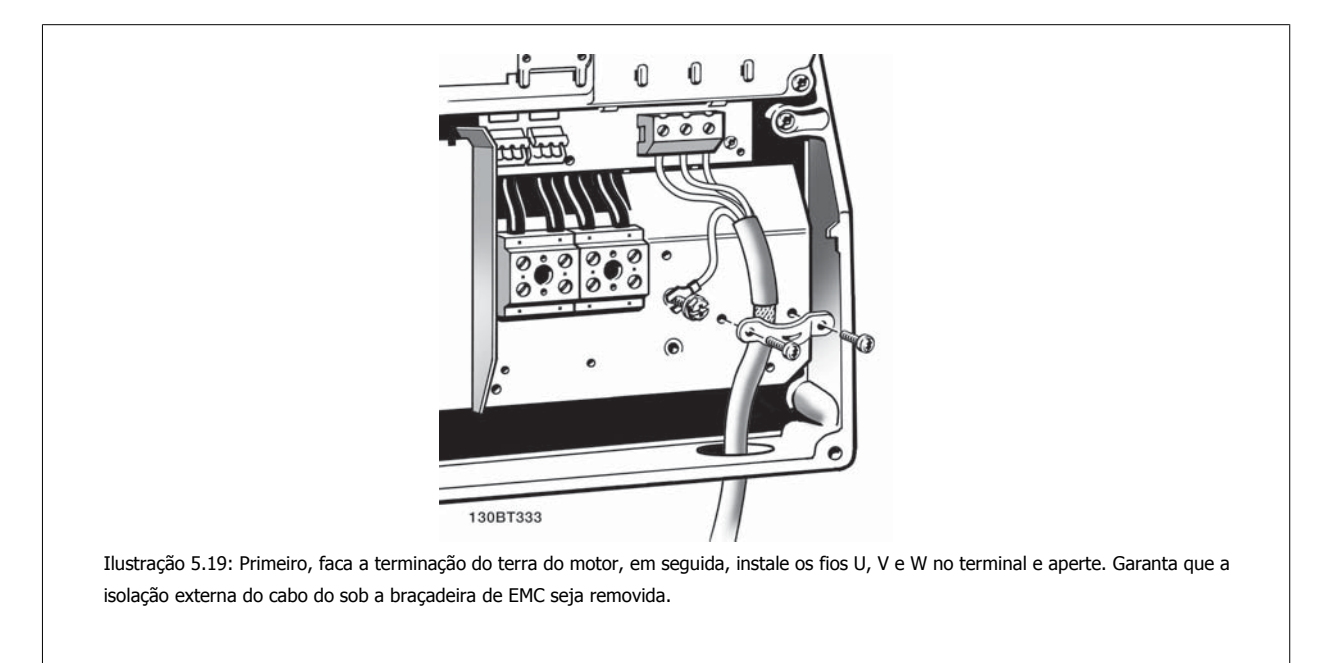

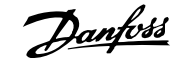

## **5.1.14 Conexões do motor para o B3 e B4**

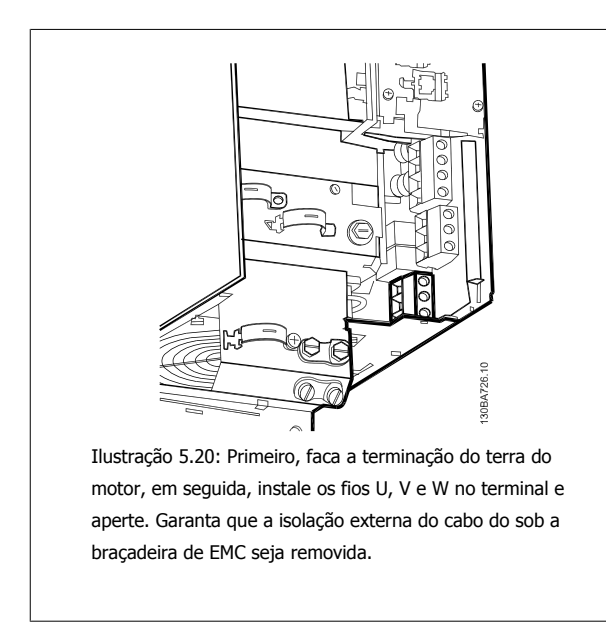

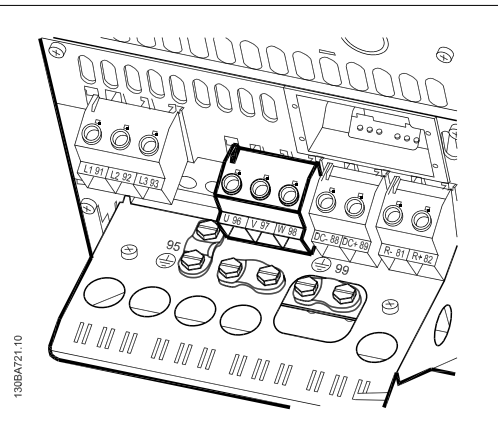

Ilustração 5.21: Primeiro, faca a terminação do terra do motor, em seguida, instale os fios U, V e W no terminal e aperte. Garanta que a isolação externa do cabo do sob a braçadeira de EMC seja removida.

**5.1.15 Conexão de motor para C1 e C2**

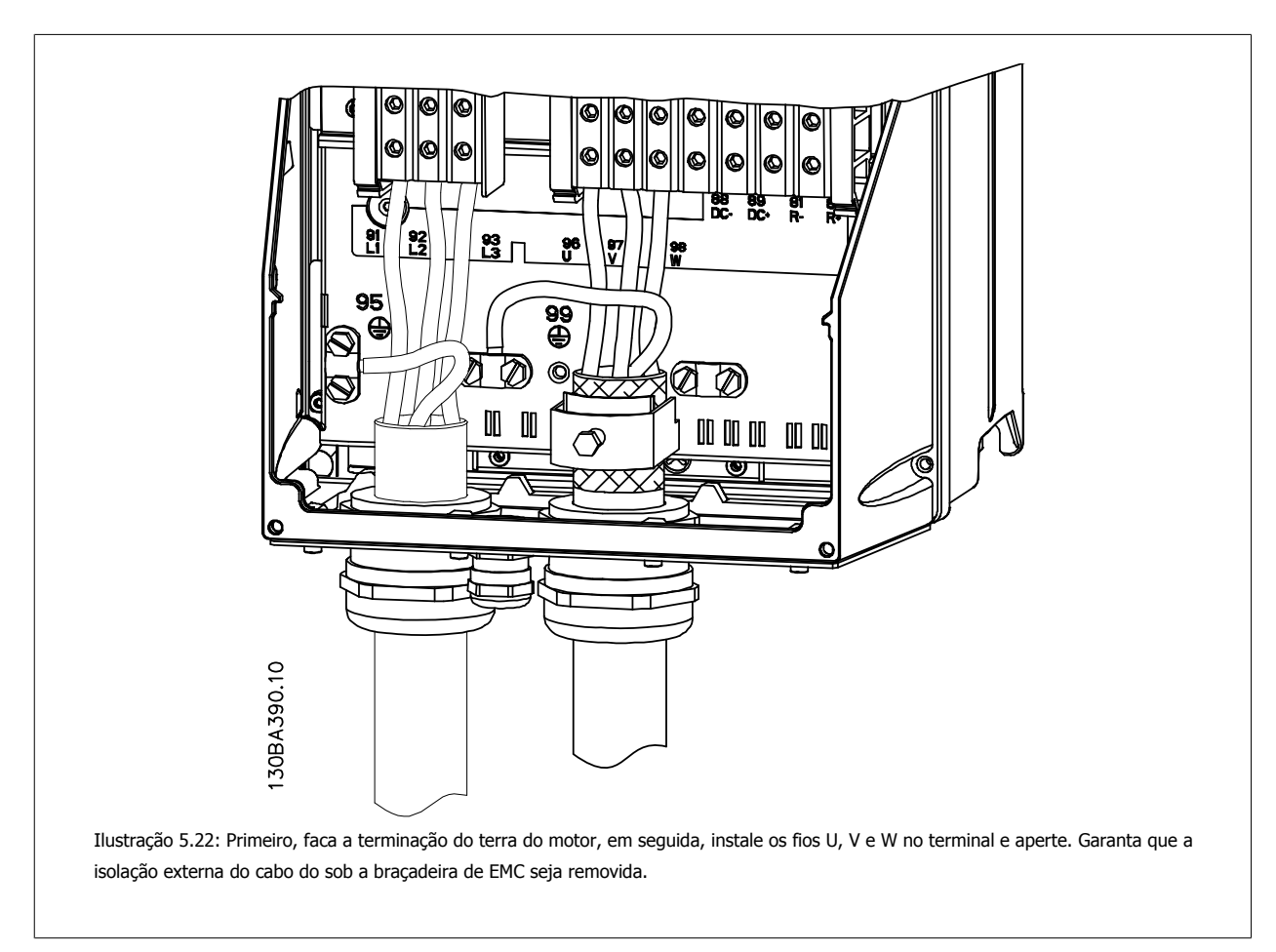
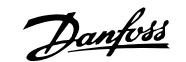

# **5.1.16 Conexões do motor para C3 e C4**

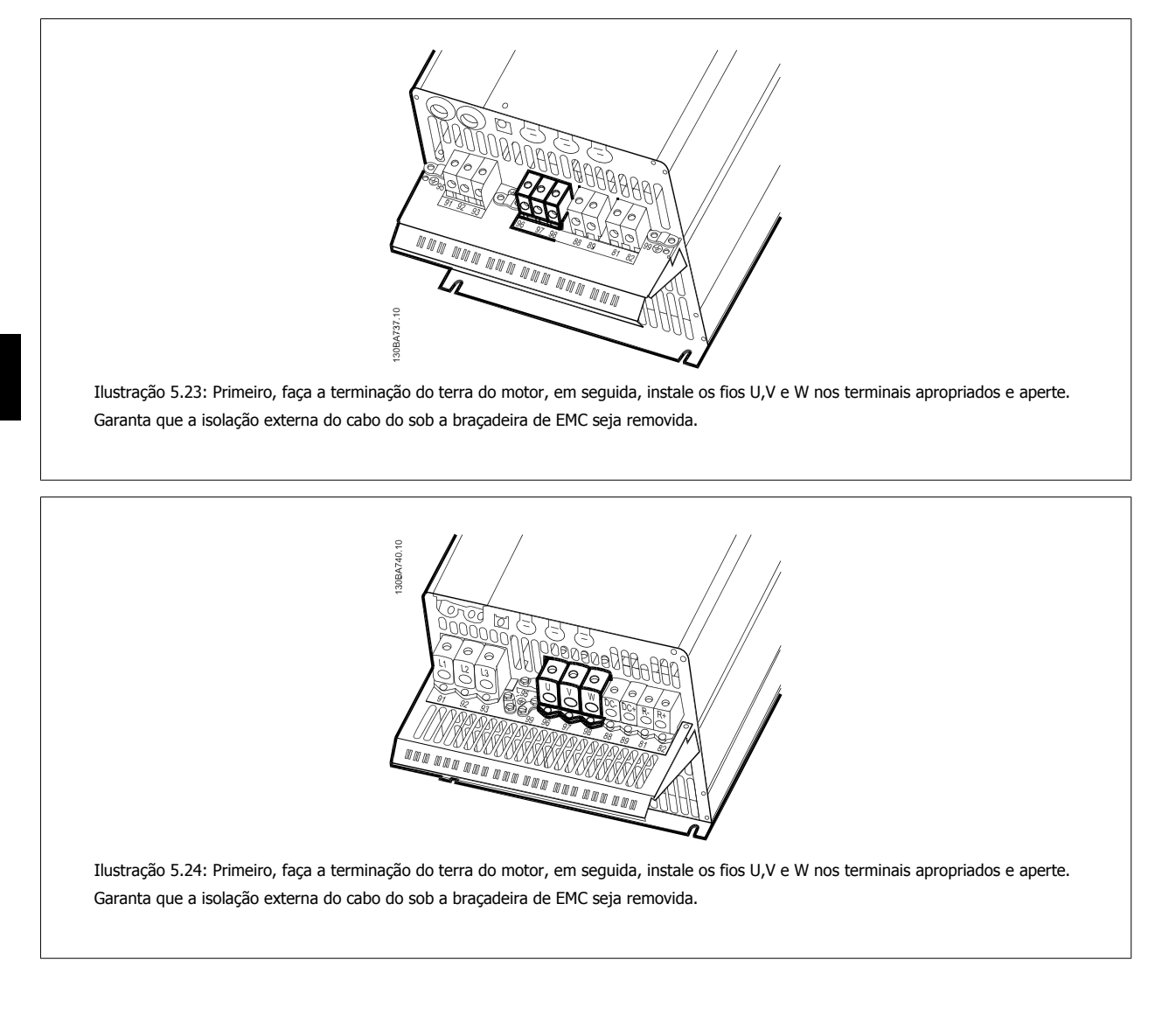

# **5.1.17 Conexão do barramento CC**

O terminal do barramento CC é utilizado como backup CC, em que o circuito intermediário é alimentado a partir de uma fonte externa.

Números de terminais utilizados: 88, 89

32 MG.20.M7.28 - VLT® é uma marca registrada da Danfoss

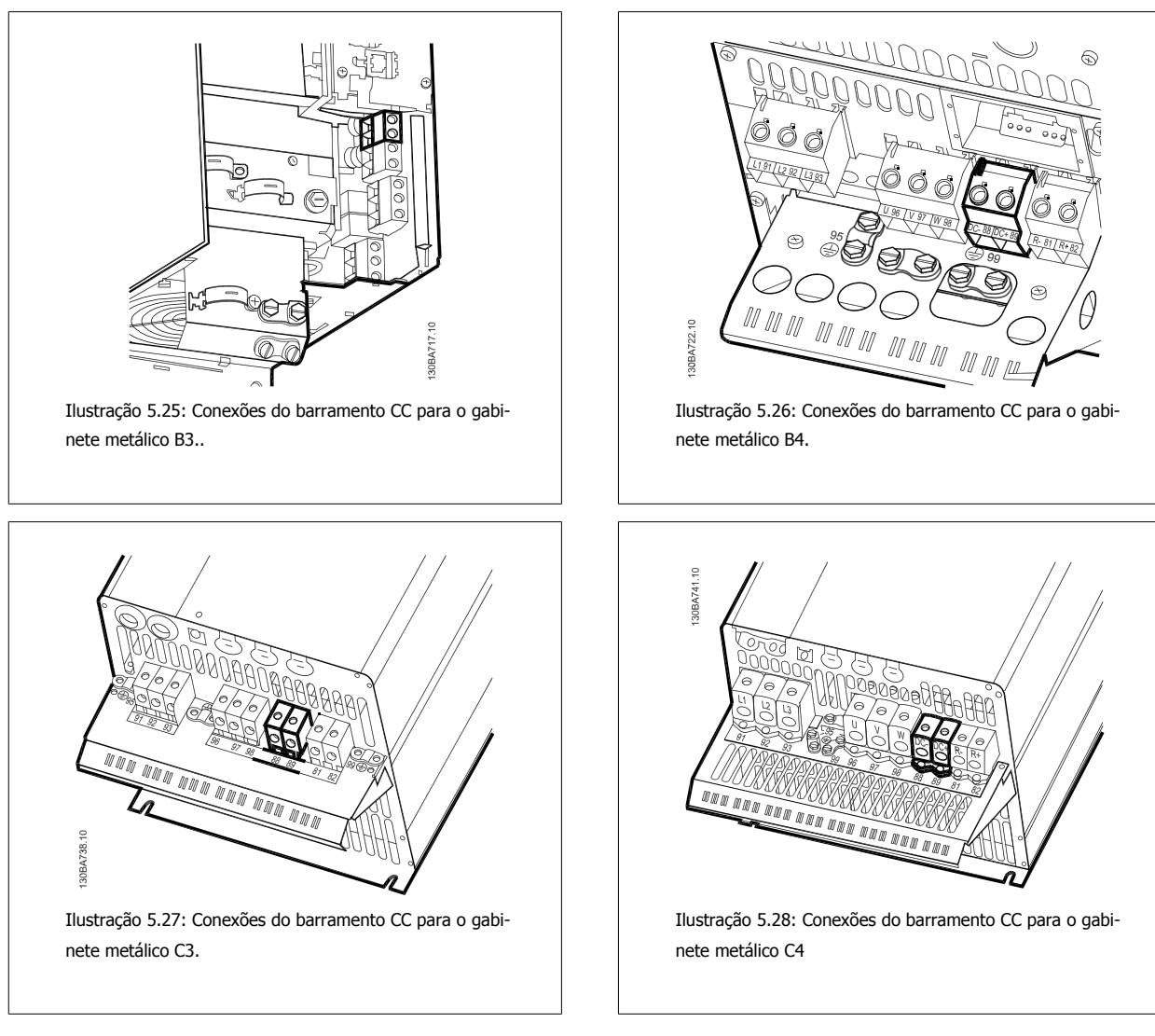

Se necessitar de informação adicional, entre em contacto com a Danfoss.

# **5.1.18 Opção de conexão do freio**

**NOTA!**

O cabo de conexão do resistor de freio deve ser blindado/encapado metalicamente.

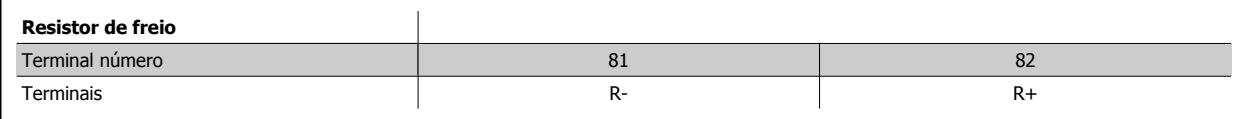

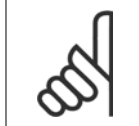

O freio dinâmico requer equipamento adicional e cuidados com segurança. Para informações detalhadas, entre em contacto com a Danfoss

- 1. Utilize braçadeiras para conectar a malha da blindagem do cabo ao gabinete metálico do conversor de freqüência e à placa de desacoplamento do resistor de freio.
- 2. Dimensão da seção transversal do cabo de freio, para corresponder à corrente de frenagem.

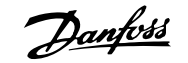

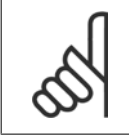

## **NOTA!**

Tensões de até 975 V CC (@ 600 V CA) podem ocorrer entre os terminais.

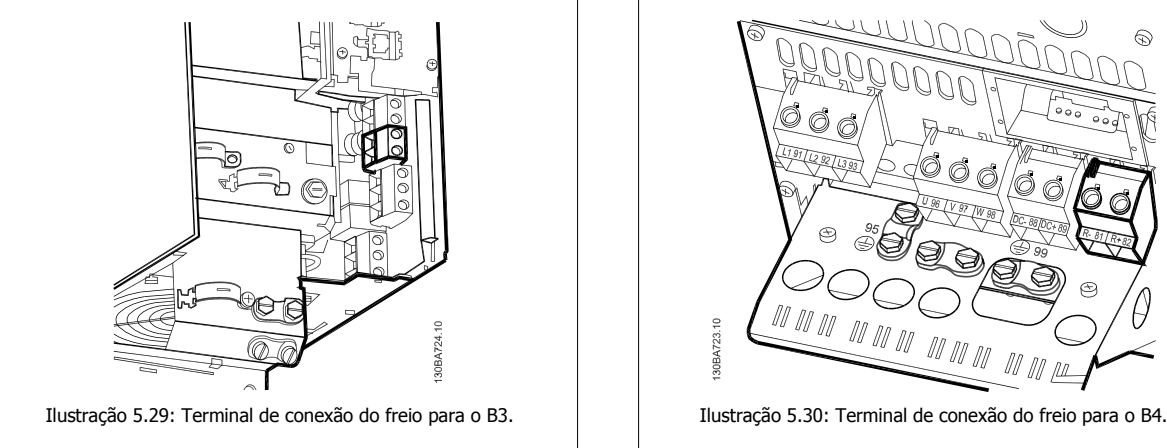

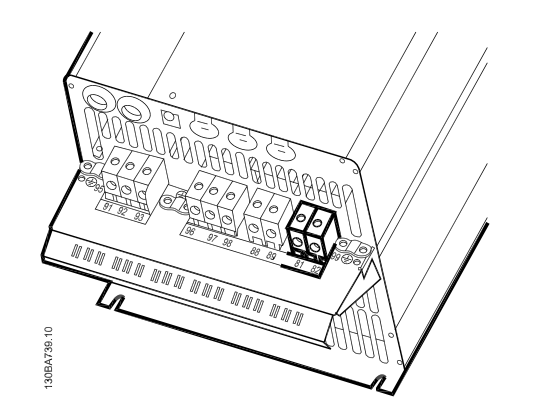

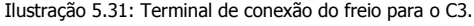

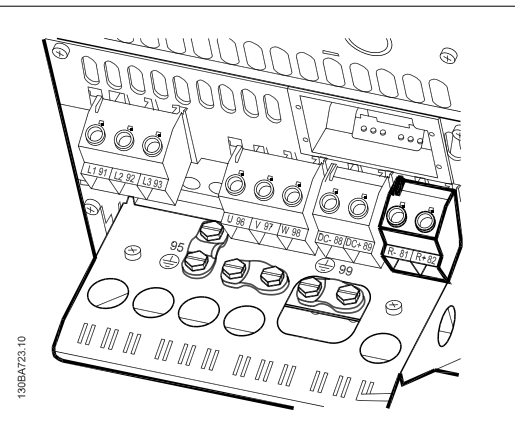

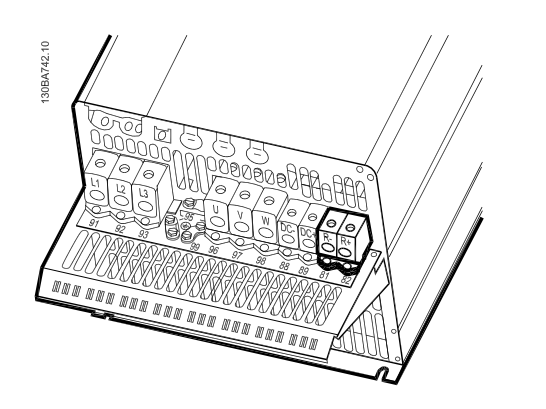

Ilustração 5.31: Terminal de conexão do freio para o C3. | | Ilustração 5.32: Terminal de conexão do freio para o C4.

# **NOTA!**

Se ocorrer um curto-circuito no IGBT do freio, evite a perda de energia no resistor de freio utilizando um interruptor ou contactor de rede elétrica para desconectar o conversor de freqüência da rede. Somente o conversor de freqüência deverá controlar o contactor.

# **NOTA!**

Instale o resistor do freio em um ambiente sem risco de incêndio e garanta que nenhum objeto externo possa cair no resistor através das aberturas para ventilação.

Não cubra as baias e grades de ventilação.

# **5.1.19 Conexão de Relés**

Para programar a saída de relé, consulte o grupo de par. 5-4\*Relés.

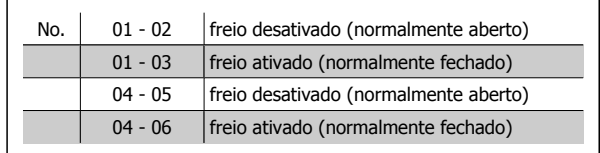

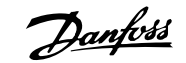

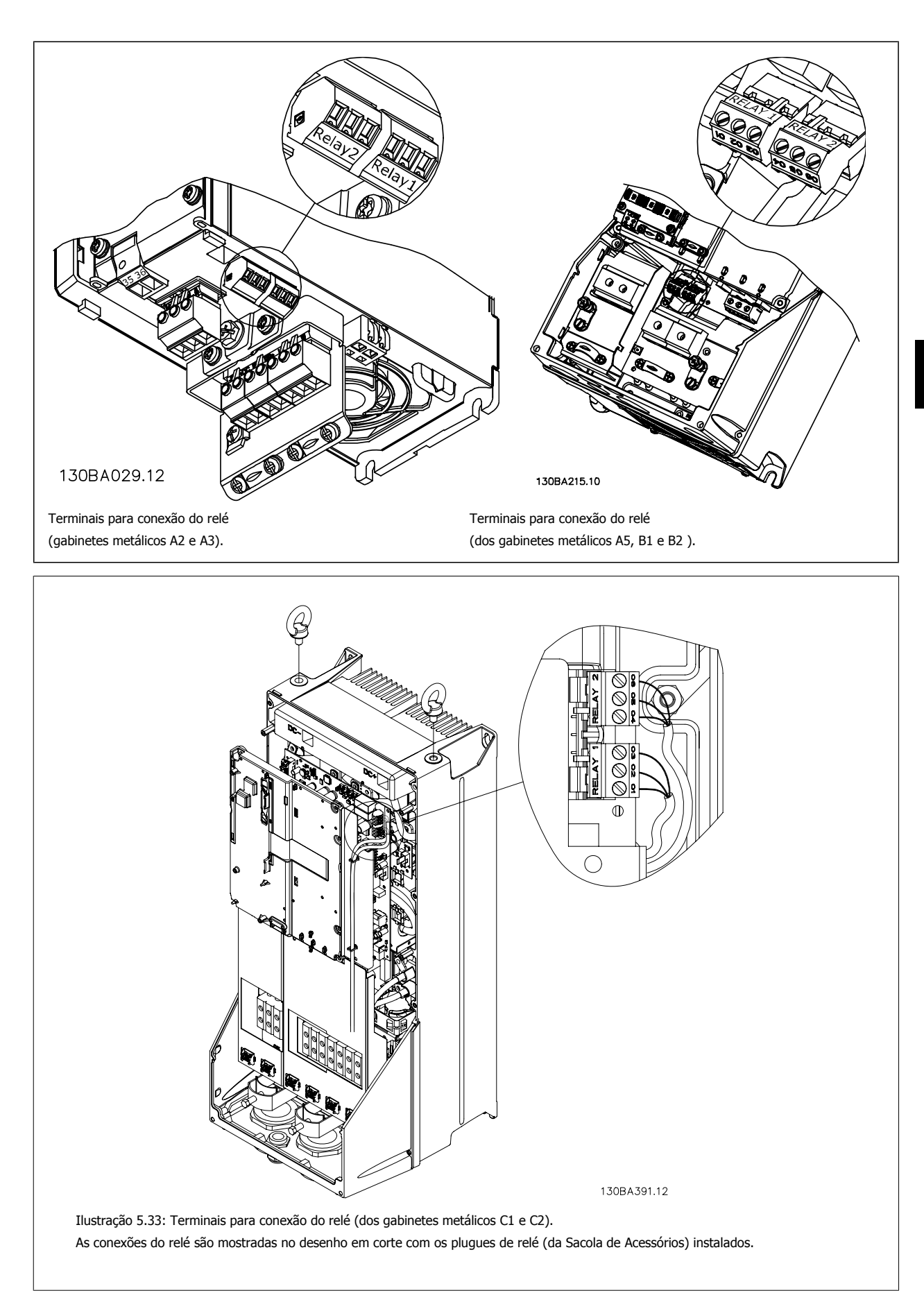

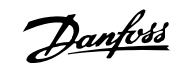

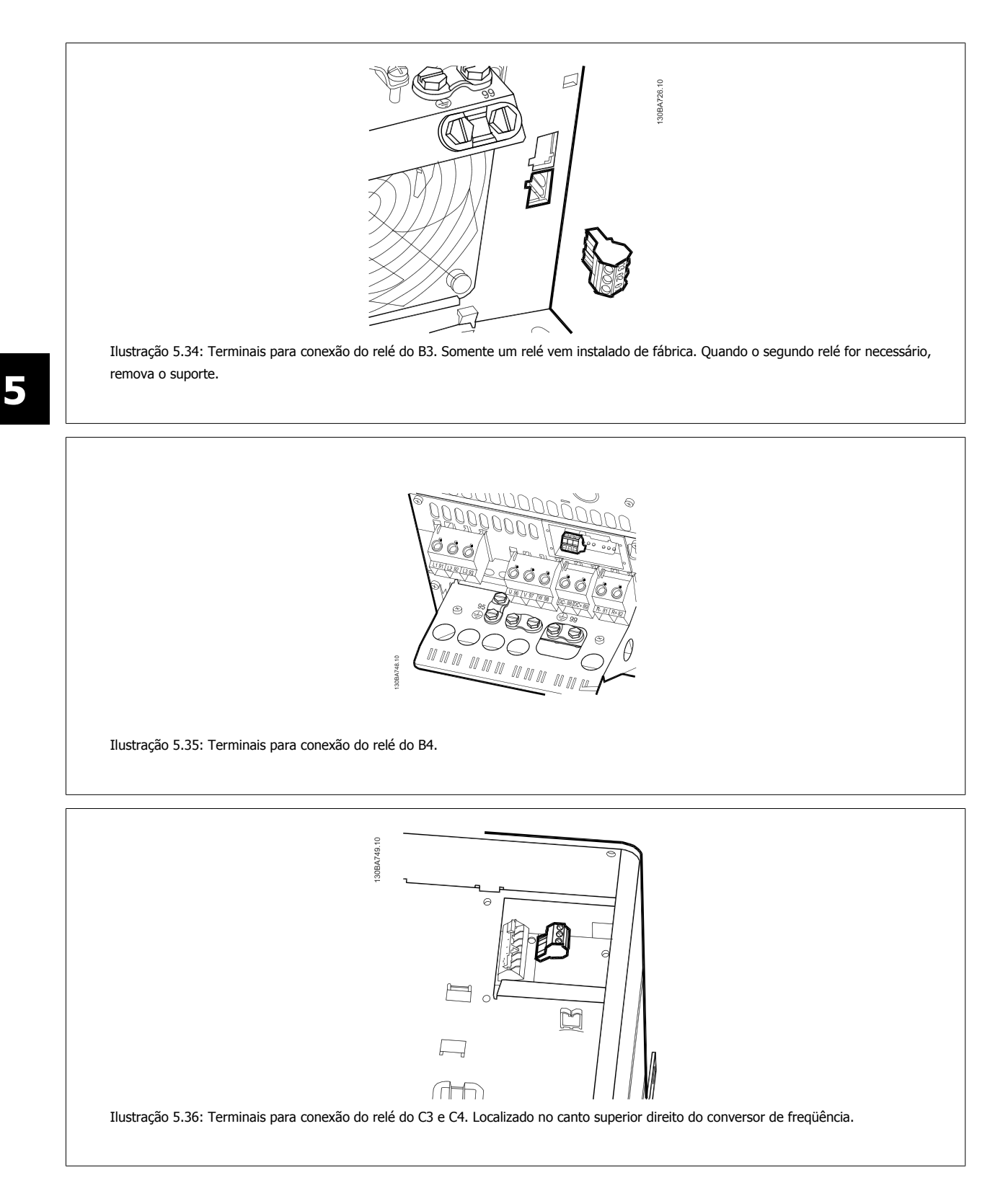

Drive do VLT<sup>®</sup> AQUA Drive do VLI<sup>®</sup> AQUA<br>
Instruções Operacionais **Elétrica**<br>
5 Instalação Elétrica

 **5**

# **5.1.20 Saída do relé**

# **Relé 1**

- Terminal 01: comum
- Terminal 02: normalmente aberto (NA) 240 V CA
- Terminal 03: normalmente fechado (NF) 240 V CA

O Relé 1 e o relé 2 são programados nos par. 5-40 Função do Relé, par. 5-41 Atraso de Ativação do Relé e par. 5-42 Atraso de Desativação do Relé.

Saídas de relé adicionais utilizando o módulo opcional MCB 105.

## **Relé 2**

- Terminal 04: comum
- Terminal 05: normalmente aberto (NA) 400 V CA
- Terminal 06: normalmente fechado (NF) 240 V CA

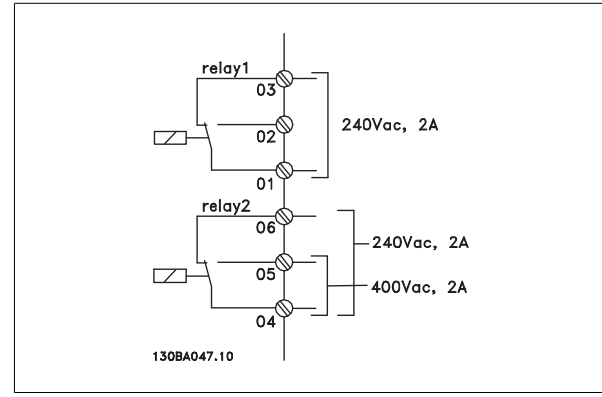

# **5.1.21 Exemplo e teste de fiação**

A seção seguinte descreve como fazer a terminação dos fios de controle e como ter acesso a eles. Para explicação sobre a função, programação e fiação dos terminais de controle, consulte o capítulo Como programar o conversor de freqüência.

Danfoss

# **5.1.22 Acesso aos terminais de controle**

Todos os terminais dos cabos de controle estão localizados sob a tampa frontal do conversor de freqüência.. Remova a tampa do bloco de terminais utilizando uma chave de fenda.

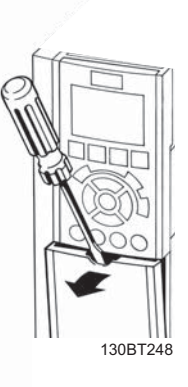

Ilustração 5.37: Acesso aos terminais de controle dos gabinetes metálicos A2, A3, B3, B4, C3 e C4

Remova a tampa frontal dos para ter acesso aos terminais de controle. Ao substituir a tampa frontal, garanta o aperto apropriado aplicando um torque de 2 Nm.

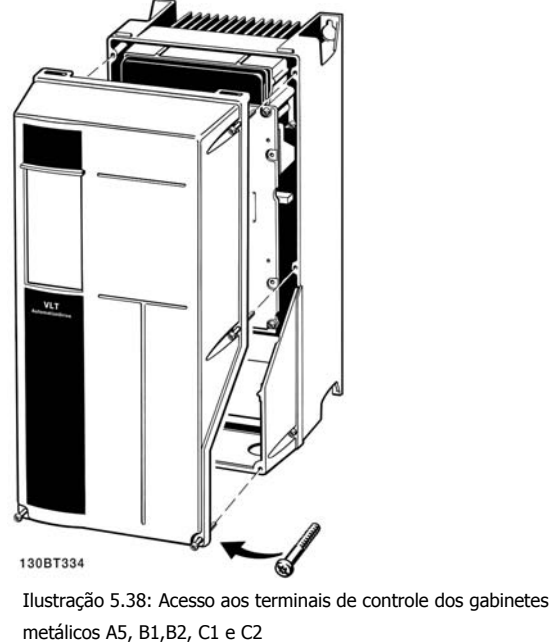

Drive do VLT<sup>®</sup> AQUA Drive do VLT<sup>®</sup> AQUA<br>
Instruções Operacionais **Elétrica**<br>
5 Instalação Elétrica

# **5.1.23 Terminais de controle**

# **Números de referências de desenhos:**

- 1. Plugue de 10 pólos da E/S digital
- 2. Plugue de 3 pólos do barramento RS-485.
- 3. E/S analógica de 6 pólos.
- 4. Conexão USB.

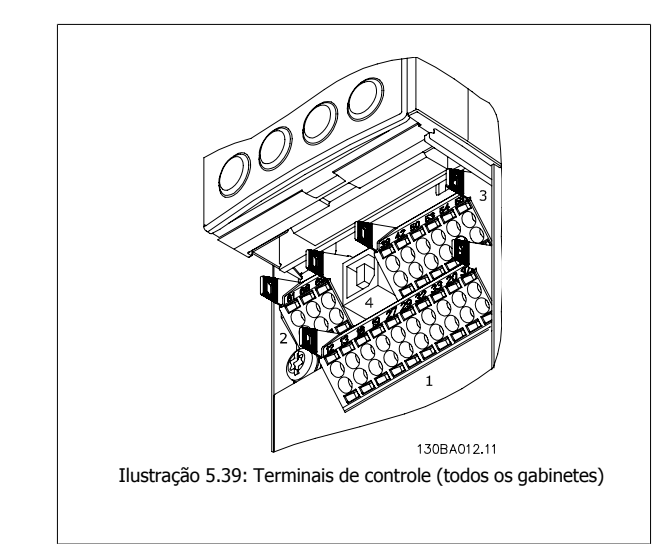

# **5.1.24 Braçadeira do Cabo de Controle.**

1. Utilize uma braçadeira, da sacola de acessórios, para conectar a malha metálica da blindagem à placa de desacoplamento do conversor de freqüência, para cabos de controle.

Consulte a seção intitulada Aterramento de Cabos de Controle Blindados/ Encapados Metalicamente, para a terminação correta dos cabos de controle.

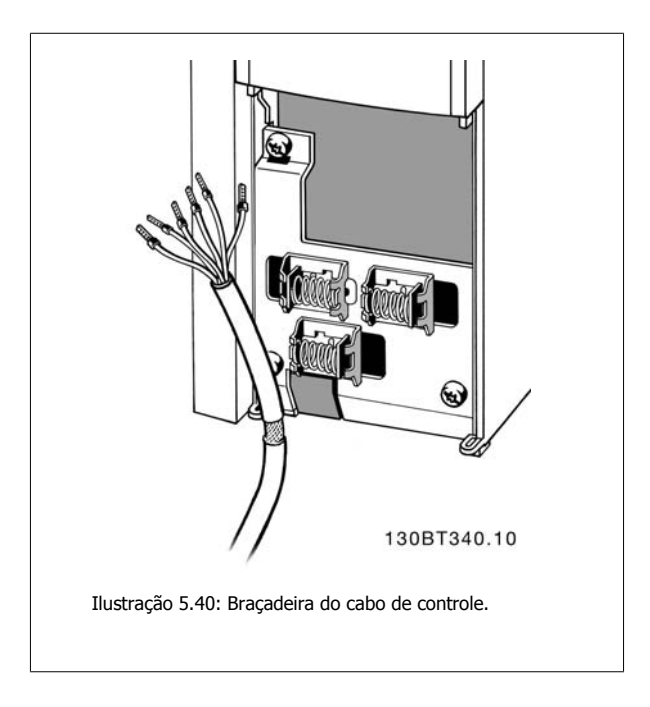

Danfoss

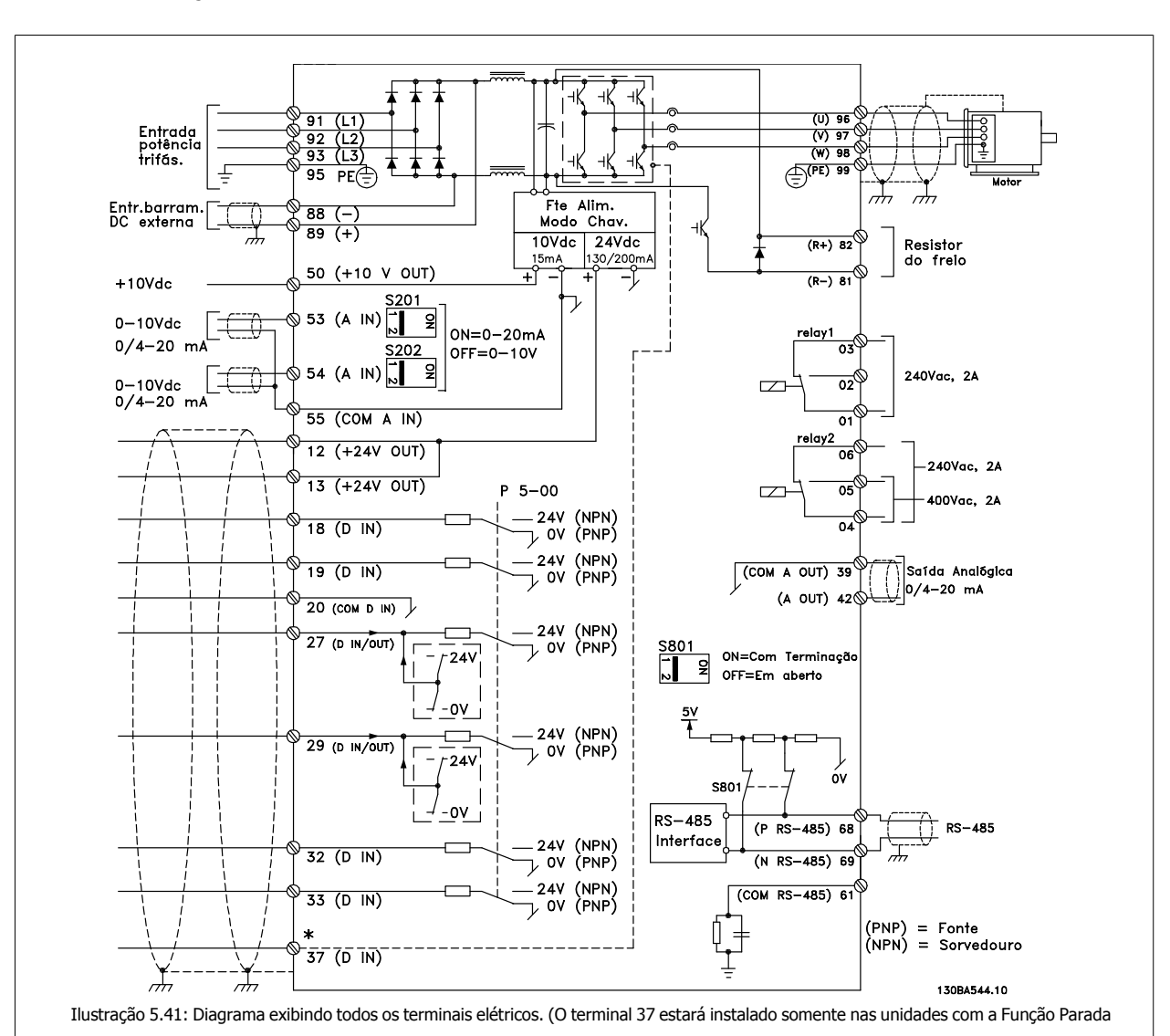

# **5.1.25 Instalação Elétrica elétrica cabos de controle**

Segura.)

**5** 

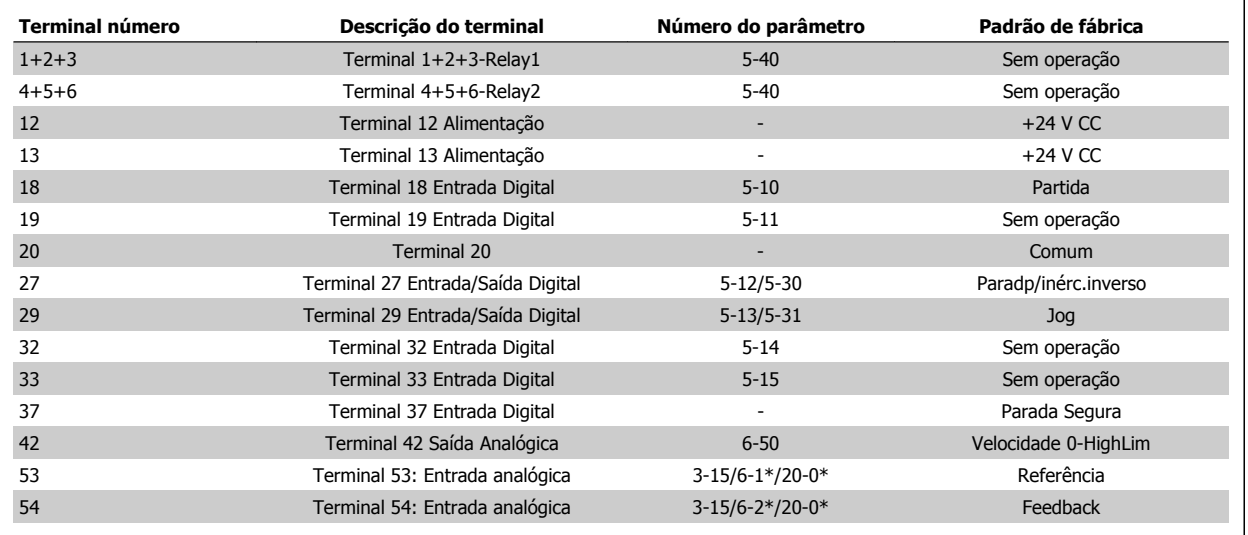

Tabela 5.5: Ligações do terminal

**NOTA!**

**NOTA!**

Cabos de controle e de sinais analógicos muito longos podem redundar, em casos excepcionais e, dependendo da instalação, em loops de aterramento de 50/60 Hz, devido ao ruído ocasionado pelos cabos de rede elétrica.

Se isto acontecer, corte a malha da blindagem ou instale um capacitor de 100 nF, entre a malha e o chassi.

Os cabos de controle devem estar blindados/encapados metalicamente.

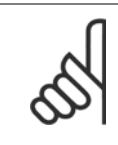

O comum das entradas e saídas digital / analógica deve ser conectado para separar os terminais comuns 20, 39 e 55. Isto evitará a interferência da corrente de aterramento entre os grupos. Por exemplo, o chaveamento nas entradas digitais pode interferir nas entradas analógicas.

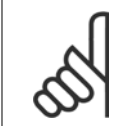

# **5.1.26 Como testar o motor e o sentido de rotação**

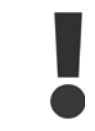

Observe que pode ocorrer uma partida acidental do motor; garanta que não há nenhuma pessoa ou equipamento em perigo!

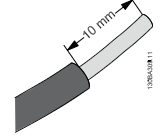

Siga estes passos para testar a conexão do motor e o sentido de rotação. Comece com a unidade desenergizada.

Ilustração 5.42:

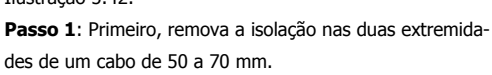

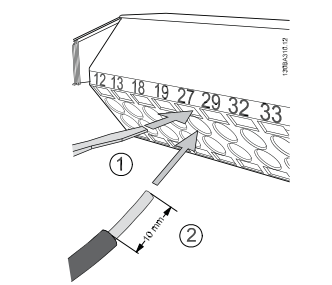

Ilustração 5.43:

**Passo 2**: Insira uma das pontas no terminal 27, utilizando uma chave de fenda apropriada. (Observação: Para unidades que tenham a função Parada Segura, o jumper existente entre os terminais 12 e 37 não deve ser removido, a fim de que a unidade possa funcionar!)

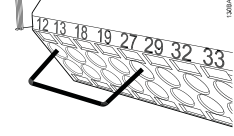

Ilustração 5.44:

**Passo 3**: Insira a outra ponta do fio no terminal 12 ou 13. (Observação: Para unidades que tenham a função Parada Segura, o jumper existente entre os terminais 12 e 37 não deve ser removido, a fim de que a unidade possa funcionar!)

Danfoss

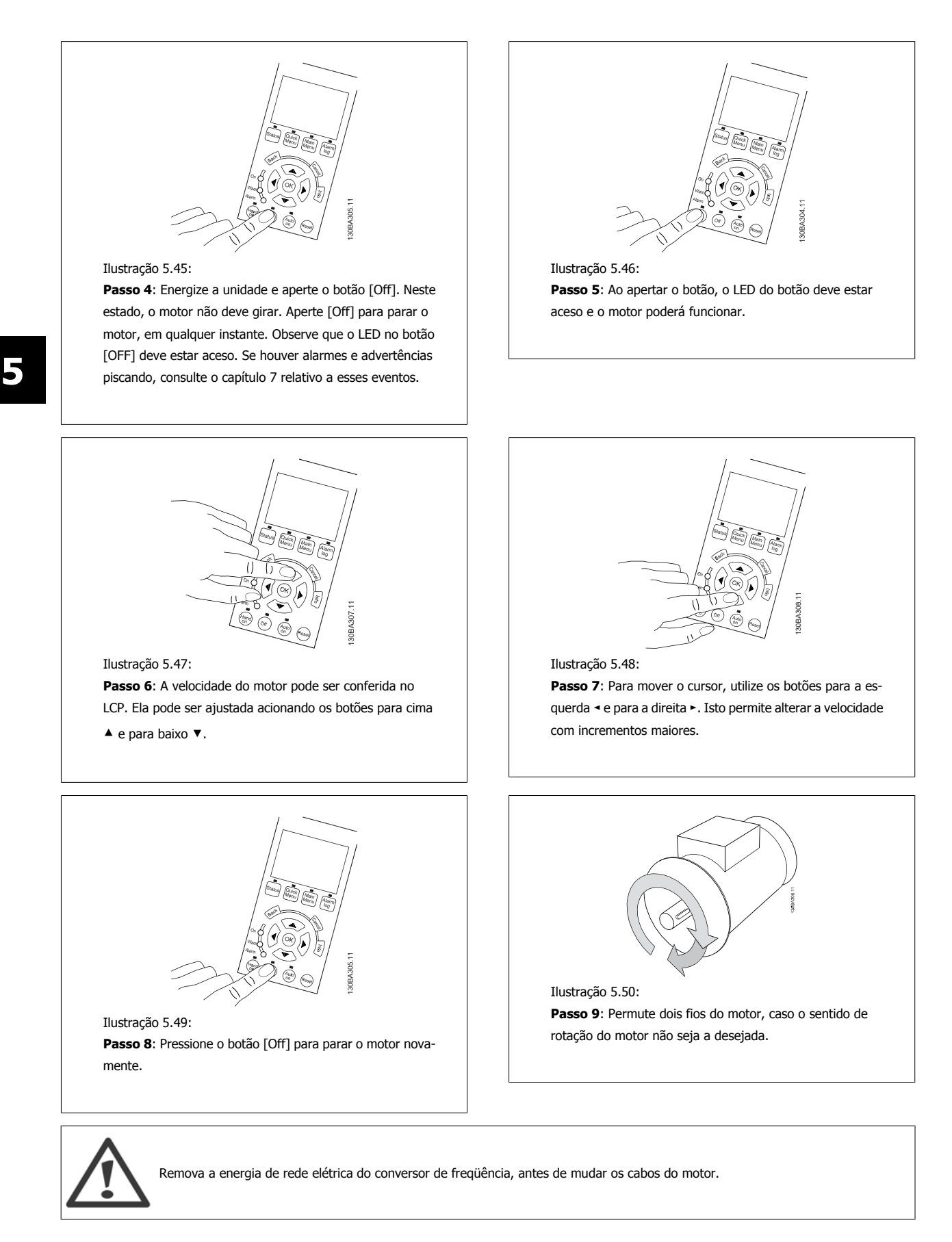

# **5.1.27 Chaves S201, S202 e S801**

As chaves S201 (AI53) e S202 (AI54) são usadas para selecionar uma configuração de corrente (0-20 mA) ou de tensão (0 a 10 V), nos terminais de entrada analógica 53 e 54, respectivamente.

A chave S801 (BUS TER.) pode ser utilizada para ativar a terminação na porta RS-485 (terminais 68 e 69).

Observe que as chaves podem estar encobertas, se houver um opcional instalado.

# **Configuração padrão:**

S201 (AI 53) = OFF (entrada de tensão)

S202 (AI 54) = OFF (entrada de tensão)

S801 (Terminação de barramento) = OFF

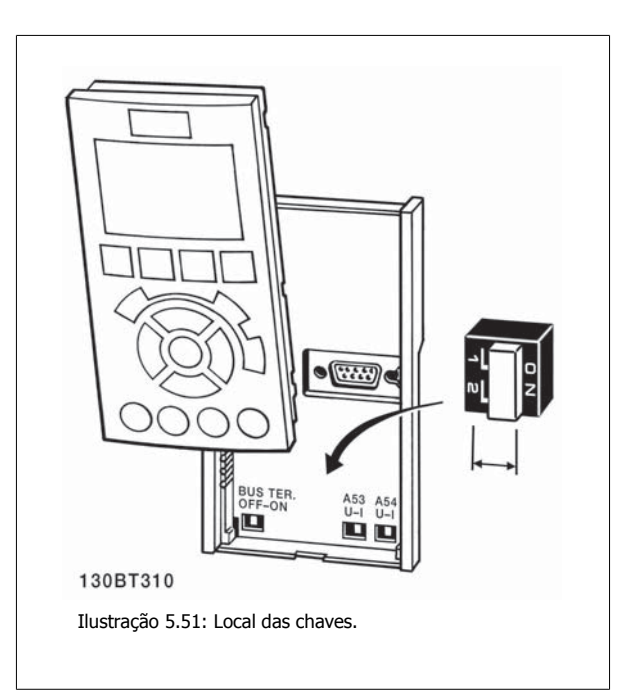

# **5.2 Otimização final e teste**

# **5.2.1 Otimização final e teste**

Para otimizar o desempenho do eixo do motor e do conversor de freqüência, para o motor e para a instalação, siga estas etapas: Assegure-se de que o conversor de freqüência e o motor estão conectados e a energia está aplicada ao conversor de freqüência.

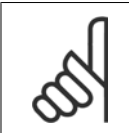

**NOTA!**

Antes da energização, garanta que o equipamento conectado está pronto para uso.

# **Passo 1, Localize a plaqueta de identificação do motor**

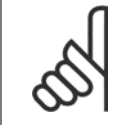

**NOTA!**

O motor está ligado em estrela - (Y) ou em delta (Ʃ). Esta informação consta dos dados da plaqueta de identificação do motor.

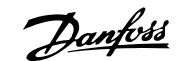

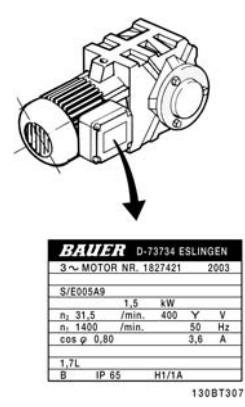

**5** 

Ilustração 5.52: Exemplo de plaqueta de identificação do motor

# **Passo 2. Digite os dados da plaqueta de identificação do motor, na seguinte lista de parâmetros.**

Para acessar esta lista pressione a tecla [QUICK MENU] (Menu Rápido) e, em seguida, selecione "Q2 Setup Rápido".

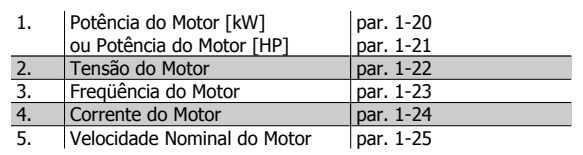

Tabela 5.6: Parâmetros relativos ao motor

# **Passo 3. Ativar Adaptação Automática do Motor (AMA)**

A execução da AMA garante o melhor desempenho possível. A AMA automaticamente faz medições no motor específico conectado e compensa as variâncias da instalação.

- 1. Conecte o terminal 27 ao 12 ou utilize [MAIN MENU] (Menu Principal) e programe o par. 5-12 Terminal 27, para Sem operação (par. 5-12 [0])
- 2. Pressione a tecla [QUICK MENU] (Menu Rápido) e selecione "Q2 Setup Rápido", acione a rolagem para baixo até AMA par. 1-29.
- 3. Aperte [OK] e ative o par. 1-29 da AMA.
- 4. Escolha entre AMA completa ou reduzida. Se um filtro de onda senoidal estiver instalado, execute somente a AMA reduzida ou remova o esse filtro durante o procedimento da AMA.
- 5. Pressione a tecla [OK]. O display deve exibir "Pressione [Hand on] (Manual ligado) para iniciar".
- 6. Pressione a tecla [Hand on]. Uma barra de progressão indicará se a AMA está em andamento.

### **Pare a AMA durante a operação**

1. Pressione a tecla [OFF] (Desligar) - o conversor de freqüência entra no modo alarme e o display mostra que a AMA foi encerrada pelo usuário.

# **AMA executada com êxito**

- 1. O display mostra "Pressione [OK] para encerrar a AMA".
- 2. Pressione a tecla [OK] para sair do estado da AMA.

# **AMA falhou**

- 1. O conversor de freqüência entra no modo alarme. Pode-se encontrar uma descrição do alarme na seção Solucionando Problemas.
- 2. O "Valor de Relatório" em [Alarm Log] (Registro de alarme) mostra a última seqüência de medição executada pela AMA, antes do conversor de freqüência entrar no modo alarme. Este número, junto com a descrição do alarme, auxiliará na solução do problema. Ao entrar em contacto com a Assistência Técnica da Danfoss, certifique-se de mencionar o número e a descrição do alarme.

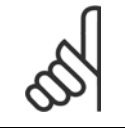

### **NOTA!**

A execução sem êxito de uma AMA é causada, freqüentemente, pela digitação incorreta dos dados da plaqueta de identificação ou devido à diferença muito grande entre a potência do motor e a potência do conversor de freqüência.

# **Passo 4. Programe o limite de velocidade e o tempo de rampa**

Programe os limites desejados para a velocidade e o tempo de rampa.

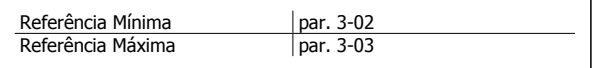

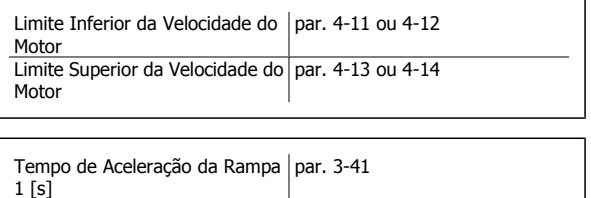

par. 3-42

Tempo de Desaceleração da

Rampa 1 [s]

6 Colocando em Funcionamento e Exemplos de Aplicações

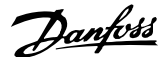

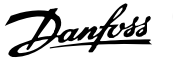

# **6 Colocando em Funcionamento e Exemplos de Aplicações**

# **6.1 Setup Rápido**

# **6.1.1 Modo Quick Menu (Menu Rápido)**

O GLCP disponibiliza o acesso a todos os parâmetros listados sob o Quick Menus (Menus Rápidos). Programe os parâmetros utilizando a tecla [Quick Menu]:

Pressionando [Quick Menu] (Menu Rápido) obtém-se uma lista que indica as diferentes opções do Quick menu.

# **Setup eficiente de parâmetros das aplicações hídricas**

Os parâmetros podem ser facilmente programados, para a grande maioria das aplicações hídricas, apenas utilizando o **[Quick Menu]** (Menu Rápido).

**O modo ótimo de programar parâmetros por meio do [Quick Menu] é seguir os passos abaixo:**

- 1. Aperte [Quick Setup] (Setup Rápido) para selecionar as programações de motor, tempos de rampa, etc.
- 2. Aperte [Function Setups] (Setups de Função) para programar as funcionalidades necessárias do conversor de freqüência se ainda não o foram, pelas configurações do [Quick Setup] (Setup Rápido).
- 3. Escolha entre Configurações Gerais, Configurações de Malha Aberta e Configurações de Malha Fechada.

Recomenda-se fazer o setup na ordem listada.

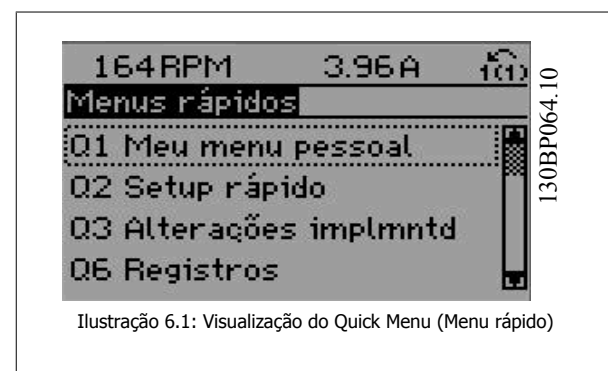

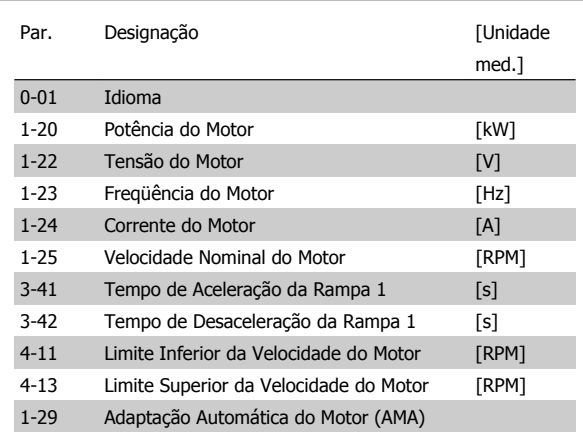

Tabela 6.1: Parâmetros do Quick Setup Consulte a seção Parâmetros Comumente Utilizados - Explicações

Se Sem Operação for selecionada no terminal 27, não é necessária nenhuma conexão de + 24 V no terminal 27 para ativar a partida. Se Paradp/inérc, reverso (valor padrão de fábrica) for selecionado, no par. Terminal 27, será necessária uma conexão para +24 V para ativar a partida.

# **NOTA!**

Para as descrições detalhadas do parâmetro, consulte a seção Parâmetros Comumente Utilizados - Explicações.

6 Colocando em Funcionamento e Exemplos Danfoss de Aplicações

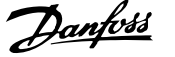

# **6.2.1 Partida/Parada**

Terminal 18 = partida/parada par. 5-10 [8] Partida Terminal 27 = Fora de operação par. 5-12 [0] Sem operação (O padrão é parada por inércia inversa)

Par. 5-10 Terminal 18, Entrada Digital = Partida (padrão)

Par. 5-12 Terminal 27, Entrada Digital, = Paradp/inérc, reverso (padrão)

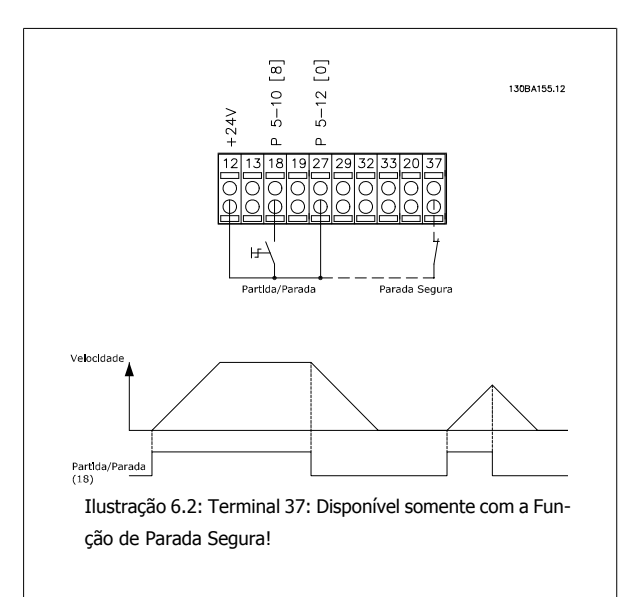

# **6.2.2 Fiação da Malha Fechada**

Terminal 12 /13: +24V CC Terminal 18: Partida par. 5-18 [8] Partida (Padrão) Terminal 27: Parada por Inércia par. 5-12 [2] parada por inércia reversa (Padrão) Terminal 54: Entrada analógica

L1-L3: Terminais de Rede Elétrica U,V e W: Terminais do motor

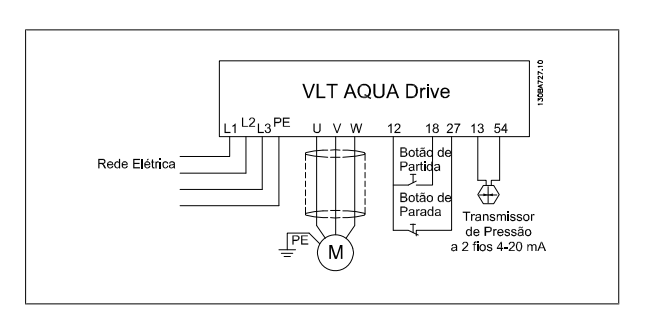

# **6.2.3 Aplicação de Bomba Submersível**

O sistema consiste de uma bomba submersível controlada por um Drive do VLT AQUA da Danfoss e um transmissor de pressão. O transmissor fornece um sinal de feedback de 4-20 mA ao Drive do VLT AQUA, que mantém uma pressão constante por meio do controle da velocidade da bomba. Para projetar um drive para uma aplicação de bomba submersível, há alguns aspectos importantes a serem considerados. Assim sendo, o drive utilizado deve ser escolhido de acordo com a corrente do motor.

- 1. O motor é do tipo denominado "Motor enlatado" com chapa de aço inoxidável entre o rotor e o estator. Há um gap livre maior e mais imune ao efeito magnético do que o de um motor normal, e, conseqüentemente, em um campo mais fraco que redunda em motores sendo projetados com uma corrente nominal maior que a de um motor normal, de mesma potência nominal.
- 2. A bomba contém rolamentos de pressão que serão danificados quando funcionando abaixo da velocidade mínima, que normalmente será de 30 Hz.
- 3. A reatância do motor é não-linear em motores submersíveis e, conseqüentemente, a Adaptação Automática do Motor (AMA) pode não ser possível de ser executada. Entretanto, as bombas submersíveis normalmente são operadas com cabos de motor muito longos que possibilitam eliminar a reatância não-linear do motor e permite que o drive execute a AMA. Se a AMA falhar, os dados do motor podem ser programados a partir do grupo de parâmetros 1-3\* (consulte a folha de dados técnicos do motor). Esteja ciente de que se a AMA for bem sucedida, o drive compensará a queda de tensão nos cabos longos do motor, de modo que, se os dados Avançados do motor forem programados manualmente o comprimento do cabo do motor deverá ser levado em conta, para otimizar o desempenho do sistema.
- 4. É importante que o sistema seja operado com um mínimo de desgaste pelo uso normal da bomba e do motor. O filtro de Onda Senoidal da Danfoss pode diminuir o esforço na isolação do motor e aumentar a vida útil (verifique a isolação real do motor e a especificação de du/dt do conversor de freqüência). Recomenda-se utilizar um filtro para diminuir a necessidade de manutenção.
- 5. O desempenho de EMC pode ser difícil de ser conseguido devido ao fato de que o cabo especial da bomba, que é capaz de suportar condições de umidade dentro do poço, não é blindado. Uma solução poderia ser o uso de um cabo blindado acima do poço e fixar a malha de blindagem no cano do poço, se este for feito de aço (também pode ser feito de plástico). Um filtro de Onda Senoidal também reduzirá a EMI de cabos de motor não blindados.

O "motor enlatado" especial é utilizado em virtude das condições de umidade da instalação. O drive deve ser projetado para o sistema de acordo com a capacidade da corrente de saída fazer o motor funcionar na potência nominal.

Para evitar danos nos rolamentos de pressão da bomba, é importante acelerar a bomba desde a parada até a velocidade mínima de operação, tão rapidamente quanto possível. Segundo os fabricantes de bombas submersíveis bem conhecidos, é recomendável que a bomba seja acelerada até a velocidade mín. (30 Hz) em 2 - 3 segundos, no máximo. O novo Drive do VLT© AQUA é projetado com Rampa inicial e final para estas aplicações. As rampas inicial e final são 2 rampas individuais, onde a Rampa Inicial, se estiver ativada, acelerará o motor parado até a velocidade mín. e, automaticamente, chaveará para a aceleração normal, quando a velocidade mín. for atingida. A rampa Final desacelerará as bombas desde a velocidade mínima até à parada completa.

O modo Pipe-Fill pode ser ativado para prevenir o aríete hidráulico. O conversor de freqüência da Danfoss é capaz de encher tubos verticais utilizando o controlador de PID para aumentar, gradualmente, a pressão na velocidade especificada pelo usuário (unidades/s). Ao atingir a velocidade mín., se o drive estiver ativado ele entrará no modo pipe-fill. A pressão aumentará lentamente até atingir o Set Point de Enchimento especificado pelo usuário, onde, posteriormente, o drive desativará automaticamente o Modo Pipe Fill e continuará em operação de malha fechada normal. Este recurso foi projetado visando aplicações de irrigação.

### **Fiação Elétrica**

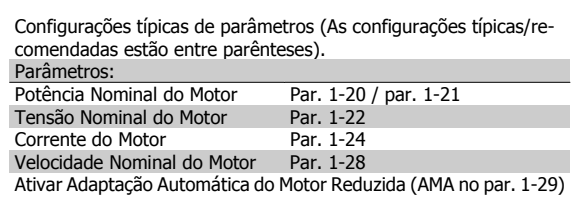

# **NOTA!**

Observe que o formato da entrada analógica 2 (terminal (54) deve ser programado em mA (chave 202).

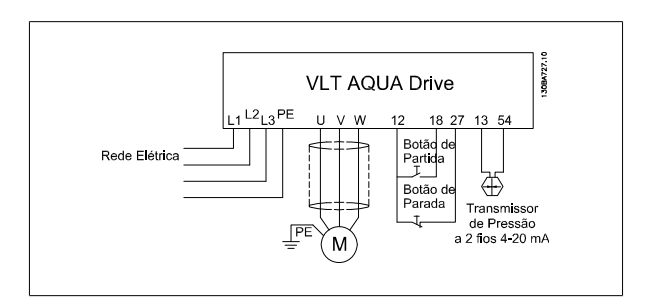

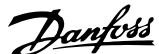

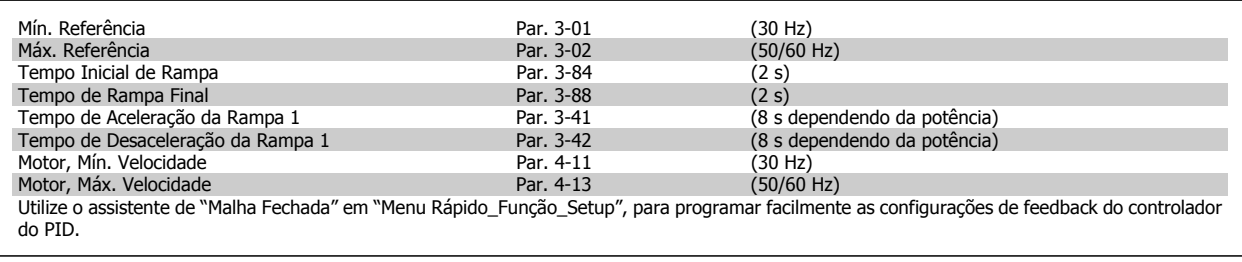

# **Modo de Enchimento de Cano** Ativação Ench. Cano Par. 29-00<br>
Velocidade de Enchimento do Cano Par. 29-04<br>
Setpoint Cheio Par. 29-05 Velocidade de Enchimento do Cano<br>Setpoint Cheio (Feedback unidades/s)<br>(Unidades de feedback)

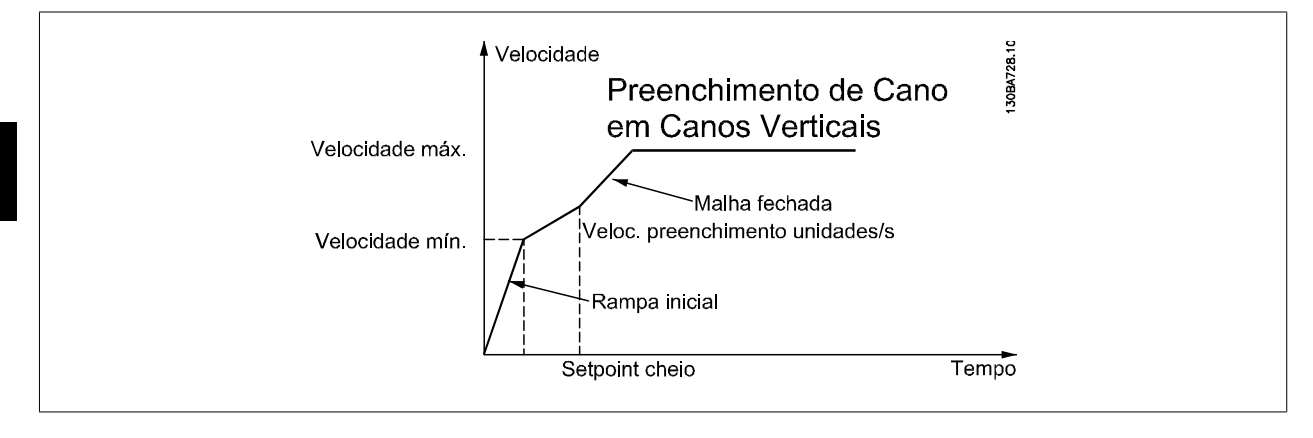

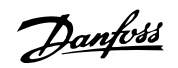

# **7 Como operar o conversor de freqüência**

# **7.1 Modos de Funcionamento**

# **7.1.1 Modos de Funcionamento**

# **O conversor de freqüência poderá funcionar de três maneiras:**

- 1. Painel de Controle Local Gráfico (GLCP), consulte 6.1.2
- 2. Painel de Controle Local Numérico (NLCP), consulte 6.1.3
- 3. Comunicação serial RS-485 ou USB, ambos para conexão com PC, consulte 6.1.4

Se o conversor de freqüência estiver instalado com o opcional de fieldbus, refira-se à documentação apropriada.

# **7.1.2 Como trabalhar com o LCP gráfico (GLCP)**

As instruções a seguir são válidas para o GLCP (LCP 102).

# **O GLCP está dividido em quatro grupos funcionais:**

- 1. Display gráfico com linhas de Status.
- 2. Teclas de menu e luzes indicadoras (LEDs) para selecionar modo, alterar parâmetros e alternar entre funções de display.
- 3. Teclas de navegação e luzes indicadoras (LEDs).
- 4. Teclas de operação e luzes indicadoras (LEDs).

### **Display gráfico:**

O display de LCD tem um fundo luminoso, com um total de 6 linhas alfa-numéricas. Todos os dados, exibidos no LCP, podem mostrar até cinco itens de dados operacionais, durante o modo [Status].

### **Linhas do display:**

- a. **Status line:** Mensagens de status exibindo ícones e gráfico.
- b. **Linhas 1-2**: Linhas de dados do operador que exibem dados definidos ou selecionados pelo usuário. Ao pressionar a tecla [Status] pode-se acrescentar mais uma linha.
- c. **Linha de status:** Mensagem de status exibindo um texto.

O display está dividido em 3 seções:

### **Seção superior (a)**

exibe o status, quando no modo status, ou até 2 variáveis, quando não no modo status, e no caso de Alarme/Advertência.

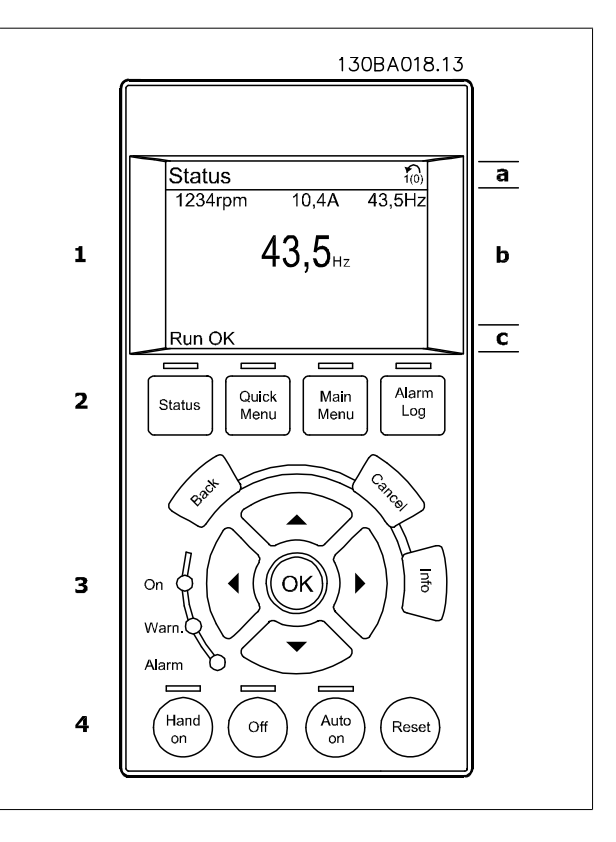

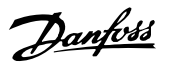

O número identificador do Setup Ativo é exibido (selecionado como Setup Ativo no par. 0-10). Ao programar um Setup diferente do Setup Ativo, o número do Setup que está sendo programado aparece à direita, entre colchetes.

## **Seção central (b)**

exibe até 5 variáveis com as respectivas unidades de medida, independentemente do status. No caso de alarme/advertência, é exibida a advertência ao invés das variáveis.

Ao pressionar a tecla [Status] é possível alternar entre três displays de leitura de status diferentes. Variáveis operacionais, com formatações diferentes, são mostradas em cada tela de status - veja a seguir.

Diversos valores ou medições podem ser conectados a cada uma das variáveis operacionais exibidas. Os valores/medidas a serem exibidos podem ser definidos por meio dos par. 0-20, 0-21, 0-22, 0-23 e 0-24, que podem ser acessados por intermédio de [QUICK MENU] (Menu Rápido), "Q3 Setups de Função", "Q3-1 Configurações Gerais", "Q3-11 Configurações do Display".

Cada parâmetro de leitura de valor / medição, selecionado nos par. 0-20 ao 0-24, tem a sua escala de medida própria bem como as respectivas casas decimais. Os valores numéricos grandes são exibidos com poucos dígitos após a vírgula decimal. Ex.: Leitura de corrente

5,25 A; 15,2 A 105 A.

### **Display do status I**

**7** 

Este estado de leitura é padrão, após a energização ou inicialização. Utilize [INFO] para obter informações sobre o valor/medição vinculado às variáveis operacionais exibidas /1.1, 1.2, 1.3, 2 e 3).

Consulte, nesta ilustração, as variáveis de operação mostradas na tela. 1.1, 1.2 e 1.3 são exibidas em tamanho pequeno. 2 e 3 são mostradas em tamanho médio.

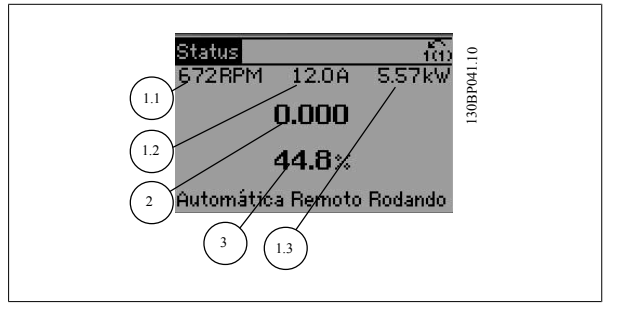

130BP062.10

### **Display de status II**

Consulte, nesta ilustração, as variáveis de operação (1.1, 1.2, 1.3 e 2) mostradas na tela.

No exemplo, Velocidade, Corrente do motor, Potência do motor e Freqüência são selecionadas como variáveis na primeira e segunda linhas. As linhas 1.1, 1.2 e 1.3 são exibidas em tamanho pequeno. A linha 2 é exibida em tamanho grande.

### **Display de status III:**

Este status exibe o evento e a ação do Smart Logic Control. Consulte a seção Smart Logic Control, para obter informações adicionais.

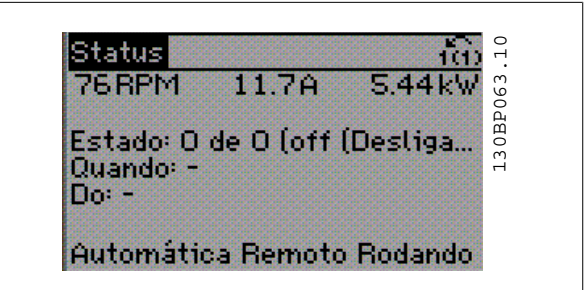

 $\overline{1.1}$   $\overline{1.3}$   $\overline{1.3}$   $\overline{1.3}$ 

Automática Remoto Redando

1.2

# Drive do VLT<sup>®</sup> AQUA

# Drive do VLT<sup>®</sup> AQUA<br>Instruções Operacionais *Danfost* 7 Como operar o conversor de freqüência

# **Seção inferior**

Sempre indica o estado do conversor de freqüência, no modo Status.

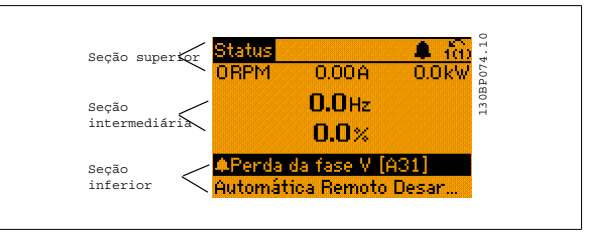

### **Ajuste do Contraste do Display**

Pressione [status] e [▲] para display mais escuro Pressione [status] e [▼] para display mais claro

### **Luzes indicadoras (LEDs):**

Se certos valores limites forem excedidos, o LED de alarme e/ou advertência acende. Um texto de status e de alarme aparece no painel de controle. O LED On (Ligado) acende quando o conversor de freqüência recebe energia da rede elétrica ou por meio do terminal de barramento CC ou de uma alimentação de 24 V externa. Ao mesmo tempo, a luz de fundo acende.

- LED Verde/Ligado: A seção de controle está funcionando.
- LED Amarelo/Advertência: Sinaliza uma advertência.
- LED Vermelho piscando/Alarme: Sinaliza um alarme.

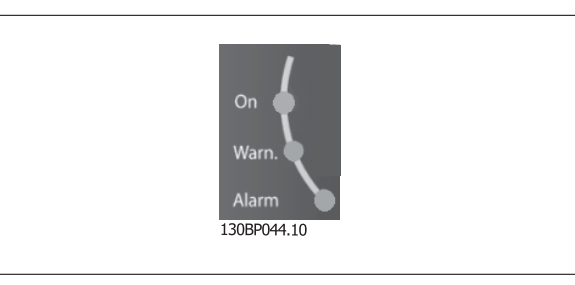

### **Teclas do GLCP**

### **Teclas de menu**

As teclas de menu estão divididas por funções: As teclas abaixo do display e das luzes indicadoras são utilizadas para o setup dos parâmetros, inclusive para a escolha das indicações de display, durante o funcionamento normal.

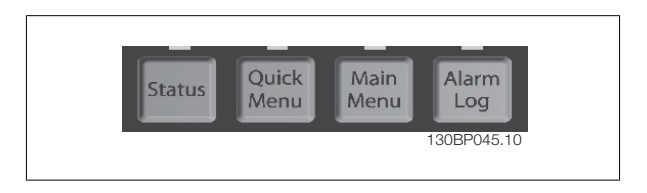

### **[Status]**

indica o status do conversor de freqüência e/ou do motor. Pode-se escolher entre 3 leituras diferentes, pressionando a tecla [Status]: 5 linhas de leituras, 4 linhas de leituras ou o Smart Logic Control.

Utilize **[Status]** para selecionar o modo de display ou para retornar ao modo Display, a partir do modo Quick Menu (Menu Rápido), ou do modo Main Menu (Menu Principal) ou do modo Alarme. Utilize também a tecla [Status] para alternar entre o modo de leitura simples ou dupla.

### **[Quick Menu (Menu Rápido)]**

Permite uma configuração rápida do conversor de freqüência. **As funções mais comuns podem ser programadas aqui.**

### **O [Quick Menu] (Menu Rápido) consiste de:**

- **Q1: Meu Menu Pessoal**
- **Q2: Setup Rápido**
- **Q3: Setups de Função**
- **Q5: Alterações Feitas**
- **Q6: Registros**

O Setup de função fornece um acesso rápido e fácil a todos os parâmetros necessários à maioria das aplicações hídricas e de águas residuais, inclusive bombas de torque variável, de torque constante, bombas para dosagem, bombas para poço, bombas de recalque, bombas misturadoras, ventoinhas de aeração e outras aplicações de bomba e ventiladores. Entre outros recursos estão incluídos também parâmetros para a seleção das variáveis a serem exibidas no LCP, velocidades digitais predefinidas, escalonamento de referências analógicas, aplicações de zona única e multizonais, em malha fechada, e funções específicas relacionada a aplicações hídricas e de águas residuais.

Os parâmetros do Quick Menu (Menu Rápido) podem ser acessados imediatamente, a menos que uma senha tenha sido criada por meio do par. 0-60, 0-61, 0-65 ou 0-66.

É possível chavear diretamente entre o modo Quick Menu e o modo Main Menu (Menu Principal).

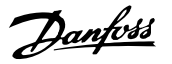

### **[Main Menu] (Menu Principal)**

é utilizado para programar todos os parâmetros.

Os parâmetros do Main Menu podem ser acessados imediatamente, a menos que uma senha tenha sido criada por meio do par. 0-60, 0-61, 0-65 ou 0-66. Para a maioria das aplicações hídricas e de águas residuais, não é necessário acessar os parâmetros do Main Menu (Menu Principal), mas, em lugar deste, o Quick Menu (Menu Rápido), Setup Rápido e o Setup de Função fornecem acesso mais simples e mais rápido aos parâmetros típicos necessários. É possível alternar diretamente entre o modo Main Menu (Menu Principal) e o modo Quick Menu (Menu Rápido).

O atalho para parâmetro pode ser conseguido mantendo-se a tecla **[Main Menu]** pressionada durante 3 segundos. O atalho de parâmetro permite acesso direto a qualquer parâmetro.

### **[Alarm Log] (Registro de Alarme)**

exibe uma lista de Alarmes com os cinco últimos alarmes (numerados de A1-A5). Para detalhes adicionais sobre um determinado alarme, utilize as teclas de navegação para selecionar o número do alarme e pressione [OK]. As informações exibidas referem-se à condição do conversor de freqüência, antes deste entrar no modo alarme.

# **[Back] (Voltar)**

retorna à etapa ou camada anterior, na estrutura de navegação.

### **[Cancel] (Cancelar)**

cancela a última alteração ou comando, desde que o display não tenha mudado.

# **[Info] (Info)**

fornece informações sobre um comando, parâmetro ou função em qualquer janela do display. [Info] fornece informações detalhadas sempre que necessário.

Para sair do modo info, pressione [Info], [Back] ou [Cancel].

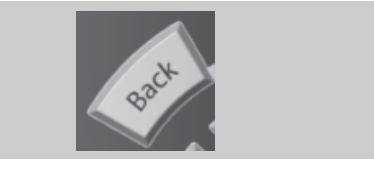

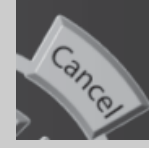

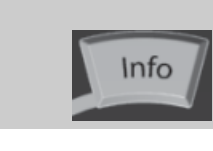

### **Teclas de Navegação**

As quatro setas para navegação são utilizadas para navegar entre as diferentes opções disponíveis em **[Quick Menu]** (Menu Rápido), **[Main Menu]** (Menu Principal) e **[Alarm log]** (Log de Alarmes). Utilize as teclas para mover o cursor.

### **[OK]**

é utilizada para selecionar um parâmetro assinalado pelo cursor e para possibilitar a alteração de um parâmetro.

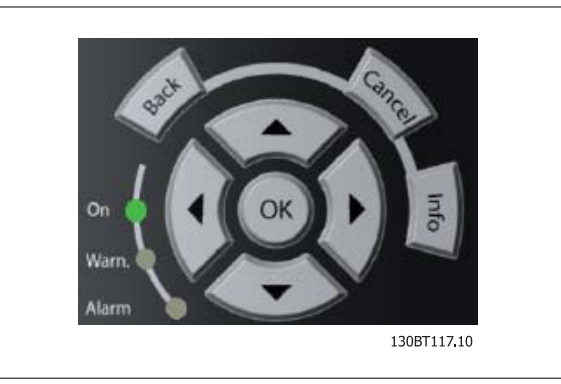

### **Teclas Operacionais**

para o controle local, encontram-se na parte inferior do painel de controle.

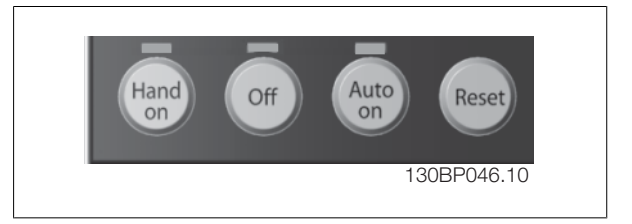

### **[Hand On] (Manual Ligado)**

permite controlar o conversor de freqüência por intermédio do GLCP. [Hand on] também dá partida no motor e, atualmente, é possível fornecer a referência de velocidade do motor, por meio das teclas/setas de navegação. A tecla pode ser selecionada como Ativado [1] ou Desativado [0], por meio do par. 0-40 Tecla [Hand on] do LCP.

**Os sinais de controle a seguir ainda permanecerão ativos quando [Hand on] (Manual ligado) for ativada:**

- [Hand on] [Off] [Auto on]
- Reset

Drive do VLT<sup>®</sup> AQUA

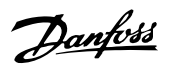

- Parada por inércia inversa (motor parando por inércia)
- **Reversão**
- Seleção de setup lsb Seleção de setup msb
- Comando Parar a partir da comunicação serial
- Parada rápida
- Freio CC

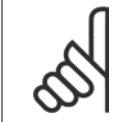

# **NOTA!**

Sinais de parada externos, ativados por meio de sinais de controle ou de um barramento serial, ignoram um comando de "partida" executado via LCP.

# **[Off] (Desligar)**

pára o motor. A tecla pode ser selecionada como Ativado [1] ou Desativado [0], por meio do par. 0-41 Tecla [Off] do LCP. Se não for selecionada nenhuma função de parada externa e a tecla [Off] estiver inativa, o motor somente pode ser parado desligando-se a alimentação de rede elétrica.

# **[Auto On] (Automático Ligado)**

permite que o conversor de freqüência seja controlado através dos terminais de controle e/ou da comunicação serial. Quando um sinal de partida for aplicado aos terminais de controle e/ou pelo barramento, o conversor de freqüência dará partida. A tecla pode ser selecionada como Ativado [1] ou Desativado [0], por meio do par. 0-42 Tecla [Auto on] (Automático ligado) do LCP.

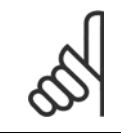

# **NOTA!**

Um sinal HAND-OFF-AUTO, ativado através das entradas digitais, tem prioridade mais alta que as teclas de controle [Hand on] - [Auto on].

## **[Reset]**

é usada para reinicializar o conversor de freqüência, após um alarme (desarme). A tecla pode ser selecionada como Ativado [1] ou Desativado [0], por meio do par. 0-43 Teclas Reset do LCP.

### **O atalho de parâmetro**

pode ser executado pressionando e mantendo, durante 3 segundos, a tecla [Main Menu] (Menu Principal). O atalho de parâmetro permite acesso direto a qualquer parâmetro.

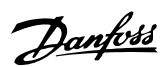

# **7.1.3 Como operar o LCP numérico (NLCP)**

As instruções seguintes são válidas para o NLCP (LCP 101).

# **O painel de controle está dividido em quatro grupos funcionais:**

- 1. Display numérico.
- 2. Teclas de menu e luzes indicadoras (LEDs) para alterar parâmetros e alternar entre funções de display.
- 3. Teclas de navegação e luzes indicadoras(LEDs).
- 4. Teclas de operação e luzes indicadoras (LEDs).

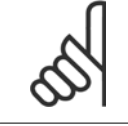

**7** 

### **NOTA!**

A cópia de parâmetros não é possível com o Painel de Controle Local Numérico (LCP 101).

### **Selecione um dos modos seguintes:**

**Modo Status:** Exibe o status do conversor de freqüência ou do motor. Se ocorrer um alarme, o NLCP chaveia automaticamente para o modo status.

Diversos alarmes podem ser exibidos.

**Quick Setup ou Modo Main Menu**: Exibe parâmetros e configurações de parâmetros.

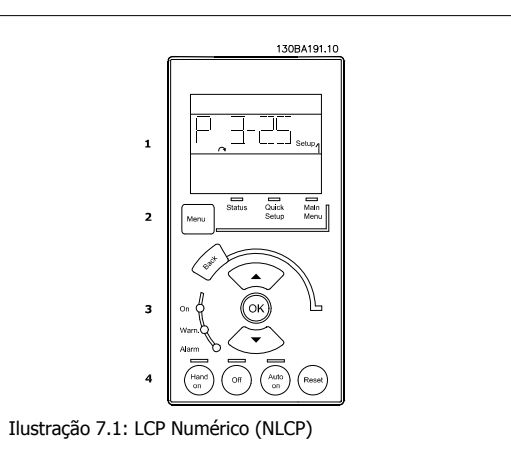

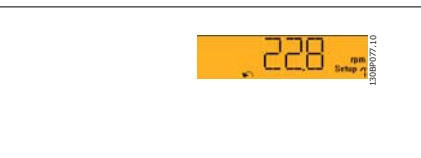

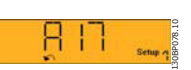

Ilustração 7.3: Exemplo de exibição de alarme

**Luzes Indicadoras (LEDs):**

- LED Verde/Ligado: Indica se a seção de controle está funcionando.
- LED Amarelo/Advert.: Sinaliza uma advertência.

Ilustração 7.2: Exemplo de exibição de status

• LED Vermelho piscando/Alarme: Indica um alarme.

### **Tecla**

Selecione um dos modos seguintes:

- **Status**
- Setup Rápido
- [Main Menu] (Menu Principal)

### **[Main Menu] (Menu Principal)**

é utilizado para programar todos os parâmetros.

Os parâmetros podem ser acessados imediatamente, a menos que uma senha tenha sido criada por meio do par. 0-60 Senha do Menu Principal, par. 0-61 Acesso ao Menu Principal s/ Senha, par. 0-65 Senha de Menu Pessoal ou par. 0-66 Acesso ao Menu Pessoal s/ Senha. **Quick Setup** (Setup Rápido) é utilizado para programar o conversor de freqüência, usando somente os parâmetros mais essenciais.

Os valores de parâmetros podem ser alterados utilizando as setas de navegação para cima/para baixo, quando o valor estiver piscando.

Selecione o Main Menu (Menu Principal) apertando a tecla [Menu] diversas vezes, até que o LED do Main Menu acenda.

Selecione o grupo de parâmetros [xx-\_\_] e pressione [OK]

Selecione o parâmetro [\_\_-xx] e pressione [OK]

Se o parâmetro referir-se a um parâmetro de matriz, selecione o número da matriz e pressione a tecla [OK]

Selecione os valores de dados desejados e pressione a tecla [OK]

# Drive do VLT<sup>®</sup> AQUA

# Drive do VLI<sup>®</sup> AQUA<br>Instruções Operacionais *Danfost* 7 Como operar o conversor de freqüência

## **Teclas de navegação**

**[Back] (Voltar)**

para voltar

# $Seta [ △] e [ ▤]$

são utilizadas para movimentar-se entre os grupos de parâmetros, nos parâmetros e dentro dos parâmetros.

# **[OK]**

é utilizada para selecionar um parâmetro assinalado pelo cursor e para possibilitar a alteração de um parâmetro.

### **Teclas operacionais**

As teclas para o controle local encontram-se na parte inferior, no painel de controle.

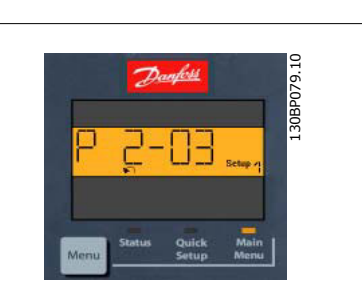

Ilustração 7.4: Exemplo de display

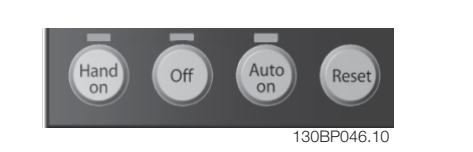

Ilustração 7.5: Teclas operacionais do LCP numérico (NLCP)

## **[Hand On] (Manual Ligado)**

permite controlar o conversor de freqüência por intermédio do LCP. [Hand on] também permite dar partida no motor e, presentemente, é possível digitar os dados de velocidade do motor, por meio das teclas de navegação. A tecla pode ser selecionada como Ativado [1] ou Desativado [0], por meio do par. 0-40 Tecla [Hand on] (Manual ligado) do LCP.

Sinais de parada externos, ativados por meio de sinais de controle ou de um barramento serial, ignoram um comando de 'partida' executado via LCP.

### **Os sinais de controle a seguir ainda permanecerão ativos quando [Hand on] for ativada:**

- [Hand on] [Off] [Auto on]
- Reset
- Parada por inércia inversa
- **Reversão**
- Seleção de setup lsb Seleção de setup msb
- Comando Parar a partir da comunicação serial
- Parada rápida
- Freio CC

# **[Off] (Desligar)**

pára o motor. A tecla pode ser selecionada como Ativado [1] ou Desativado [0], por meio do par. 0-41 Tecla [Off] do LCP.

Se não for selecionada nenhuma função de parada externa e a tecla [Off] estiver inativa, o motor pode ser parado, desligando-se a alimentação de rede elétrica.

# **[Auto on] (Automático ligado):**

permite que o conversor de freqüência seja controlado através dos terminais de controle e/ou da comunicação serial. Quando um sinal de partida for aplicado aos terminais de controle e/ou pelo barramento, o conversor de freqüência dará partida. A tecla pode ser selecionada como Ativado [1] ou Desativado [0], por meio do par. 0-42 Tecla [Auto on] (Automát. ligado) do LCP.

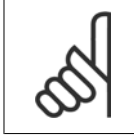

# **NOTA!**

Um sinal HAND-OFF-AUTO, ativado através das entradas digitais, tem prioridade mais alta que as teclas de controle [Hand on] [Auto on].

### **[Reset]**

é usada para reinicializar o conversor de freqüência, após um alarme (desarme). A tecla pode ser selecionada como Ativado [1] ou Desativado [0], por meio do par. 0-43 Tecla [Reset] do LCP.

Danfoss

# **7.1.4 Troca de dados**

- 1. Pressione a tecla [Quick Menu] (Menu Rápido) ou [Main Menu] (Menu Principal).
- 2. Utilize as teclas [▲] e [▼] para localizar o grupo de parâmetros a ser editado.
- 3. Pressione a tecla [OK].
- 4. Utilize as teclas  $\lceil \blacktriangle \rceil$  e  $\lceil \blacktriangledown \rceil$  para localizar o parâmetro a ser editado.
- 5. Pressione a tecla [OK].
- 6. Utilize as teclas [▲] e [▼] para selecionar a configuração correta do parâmetro. Ou, para mover-se até os dígitos de um número, utilize a tecla de seta para a . O cursor indica o valor a ser alterado. A tecla [▲] aumenta o valor, a [▼] diminui o valor.
- 7. Pressione a tecla [Cancel] para desfazer a alteração ou pressione a tecla [OK] para aceitá-la e digite a nova configuração.

# **7.1.5 Troca de um texto**

Se o parâmetro selecionado for um valor de texto, altere o valor de texto por meio das teclas de navegação 'para cima'/ 'para baixo'. A tecla 'para cima' aumenta o valor e a tecla 'para baixo' diminui o valor. Posicione o cursor sobre o valor que deseja salvar e pressione [OK].

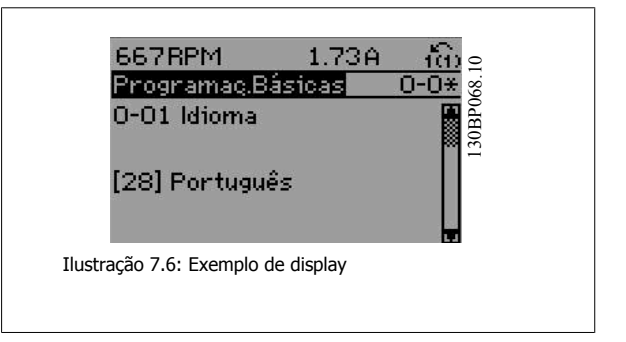

# **7.1.6 Alterando um grupo de valores de dados numéricos**

Se o parâmetro escolhido representa um valor de dados numéricos, altere este valor mediante as teclas de navegação bem como as teclas de navegação[◄] e [►] bem como as teclas de navegação [▲] [▼]. Use os botões de navegação <] e [►] para movimentar o cursor horizontalmente.

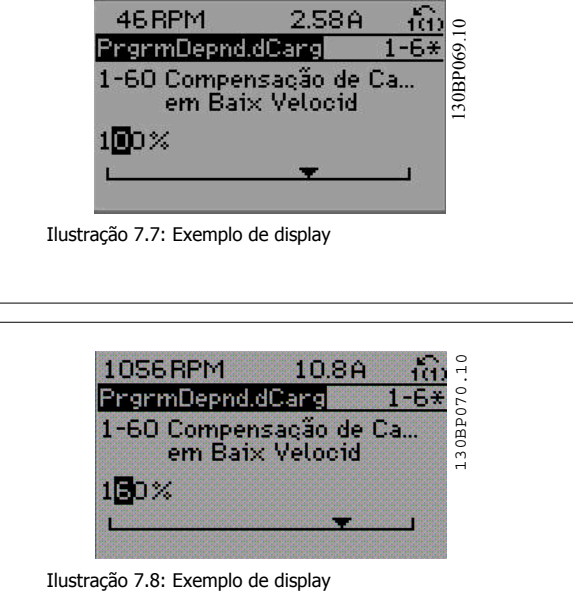

Utilize as teclas 'para cima'/'para baixo' para alterar o valor dos dados. A tecla 'para cima' aumenta o valor dos dados e a tecla 'para baixo' reduz o valor. Posicione o cursor sobre o valor que deseja salvar e pressione [OK].

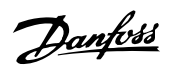

# **7.1.7 Alteração do Valor dos Dados, Passo a Passo**

Certos parâmetros podem ser mudados passo a passo ou por variabilidade infinita. Isto se aplica ao par. 1-20 Potência do Motor [kW], par. 1-22 Tensão do Motor e par. 1-23 Freqüência do Motor.

Os parâmetros são alterados, tanto como um grupo de valores de dados numéricos quanto valores de dados numéricos variáveis infinitamente.

# **7.1.8 Leitura e programação de parâmetros indexados**

Os parâmetros são indexados quando colocados em uma pilha rolante.

Par. 15-30 Log Alarme: Cód Falha ao par. 15-32 LogAlarme: Tempo contêm registro de falhas que podem ser lidos. Escolha um parâmetro, pressione [OK] e use as setas de navegação p/ cima/baixo para rolar pelo registro de valores.

Utilize o par. 3-10 Referência Predefinida como um outro exemplo:

Escolha o parâmetro, aperte a tecla [OK] e use as setas de navegação p/ cima/baixo, para rolar pelos valores indexados. Para alterar o valor do parâmetro, selecione o valor indexado e pressione a tecla [OK]. Altere o valor utilizando as setas p/ cima/baixo. Pressione [OK] para aceitar a nova configuração. Pressione [Cancel] para abortar. Pressione [Back] (Voltar) para sair do parâmetro.

# **7.1.9 Dicas e truques**

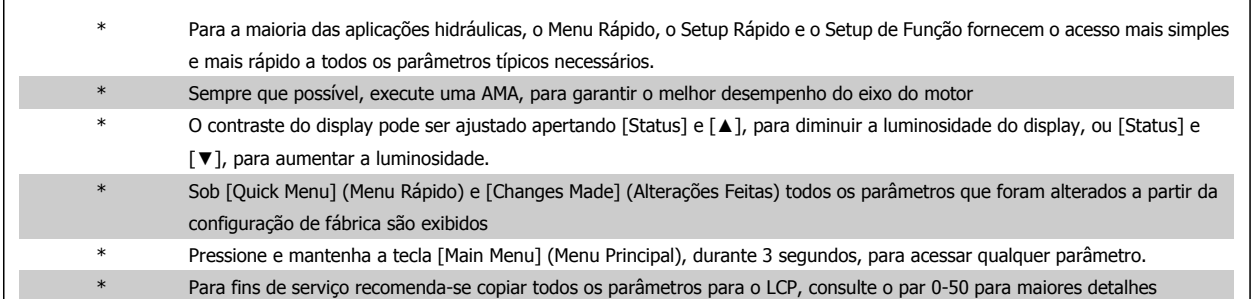

Tabela 7.1: Dicas e truques

# **7.1.10 Transferência Rápida das Configurações de Parâmetros, ao utilizar o GLCP**

Uma vez completado o setup de um conversor de freqüência, recomenda-se que as configurações dos parâmetros sejam armazenadas (backup) no GLCP ou em um PC, por meio da Ferramenta de Software de Setup MCT 10.

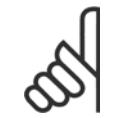

**NOTA!**

Pare o motor antes de executar qualquer uma destas operações.

### **Armazenamento de dados no LCP:**

- 1. Ir para par. 0-50 Cópia do LCP
- 2. Pressione a tecla [OK]
- 3. Selecione "Todos para o LCP"
- 4. Pressione a tecla [OK]

Todas as configurações de parâmetros são então armazenadas no GLCP, conforme indicado na barra de progressão. Quando 100% forem atingidos, pressione [OK].

O GLCP, agora, pode ser conectado a outro conversor de freqüência e as configurações de parâmetros copiadas para este conversor.

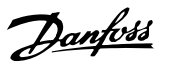

# **Transferência de dados do LCP para o Conversor de freqüência:**

- 1. Ir para par. 0-50 Cópia do LCP
- 2. Pressione a tecla [OK]
- 3. Selecione "Todos do LCP"
- 4. Pressione a tecla [OK]

As configurações de parâmetros armazenadas no GLPC são transferidas para o conversor de freqüência, como indicado na barra de progressão. Quando 100% forem atingidos, pressione [OK].

# **7.1.11 Inicialização com as configurações padrão**

Há dois modos de inicializar o conversor de freqüência com os valores padrão: A inicialização recomendada e a inicialização manual. Esteja ciente de que essas duas maneiras causam impactos diferentes, conforme descrito abaixo.

# **Inicialização recomendada (via par. 14-22 Modo Operação)**

- 1. Selecionar par. 14-22 Modo Operação
- 2. Pressione a tecla [OK]
- 3. Selecione "Inicialização" (pelo NLCP selecione "2")
- 4. Pressione a tecla [OK]
- 5. Remova a energia da unidade e aguarde até o display desligar.
- 6. Conecte a energia novamente e o conversor de freqüência estará reinicializado. Observe que a primeira inicialização demora alguns segundos a mais
- 7. Pressionar [Reset]

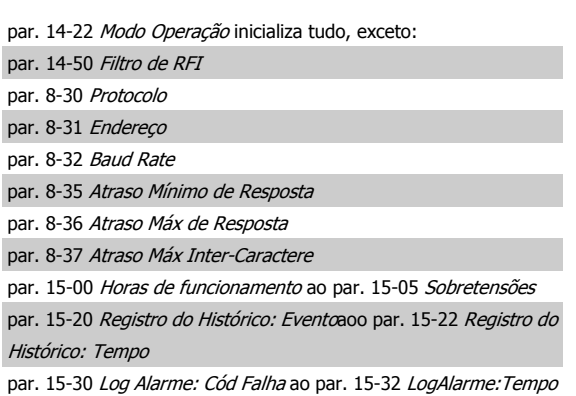

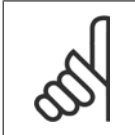

**7** 

# **NOTA!**

Os parâmetros selecionados no par. 0-25 Meu Menu Pessoal permanecerão presentes, com a configuração padrão de fábrica.

### **Inicialização manual**

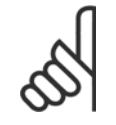

# **NOTA!**

Ao executar a inicialização manual, a comunicação serial, as configurações do filtro de RFI e as configurações do registro de falhas são reinicializadas.

Remove parâmetros selecionados no par. 0-25 Meu Menu Pessoal

1. Desconecte da rede elétrica e aguarde até que o display apague.

2a. Pressione as teclas [Status] - [Main Menu] - [OK] ao mesmo tempo, durante a energização do LCP Gráfico (GLCP)

2b. Aperte [Menu] enquanto o LCP 101, Display Numérico, é energizado

3. Solte as teclas, após 5 s

4. O conversor de freqüência agora está programado, de acordo com as configurações padrão

Este parâmetro inicializa tudo, exceto:

- par. 15-00 Horas de funcionamento
- par. 15-03 Energizações
- par. 15-04 Superaquecimentos
- par. 15-05 Sobretensões

# **7.1.12 Conexão do barramento RS-485**

Um ou mais conversores de freqüência podem ser conectados a um controlador (ou mestre), utilizando uma interface RS-485 padrão. O terminal 68 é conectado ao sinal P (TX+, RX+), enquanto o terminal 69 ao sinal N (TX-,RX-).

Se houver mais de um conversor de freqüência conectado a um determinado mestre, utilize conexões paralelas.

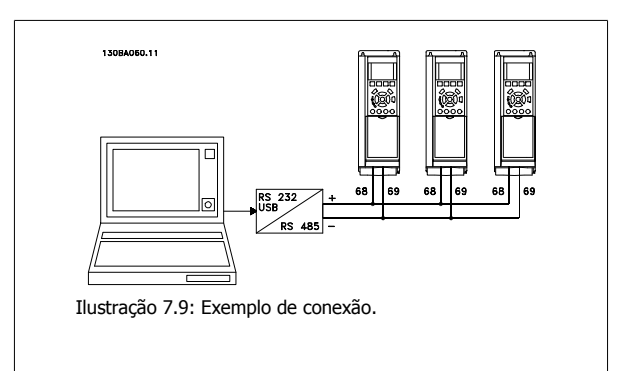

Para evitar correntes de equalização de potencial na malha de blindagem, aterre esta por meio do terminal 61, que está conectado ao chassi através de um circuito RC.

### **Terminação do barramento**

O barramento do RS-485 deve ser terminado por meio de um banco de resistores, nas duas extremidades. Se o drive for o primeiro ou o último dispositivo, no loop do RS-485, posicione a chave S801 do cartão de controle em ON (Ligado). Para mais informações, consulte o parágrafo Chaves S201, S202 e S801.

# **7.1.13 Como conectar um PC ao conversor de freqüência**

Para controlar ou programar o conversor de freqüência a partir de um PC, instale a Ferramenta de Configuração MCT 10 baseada em PC. O PC é conectado por meio de um cabo USB padrão (host/dispositivo) ou por intermédio de uma interface RS-485, conforme ilustrado no Guia de Design do, capítulo Como Instalar > Instalação de conexões misc.

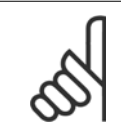

# **NOTA!**

A conexão USB está isolada galvanicamente da tensão de alimentação (PELV) e de outros terminais de alta tensão. A conexão USB está conectada ao ponto de aterramento de proteção, no conversor de freqüência. Utilize somente laptop isolado para conectar-se à porta USB do conector do conversor de freqüência.

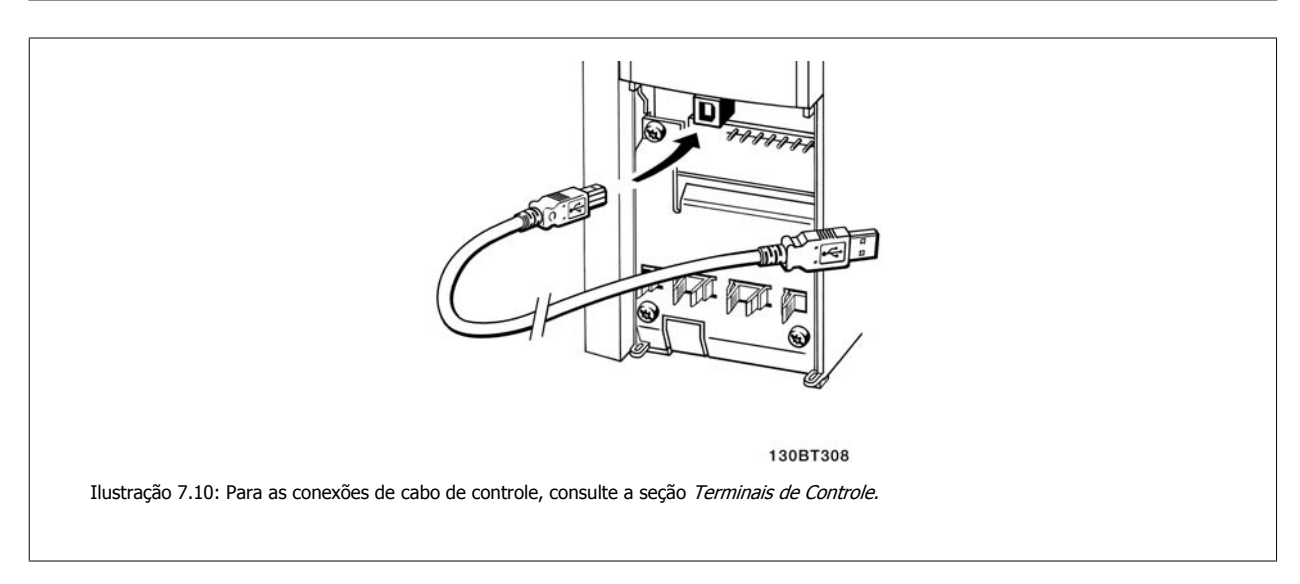

Danfoss

# **7.1.14 Ferramentas de software de PC**

### **Ferramenta de Configuração MCT 10 baseada em PC**

Todos os conversores de freqüência estão equipados com uma porta serial para comunicação. A Danfoss disponibiliza uma ferramenta de PC para a comunicação entre o PC e o conversor de freqüência, baseada em PC a Ferramenta de Configuração MCT 10 Verifique a seção na Literatura Disponível para informações detalhadas sobre esta ferramenta.

## **O software de setup MCT 10**

MCT 10 foi desenvolvido como uma ferramenta interativa, fácil de usar, para configurar parâmetros em nossos conversores de freqüência. O software pode ser baixado do Danfoss site da internet http://www.Danfoss.com/BusinessAreas/DrivesSolutions/Softwaredownload/DDPC+Software+Program.htm.

O software de configuração MCT 10 será útil para:

- Planejando uma rede de comunicação off-line. O MCT 10 contém um banco de dados completo do conversor de freqüência
- Colocar em operação on-line os conversores de freqüência
- Gravar configurações para todos os conversores de freqüência
- Substituição de um conversor de freqüência em uma rede
- Documentação simples e precisa sobre as configurações do conversor de freqüência, após ser colocado em funcionamento.
- Expandir uma rede existente

**7** 

• Conversores de freqüência a serem desenvolvidos futuramente serão suportados

O software setup MCT 10 suporta o Profibus DP-V1 por intermédio da conexão Master classe 2. Isto torna possível ler/gravar parâmetros on-line em um conversor de freqüência, através de rede Profibus. Isto eliminará a necessidade de uma rede extra para comunicação.

### **Salvar as configurações do conversor de freqüência:**

- 1. Conecte um PC à unidade, através de uma porta de comunicação USB. (Nota: Utilize um PC, isolado da rede elétrica, em conjunto com a porta USB. Caso isto não seja feito, o equipamento poderá ser danificado.)
- 2. Abra o Software de Setup MCT 10 Software
- 3. Escolha "Ler a partir do drive"
- 4. Selecione "Salvar como"

Todos os parâmetros estão, agora, armazenados no PC.

### **Carregar as configurações do conversor de freqüência:**

- 1. Conecte um PC ao conversor de freqüência, através de uma porta de comunicação USB
- 2. Abra o software de setup do MCT 10
- 3. Selecione "Abrir" os arquivos armazenados serão exibidos
- 4. Abra o arquivo apropriado
- 5. Escolha "Gravar no drive"

Todas as configurações de parâmetros são agora transferidas para o conversor de freqüência.

Um manual separado para o software de setup do MCT 10 está disponível: MG.10.Rx.yy.

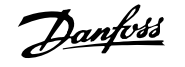

# **Os Módulos de Software de Setup MCT 10**

Os seguintes módulos estão incluídos no pacote de software:

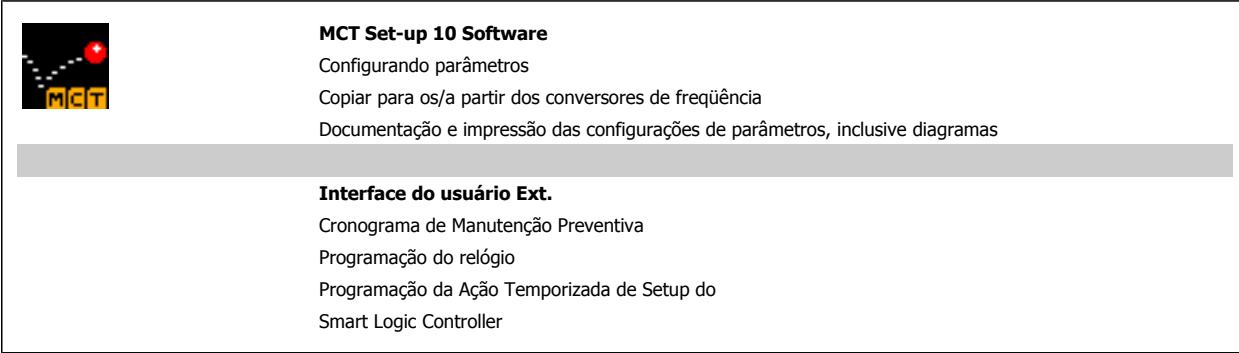

# **Código de pedido:**

Encomende o CD que contém o Software de Setup MCT 10 usando o número de código 130B1000.

O MCT 10 também pode ser baixado do site de Internet da Danfoss: WWW.DANFOSS.COM, Business Area: Motion Controls.

8 Como programar o conversor de freqüência Danfoss

# **8 Como programar o conversor de freqüência**

# **8.1 Como programar**

# **8.1.1 Setup de Parâmetros**

### **Visão geral dos grupos de parâmetros**

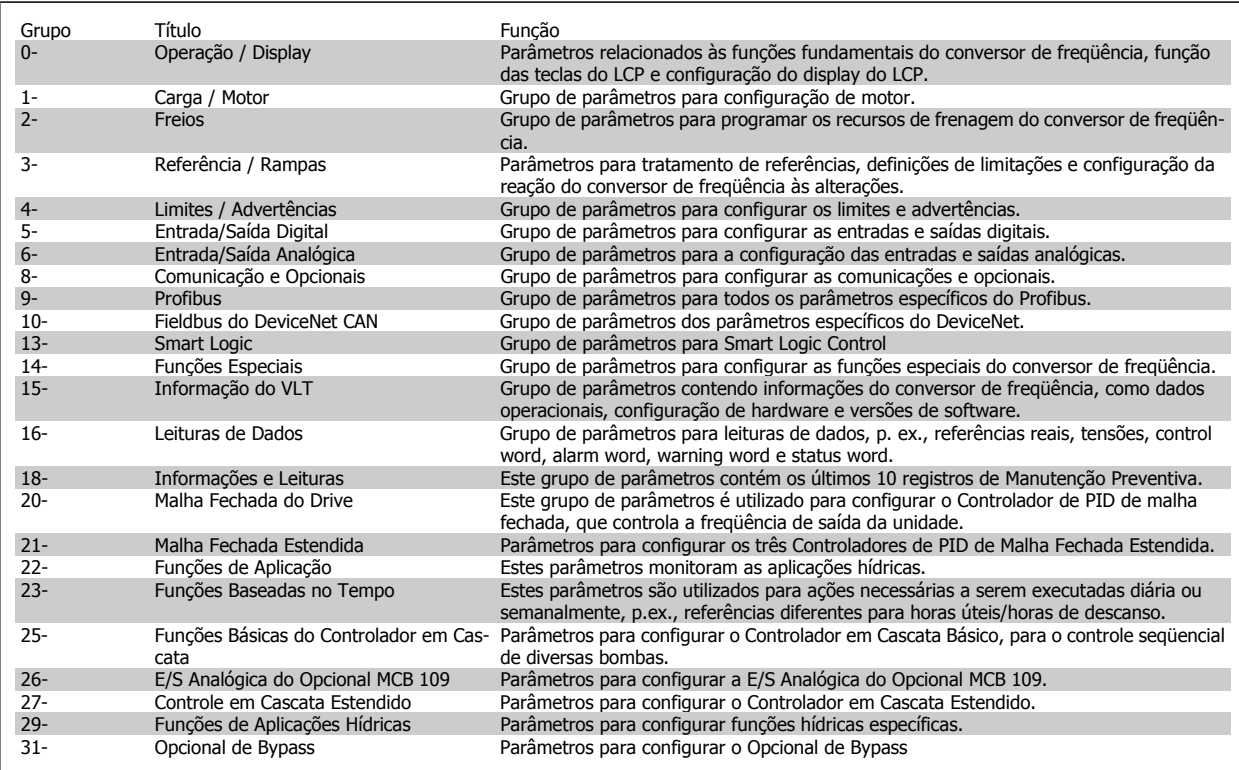

Tabela 8.1: Grupos de Parâmetros

As descrições e seleções de parâmetros são exibidas na área do display gráfico (GLCP) ou numérico (NLCP). (Consulte a Seção 5, para obter mais detalhes). Acesse os parâmetros pressionando a tecla [Quick Menu (Menu Rápido)] ou [Main Menu (Menu Principal)] no painel de controle. O menu rápido é utilizado fundamentalmente para colocar a unidade em operação, na inicialização, disponibilizando aqueles parâmetros necessários à operação de partida. O menu principal fornece o acesso a todos os parâmetros, para a programação detalhada da aplicação.

Todos os terminais de entrada/saída digital e entrada/saída analógica são multifuncionais. Todos os terminais têm funções padrões de fábrica, adequadas à maioria das aplicações hídricas, porém, se outras funções forem necessárias, elas devem ser programadas no grupo de parâmetros 5 ou 6.

# **8.1.2 Q1 Meu Menu Pessoal**

Os parâmetros definidos pelo usuário podem ser salvos em Q1 Meu Menu Pessoal.

Selecione Meu Menu Pessoal para exibir somente os parâmetros que foram pré-selecionados e programados como parâmetros pessoais. Por exemplo, uma bomba ou equipamento OEM pode ter pré-programado esses parâmetros para constar do Meu Menu Pessoal ao ser colocada em funcionamento na fábrica, com o intuito de tornar mais simples a colocação em funcionamento / ajuste fino na empresa. Estes parâmetros são selecionados no par. 0-25 Meu Menu Pessoal. Pode-se definir até 20 parâmetros diferentes neste menu.

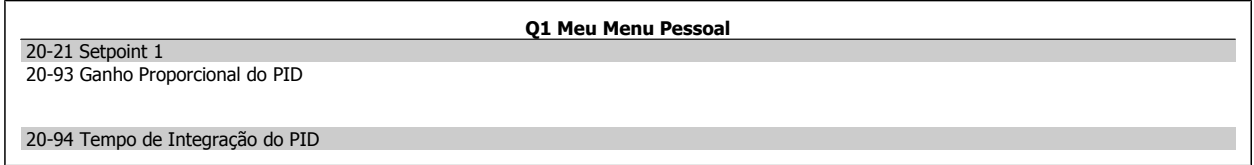

# **8.1.3 Q2 Setup Rápido**

Os parâmetros do Q2 Setup Rápido são basicamente os parâmetros básicos que sempre são necessários para o setup do conversor de freqüência operar.

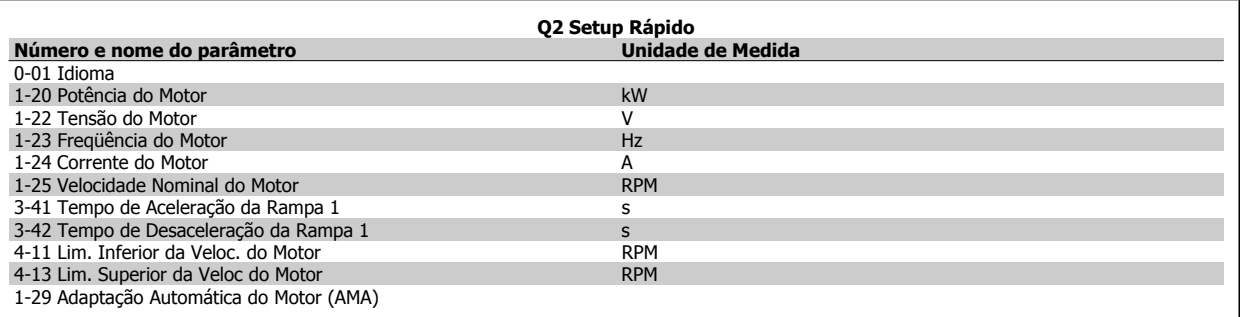

# Drive do VLT<sup>®</sup> AQUA

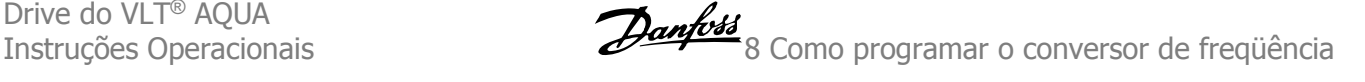

# **8.1.4 Q3 Setups de Função**

O Setup de função fornece um acesso rápido e fácil a todos os parâmetros necessários à maioria das aplicações hídricas e de águas residuais, inclusive bombas de torque variável, de torque constante, bombas para dosagem, bombas para poço, bombas de recalque, bombas misturadoras, ventoinhas de aeração e outras aplicações de bomba e ventiladores. Entre outros recursos estão incluídos também parâmetros para a seleção das variáveis a serem exibidas no LCP, velocidades digitais predefinidas, escalonamento de referências analógicas, aplicações de zona única e multizonais, em malha fechada, e funções específicas relacionada a aplicações hídricas e de águas residuais.

### **Como acessar o Setup de Função - exemplo:**

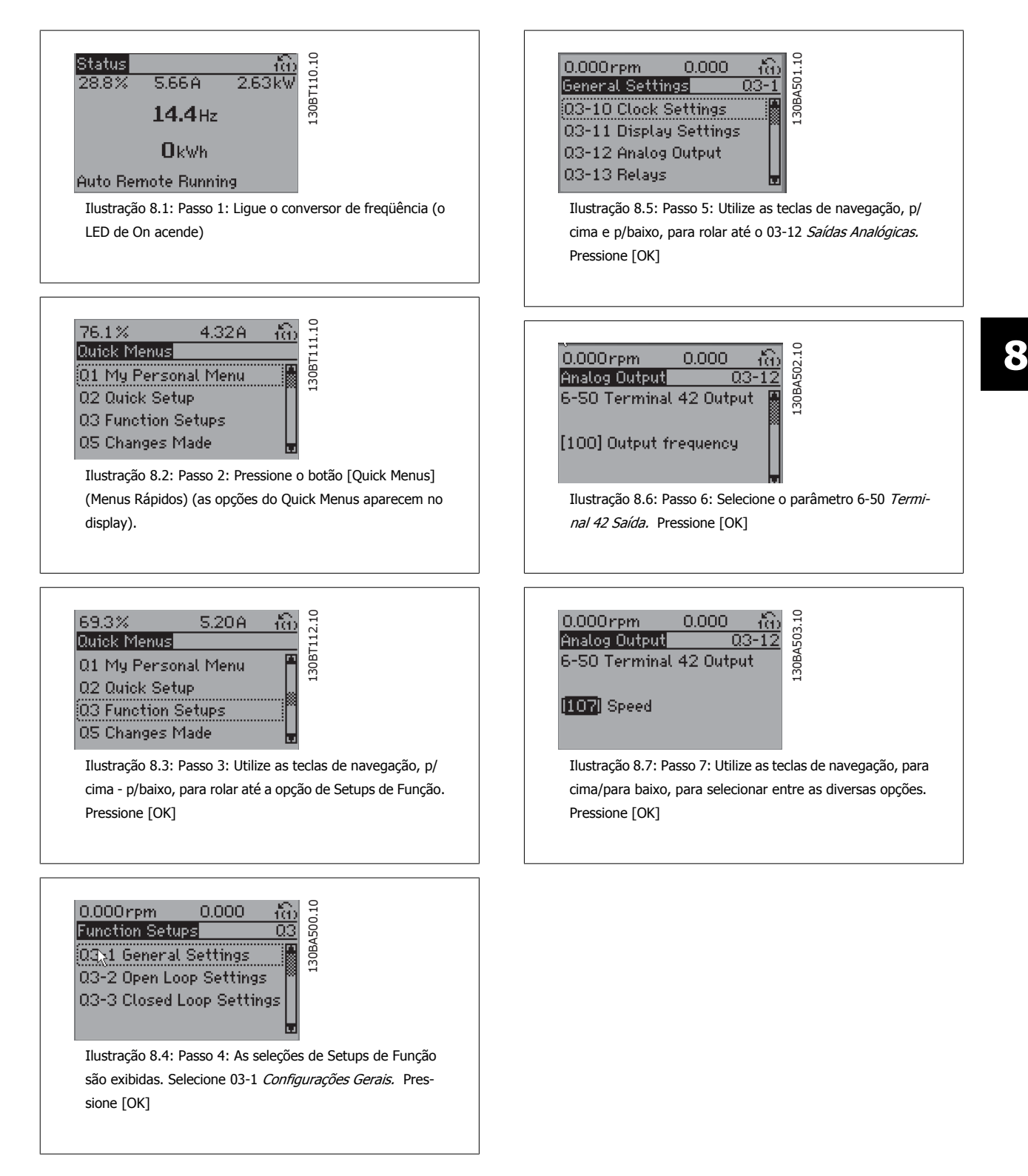
Os parâmetros do Setup de Função estão agrupados da seguinte maneira:

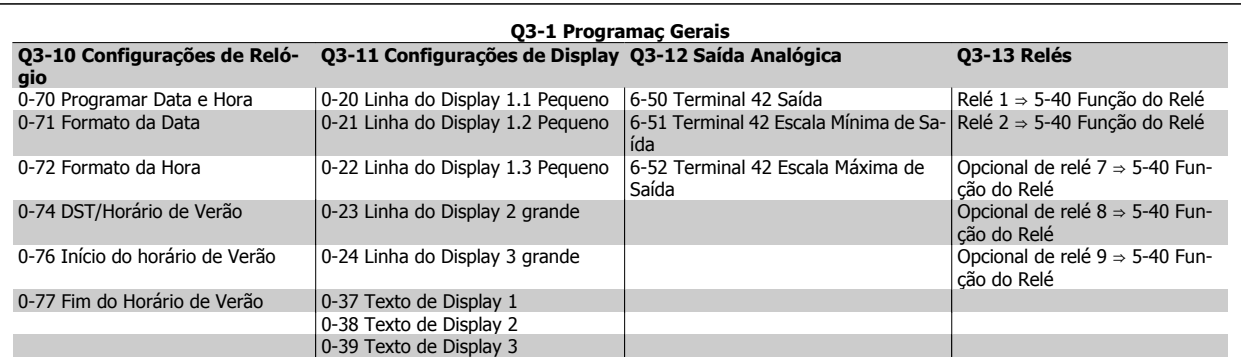

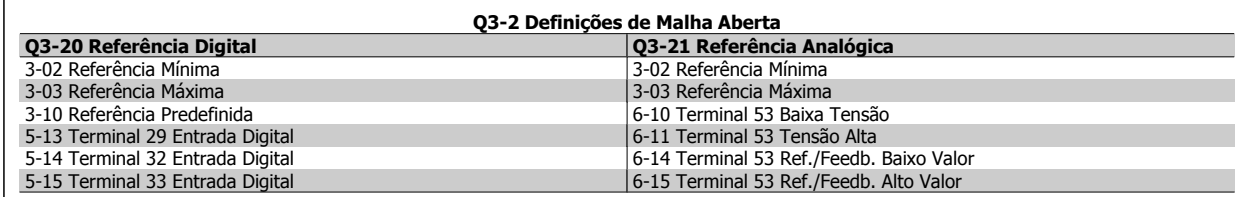

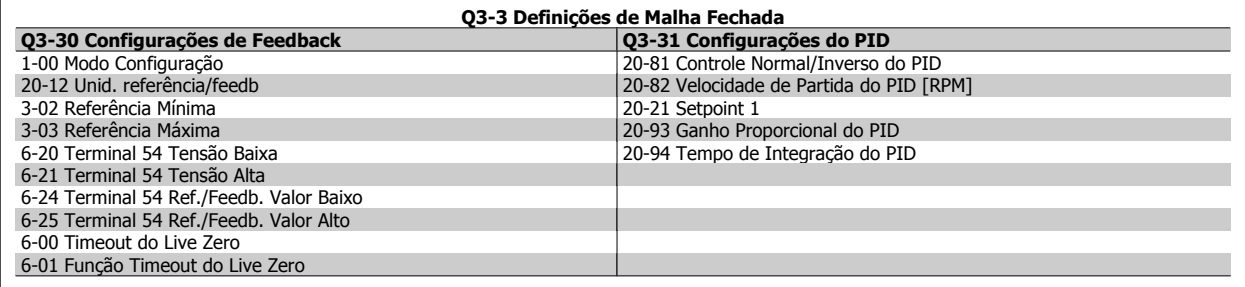

# **8.1.5 Q5 - Alterações Feitas**

Q5 Alterações feitas pode ser utilizado para investigação de falhas.

#### **Selecione Alterações feitas para obter informações sobre:**

- as últimas 10 alterações. Utilize as teclas de navegação para rolar entre os 10 últimos parâmetros alterados.
- as alterações feitas desde a ativação da configuração padrão.

Selecione Loggings (Registros) para obter informações sobre a leitura das linhas do display. A informação é exibida na forma de gráfico. Somente os parâmetros de display, selecionados nos par 0-20 e 0-24, podem ser visualizados. Pode-se armazenar até 120 amostras na memória, para referência posterior.

Observe que os parâmetros listados nas tabelas para Q5 a seguir servem somente como exemplos, uma vez que eles variarão, dependendo do conversor de freqüência específico.

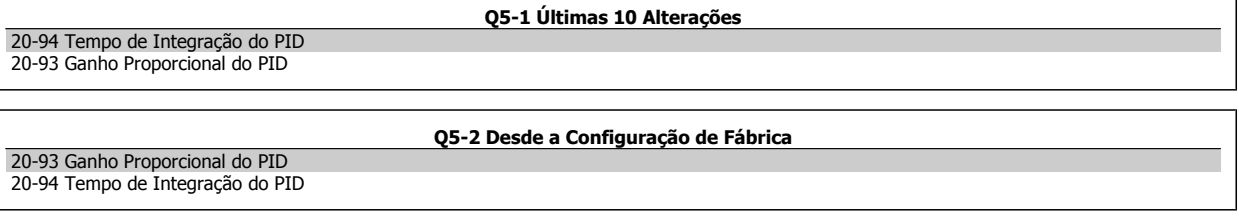

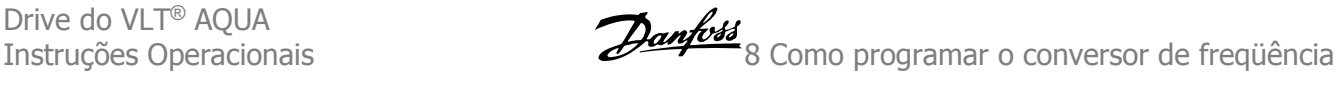

Entrada analógica 53 Entrada Analógica 54

**Q5-3 Atribuiç. Entrada**

# **8.1.6 Q6 Registros**

Q6 Loggings pode ser utilizado para investigação de falhas.

Observe que os parâmetros listados na tabela para Q6 a seguir servem somente como exemplos, pois,eles variarão dependendo da programação do conversor de freqüência específico.

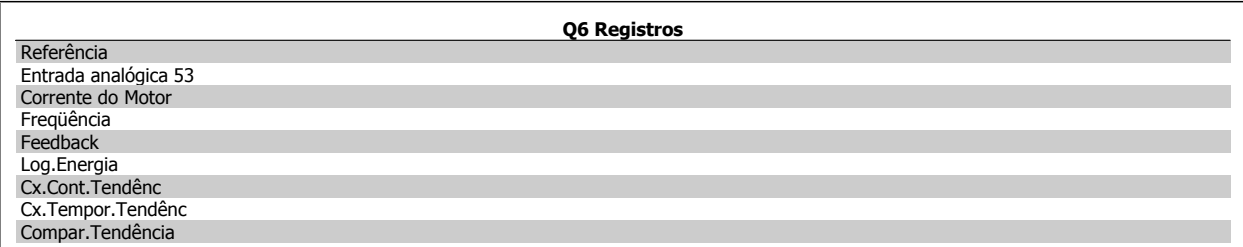

# **8.1.7 Modo Menu Principal**

Tanto o GLCP quanto o NLCP disponibilizamo acesso ao modo menu principal. Selecione o modo Menu Principal apertando a tecla [Main Menu]. A ilustração 6.2 mostra a leitura resultante, que aparece no display do GLCP.

As linhas 2 a 5 do display exibem uma lista de grupos de parâmetros que podem ser selecionados alternando os botões p/ cima/baixo.

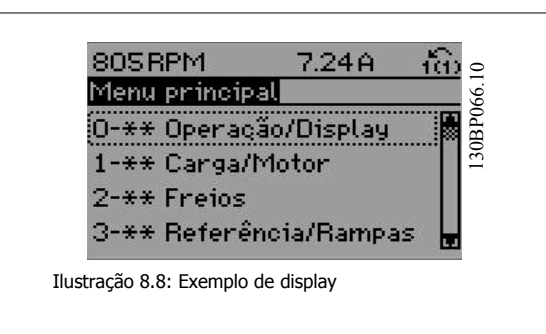

Cada parâmetro tem um nome e um número, que permanecem sem alteração, independentemente do modo de programação. No modo Main Menu (Menu Principal), os parâmetros estão divididos em grupos. O primeiro dígito do número do parâmetro (a partir da esquerda) indica o número do grupo do parâmetro.

Todos os parâmetros podem ser alterados no Menu Principal. A configuração da unidade (par. 1-00 Modo Configuração) determinará outros parâmetros disponíveis para programação. Por exemplo, ao selecionar Malha Fechada são ativados parâmetros adicionais relacionados à operação de malha fechada. Cartões de opcionais acrescidos à unidade ativam parâmetros adicionais, associados ao dispositivo opcional.

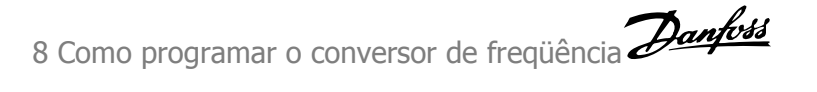

# **8.1.8 Seleção de parâmetro**

No modo Menu Principal, os parâmetros estão divididos em grupos. Selecione um grupo de parâmetros por meio das teclas de navegação. Os seguintes grupos de parâmetros estão acessíveis:

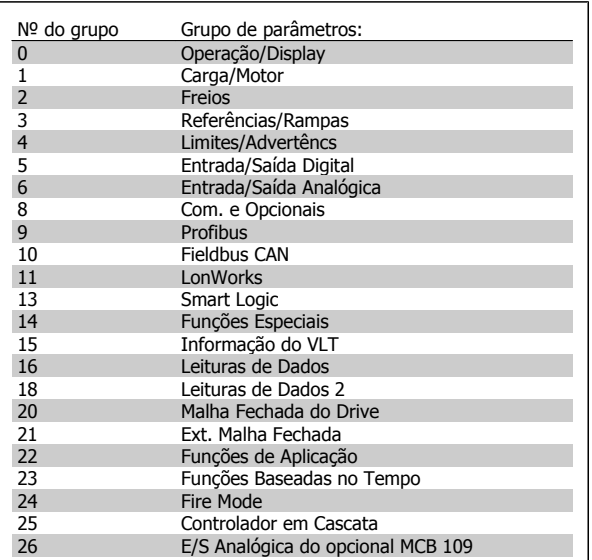

Tabela 8.2: Grupos de parâmetros.

Após selecionar um grupo de parâmetros, escolha um parâmetro por meio das teclas de navegação.

A seção do meio do GLCP exibe o número e o nome do parâmetro bem como o valor do parâmetro selecionado.

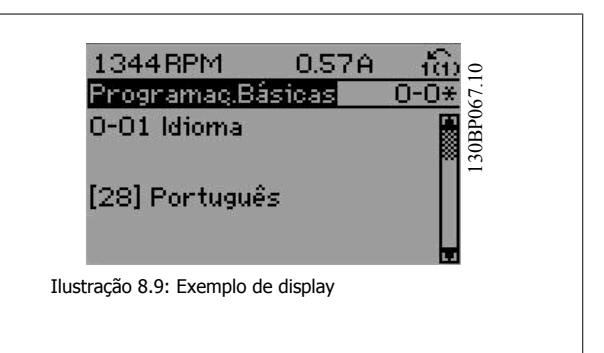

# **8.2 Parâmetros Comumente Usados - Explicações**

# **8.2.1 [Main Menu] (Menu Principal)**

O Main Menu inclui todos os parâmetros disponíveis no conversor de freqüência FC 200 do Drive do VLT® AQUA. Todos os parâmetros estão agrupados em uma estrutura lógica com um nome de grupo indicando a função do grupo do parâmetro. Todos os parâmetros estão listados por nome e número, na seção Opções de Parâmetro, destas Instruções Operacionais.

Todos os parâmetros inclusos nos Quick Menus (Q1, Q2, Q3, Q5 e Q6) podem ser encontrados no que vem a seguir.

Alguns dos parâmetros mais utilizados nas aplicações do Drive do VLT® AQUA também estão descritos na seção a seguir.

Para uma explicação detalhada de todos os parâmetros, consulte o Guia de Programação MG.20.OX.YY do Drive do VLT® AQUA, que está disponível no site www.danfoss.com ou encomendando-o no representante local da Danfoss.

# **8.2.2 0-\*\* Operação / Display**

Parâmetros relacionados às funções fundamentais do conversor de freqüência, função dos botões do LCP e configuração do display do LCP.

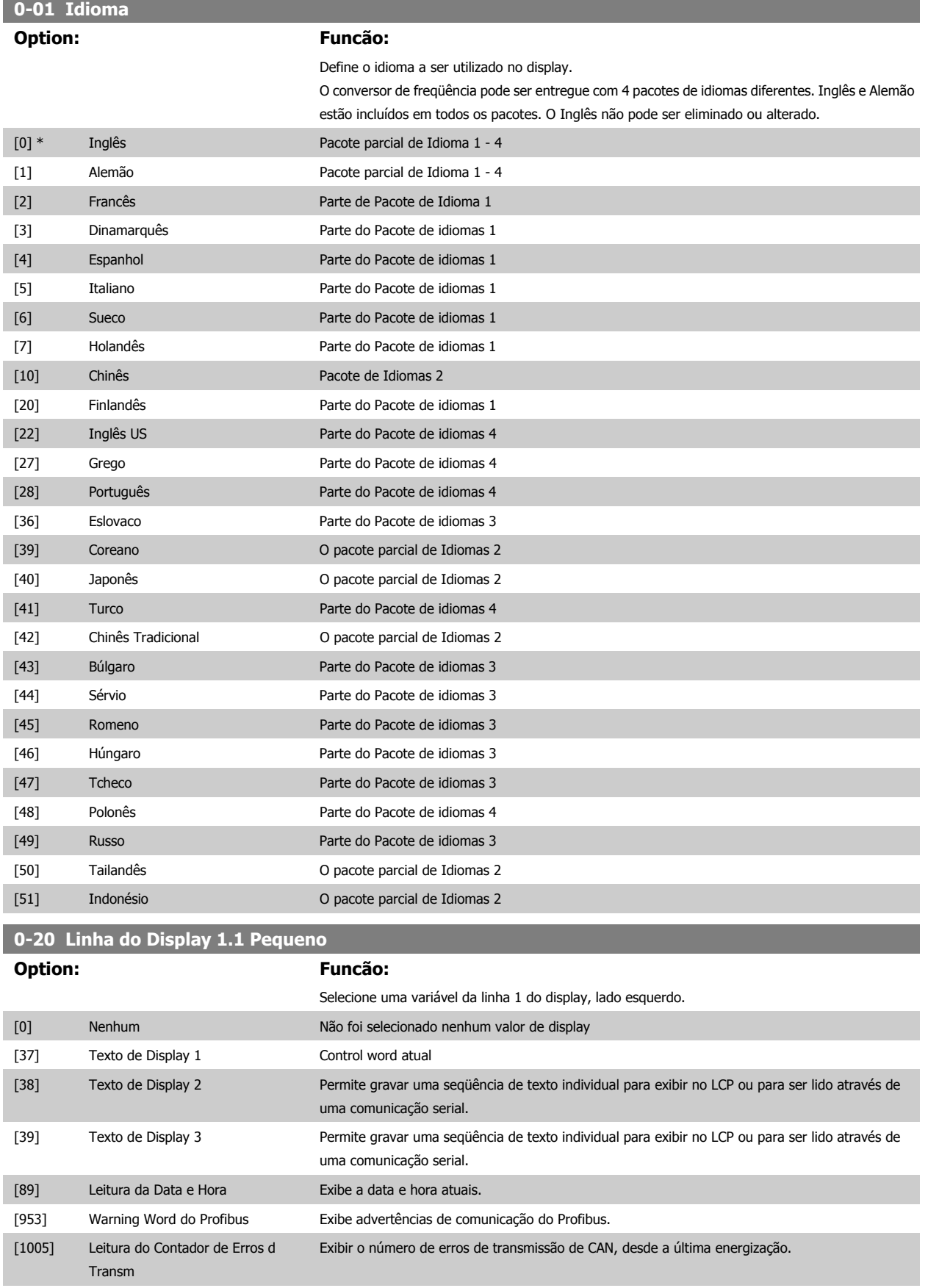

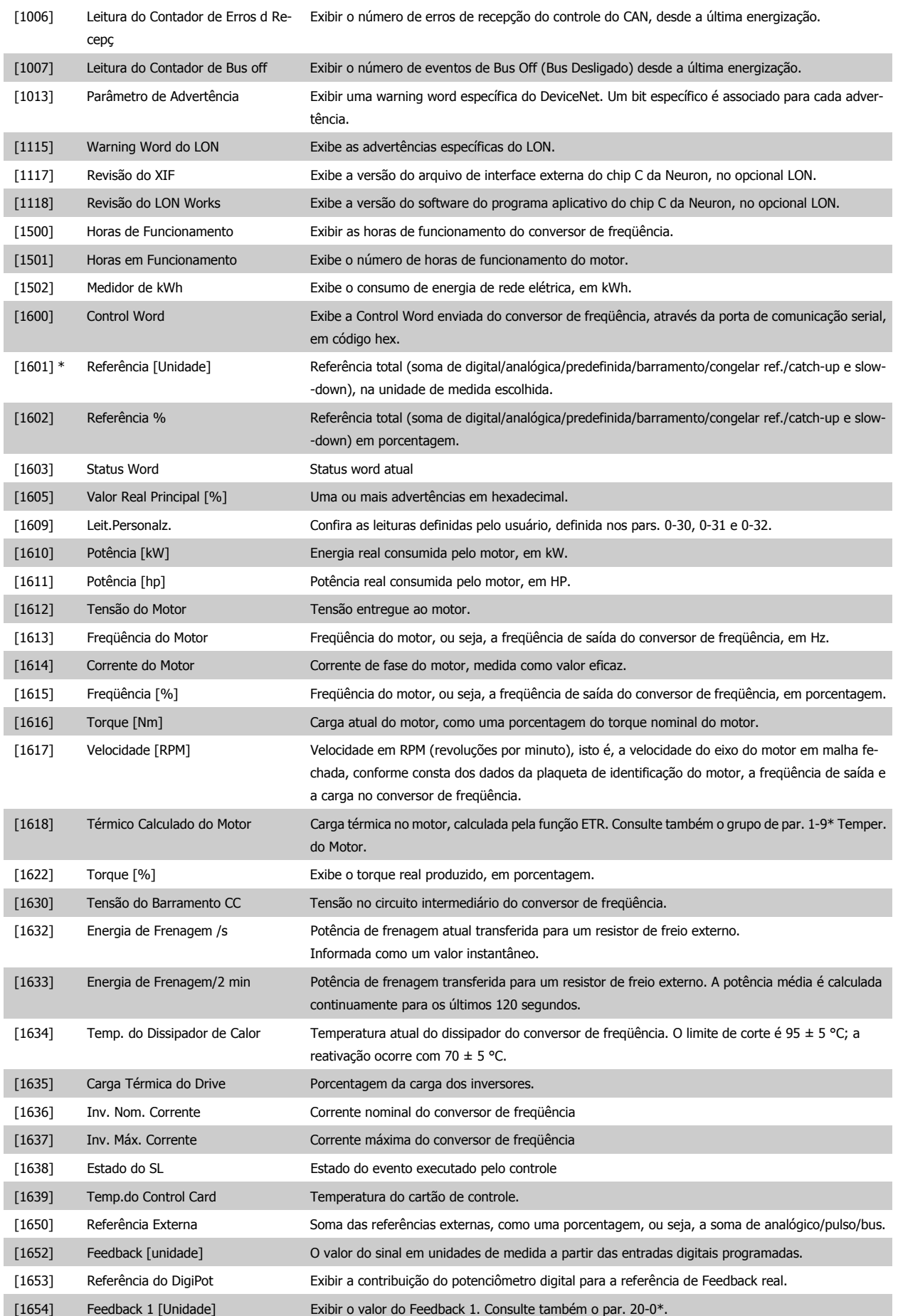

# Drive do VLT<sup>®</sup> AQUA<br>Instruções Operacionais

# Danfoss 8 Como programar o conversor de freqüência

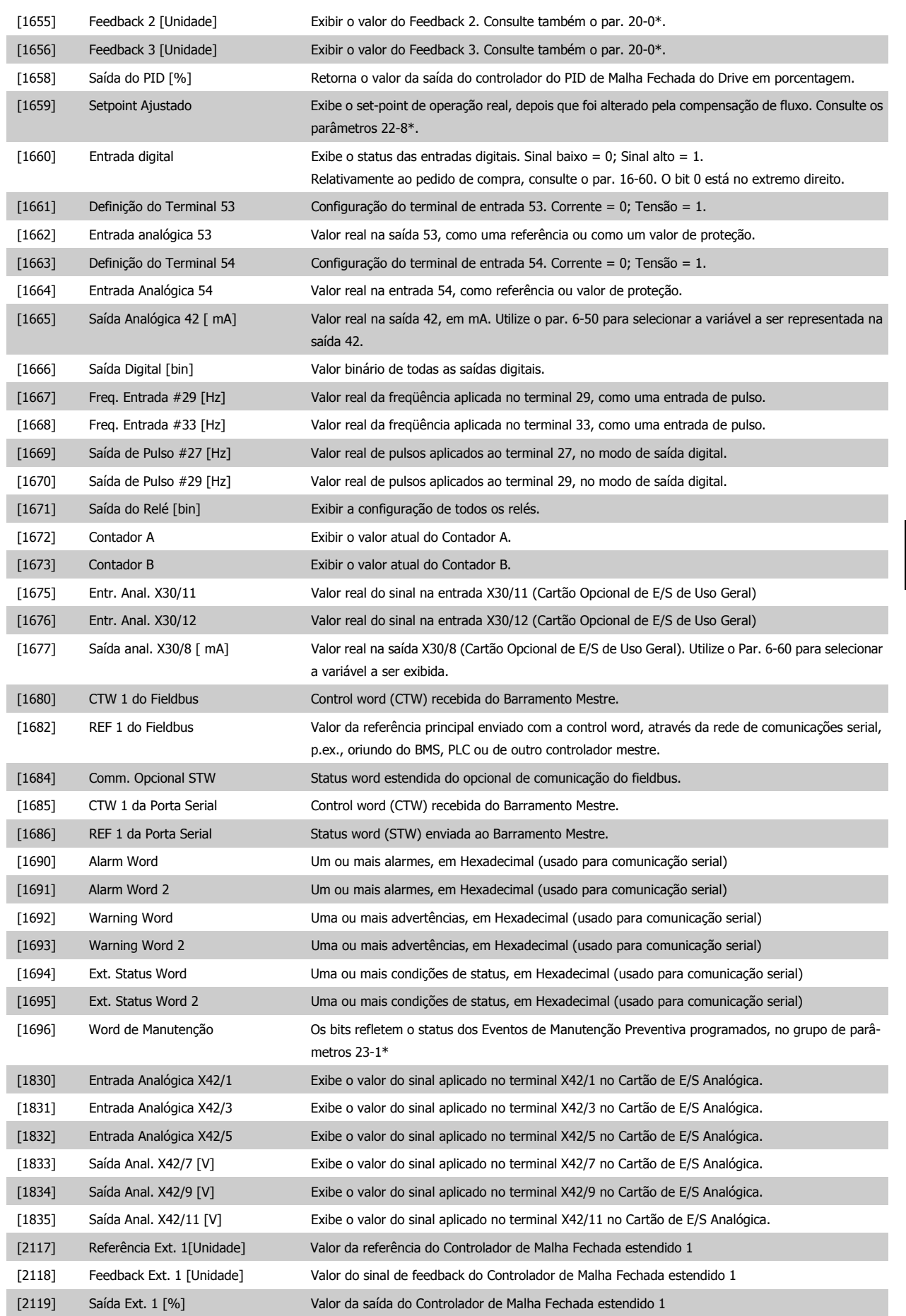

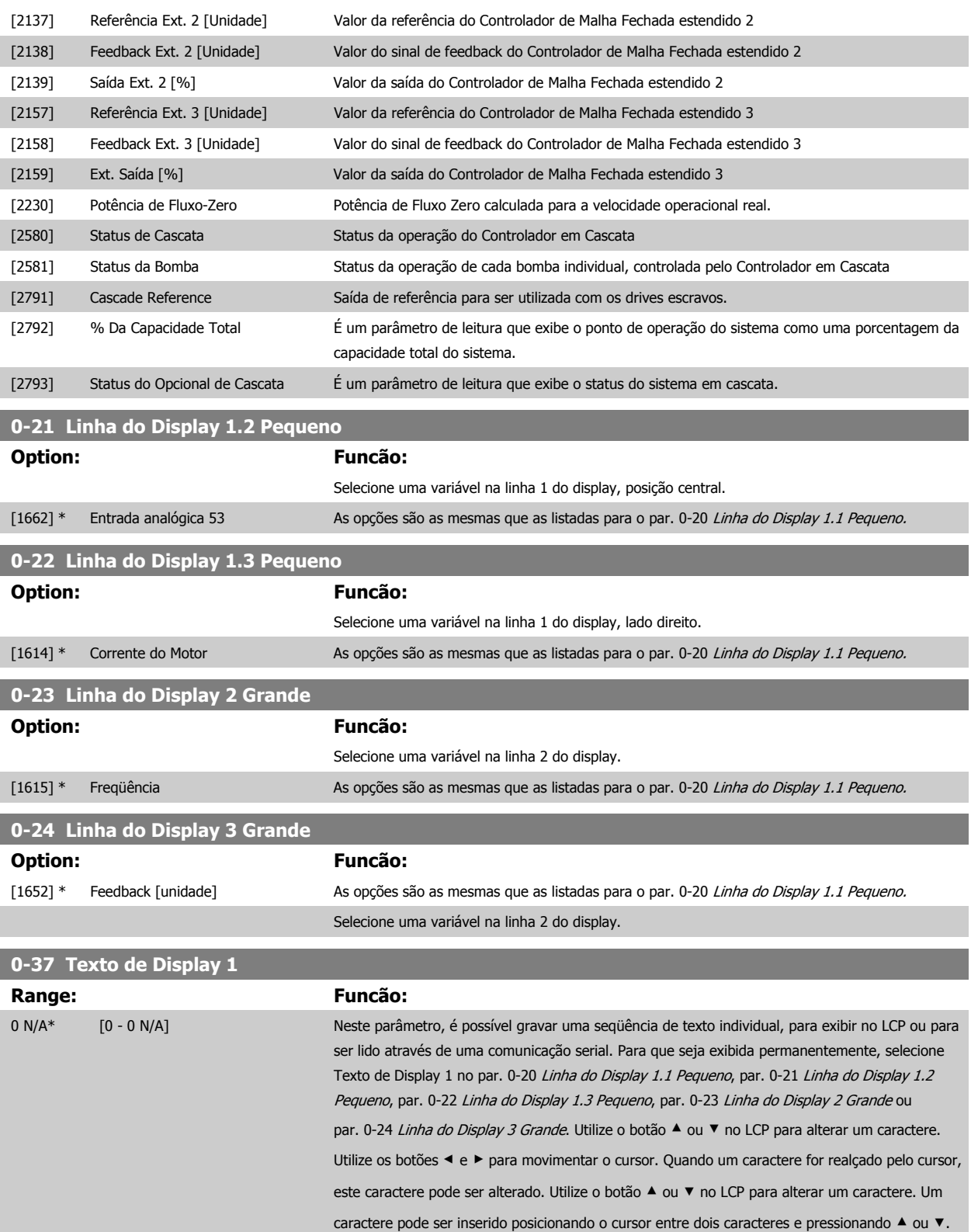

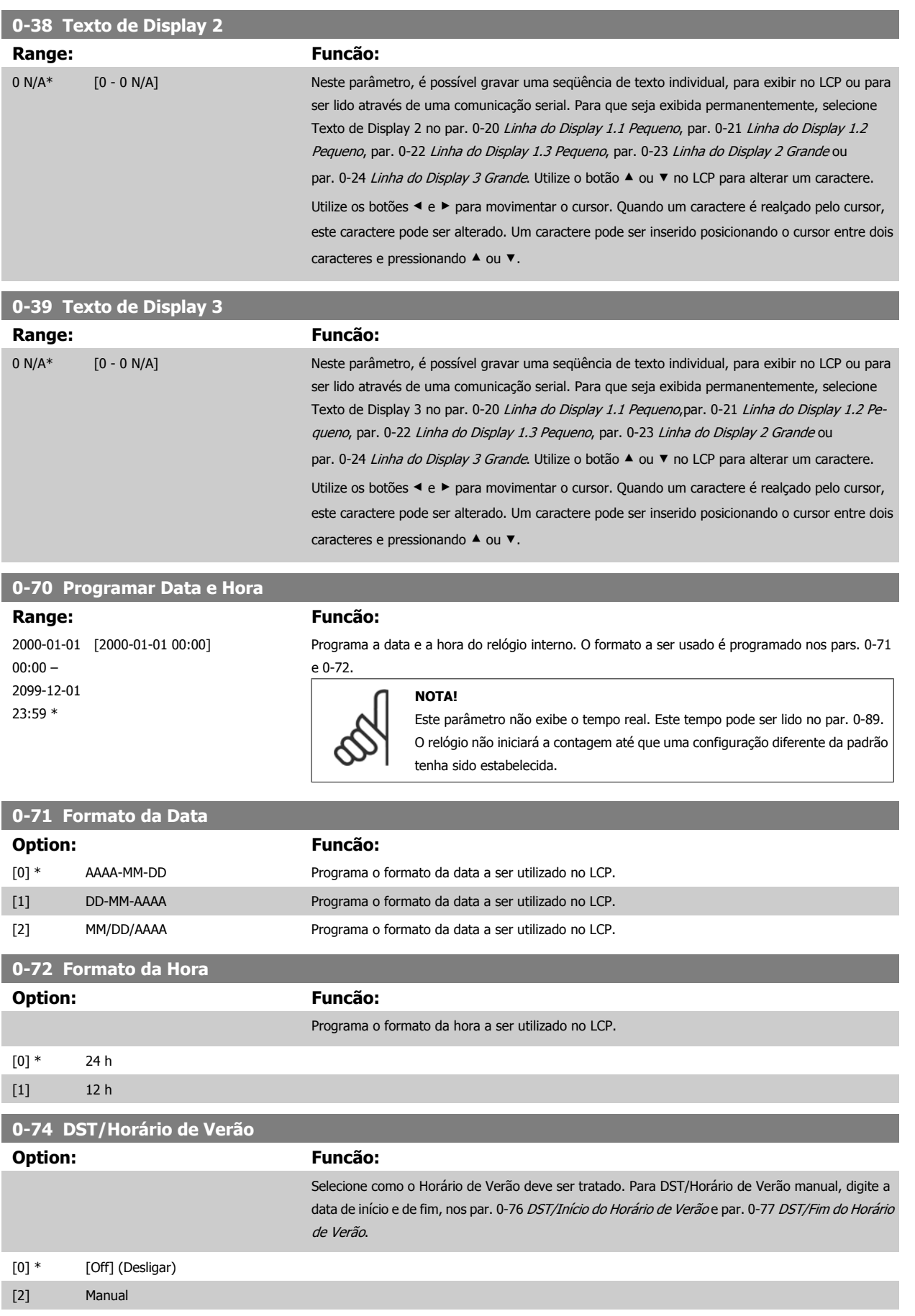

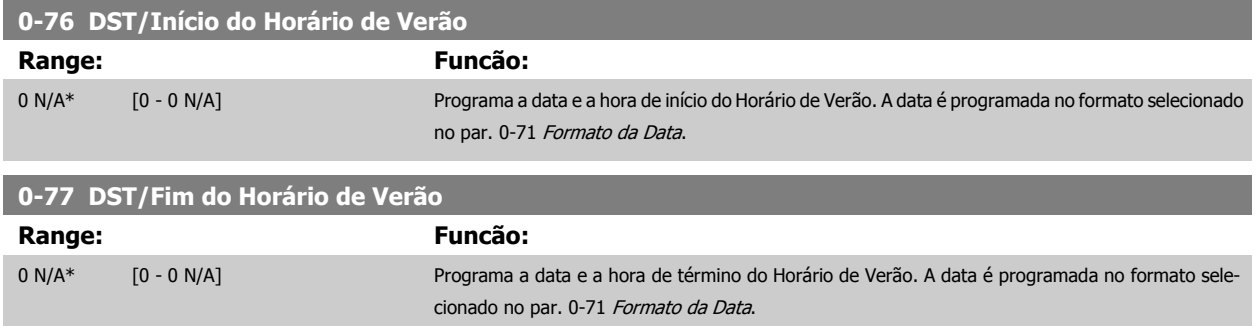

# **8.2.3 Programaç Gerais, 1-0\***

Defina se o conversor de freqüência deve funcionar em malha aberta ou em malha fechada.

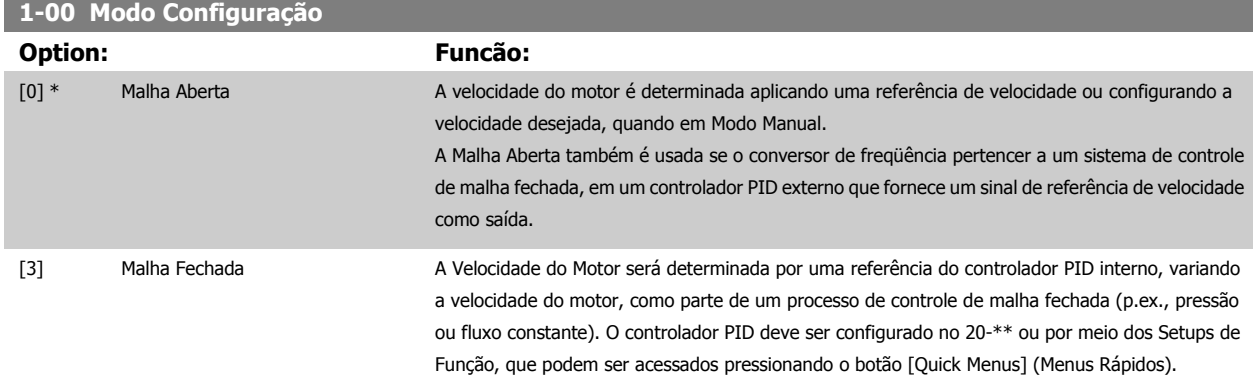

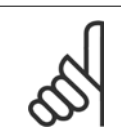

**8** 

# **NOTA!**

Este parâmetro não pode ser alterado enquanto o motor estiver em funcionamento.

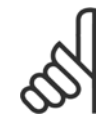

# **NOTA!**

Quanto programado para Malha Fechada, os comandos Reversão e Começar a Reversão não reverterão o sentido de rotação do motor.

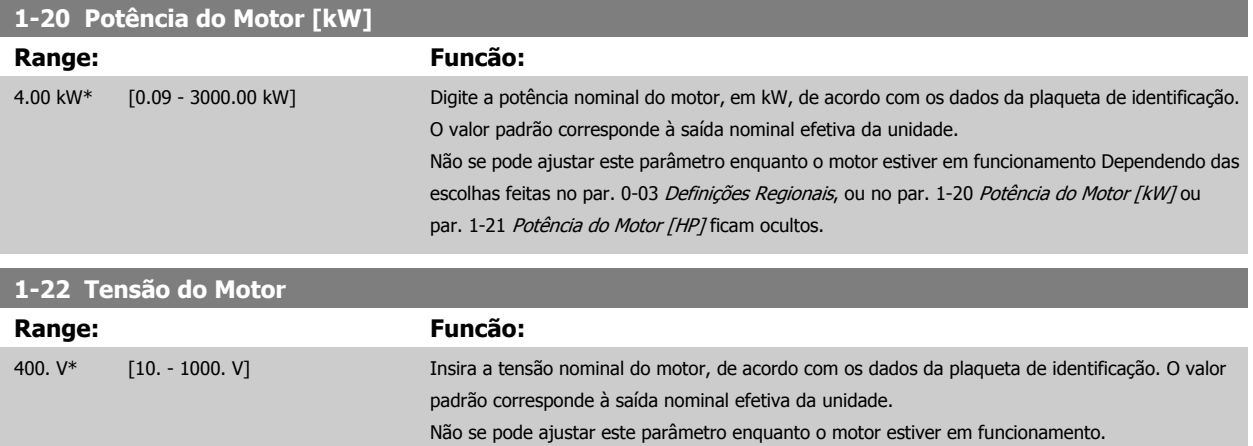

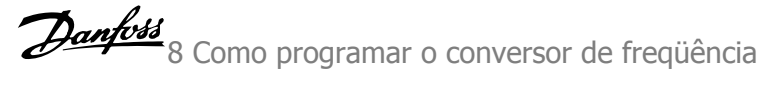

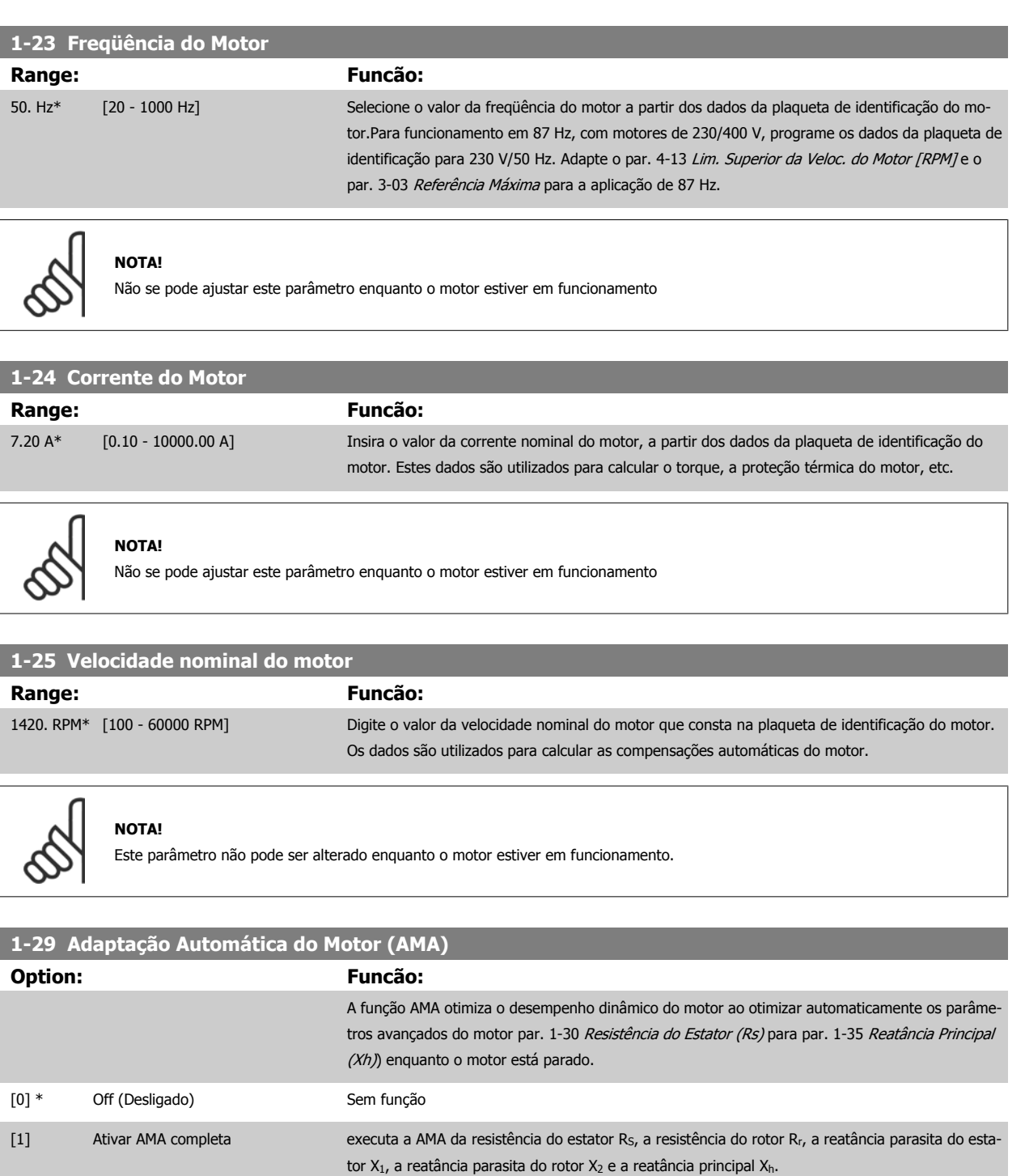

Ative a função de AMA, pressionando a tecla [Hand on] (Manual ligado), após selecionar [1] ou [2]. Consulte também a seção Adaptação Automática do Motor. Depois de uma seqüência normal, o display exibirá: "Pressione [OK] para encerrar a AMA". Após pressionar [OK], o conversor de freqüência está

[2] Ativar AMA reduzida executa a AMA reduzida da resistência do estator R<sub>s</sub>, somente no sistema. Selecione esta opção se

for utilizado um filtro LC, entre o conversor de freqüência e o motor.

Observação:

pronto para funcionar.

- Para obter a melhor adaptação do conversor de freqüência, recomenda-se executar a AMA em um motor frio
- A AMA não pode ser executada enquanto o motor estiver funcionando.

8 Como programar o conversor de freqüência Danfoss

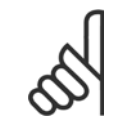

### **NOTA!**

É importante programar corretamente o par. 1-2\* Dados do Motor, pois estes fazem parte do algoritmo da AMA. Uma AMA deve ser executada para obter um desempenho dinâmico ótimo do motor. Isto pode levar até 10 minutos, dependendo da potência nominal do motor.

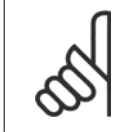

#### **NOTA!**

Evite gerar um torque externo durante a AMA.

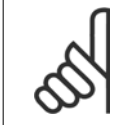

#### **NOTA!**

Se uma das configurações do par. 1-2\* Dados do Motor for alterada, par. 1-30 Resistência do Estator (Rs) a par. 1-39 Pólos do Motor, os parâmetros avançados do motor, retornarão às suas configurações de fábrica. Não se pode ajustar este parâmetro enquanto o motor estiver em funcionamento

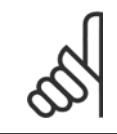

#### **NOTA!**

A AMA deve ser executada sem o filtro somente, ao passo que quando a AMA reduzida deve ser executada com o filtro instalado.

Consulte a seção: Exemplos de Aplicação > Adaptação Automática do Motor, no Guia de Design.

# **8.2.4 3-0\* Limits de Referênc**

Parâmetros para configurar a unidade de medida, limites e faixas de referência.

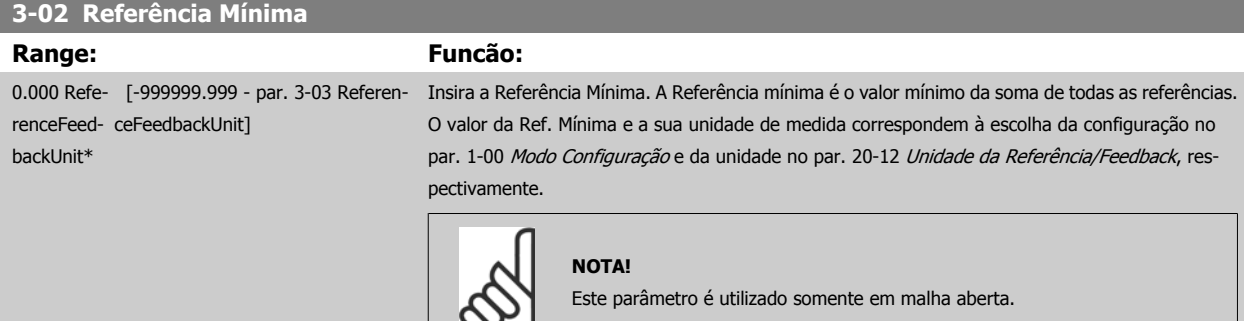

#### **3-03 Referência Máxima**

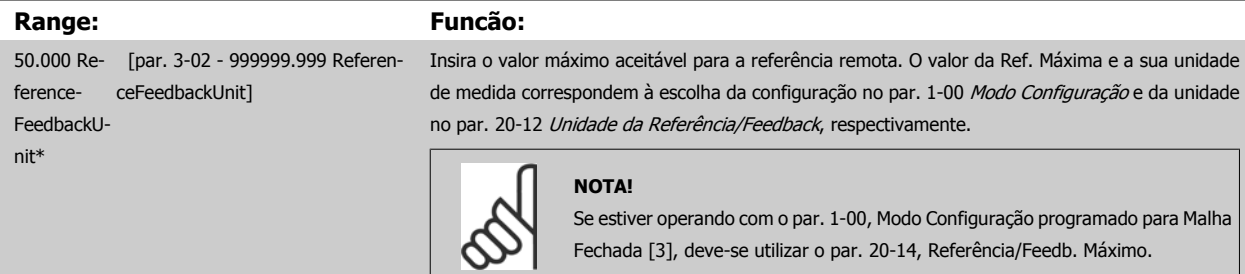

# **3-10 Referência Predefinida**

# Matriz [8]

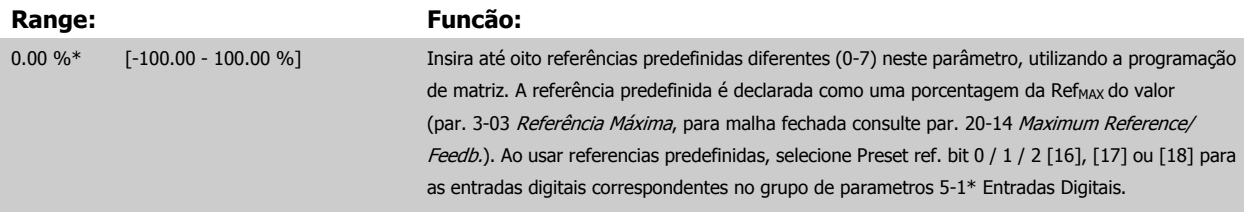

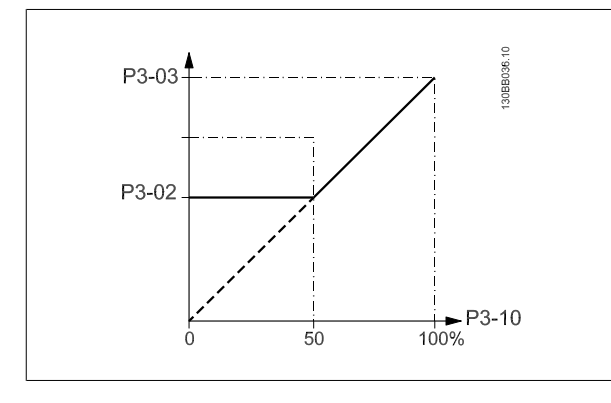

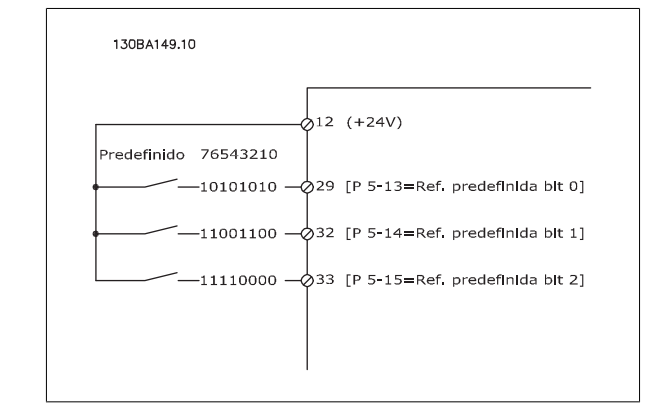

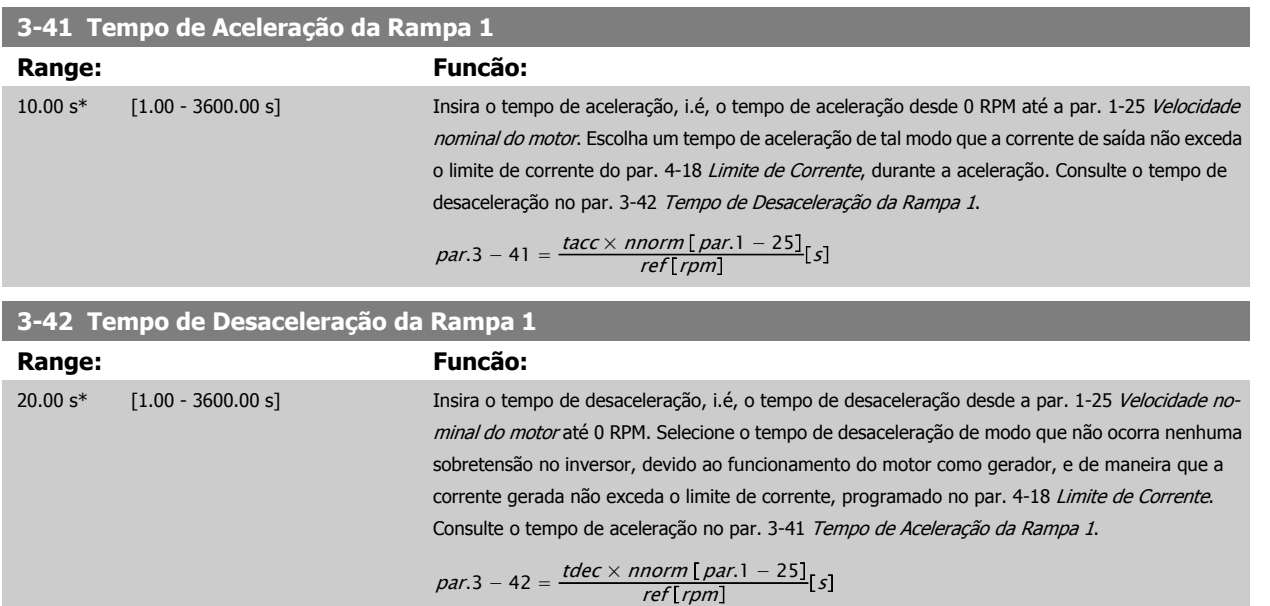

8 Como programar o conversor de freqüência Danfoss

#### **3-84 Tempo Inicial de Rampa**

#### **Range: Funcão:**

0 s\* [0 – 60 s] Insira o tempo de aceleração inicial desde a velocidade zero até o Lim. Inferior da Veloc. do Motor, par. 4-11 ou 4-12 Bombas submersíveis em poços fundos podem ser danificadas por funcionarem abaixo da velocidade mínima. Recomenda-se um tempo de rampa rápido abaixo da velocidade mínima. Este parâmetro pode ser aplicado como uma velocidade de rampa rápida desde a velocidade zero até o Limite Inferior da Velocidade do Motor.

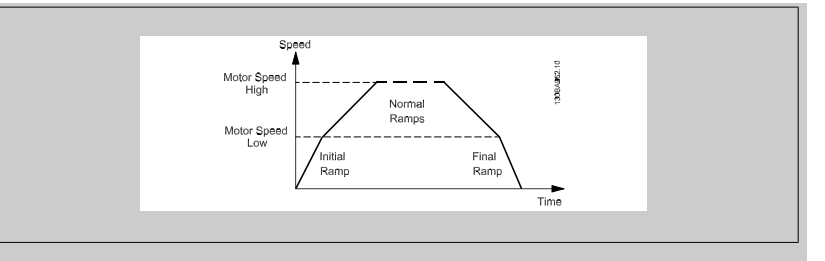

### **3-85 Verificar Tempo de Rampa da Válvula**

#### **Range: Funcão:**

0 s\* [0 – 60 s] Para proteger as válvulas bola para verificação em uma situação de parada, a rampa da válvula de verificação pode ser utilizada comum uma velocidade de rampa lenta desde o par. 4-11 Lim. Inferior da Veloc. do Motor [RPM] ou par. 4-12 Lim. Inferior da Veloc. do Motor [Hz], até Verificar Velocidade Final de Rampa da Válvula, programada no par. 3-86 ou no par. 3-87. Quando o par. 3-85 for diferente de 0 segundos, o Verificar Tempo de Rampa da Válvula estiver ativo e será utilizado para desacelerar a velocidade, desde o Limite Inferior de Velocidade do Motor até o Verificar Velocidade Final da Válvula, programada no par. 3-86 ou no par. 3-87.

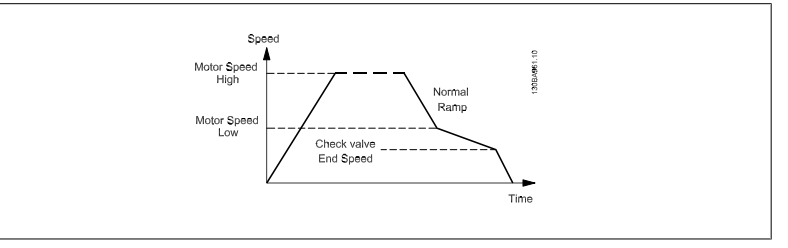

#### **3-86 Verificar Velocidade Final de Rampa da Válvula [RPM]**

**Range: Funcão:**

[RPM]]

0 [RPM]\* [0 – Lim. Inferior da Veloc. do Motor Programe a velocidade em [RPM], abaixo do Limite Inferior da Velocidade do Motor, onde se espera que Verificar Válvula esteja fechado e que Verificar Válvula não mais estará ativo.

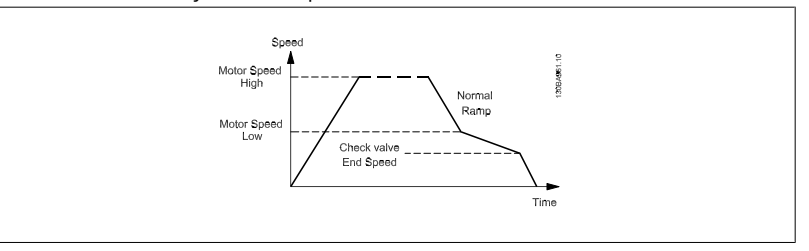

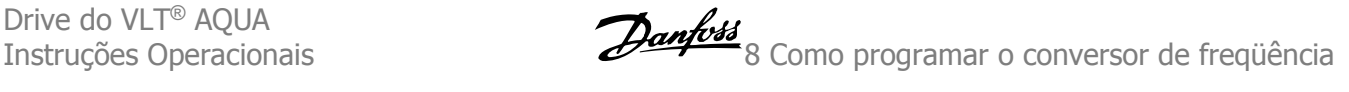

### **3-87 Verificar Velocidade Final de Rampa da Válvula [Hz]**

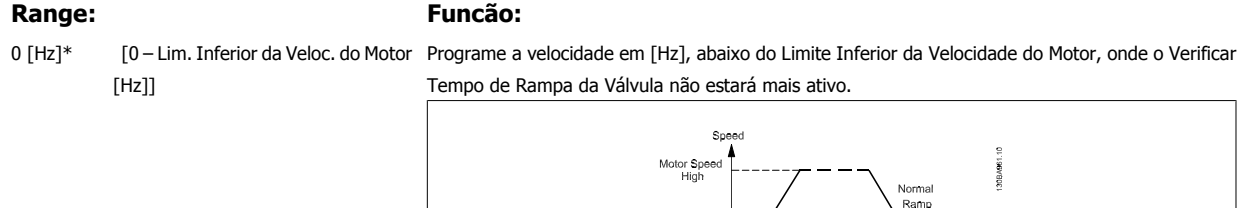

Motor Speed

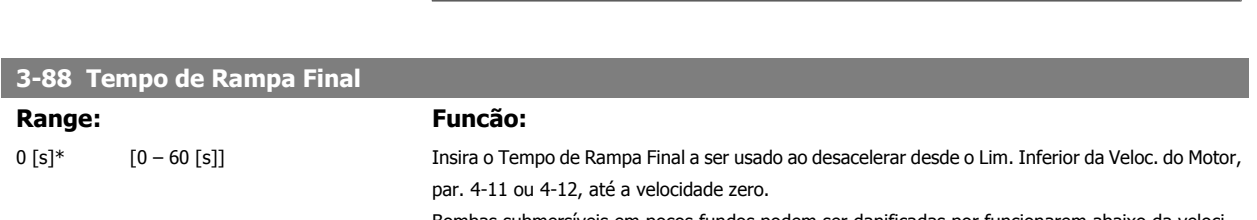

Bombas submersíveis em poços fundos podem ser danificadas por funcionarem abaixo da velocidade mínima. Recomenda-se um tempo de rampa rápido abaixo da velocidade mínima. Este parâmetro pode ser aplicado como uma velocidade de rampa rápida desde o Limite Inferior da Velocidade do Motor até a velocidade zero.

Check valve<br>End Speed

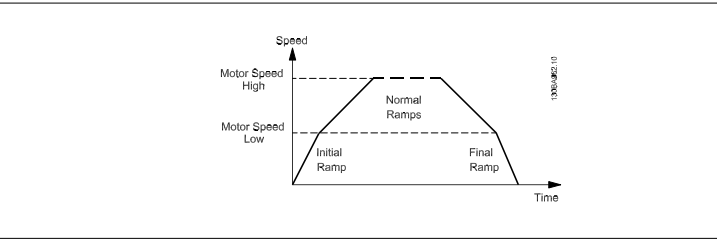

# **8.2.5 4-\*\* Limites/Advertêncs**

Grupo de parâmetros para configurar os limites e advertências.

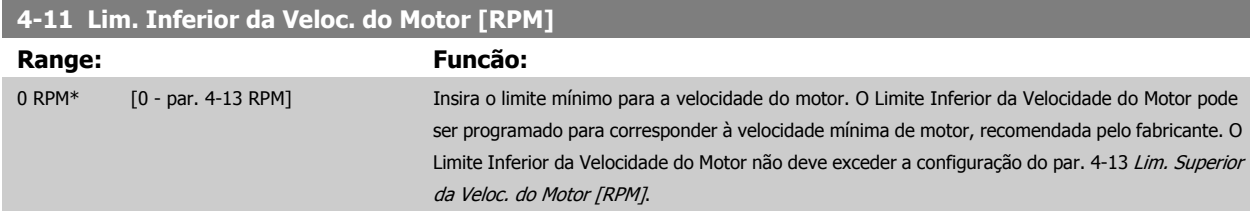

### **4-13 Lim. Superior da Veloc. do Motor [RPM]**

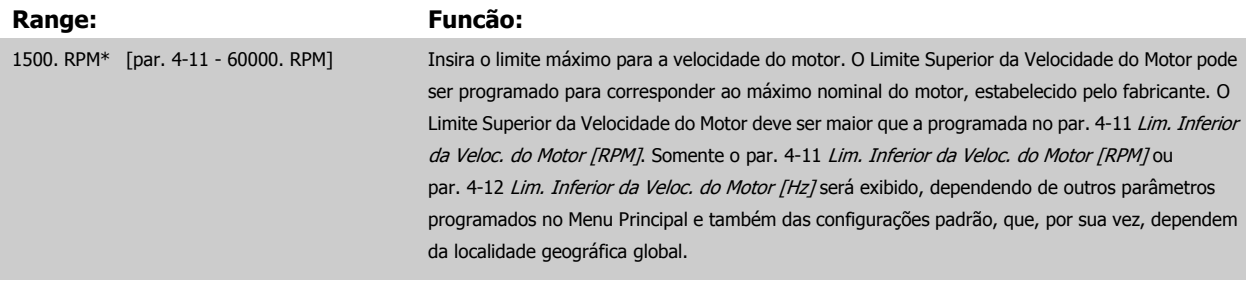

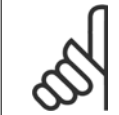

#### **NOTA!**

A freqüência de saída máx. não pode ultrapassar 10% da freqüência de chaveamento do inversor (par. 14-01 Freqüência de Chaveamento).

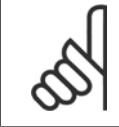

#### **NOTA!**

Quaisquer alterações no par. 4-13 Lim. Superior da Veloc. do Motor [RPM] reinicializarão o valor do par. 4-53 Advertência de Velocidade Alta, para o mesmo valor programado no par. 4-13 Lim. Superior da Veloc. do Motor [RPM].

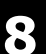

# **8.2.6 5-\*\* Entrad/Saíd Digital**

Grupo de parâmetros para configurar a entrada e saída digitais.

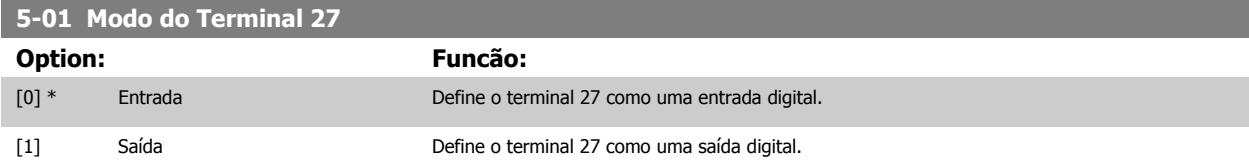

Observe que não é possível ajustar este parâmetro enquanto o motor estiver em funcionamento

# **8.2.7 5-1\* Entradas Digitais**

Parâmetros para configurar as funções de entrada dos terminais de entrada.

As entradas digitais são utilizadas para selecionar as diversas funções do conversor de freqüência. Todas as entradas digitais podem ser programadas para as seguintes funções:

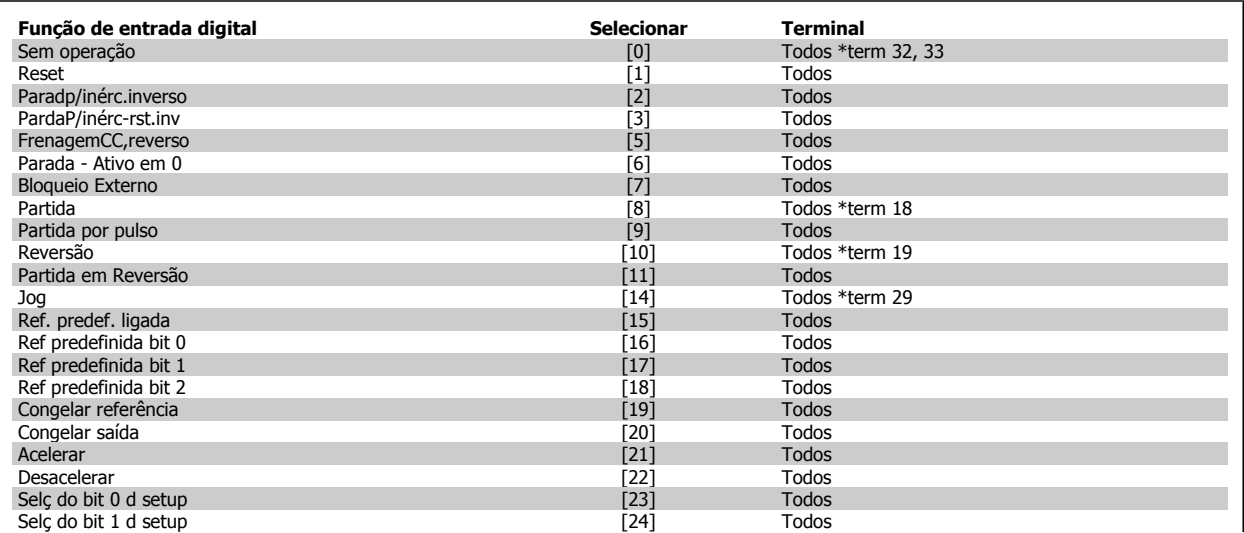

# Drive do VLT<sup>®</sup> AQUA<br>Instruções Operacionais

Danfoss 8 Como programar o conversor de freqüência

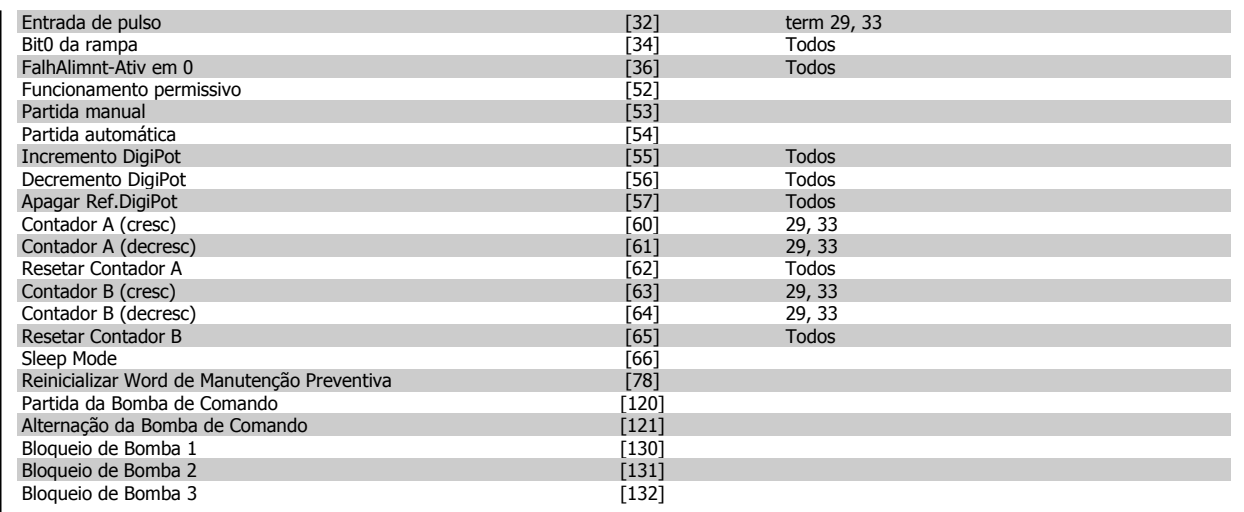

Todos = Terminais 18, 19, 27, 29, 32, X30/2, X30/3, X30/4,. X30/ são os terminais do MCB 101.

As funções dedicadas a apenas uma saída digital são declaradas no parâmetro associado.

Todas as entradas digitais podem ser programadas para estas funções:

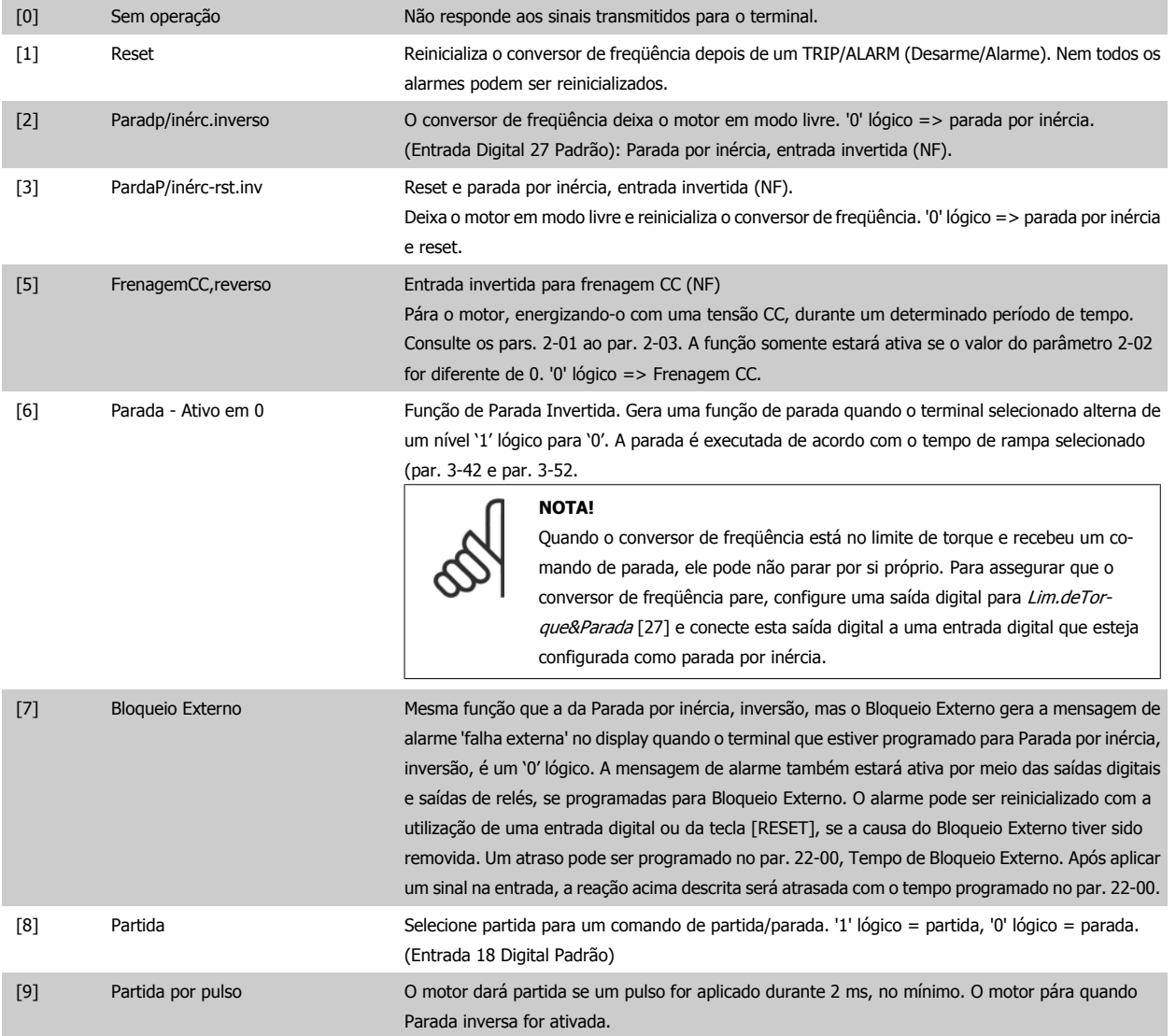

# 8 Como programar o conversor de freqüência Danfoss

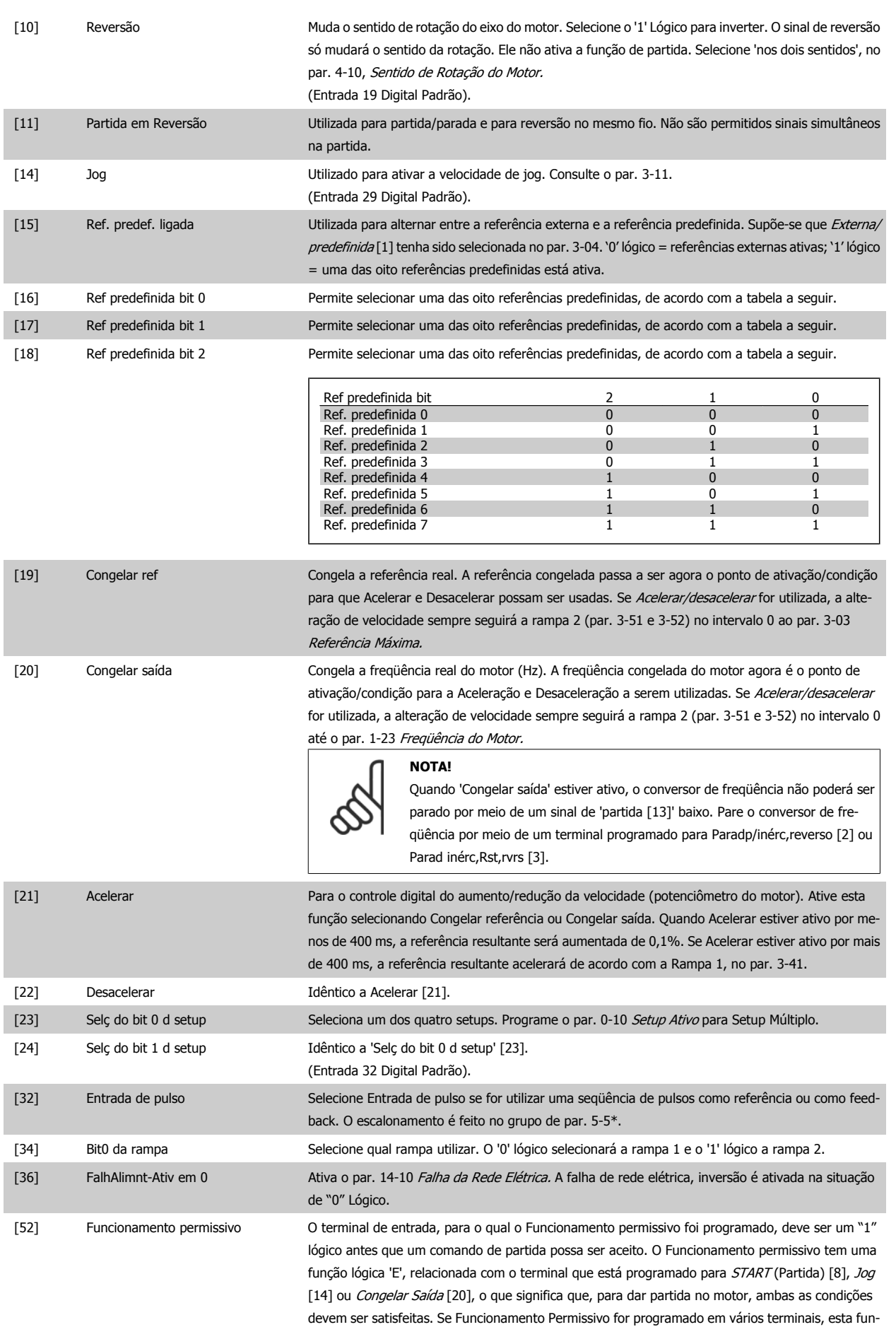

ção necessita ter somente '1' lógico, em um dos terminais, para ser executada. O sinal de saída digital para Solicitação para Funcionamento (Partida [8], Jog [14] ou Congelar saída [20]), programado no par. 5-3\* Saídas digitais, ou par. 5-4\* Relés, não será afetado pelo Funcionamento Permissivo.

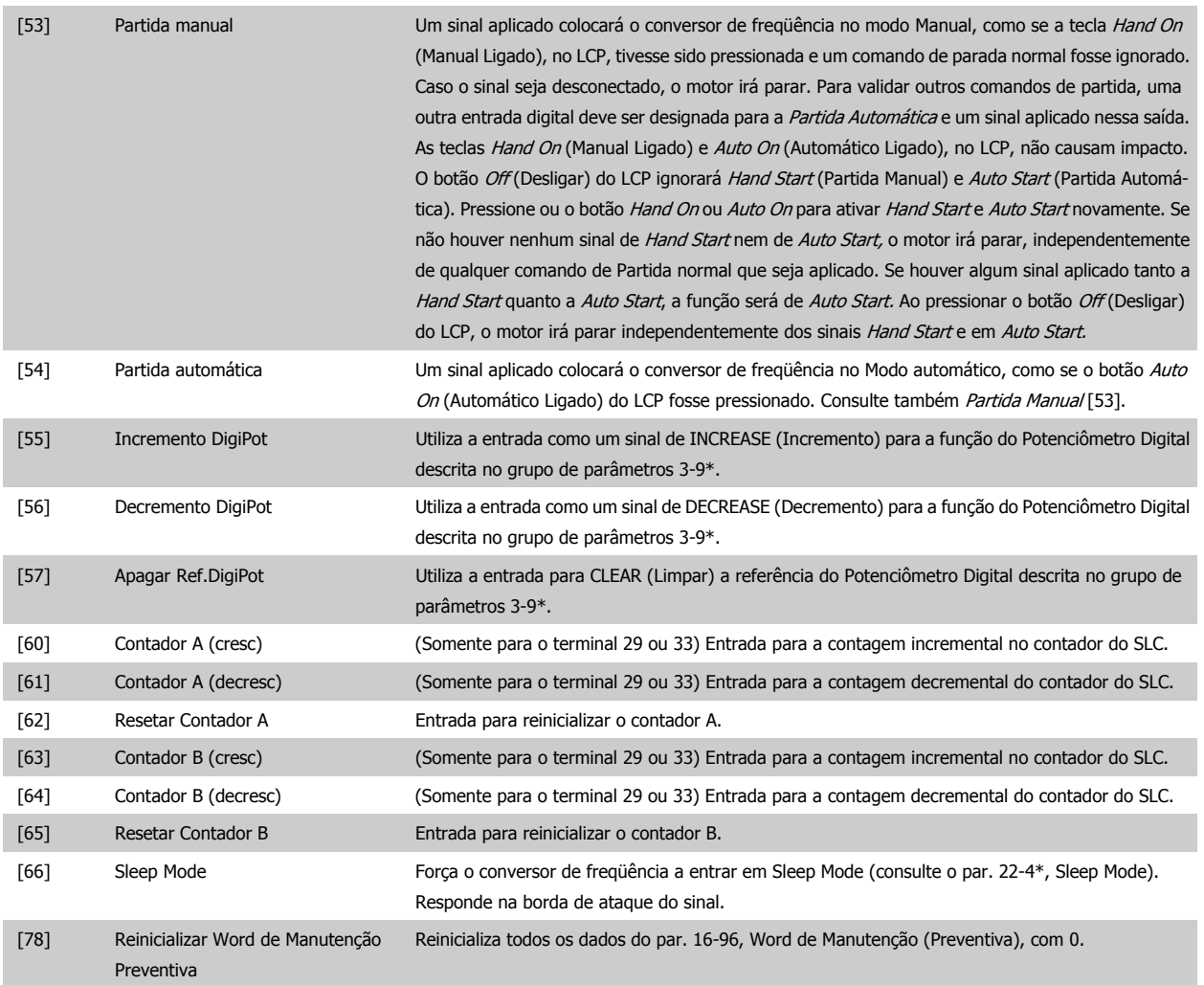

As opções de configuração abaixo são todas relacionadas ao Controlador em Cascata. Para os diagramas da fiação e configuração dos parâmetros, consulte o grupo 25-\*\*, para maiores detalhes.

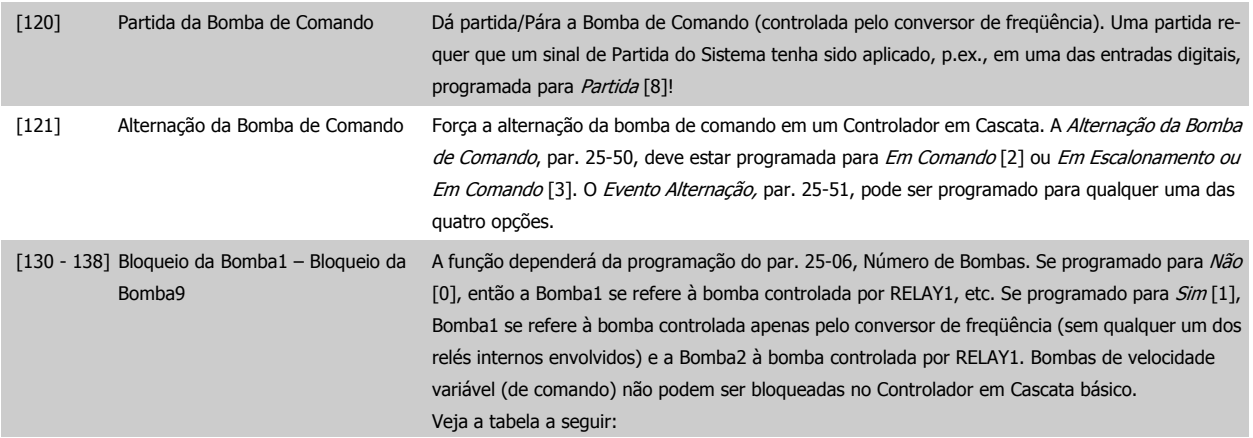

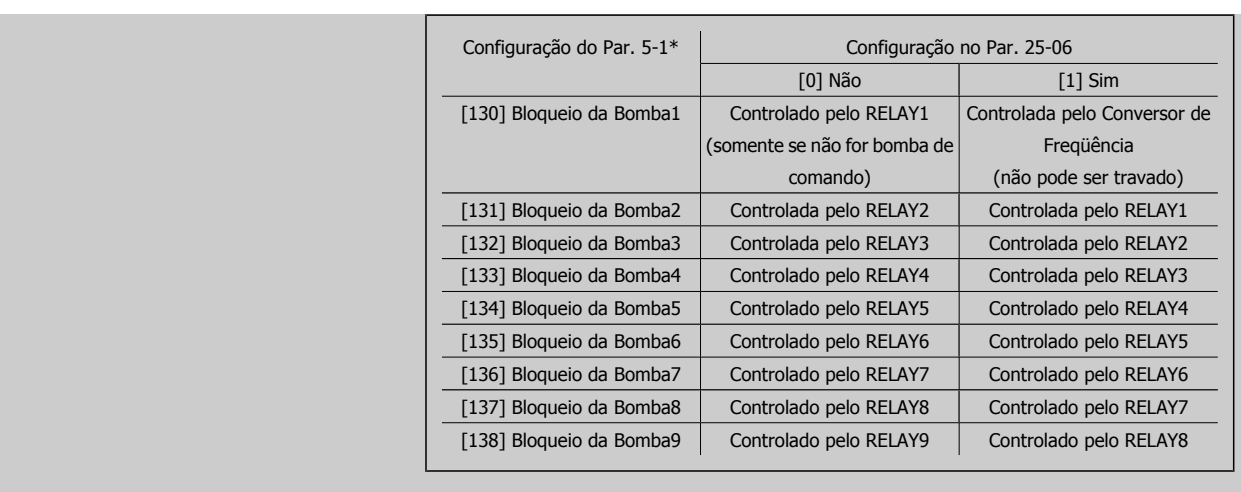

# [0] \* Sem operação **5-15 Terminal 33 Entrada Digital**

**5-13 Terminal 29 Entrada Digital**

**5-14 Terminal 32 Entrada Digital**

**Option: Funcão:**

Mesmas opções e funções que as do par. 5-1\*, exceto a Entrada de pulso.

Mesmas opções e funções que do par. 5-1\* Entradas Digitais.

**Option: Funcão:**

# **Option: Funcão:**

[0] \* Sem operação

# **5-30 Terminal 27 Saída Digital**

# **Option: Funcão:**

[0] \* Fora de funcionament Mesmas opções e funções que do par. 5-1\* Entradas Digitais.

Mesmas opções e funções que o par. 5-3\*

[0] \* Sem operação

**5-40 Relé de Função**

Matriz [8] (Relé 1 [0], Relé 2 [1], Relé 7 [6], Relé 8 [7], Relé 9 [8])

Selecione as opções para definir a função dos relés.

A seleção de cada relé mecânico é efetivada por meio de um parâmetro de matriz.

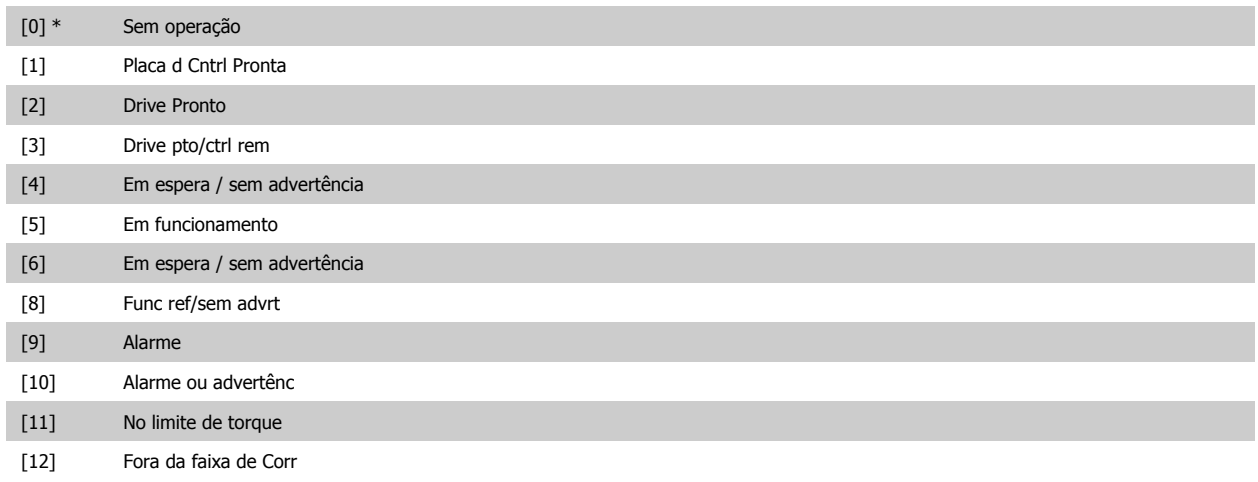

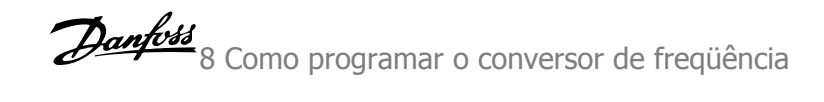

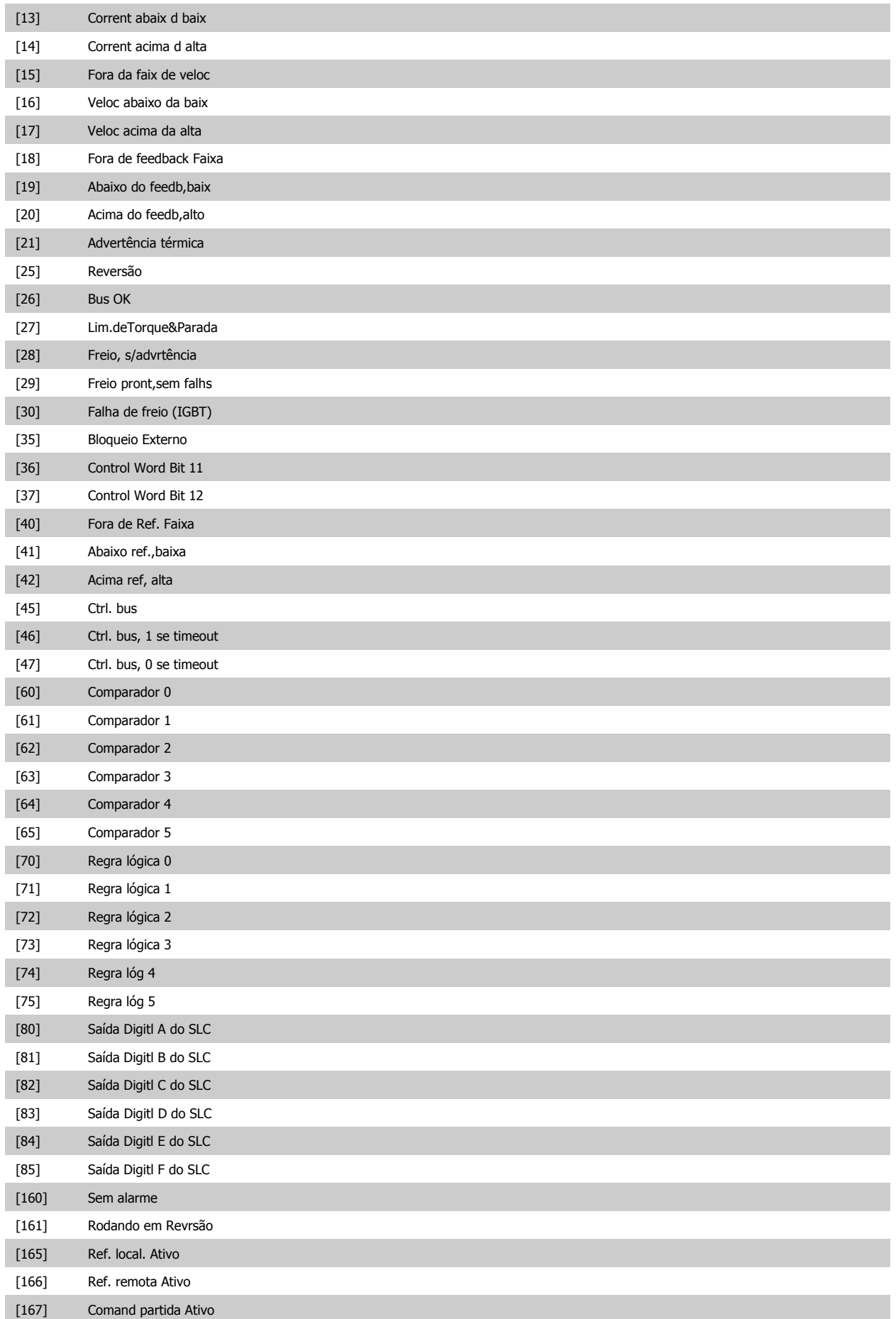

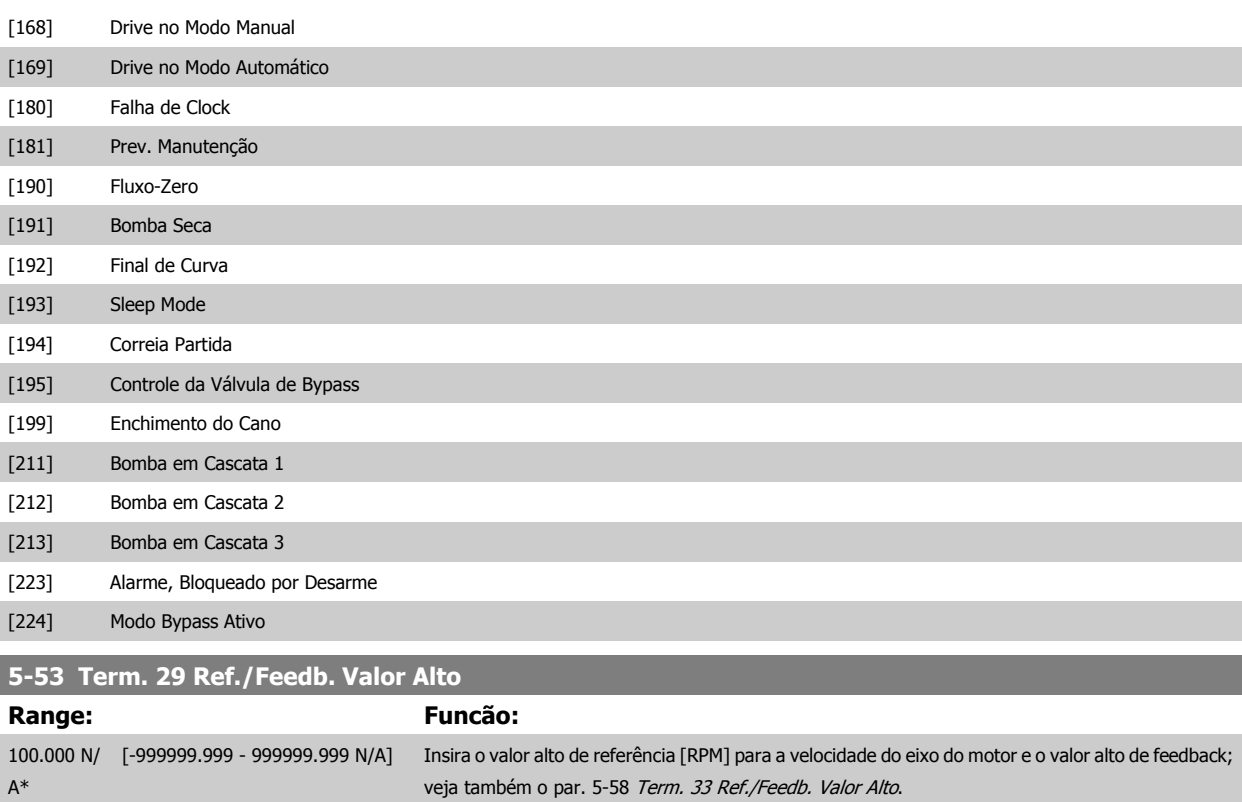

# **8.2.8 6-\*\* Entrad/Saíd Analóg**

Grupo de parâmetros para a configuração das entradas e saídas analógicas.

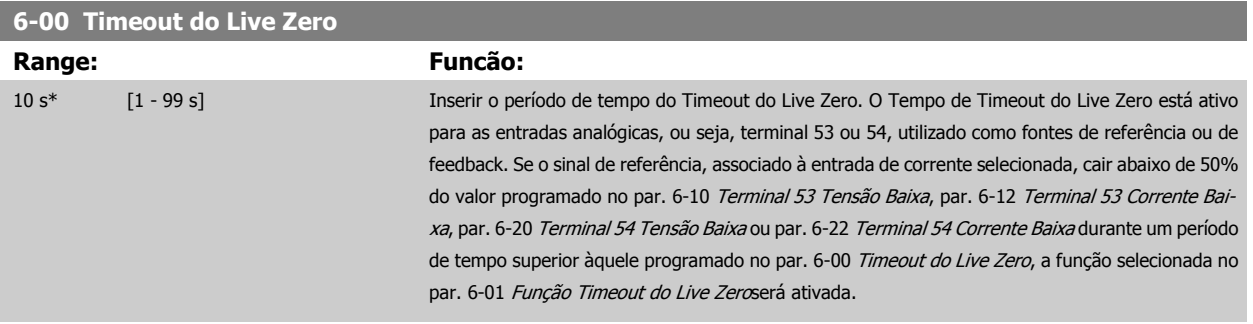

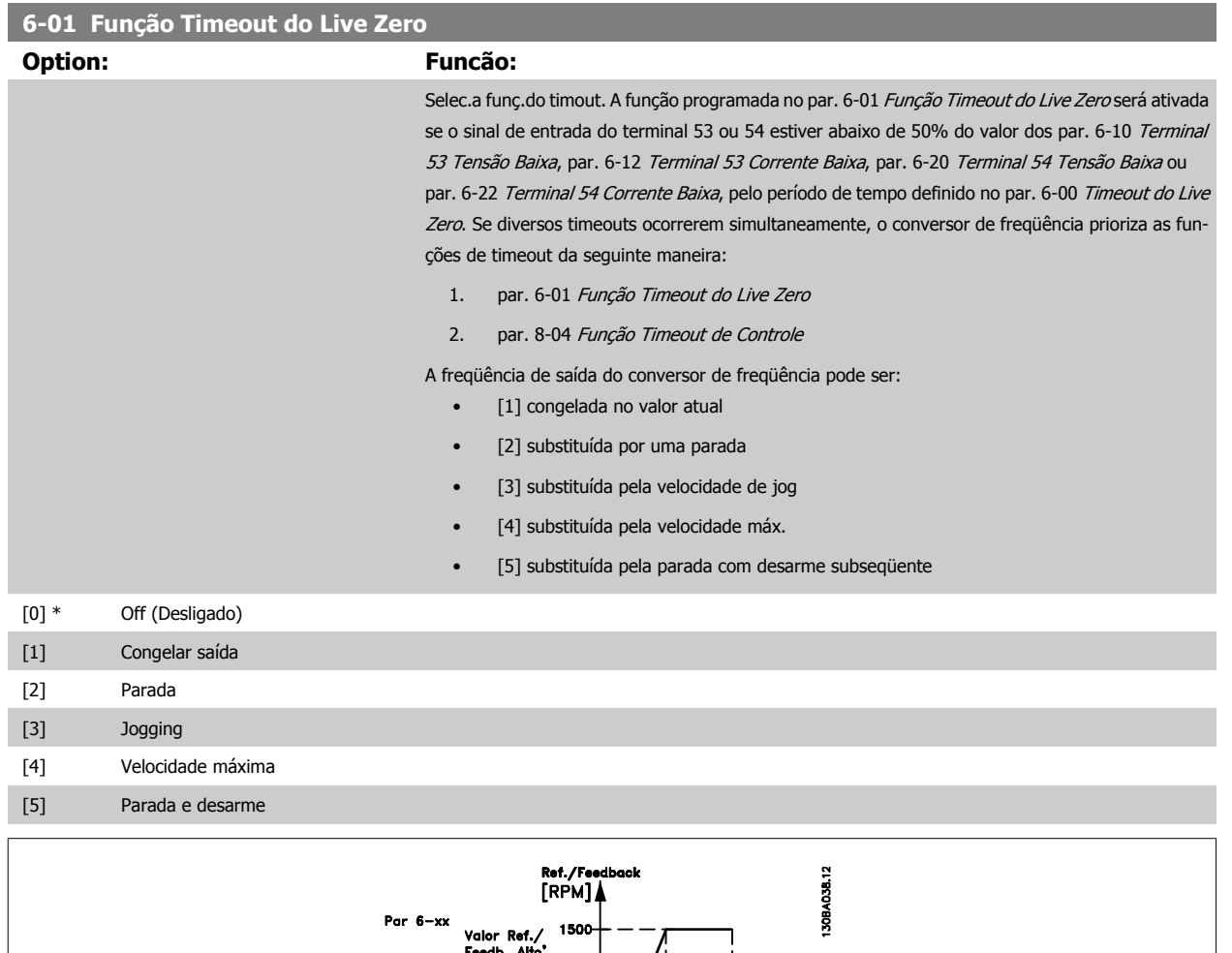

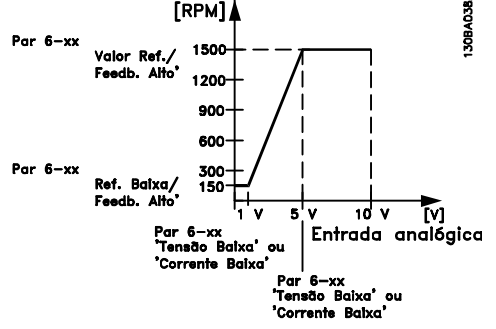

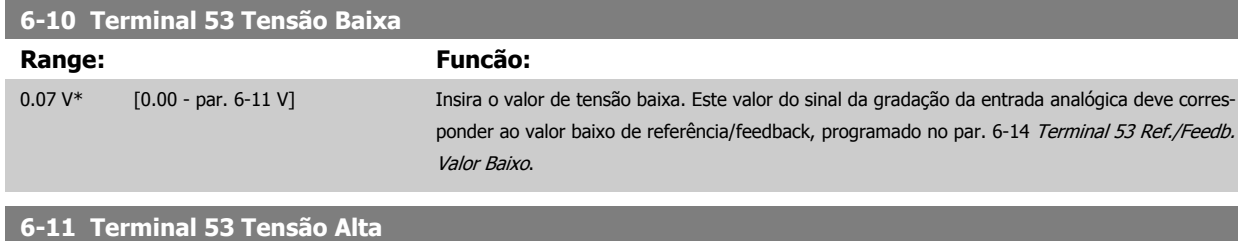

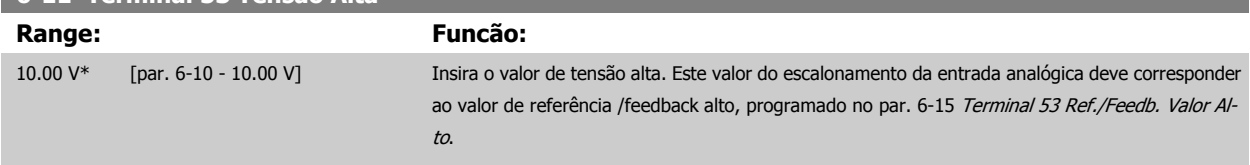

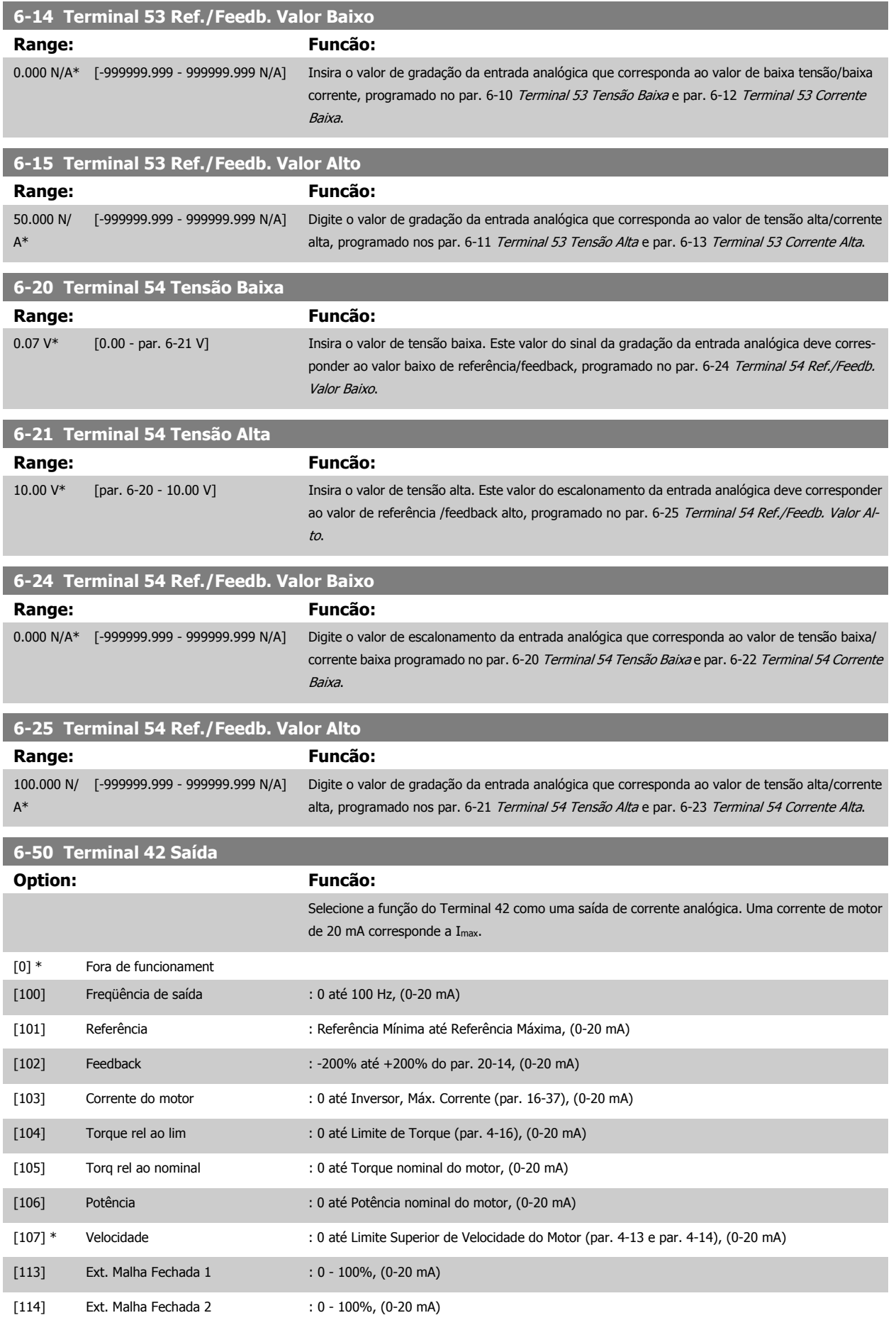

# Drive do VLT<sup>®</sup> AQUA<br>Instruções Operacionais

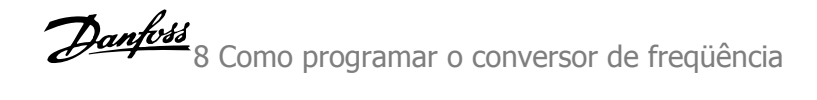

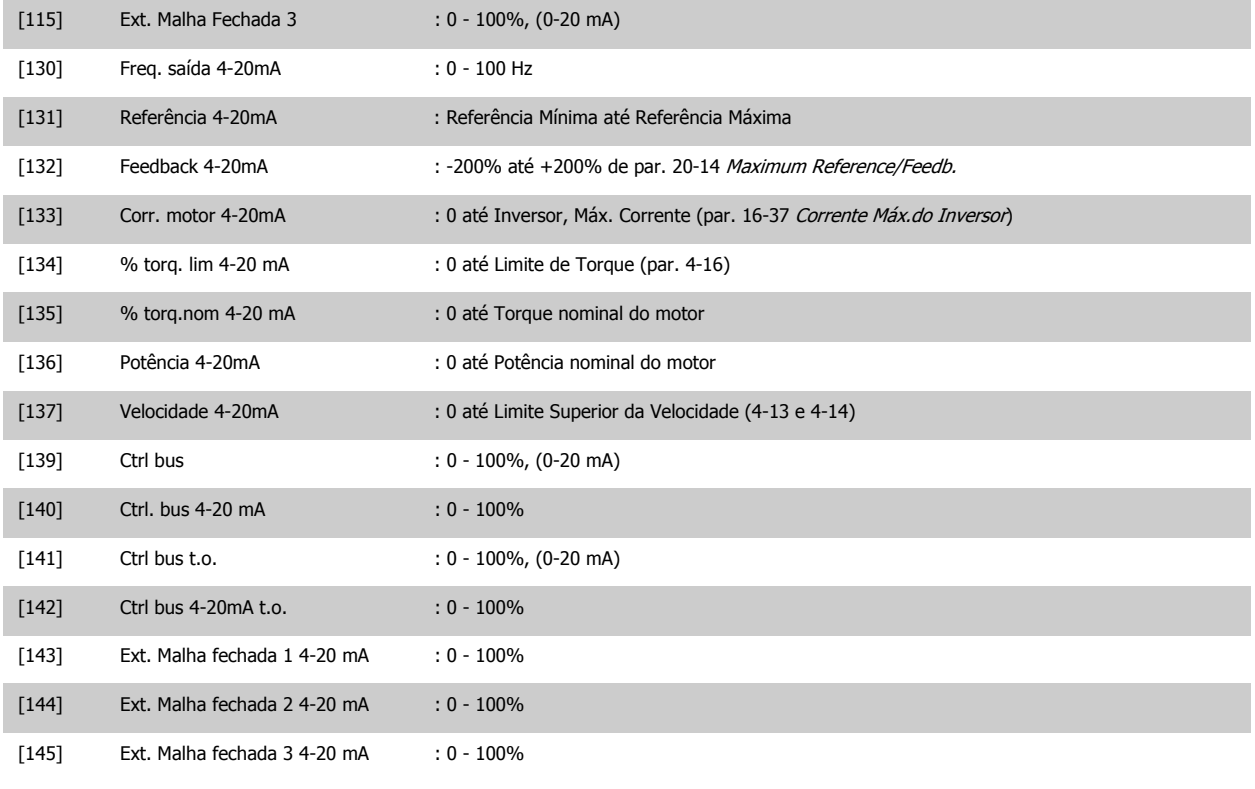

#### **NOTA!**

Os valores para configuração da Referência Mínima são encontrados no par. 3-02 Referência Mínima para malha aberta e no par. 20-13 Minimum Reference/Feedb. para malha fechada - os valores para a referência máxima são encontrados no par. 3-03 Referência Máxima para malha aberta e no par. 20-14 Maximum Reference/Feedb. para malha fechada.

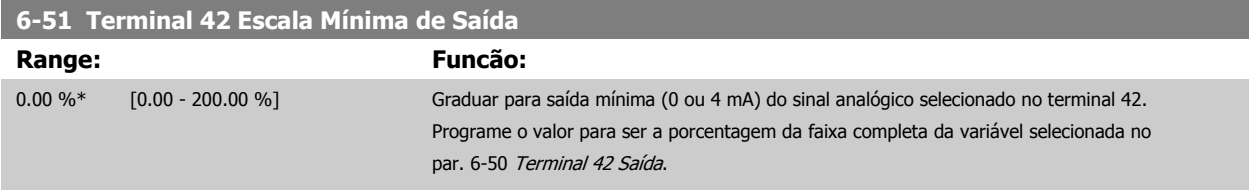

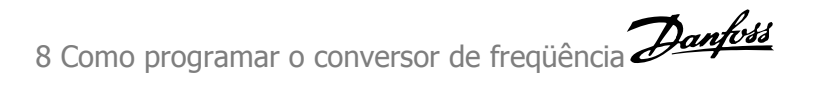

#### **6-52 Terminal 42 Escala Máxima de Saída Range: Funcão:** 100.00 %\* [0.00 - 200.00 %] Gradue para saída máxima (20 mA) do sinal analógico no terminal 42. Programe o valor para ser a porcentagem da faixa completa da variável selecionada no par. 6-50 Terminal 42 Saída. Corrente 130BA075.1C  $[mA]$  $20$  $0/4$  $0\%$ Escala de 100% Sinal de saída Escala de saída saída analógico analogico<br>ex: Velocidade<br>[RPM] analógica<br>baixa analógica<br>alta alta<br>P $6-52$  $P_6 - 51$ É possível obter um valor menor que 20 mA, em fundo de escala, programando valores >100%,

utilizando a fórmula seguinte:

20 mA / desejada máxima corrente  $\times$  100 %

*i.e.* 
$$
10mA: \frac{20 mA}{10 mA} \times 100 % = 200 %
$$

#### EXEMPLO 1:

Valor da variável= FREQÜÊNCIA DE SAÍDA, faixa= 0-100 Hz

Faixa necessária para a saída= 0-50 Hz

É necessário o sinal de saída 0 ou 4 mA em 0 Hz (0% de faixa) - programado no par. 6-51 Terminal 42 Escala Mínima de Saída para 0% É necessário o sinal de saída de 20 mA em 50 Hz (50% da faixa) - programado no par. par. 6-52 Terminal 42 Escala Máxima de Saída para 50%

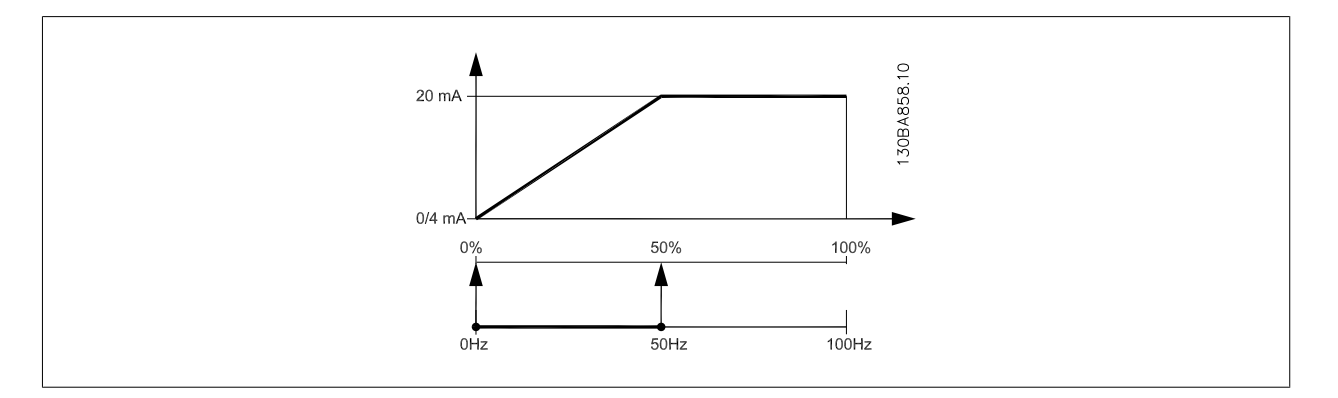

Drive do VLT<sup>®</sup> AQUA

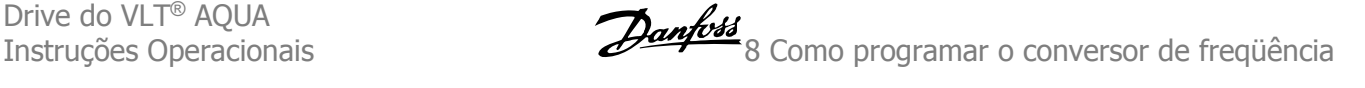

### EXEMPLO 2:

Variável= FEEDBACK, faixa= -200% até +200%

Faixa necessária para a saída= 0-100%

É necessário sinal de saída de 0 ou 4 mA em 0% (50% da faixa) - programado no par. 6-51 Terminal 42 Escala Mínima de Saída para 50%. É necessário sinal de saída de 20 mA em 100% (75% da faixa) - programado no set par. 6-52 Terminal 42 Escala Máxima de Saída para 75%

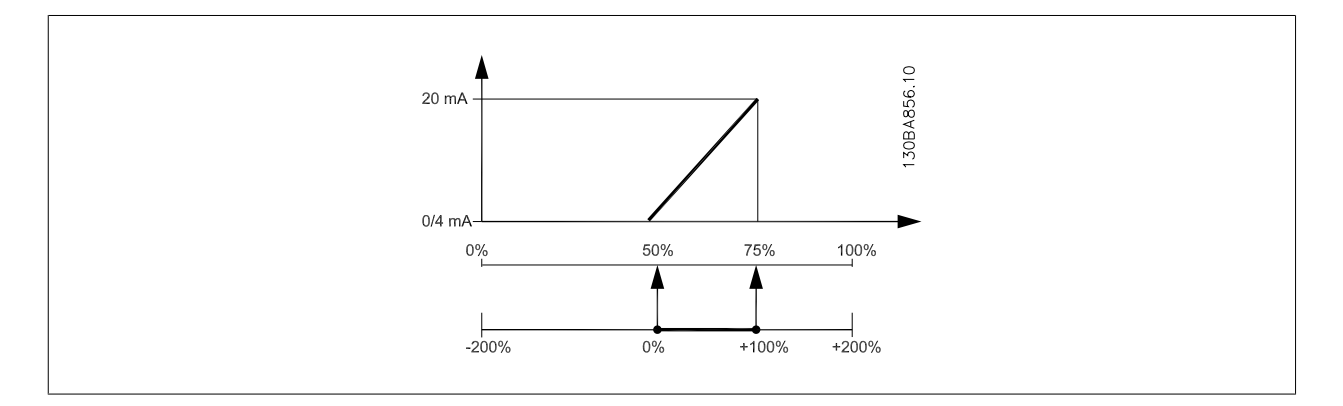

#### EXEMPLO 3:

Valor da variável= REFERÊNCIA, faixa= Ref mín - Ref. máx

Faixa necessária para saída= Ref mín (0%) - Ref Máx (100%), 0-10 mA

É necessário sinal de saída de 0 ou 4 mA na Ref mín - programado no par. 6-51 Terminal 42 Escala Mínima de Saída para 0%

É necessário sinal de saída de10 mA na Ref máx (100% da faixa) - programado par. 6-52 Terminal 42 Escala Máxima de Saída para 200% (20 mA / 10 mA x 100%=200%).

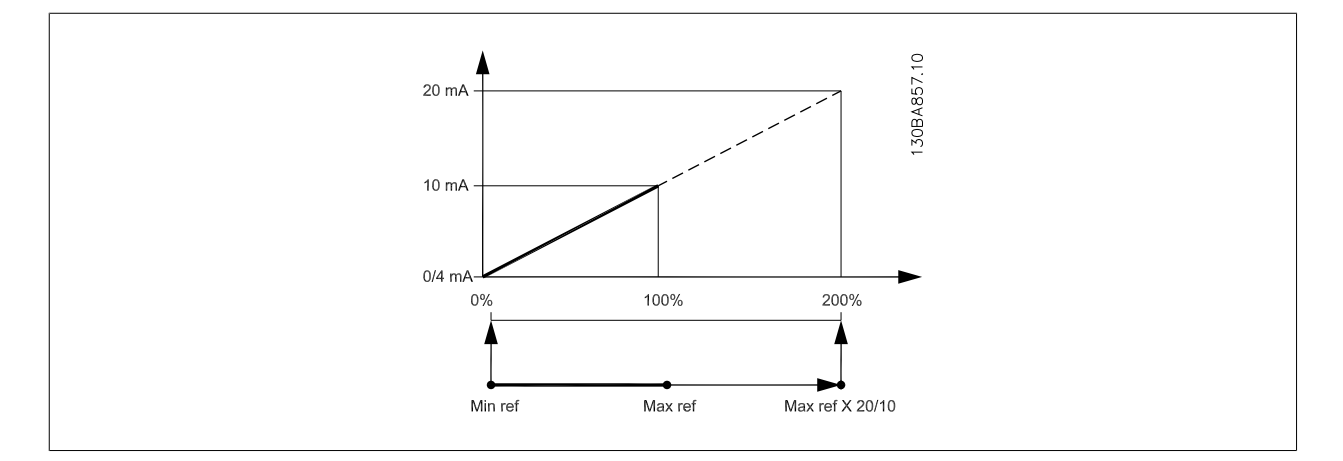

#### **8.2.9 Malha Fechada do Drive, 20-\*\***

Este grupo de parâmetros é utilizado para configurar o Controlador de PID de malha fechada, que controla a freqüência de saída do conversor de freqüência.

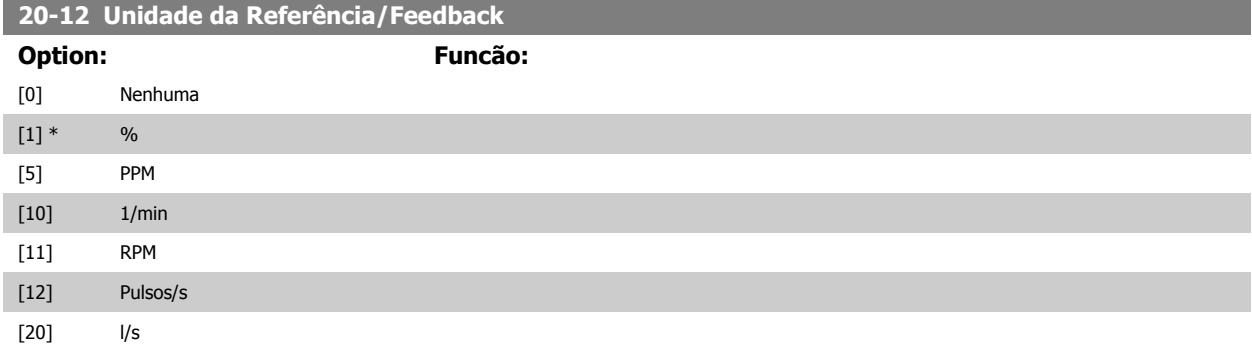

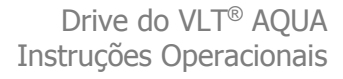

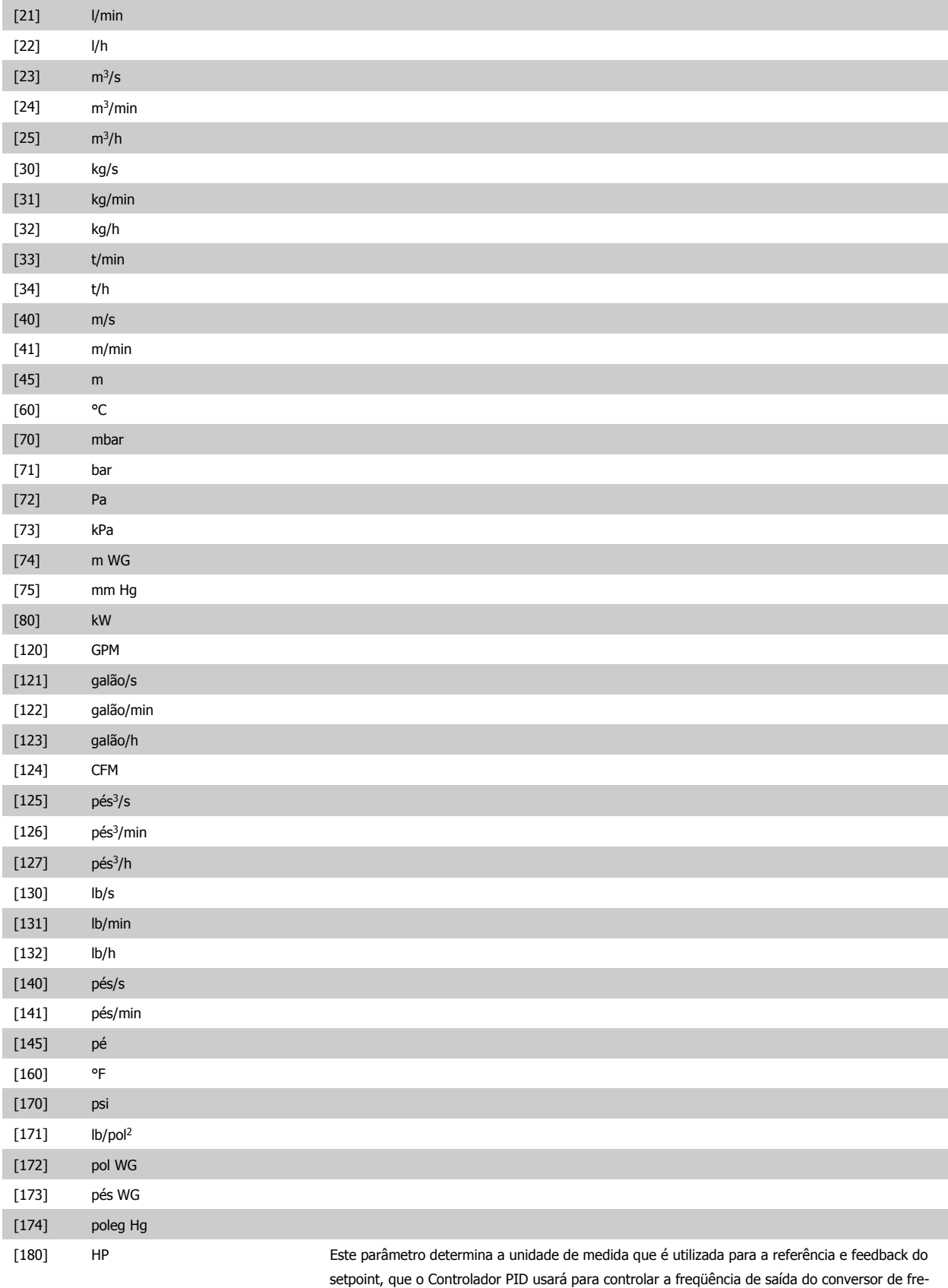

qüência.

# **20-21 Setpoint 1 Range: Funcão:** 0.000 Pro- [-999999.999 - 999999.999 ProcessCtrlU-cessCtrlUnit] nit\* O setpoint 1 é utilizado no Modo Malha Fechada para inserir uma referência de setpoint, que é usada pelo Controlador PID do conversor de freqüência. Consulte a descrição da par. 20-20 Função de Feedback. **NOTA!** A referência de setpoint inserida aqui é adicionada a qualquer outra referência que esteja ativada (consulte o grupo de par. 3-1\*). **20-81 Controle Normal/Inverso do PID Option: Funcão:** [0] \* Normal [1] Inverso Normal [0] faz com que a freqüência de saída do conversor de freqüência diminua, quando o feedback for maior que a referência de setpoint. Este tipo de ajuste é comum em ventilador controlado por pressão e em aplicações de bomba. Inverso [1] faz com que a freqüência de saída do conversor de freqüência aumente, quando o feedback for maior que a referência de setpoint. **20-82 Velocidade de Partida do PID [RPM] Range: Funcão:** 0 RPM\* [0 - par. 4-13 RPM] Quando o conversor de freqüência der partida primeiro, ele inicialmente acelera até esta velocidade de saída, no Modo Malha Aberta, acompanhando o Tempo de Aceleração ativo. Quando a velocidade de saída programada aqui for atingida, o conversor de freqüência chaveará automaticamente para o Modo Malha Fechada e o Controlador PID começará a funcionar. Este esquema é útil em aplicações em que a carga controlada deve acelerar, inicial e rapidamente, até uma velocidade mínima, quando a aplicação for iniciada.

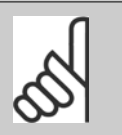

# **NOTA!**

Este parâmetro somente será visível se o par. 0-02 Unidade da Veloc. do Motor estiver programado para [0], RPM.

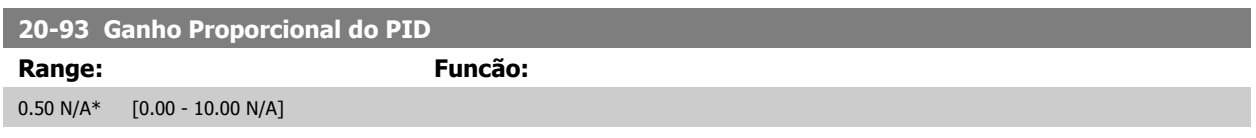

Se (Erro x Ganho) saltar com um valor igual àquele que é programado no par. 20-14 Maximum Reference/Feedb., o controlador PID tentará alterar a velocidade de saída igual àquela programada no par. 4-13 Lim. Superior da Veloc. do Motor [RPM]/par. 4-14 Lim. Superior da Veloc do Motor [Hz], mas na prática, naturalmente, limitada por esta configuração.

A faixa proporcional (erro que causa a saída mudar de 0-100%) pode ser calculada por meio da fórmula:

# $\left(\frac{1}{\textit{Proporcional Ganto}}\right) \times \left(\textit{Referência Referência}\right)$

#### **NOTA!**

Sempre programe o valor desejado para par. 20-14 Maximum Reference/Feedb., antes de configurar os valores para o controlador PID, no grupo de par. 20-9\*.

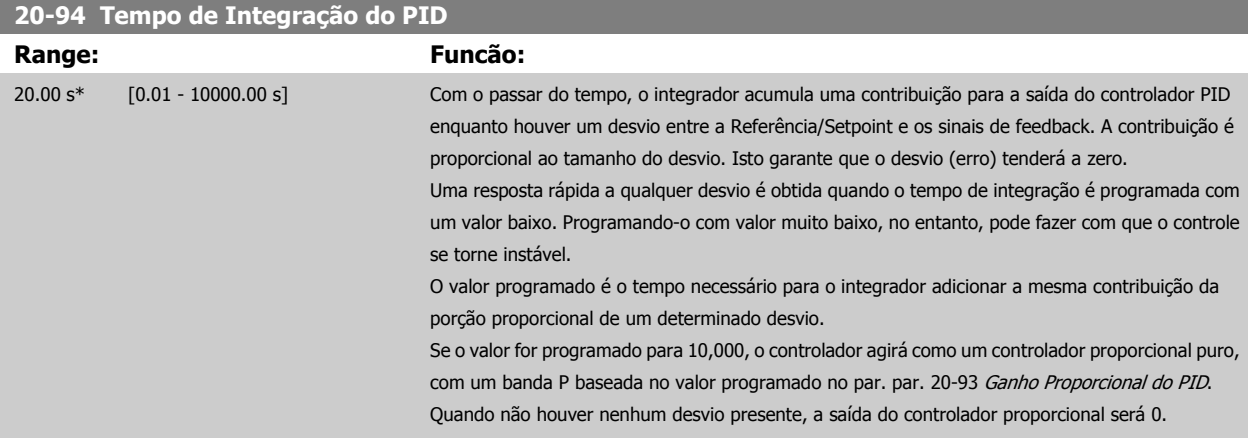

# **8.2.10 22-\*\* Diversos**

Este grupo contém parâmetros usados em aplicações de monitoramento aquático/ águas servidas.

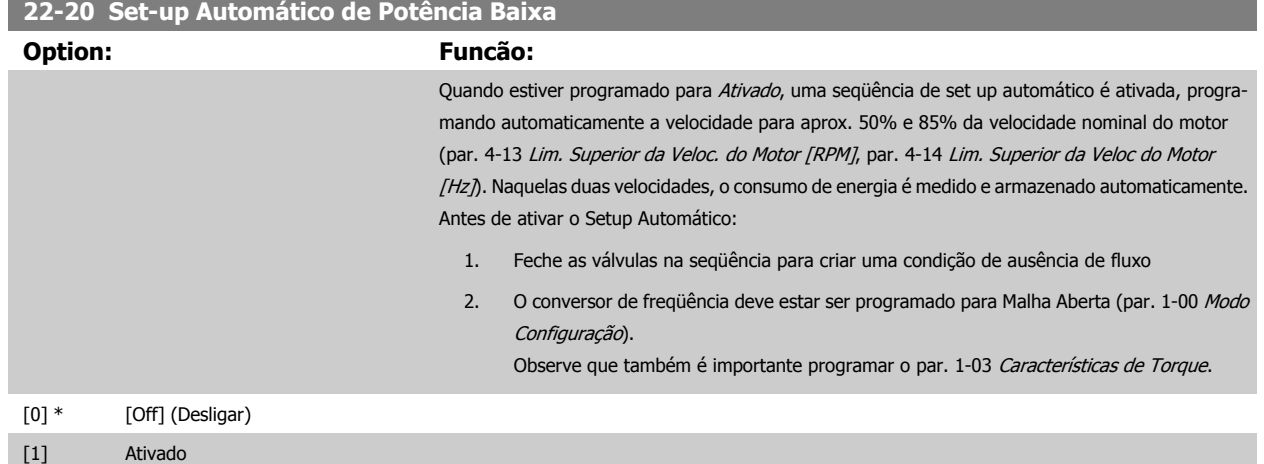

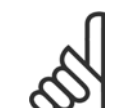

#### **NOTA!**

O Setup Automático deve ser feito quando o sistema tiver atingido a temperatura de operação normal.

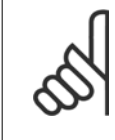

#### **NOTA!**

É importante que o par. 4-13 Lim. Superior da Veloc. do Motor [RPM] ou o par. 4-14 Lim. Superior da Veloc do Motor [Hz], seja programado para a velocidade operacional máx. do motor!

É importante também executar o Setup Automático, antes de configurar o Controlador PI integrado, uma vez que as configurações serão reinicializadas ao serem alteradas de Malha Fechada para Aberta no par. 1-00 Modo Configuração.

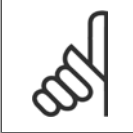

#### **NOTA!**

Execute a sintonia com as mesmas configurações em par. 1-03 Características de Torque, conforme a operação após a sintonização.

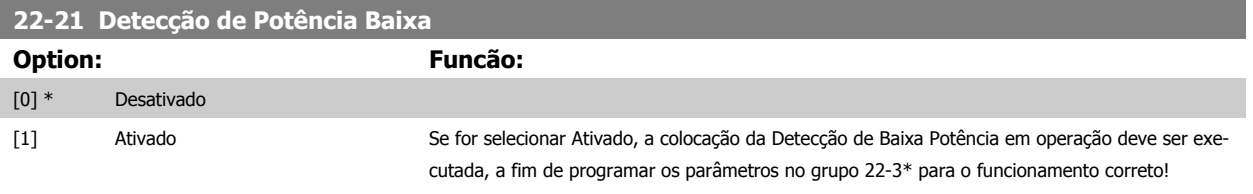

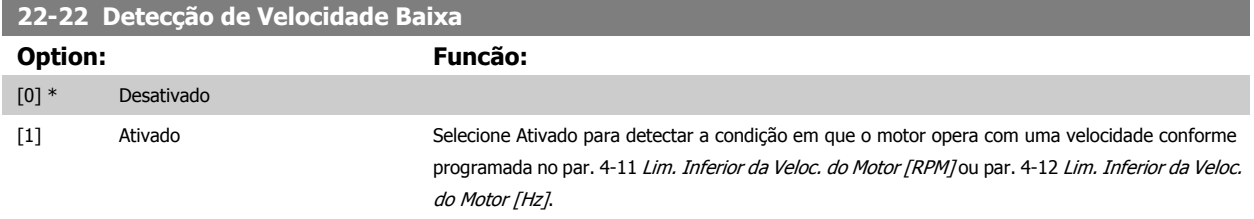

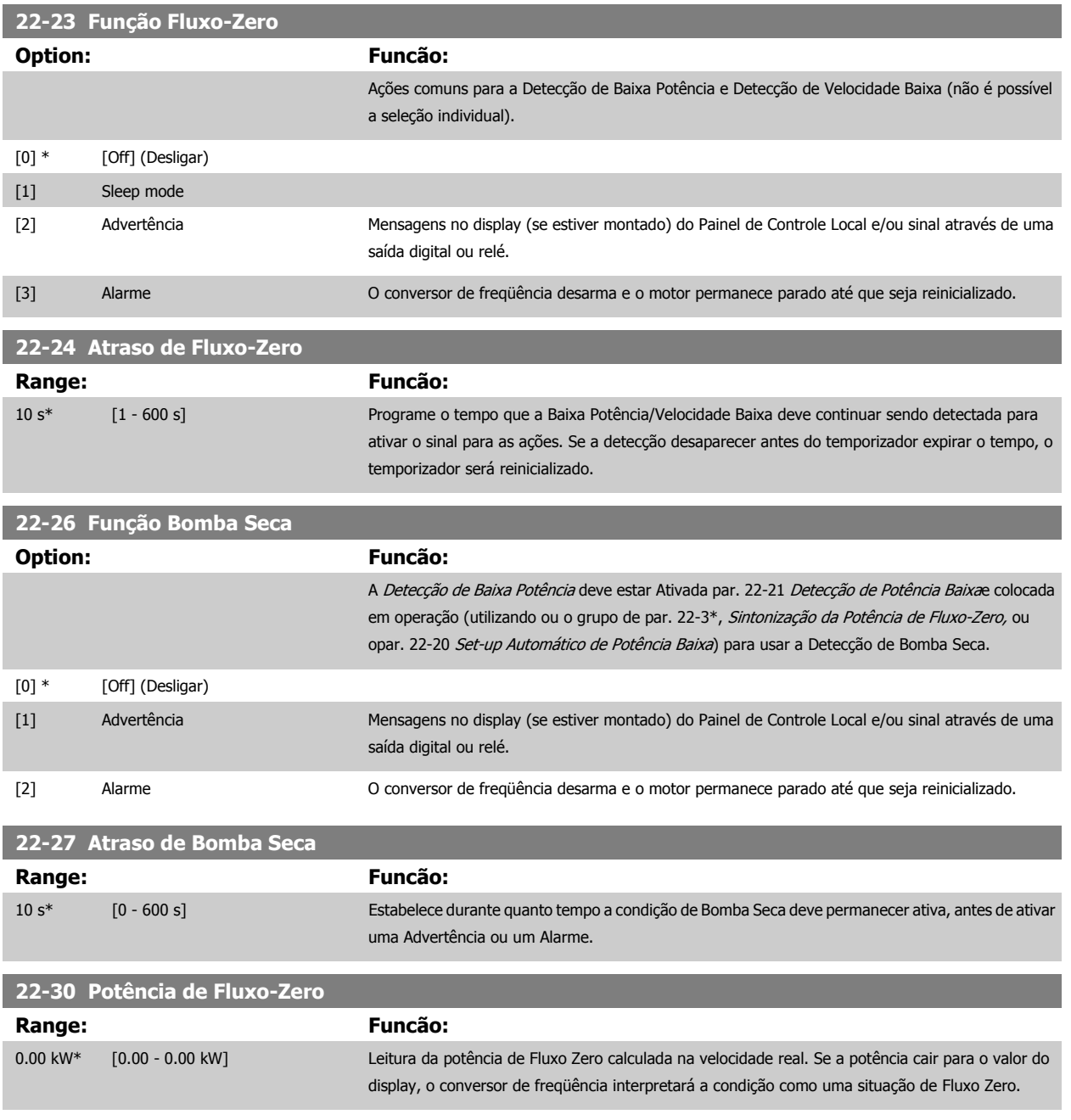

8 Como programar o conversor de freqüência Danfoss

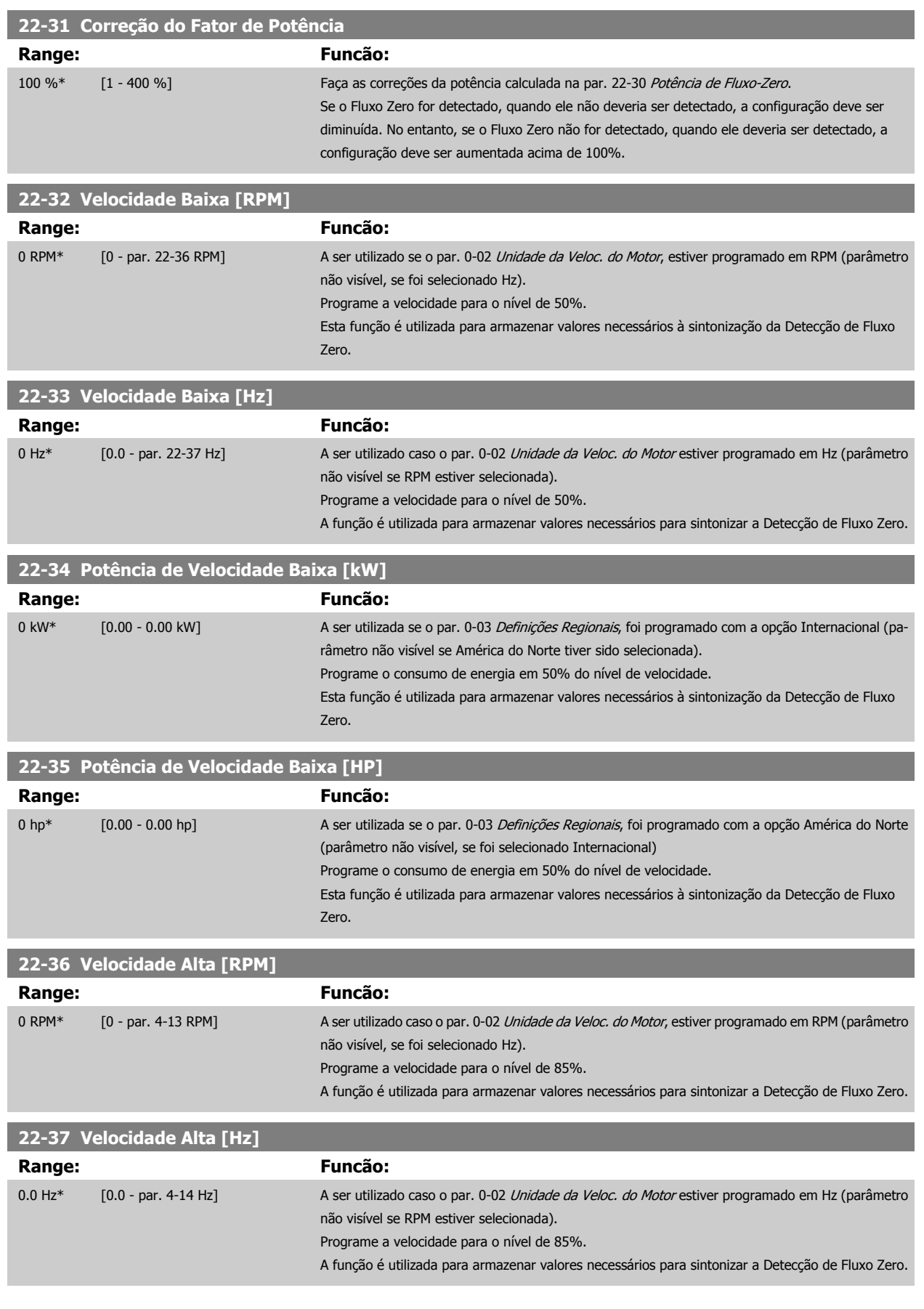

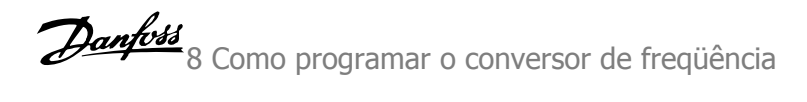

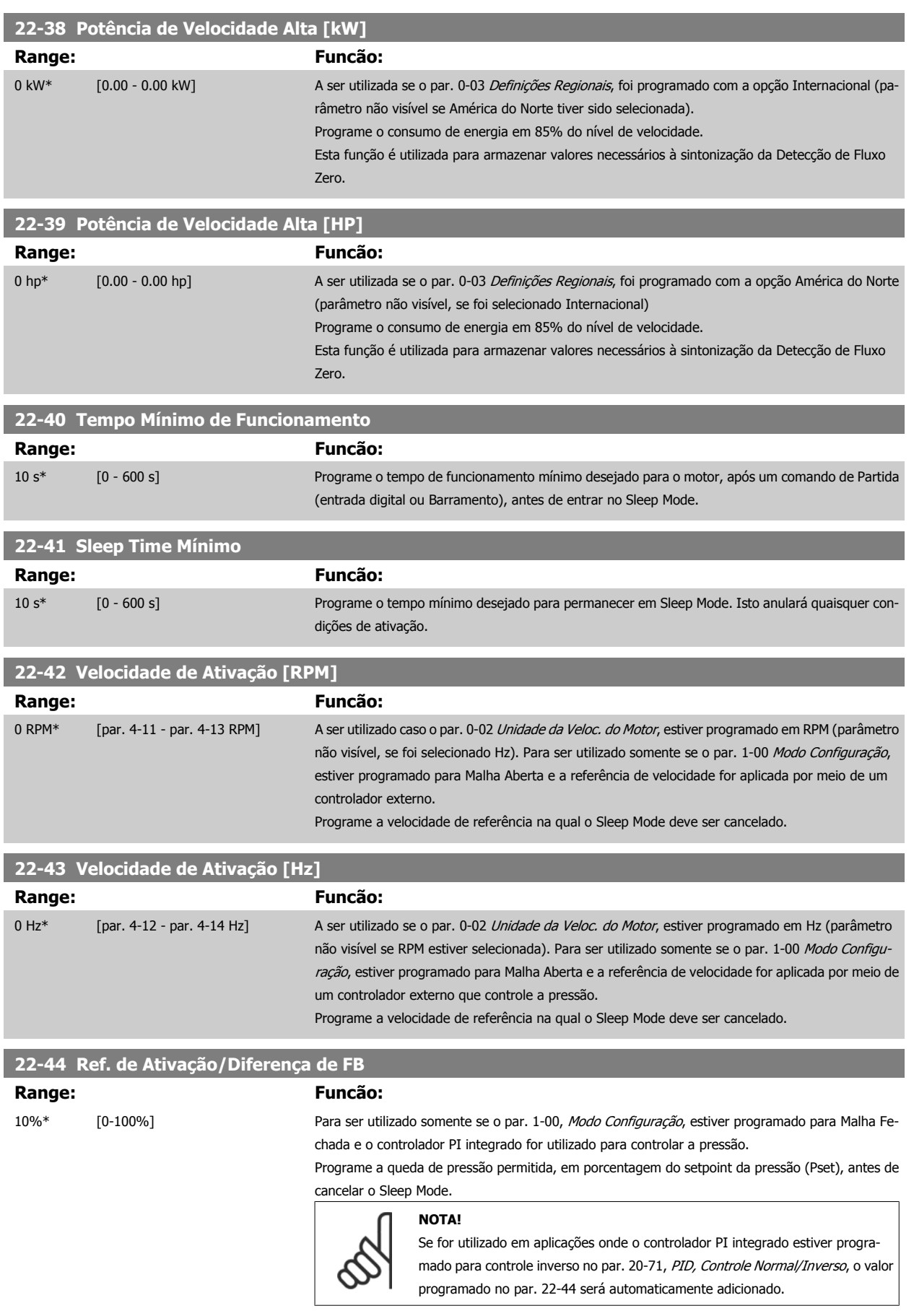

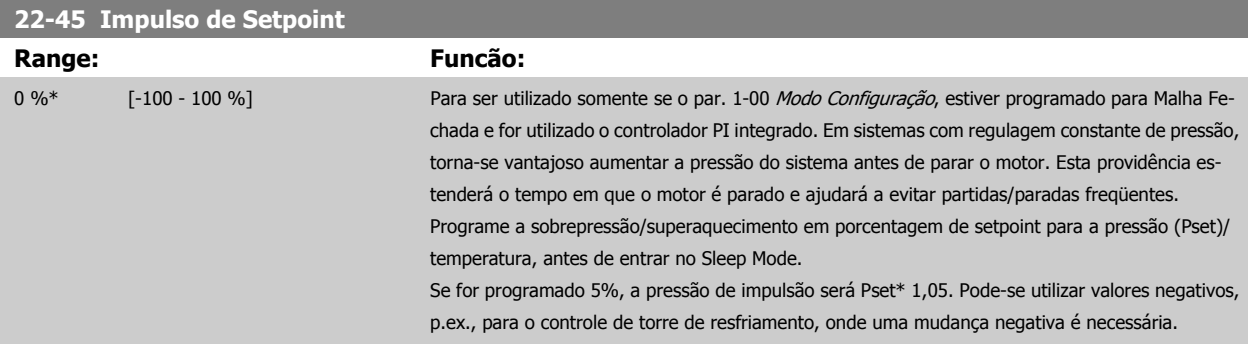

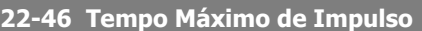

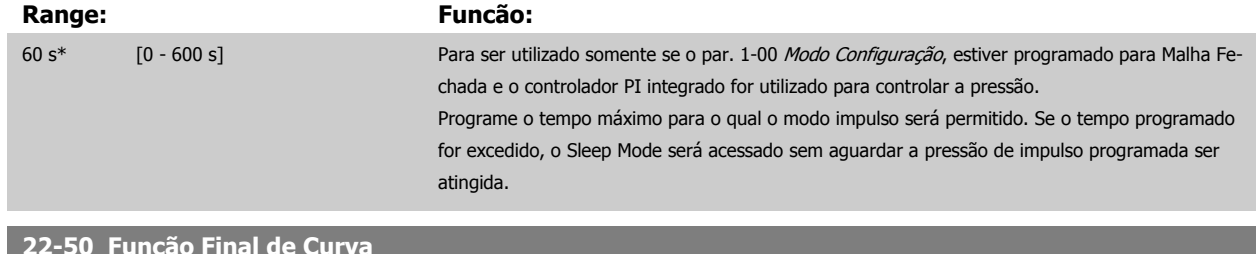

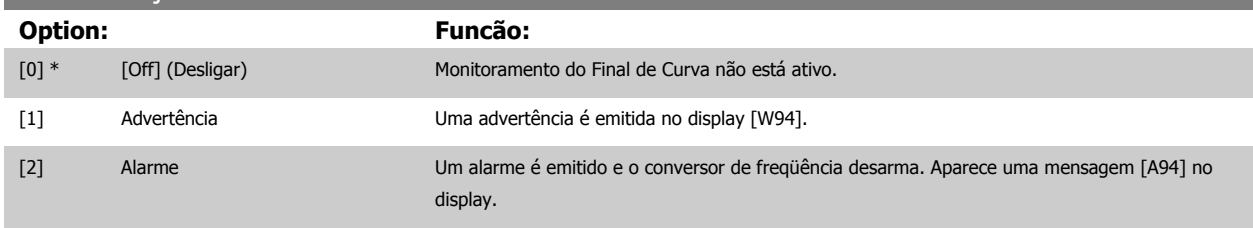

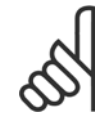

### **NOTA!**

A reinicialização automática irá reinicializar o alarme e iniciar o sistema novamente.

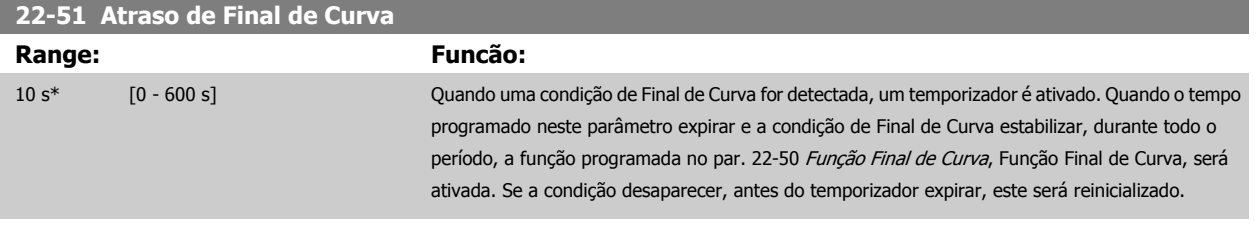

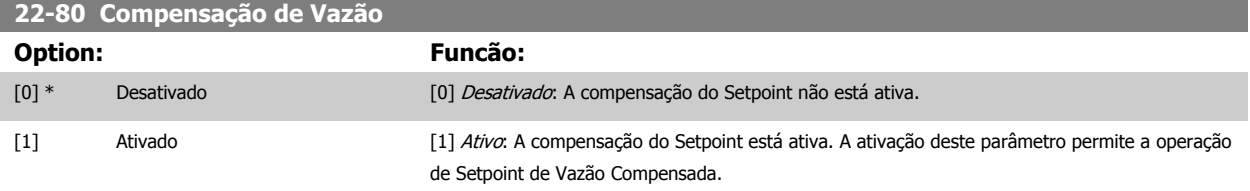

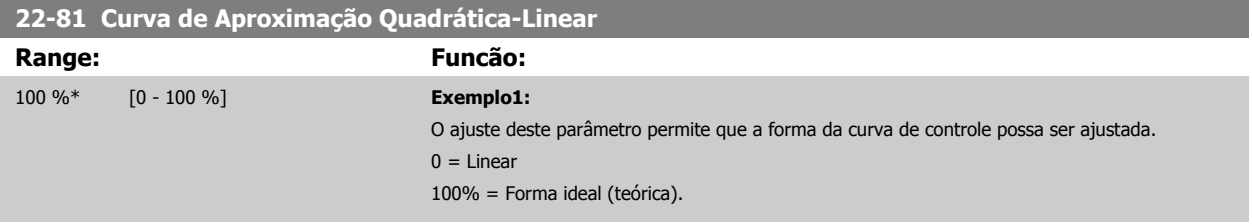

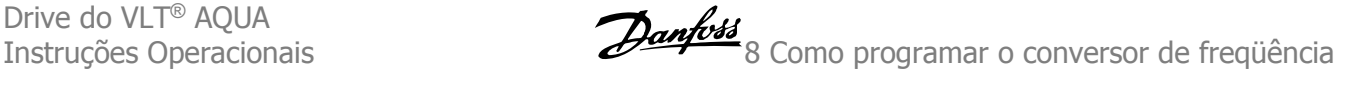

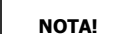

Observe que: Não visível quando funcionando em cascata.

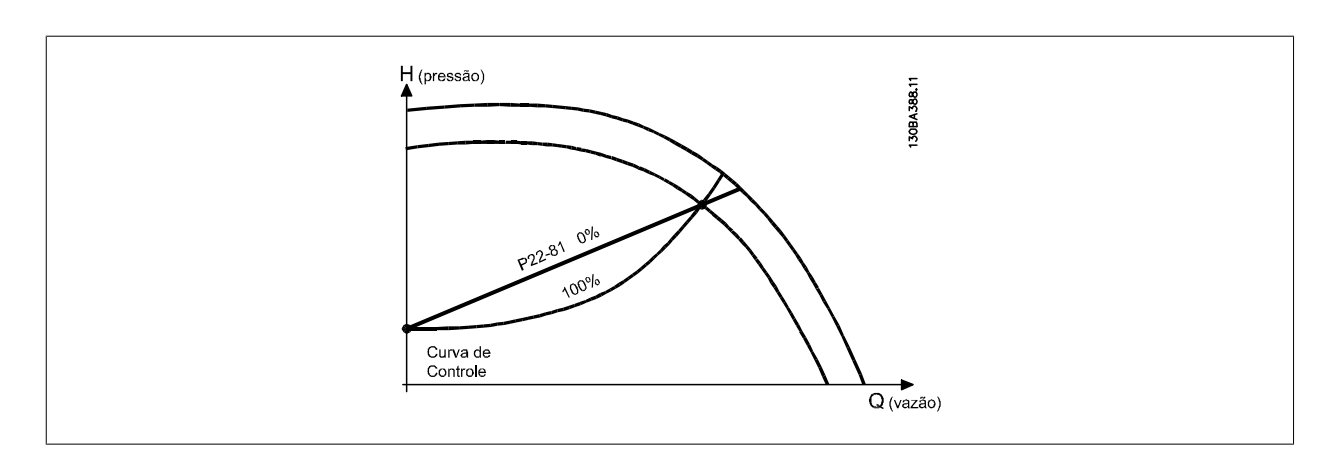

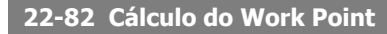

**Option: Funcão:**

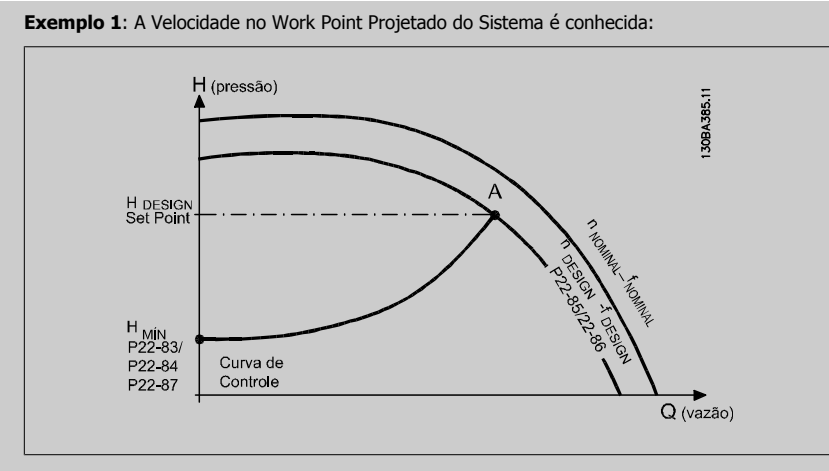

A partir das planilhas de dados que mostram as características do equipamento específico em diferentes velocidades, a simples leitura através do ponto H<sub>DESIGN</sub> e do ponto QDESIGN nos permite encontrar o ponto A, que é o Ponto de Trabalho de Projeto do Sistema. As características da bomba, nesse ponto, devem ser identificadas e a velocidade correspondente programada. O fechamento das válvulas e o ajuste da velocidade até que H<sub>MIN</sub> tenha sido atingida, permite que a velocidade no ponto de vazão seja identificada.

O ajuste do par. 22-81 Curva de Aproximação Quadrática-Linear permite, então, que a forma da curva de controle possa ser ajustada infinitamente.

#### **Exemplo 2:**

A Velocidade no Working Point de Projeto do Sistema não é conhecida: Onde a Velocidade no Working Point Projetado do Sistema não é conhecida, um outro ponto de referência, na curva de controle, precisa ser determinado por meio da planilha de dados. Examinando a velocidade nominal na curva e traçando a pressão de projeto (H<sub>DESIGN</sub>, Ponto C) a vazão naquela pressão, QRATED, pode ser determinada. Analogamente, traçando a vazão de projeto (QDESIGN, Ponto D). a pressão HD naquela vazão pode ser determinada. Com estes dois pontos determinados na curva da boba, juntamente com H<sub>MIN</sub> como descrito acima, permite que o conversor de freqüência calcule o ponto de referência B e, portanto, traçar a curva de controle que também incluirá o Ponto A de Trabalho de Projeto do Sistema.

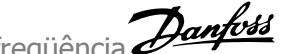

H (pressão)

 $\bar{z}$ 

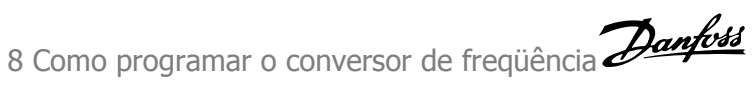

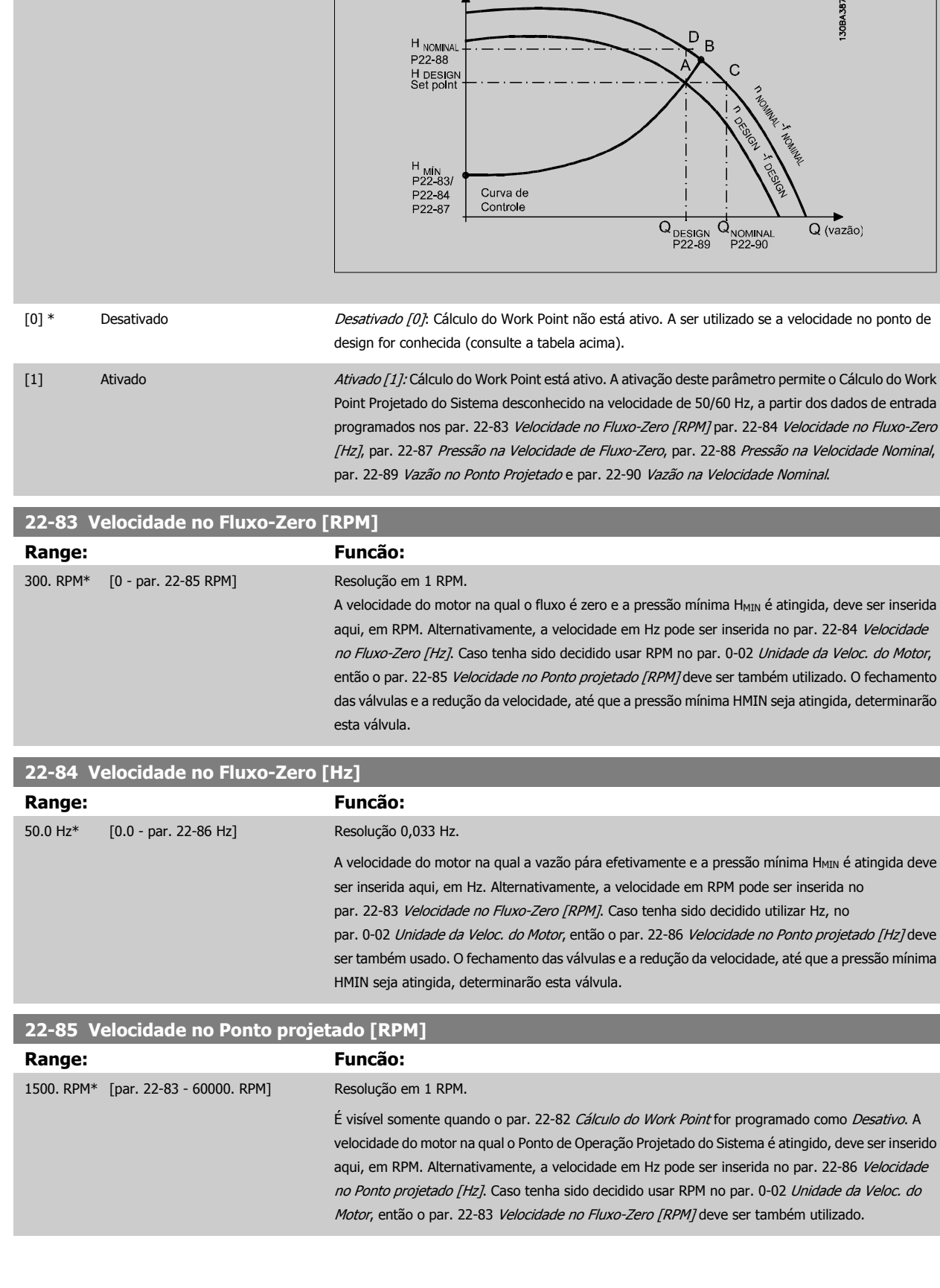

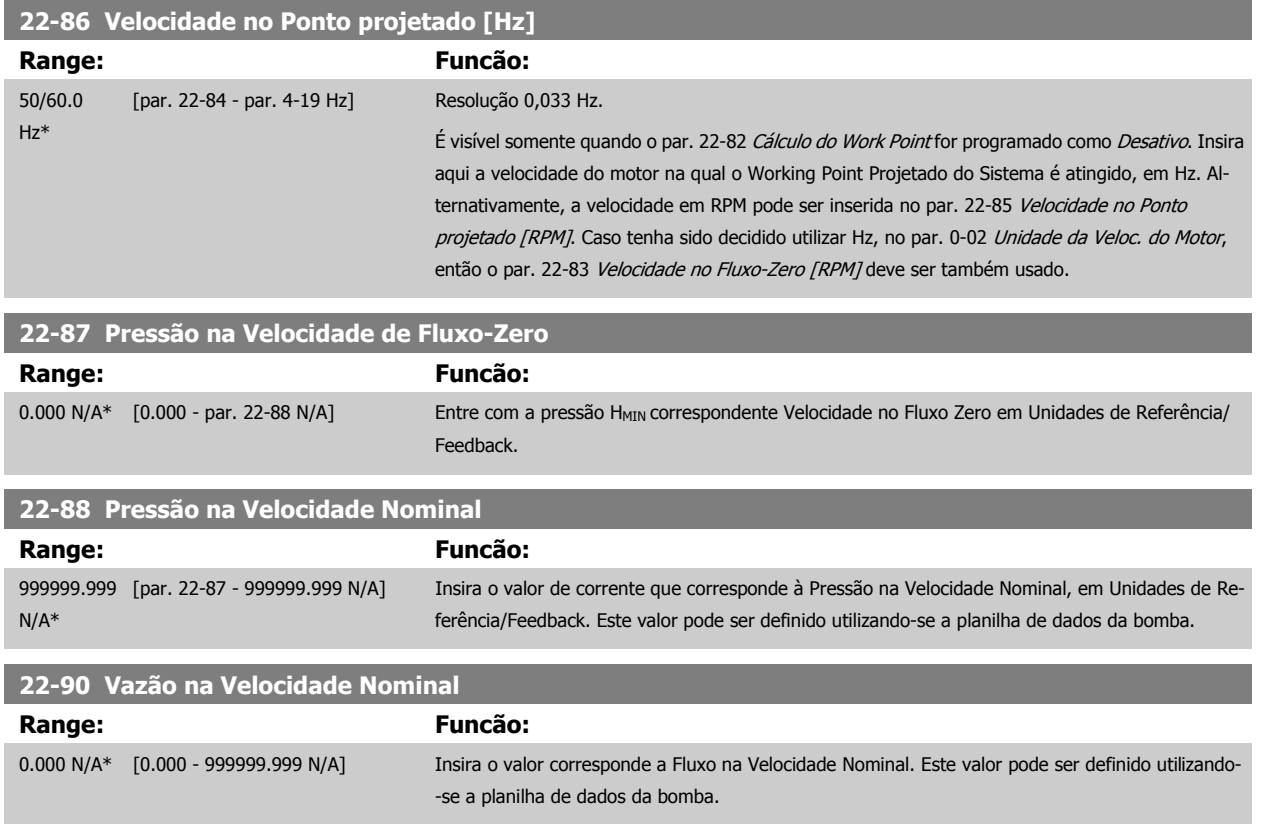

# **8.2.11 23-0\* Ações Temporizadas**

Utilize Ações Temporizadas para as ações que precisam ser executadas, diária ou semanalmente, p.ex., referências diferentes para as horas de trabalho / horas de folga. Pode-se programar até 10 Ações Temporizadas no conversor de freqüência. O número da Ação Temporizada é selecionado da lista obtida ao digitar o grupo de parâmetros 23-0\* a partir do LCP. par. 23-00 Tempo LIGADO – par. 23-04 Ocorrência, em seguida, consulte o número da Ação Temporizada selecionada. Cada Ação Temporizada está dividida em um tempo ON (Ligada) e um tempo OFF (Desligada), em que duas ações diferentes podem ser executadas.

As ações programadas nas Ações Temporizadas são combinadas com as ações correspondentes nas entradas digitais, trabalho de controle, através do barramento e do Smart Logic Controller, de acordo com as regras combinatórias programadas no 8-5\*, Digital/Bus.

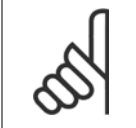

O relógio (grupo de parâmetros 0-7\*) deve ser programado corretamente para que as Ações Temporizadas funcionem adequadamente.

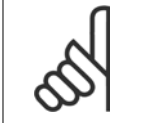

**NOTA!**

**NOTA!**

Ao instalar um cartão de E/S Analógica do opcional MCB109, está incluída uma bateria backup para a data e hora.

#### **NOTA!**

A Ferramenta de Configuração MCT 10, baseada em PC, inclui um guia especial para programar as Ações Temporizadas com facilidade.
#### **23-00 Tempo LIGADO**

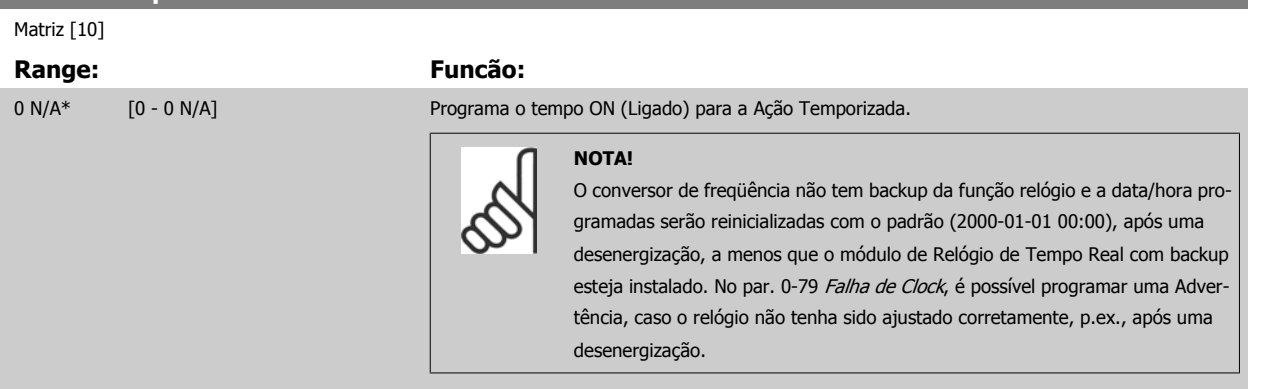

#### **23-01 Ação LIGADO**

Matriz [10]

#### **Option: Funcão:** Selecionar a ação durante o Tempo ON (Ligado) Consulte o par. 13-52 Ação do SLC, para a descrição das opções. [0] \* DESATIVADO [1] Nenhuma ação [2] Selec.set-up 1 [3] Selec.set-up 2 [4] Selec.set-up 3 [5] Selec.set-up 4 [10] Selec ref.Predef. 0 [11] Selec ref.predef. 1 [12] Selec. ref.predef 2 [13] Selec. ref.predef 3 [14] Selec. ref.predef 4 [15] Selec. ref.predef 5 [16] Selec. ref.predef 6 [17] Selec. ref.predef 7 [18] Selecionar rampa 1 [19] Selecionar rampa 2 [22] Funcionar [23] Fncionar em Revrsão [24] Parada [26] Dc Stop [27] Parada por inércia [28] Congelar saída [29] Iniciar tmporizadr 0 [30] Iniciar tmporizadr 1 [31] Iniciar tmporizadr 2 [32] Defin saíd dig.A baix [33] Defin saíd dig.B baix [34] Defin saíd dig.C baix [35] Defin saíd dig.D baix

[36] Defin saíd dig.E baix

### Drive do VLT<sup>®</sup> AQUA<br>Instruções Operacionais

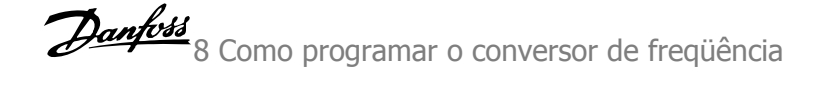

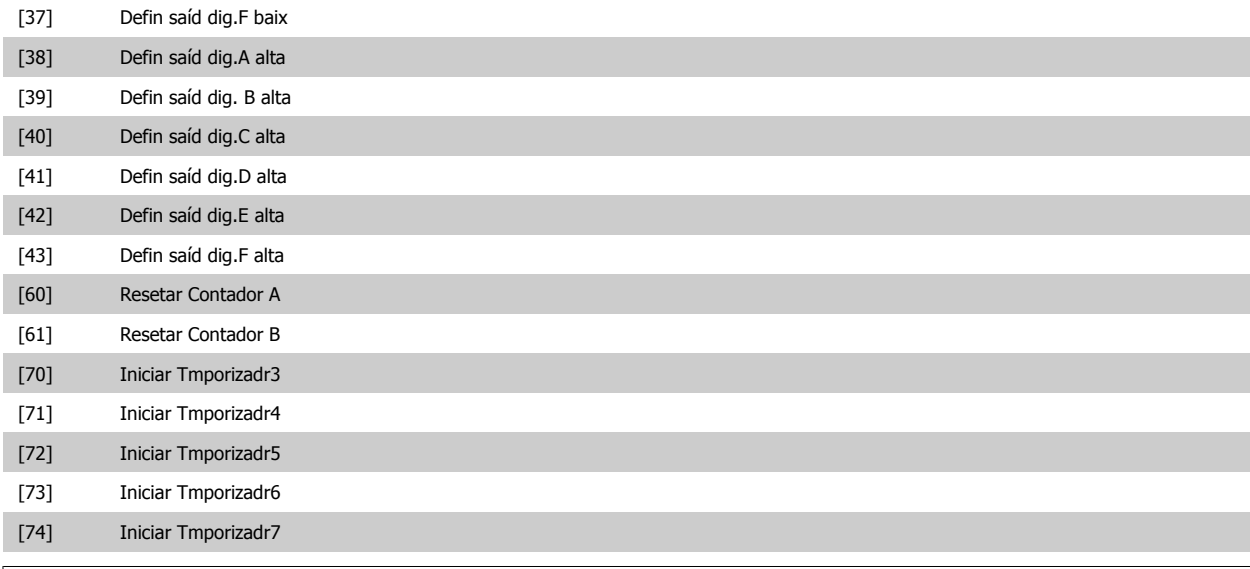

#### **NOTA!**

Para as opções [32] a [43], consulte também o grupo de par. 5-3\*, Saídas Digitais e/ou par. 5-4\*, Relés.

#### **23-02 Tempo DESLIGADO**

Matriz [10]

#### **Range:** Funcão: Funcão: Funcão: Funcão: Funcão: Funcão: Funcão: Funcão: Funcão: Funcão: Funcão: Funcão: Funcão: Funcão: Funcão: Funcão: Funcão: Funcão: Funcão: Funcão: Funcão: Funcão: Funcão: Funcão: Funcão: Funcão: Funcã

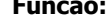

0 N/A\* [0 - 0 N/A] Programa o tempo OFF (Desligado) da Ação Temporizada.

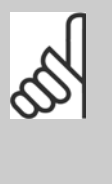

#### **NOTA!**

O conversor de freqüência não tem backup da função relógio e a data/hora programadas serão reinicializadas com o padrão (2000-01-01 00:00), após uma desenergização, a menos que o módulo de Relógio de Tempo Real com backup esteja instalado. No par. 0-79 Falha de Clock, é possível programar uma Advertência, caso o relógio não tenha sido ajustado corretamente, p.ex., após uma desenergização.

#### **23-03 Ação DESLIGADO**

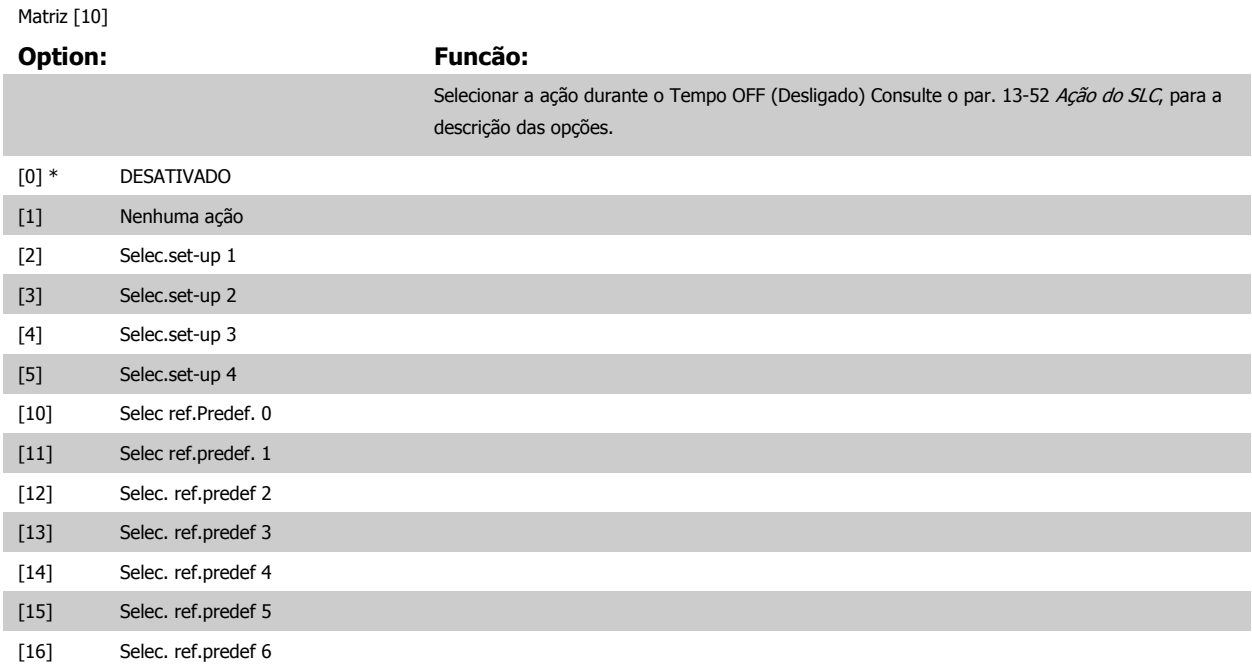

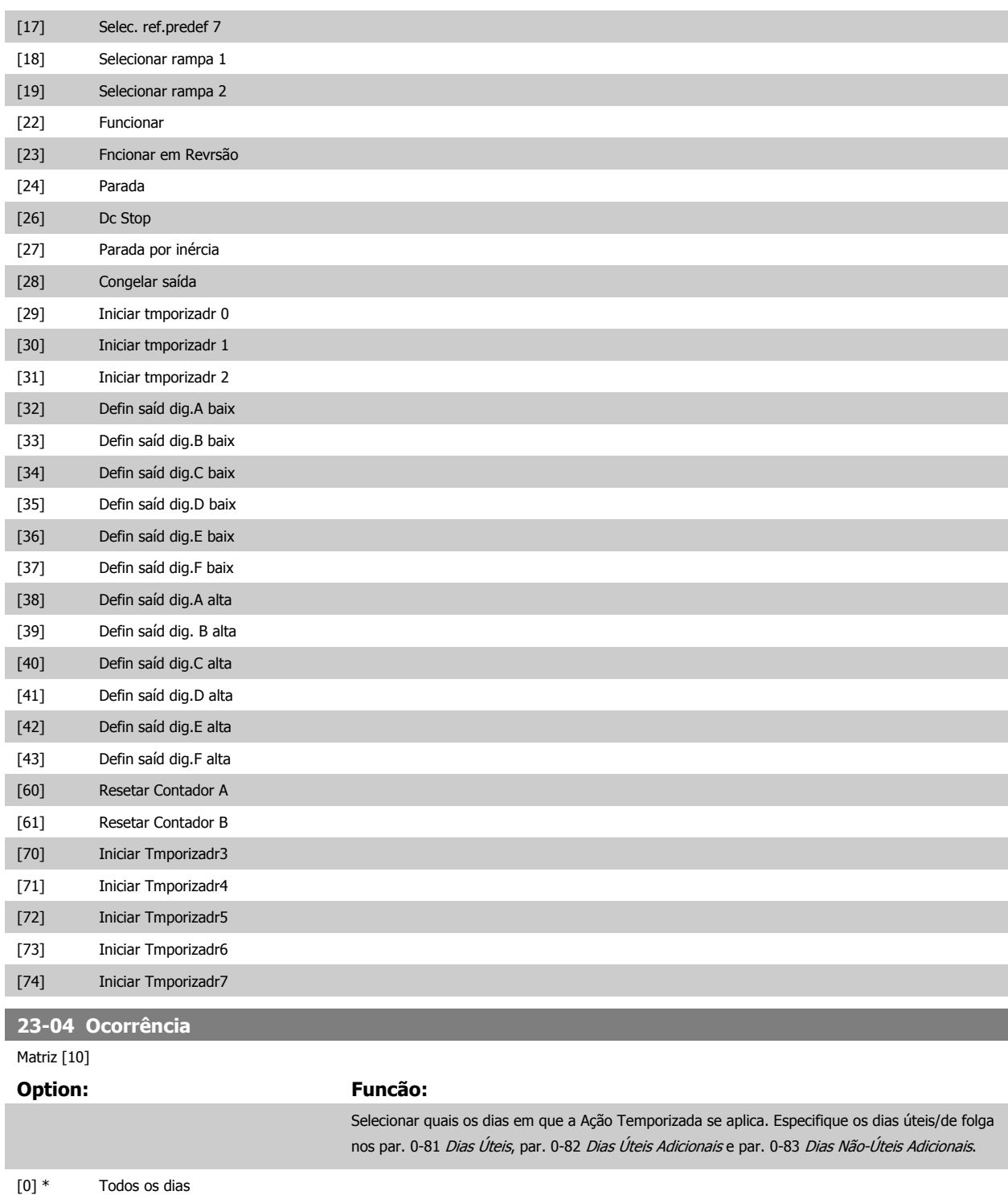

[1] Dias úteis [2] Dias não úteis [3] Segunda-feira [4] Terça-feira [5] Quarta-feira [6] Quinta-feira [7] Sexta-feira [8] Sábado [9] Domingo

#### **8.2.12 Funções de Aplicações Hidráulicas, 29-\*\***

O grupo contém parâmetros usados em aplicações de monitoramento de água / águas servidas.

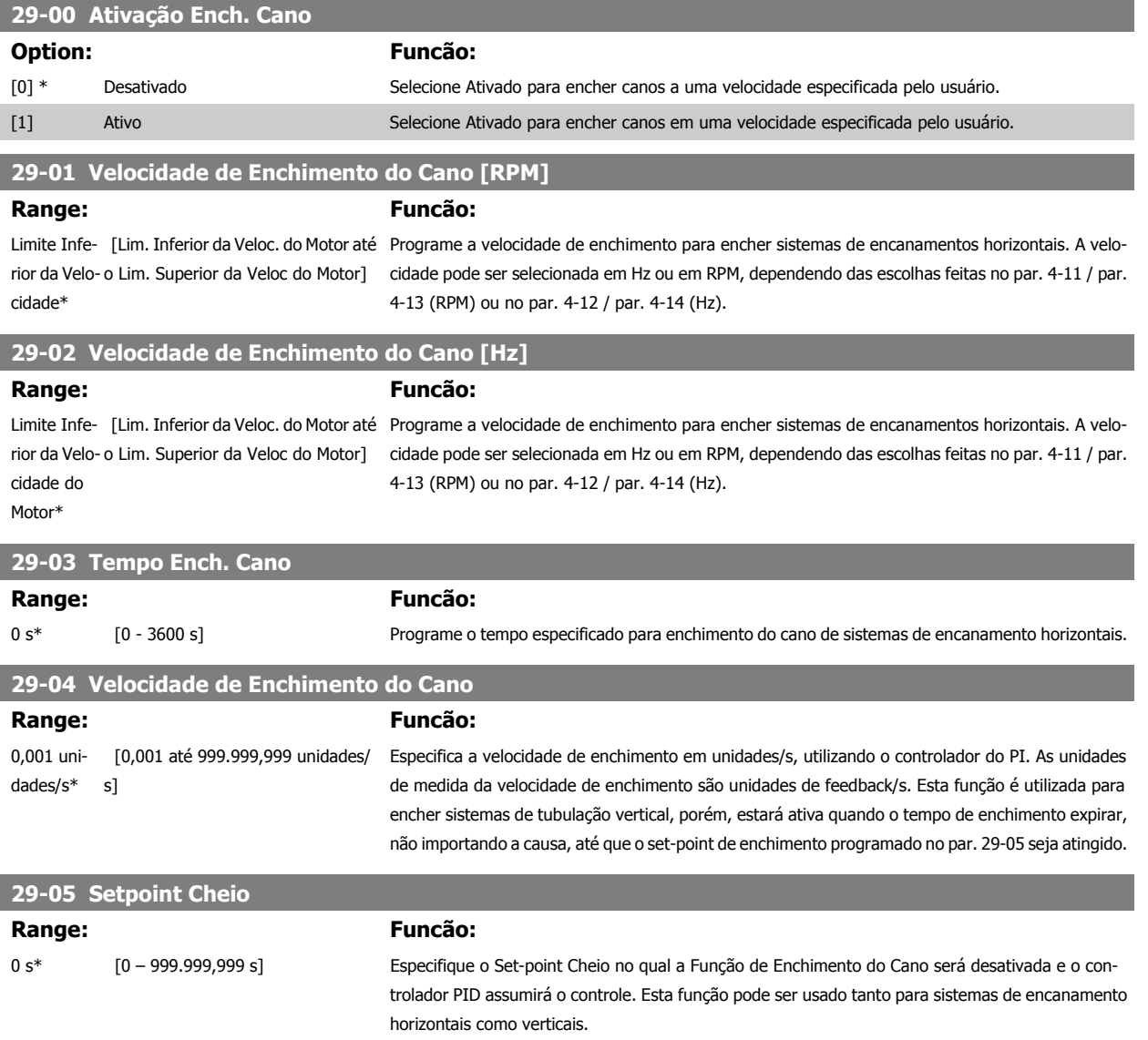

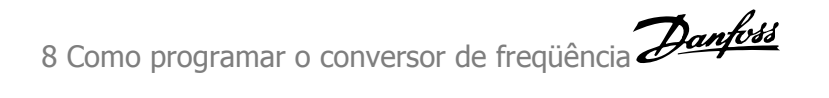

#### **8.3 Opções de Parâmetro**

#### **8.3.1 Configurações padrão**

Alterações durante a operação:

"TRUE" (Verdadeiro) significa que o parâmetro pode ser alterado, enquanto o conversor de freqüência estiver em funcionamento, e "FALSE" (Falso) significa que o conversor de freqüência deve ser parado, antes de efetuar uma alteração.

4-Setup:

'All setup': o parâmetro pode ser definido individualmente em cada um dos quatro setups, ou seja, um único parâmetro pode ter quatro valores de dados diferentes.

'1 setup': o valor dos dados será o mesmo em todos os setups.

SR:

Relacionado à potência

N/A: Nenhum valor padrão disponível.

Índice de conversão:

Este número refere-se a um valor de conversão utilizado ao efetuar-se uma gravação ou leitura, por meio de um conversor de freqüência.

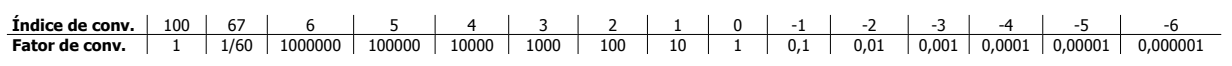

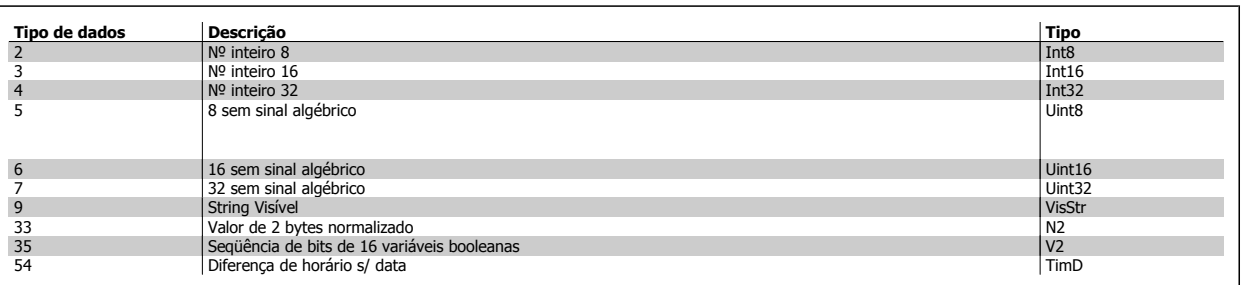

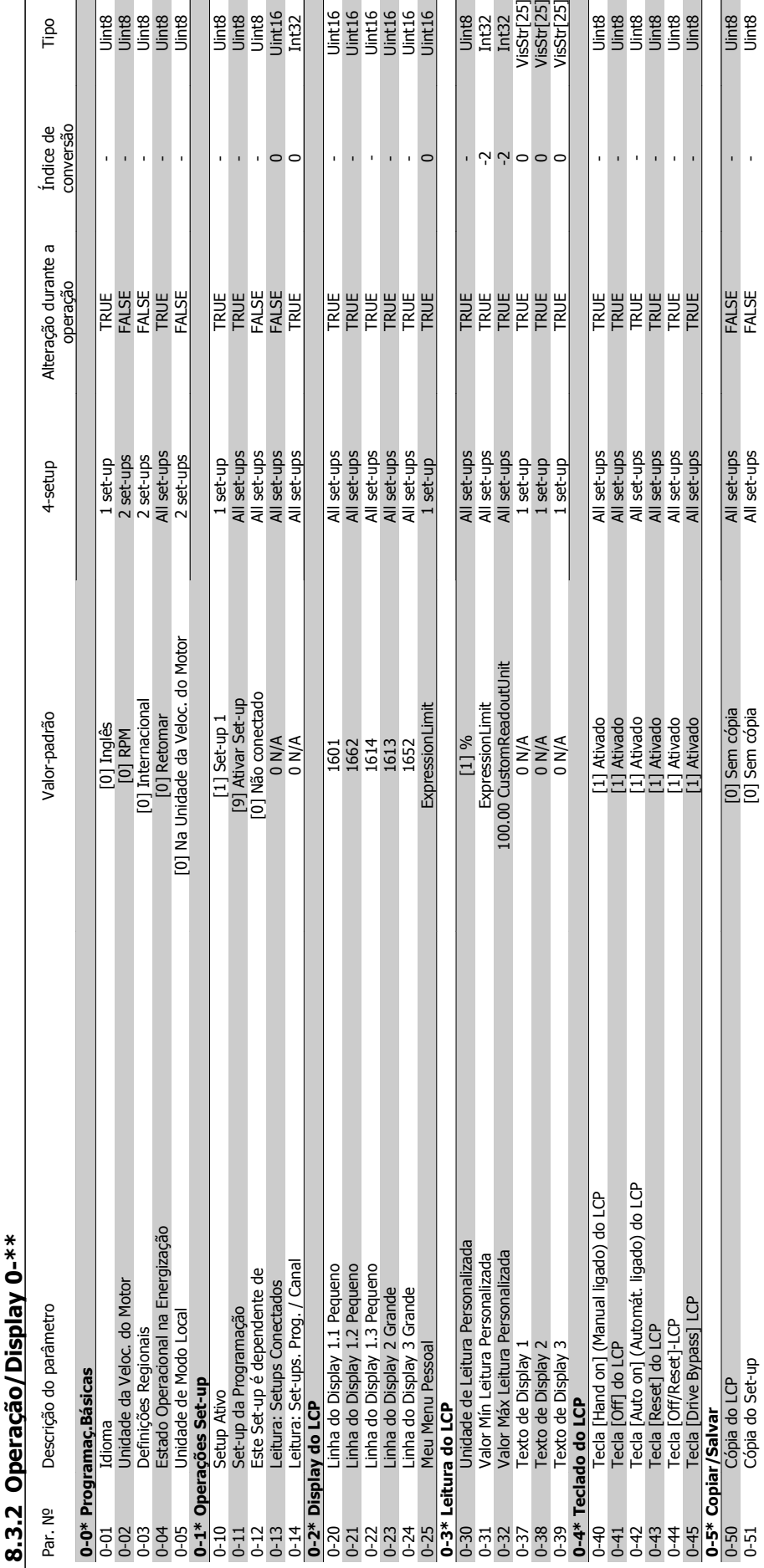

## Drive do VLT<sup>®</sup> AQUA<br>Instruções Operacionais

es<br>| se se se<br>| se se se se

Tipo

Danfoss 8 Como programar o conversor de freqüência

Uint8<br>Uint8

 $\bar{1}$ 

 $\begin{array}{r} \bar{u} \\ \bar{u} \\ \bar{u} \\ \bar{u} \\ \bar{v} \\ \bar{v} \\ \bar{$ 

 $\begin{array}{|l|l|}\hline \mathfrak{B} & \mathfrak{B} & \mathfrak{B} & \mathfrak{B} \\ \hline \mathfrak{B} & \mathfrak{B} & \mathfrak{B} & \mathfrak{B} \\ \hline \mathfrak{B} & \mathfrak{B} & \mathfrak{B} & \mathfrak{B} \\ \hline \mathfrak{B} & \mathfrak{B} & \mathfrak{B} & \mathfrak{B} \\ \hline \end{array}$ 

0-51 O-61-30 Set-ups FALSE - Units FALSE - Units FALSE - Units FALSE - Units FALSE - Units FALSE - Units FALSE

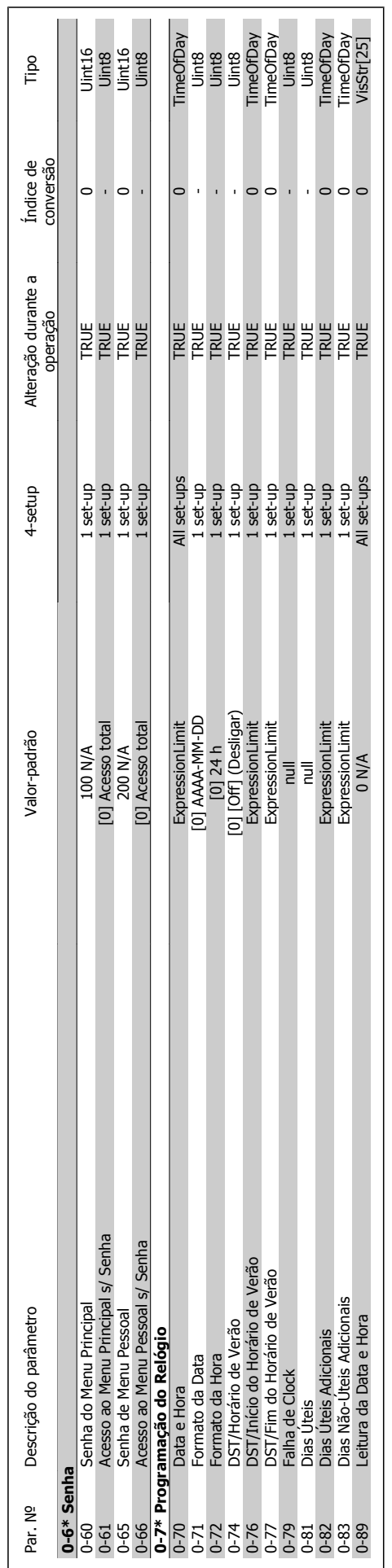

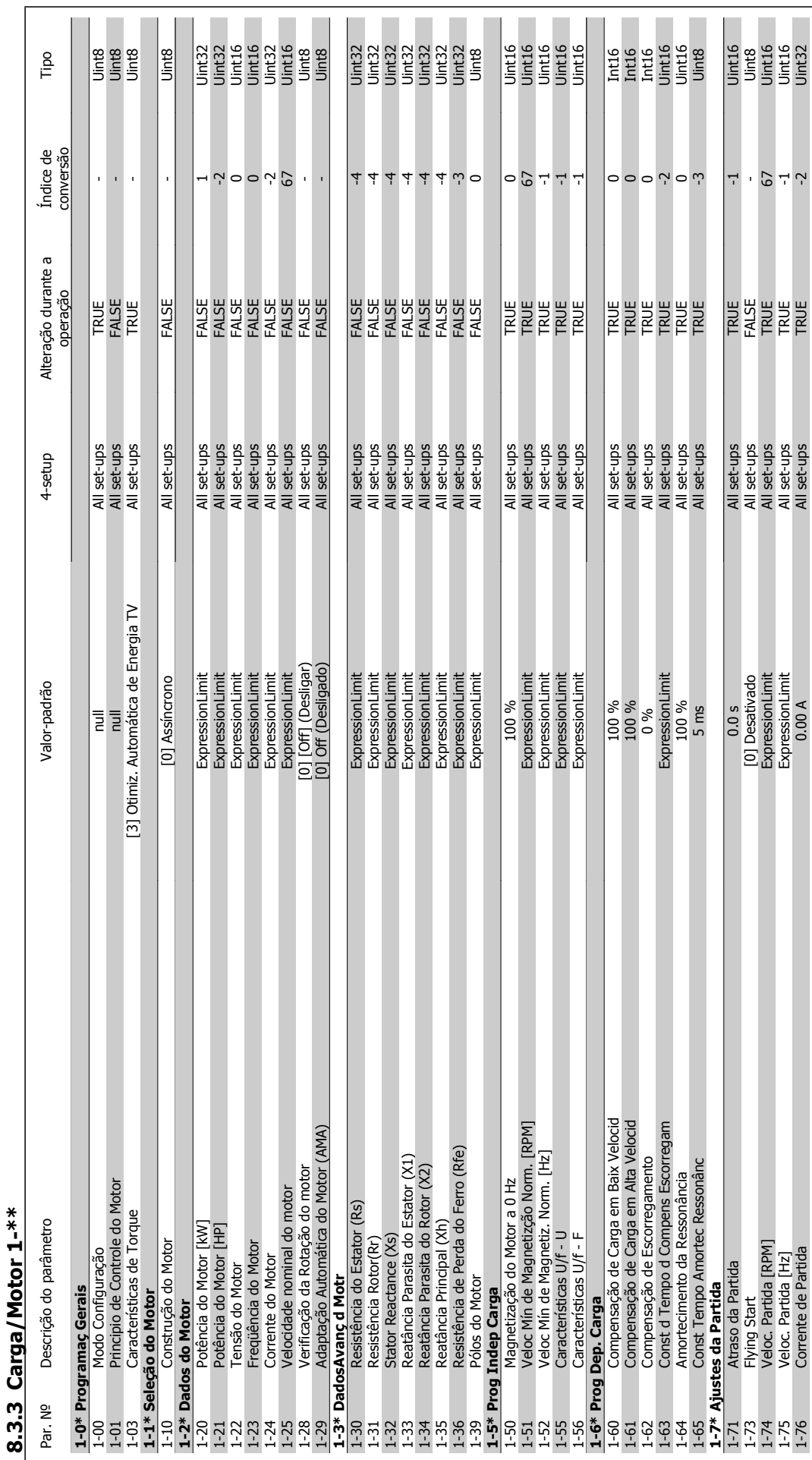

Danfoss 8 Como programar o conversor de freqüência

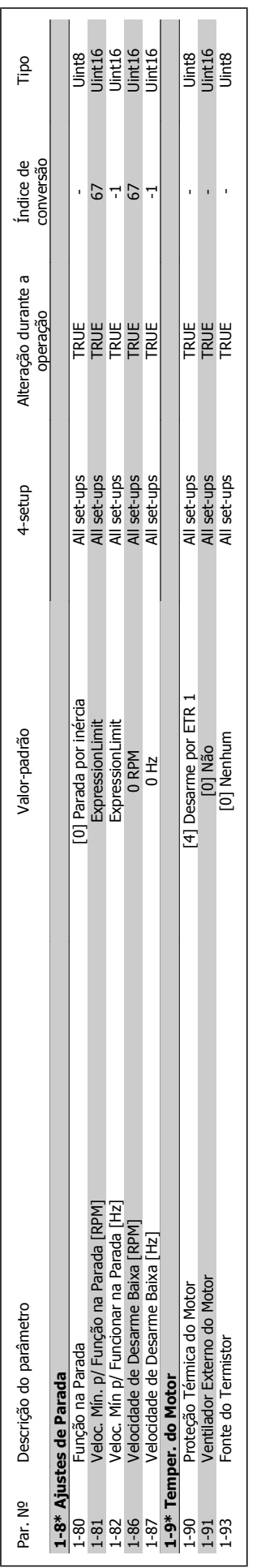

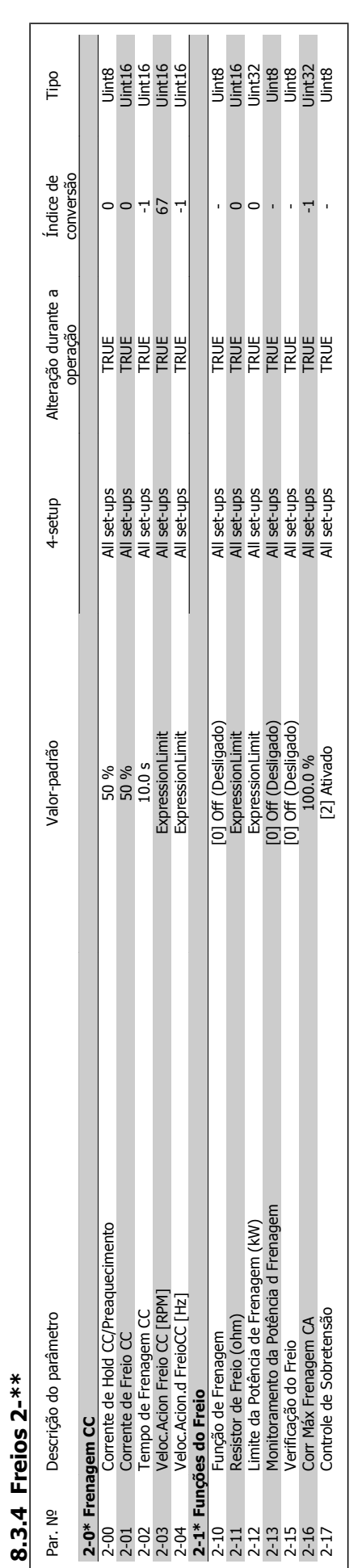

Drive do VLT<sup>®</sup> AQUA<br>Instruções Operacionais

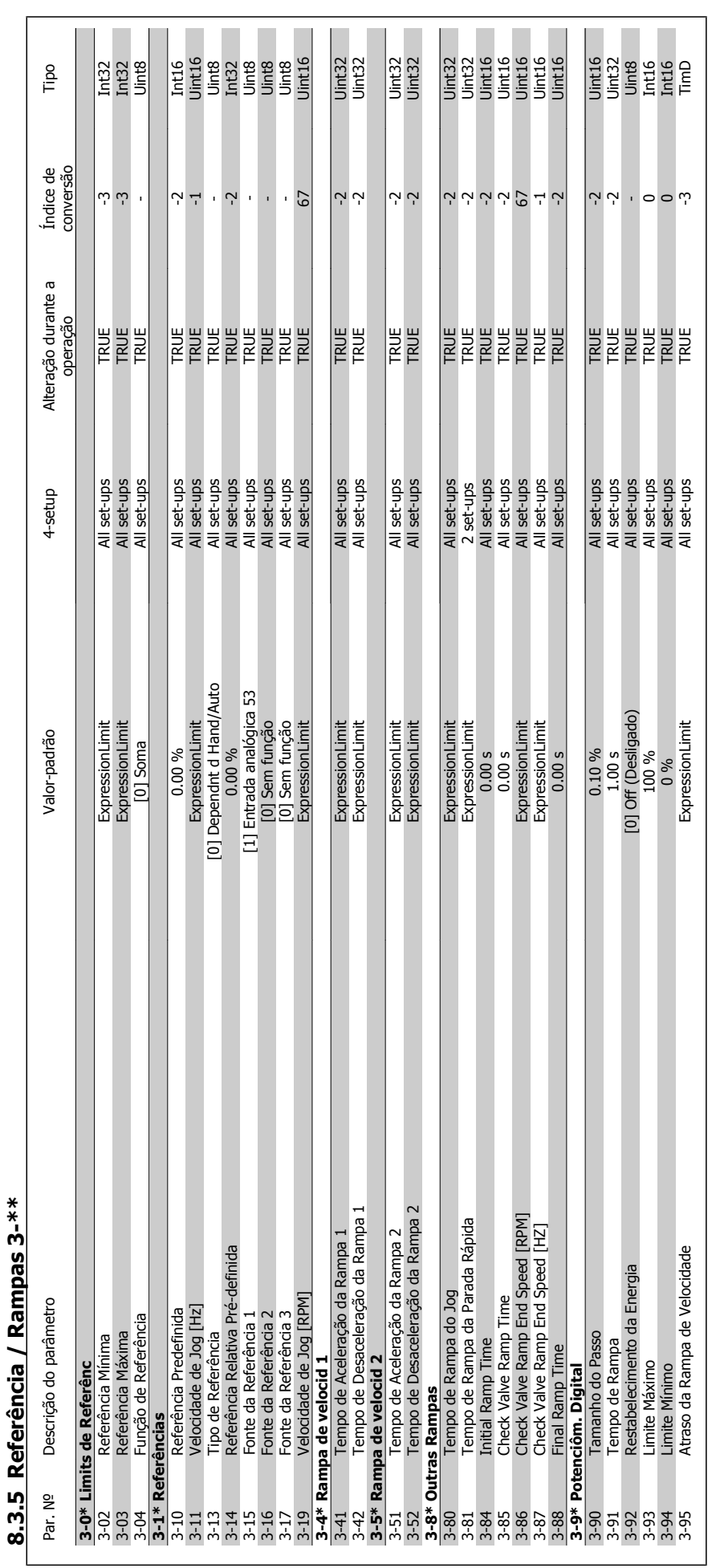

8 Como programar o conversor de freqüência Danfoss

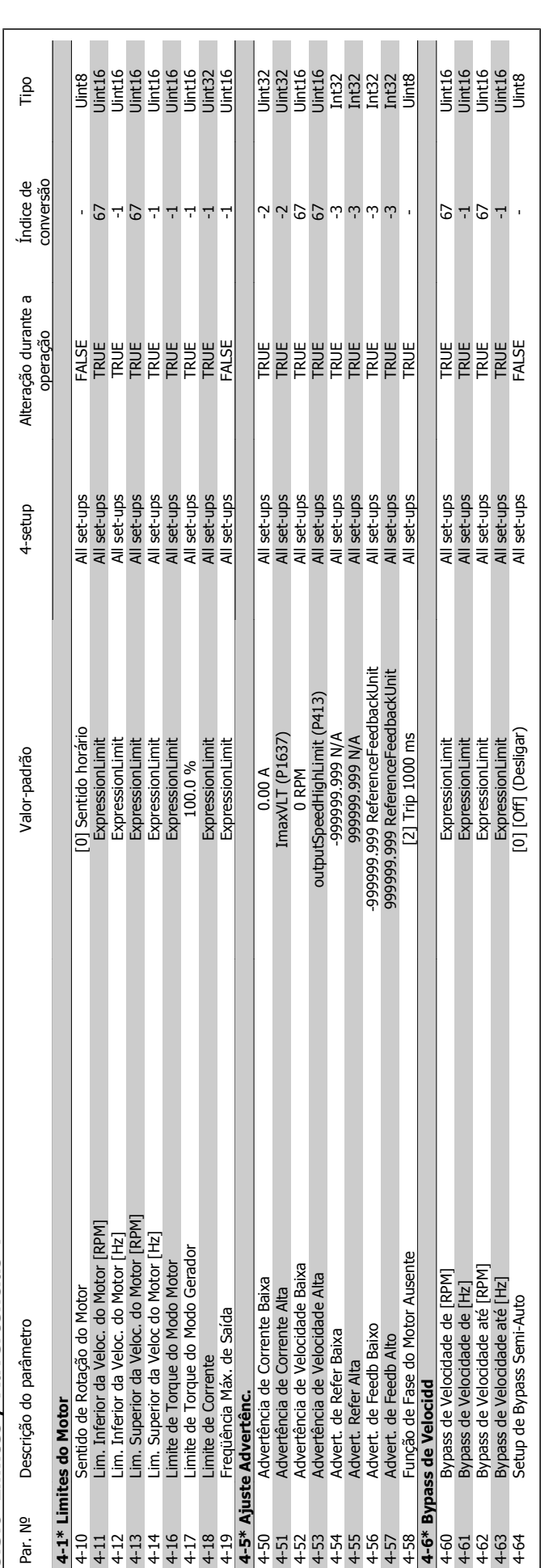

8.3.6 Limites / Advertências 4-\*\* **8.3.6 Limites / Advertências 4-\*\*** 

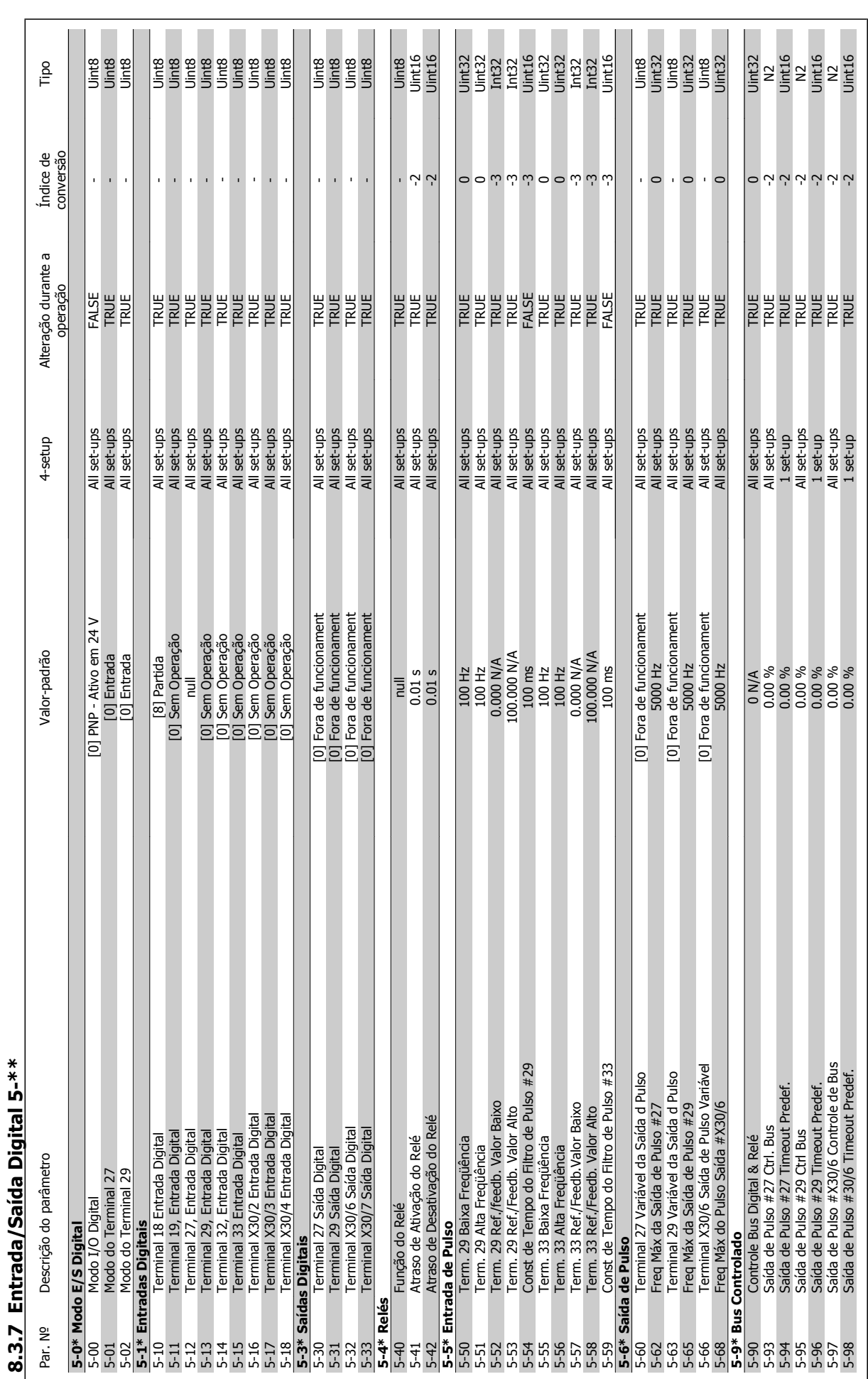

**8** 

**116** MG.20.M7.28 - VLT® é uma marca registrada da Danfoss

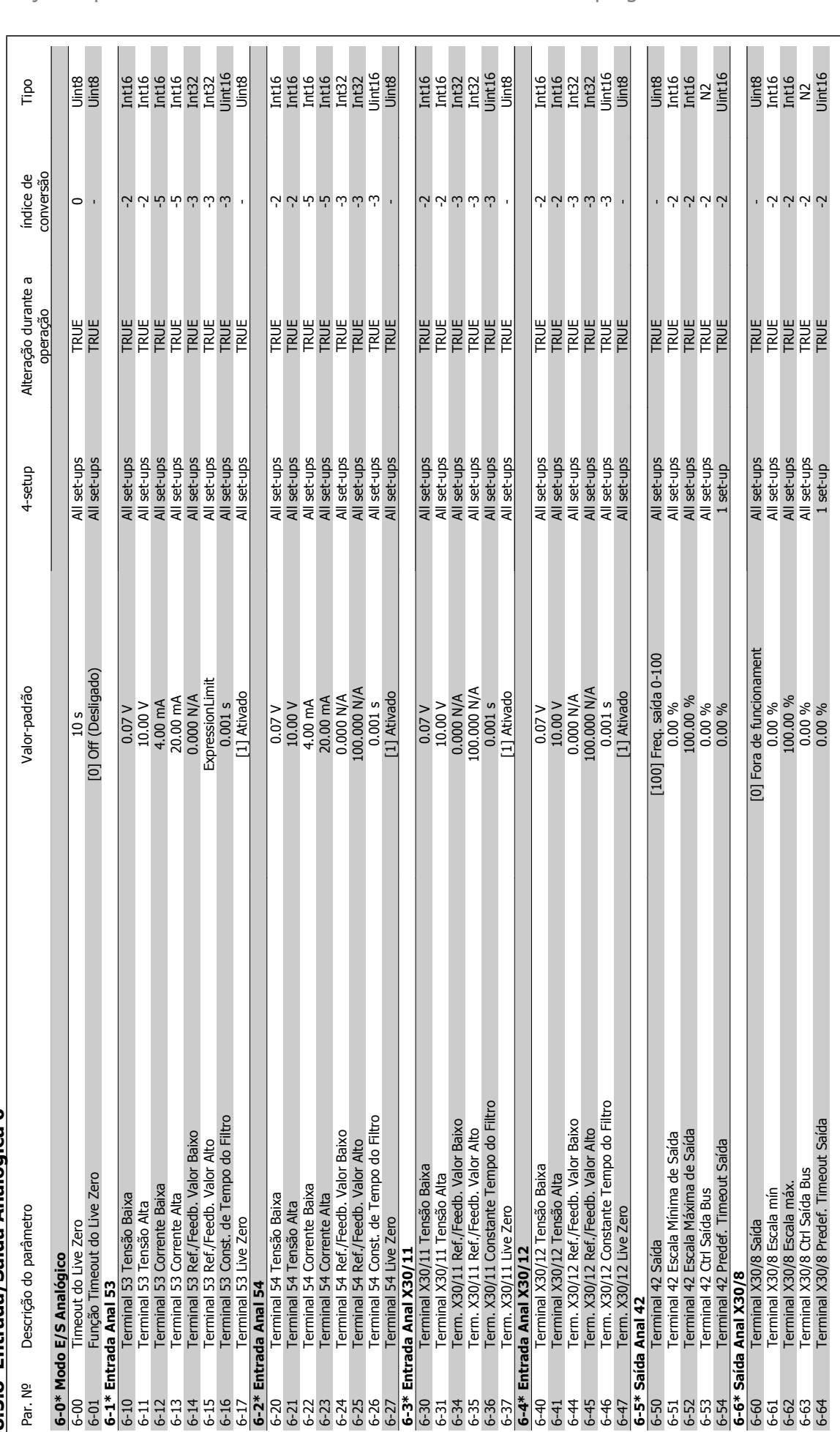

**8.3.8 Entrada/Saída Analógica 6-\*\***  8.3.8 Entrada/Saída Analógica 6-\*\*

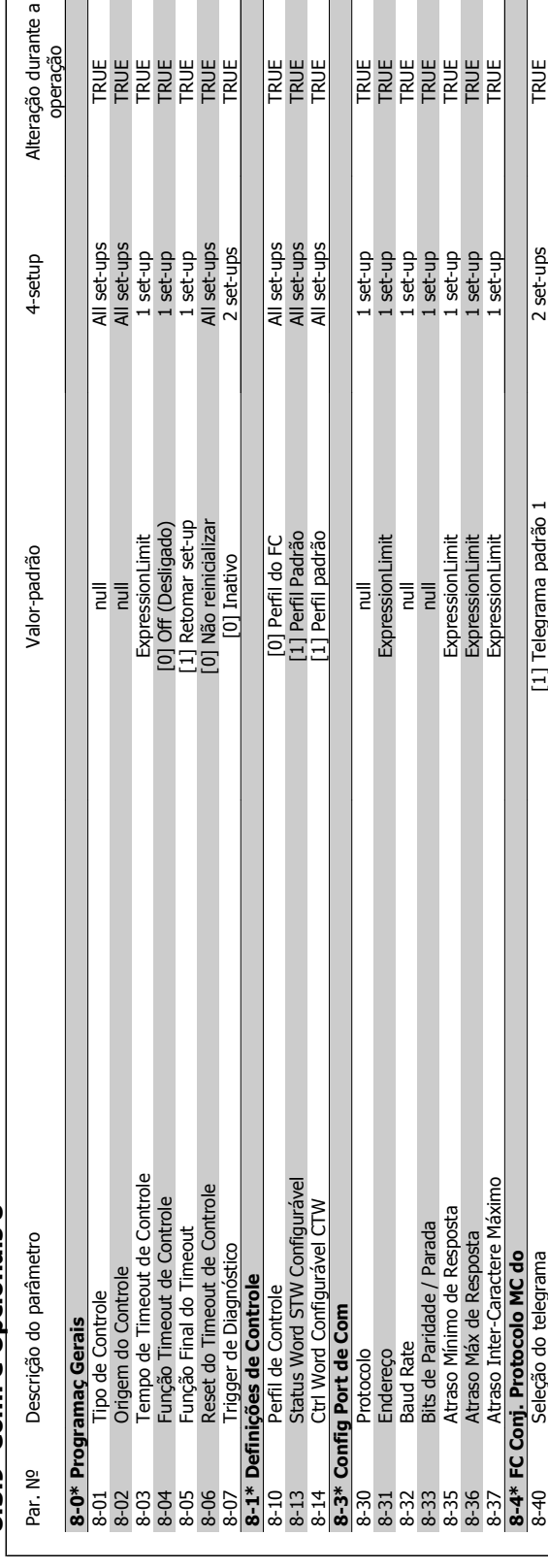

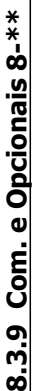

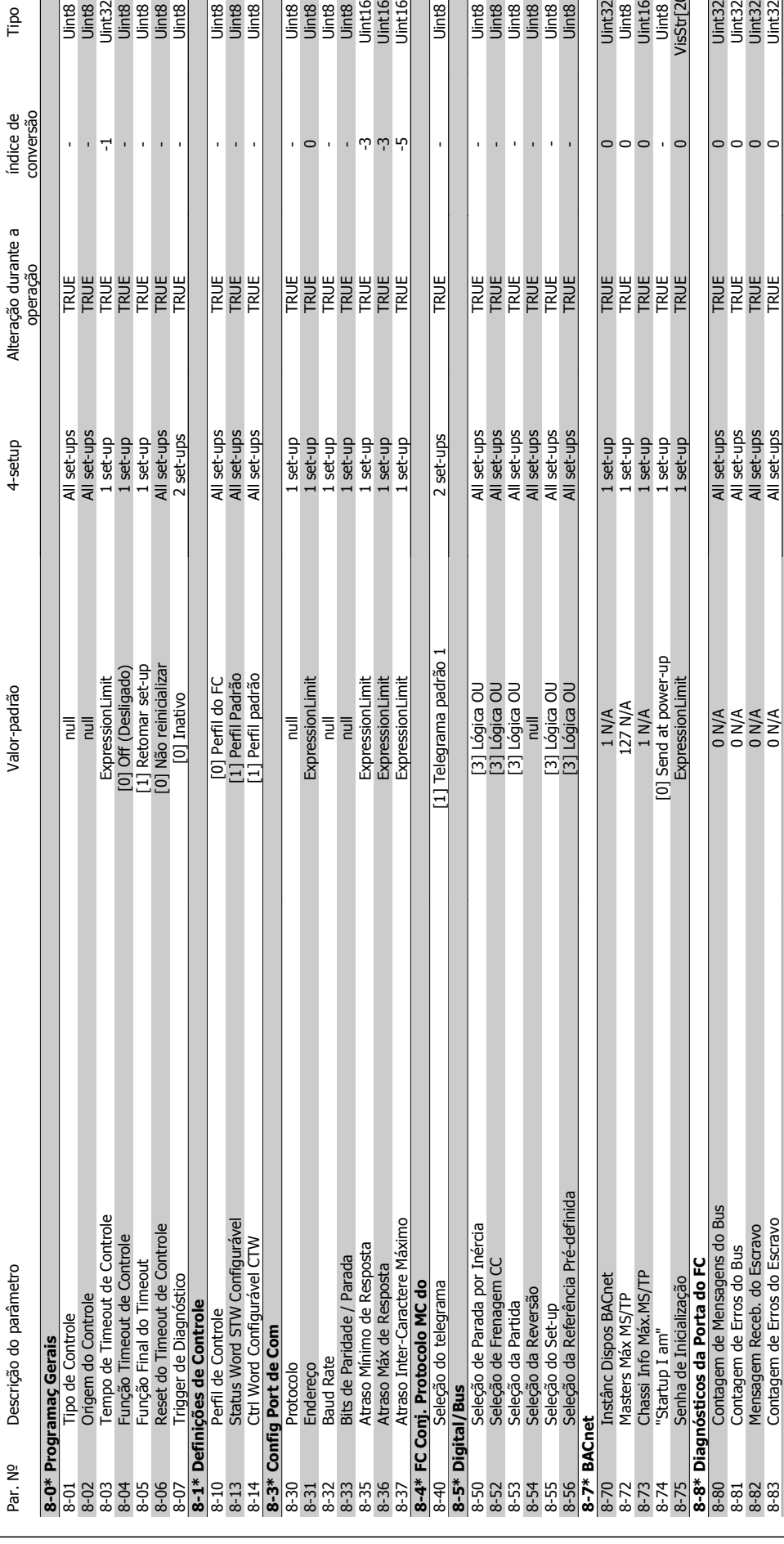

es<br>Sings<br>Sings

)<br>대표 2<br>이 기대 이 기

 $600000$ 

**ERREE** 

All set-ups<br>All set-up<br>1 set-up<br>1 set-up<br>1 set-up

Tipo

Uint8<br>Uint8

**8-7\* BACnet**

**8-8\* Diagnósticos da Porta do FC**

Chassi Info Máx.MS/TP

5<br>
Senha de Inicialização<br>
0 Contagem de Mensagens do Bus<br>
1 Contagem de Erros do Bus<br>
2 Mensagem Receb. do Escravo

**8-9\* Bus Jog**

8-9\* Bus Jog

Contagem de Erros do Escravo

Velocidade de Jog 1 via Bus<br>Velocidade de Jog 2 via Bus<br>Feedb. do Bus 2<br>Feedb. do Bus 3

 $\frac{1}{8}$   $\frac{2}{9}$   $\frac{2}{9}$   $\frac{2}{9}$   $\frac{2}{9}$   $\frac{2}{9}$   $\frac{2}{9}$   $\frac{2}{9}$   $\frac{2}{9}$   $\frac{2}{9}$   $\frac{2}{9}$ 

8-52 Selecte de Frences de Frences De Selecte de Frences Data Court de Selecte de Selecte de Selecte de Casales D<br>Se Selecte de Frences De Selecte de Casales Data de la partie de la partie de la partie de la partie de la p 8-53 Seleção da Partida [3] Lógica OU All set-ups TRUE - Uint8 845\_11 Seleção da Reversão da Reversão null Alexandro da Reversão null Alexandro da Reversão da Reversão da Rev 8-55 Seleção do Set-up [3] Lógica OU All set-ups TRUE - Uint8 8-56 Seleção da Referência Pré-definida [3] Lógica OU All set-ups TRUE - Uint8 8-70 Instânc Dispos BACnet 1 N/A 1 set-up TRUE 0 Uint32 8-72 Masters Máx MG/TP 19ths Máx MG/TP 127 N/A 19ths 11 set-up TRUE 177 N/A 19ths 11 set-up TRUE 177 N/A 19ths 1 8-73 Chassi Info Máx.MS/Tafe 1 set-up True 1 and 1 set-up True 1 set-up True 1 set-up True 1 set-up True 1 set-up T 8-74 "Startup I am" [0] Send at power-up 1 set-up TRUE - Uint8 8-75 Senha de Inicialização en Senha de Inicialização ExpressionLimit ExpressionLimit 1 set-up TRUE TRUE 0 VisStr[20]

1 N/A<br>127 N/A

1 N/A

Uint32<br>Uint8<br>Uint16<br>Uint8<br>VisStr[20]

 $\circ \circ \circ$ 

**REREE** 

1 set-up<br>1 set-up<br>1 set-up<br>1 set-up

1 set-up

 $\circ$ 

 $\overline{1}$ 

 $\bar{1}$ l,

Ail set-ups<br>All set-ups<br>All set-ups<br>All set-ups

All set-ups

 $\overline{1}$  $\bar{1}$ 

B<br>Uint8

 $\begin{array}{r} \hline 1,12 \\ 1,132 \\ 1,1432 \\ 1,1632 \\ 1,1632 \\ 1,1632 \\ 1,1632 \\ 1,1632 \\ 1,1632 \\ 1,1632 \\ 1,1632 \\ 1,1632 \\ 1,1632 \\ 1,1632 \\ 1,1632 \\ 1,1632 \\ 1,1632 \\ 1,1632 \\ 1,1632 \\ 1,1632 \\ 1,1632 \\ 1,1632 \\ 1,1632 \\ 1,1632 \\ 1,1632 \\ 1,1632 \\ 1,16$ 

 $\circ \circ \circ \circ$ 

**ERRE** 

All set-ups<br>All set-ups<br>All set-ups<br>All set-ups

8-80 Contagens de Mensagens de Man de Man de Man de Man de Man de Man de Man de San de Man de Des de Man de Nu 8-81 Contagem de Erros do Bus 0 N1 de Erros do Bus 0 N1 de 1915 est-ups All set-ups All set-ups All set-ups All set-ups All set-ups All set-ups All set-ups All set-ups All set-ups All set-ups All set-ups All set-ups All se 8-82 Mensagem Receb. do Escravo do Escravo 0 N/A All set-ups All set-ups All set-ups All set-ups All set-ups All set-ups All set-ups All set-ups All set-ups All set-ups All set-ups All set-ups All set-ups All set-ups All s 8-83 Contagem de Erros do Escravo 0 N/A All set-ups TRUE 0 Uint32

EXEER<br>POOOO

[0] Send at power-up<br>ExpressionLimit

8-90 Velocidade de Jog 1 via Bus 1 via Bus 100 RPM All set-ups All set-ups All set-ups All set-ups TRUE 67 Uin 8-91 Velocidade de Jog 2 via Bus 2 via Bus 200 RPM All set-ups All set-ups All set-ups All set-ups All set-ups All set-ups All set-ups All set-ups All set-ups All set-ups All set-ups All set-ups All set-ups All set-ups All 8-94 Feedb. do Bus 1 0 N/A 1 set-up TRUE 0 N2 8-95 Feedb. do Bus 2 9dt-up 1 set-up 1 set-up 1 set-up 1 set-up 1 set-up 1 0 0 0 0 0 0 0 0 0 0 0 0 0 0 0 0 0 0 8-96 Feedb. do Bus 3 0 N/A 1 set-up TRUE 0 N2

100 RPM<br>200 RPM<br>0 N/A<br>0 N/A<br>0 N/A

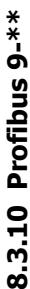

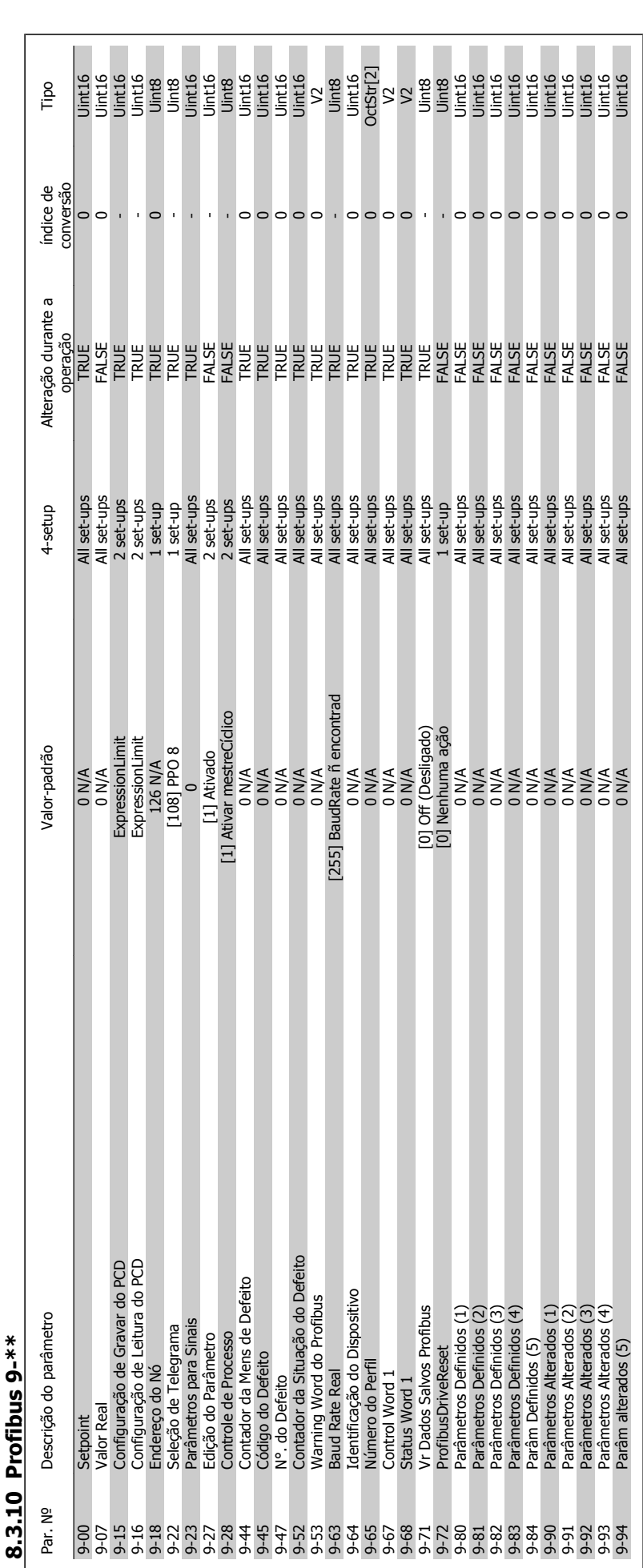

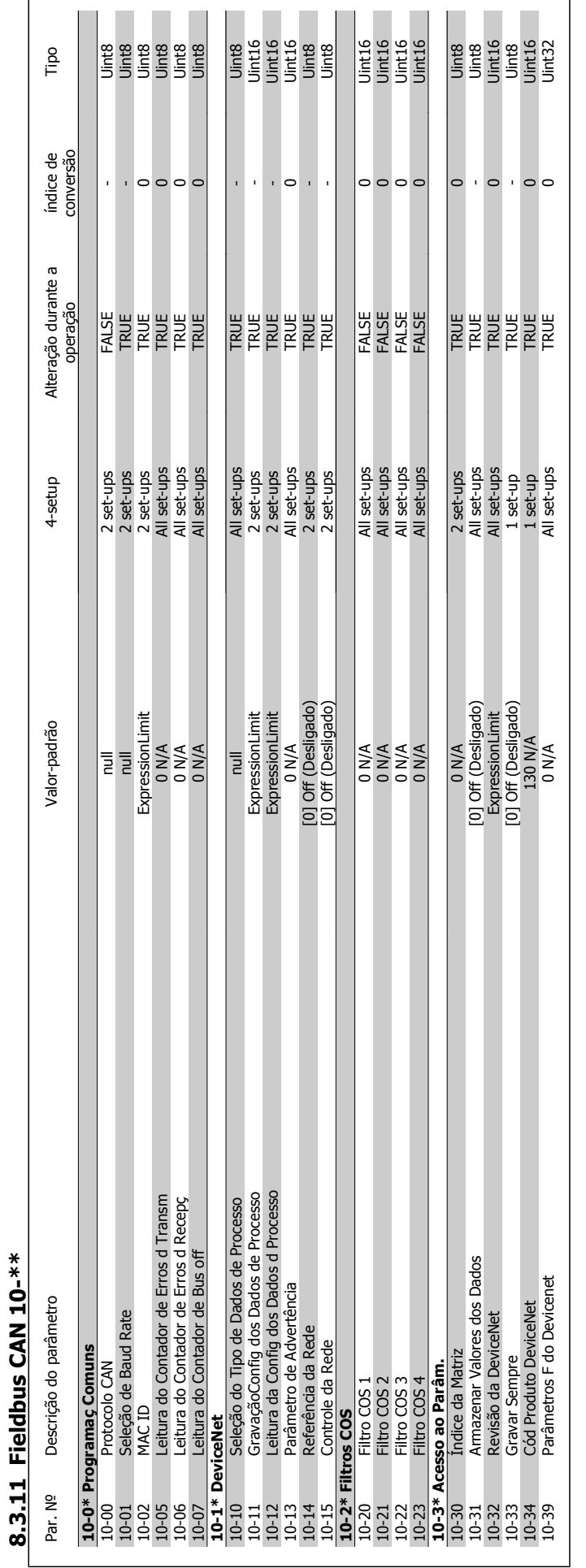

## 8.3.12 Smart Logic 13-\*\* **8.3.12 Smart Logic 13-\*\***

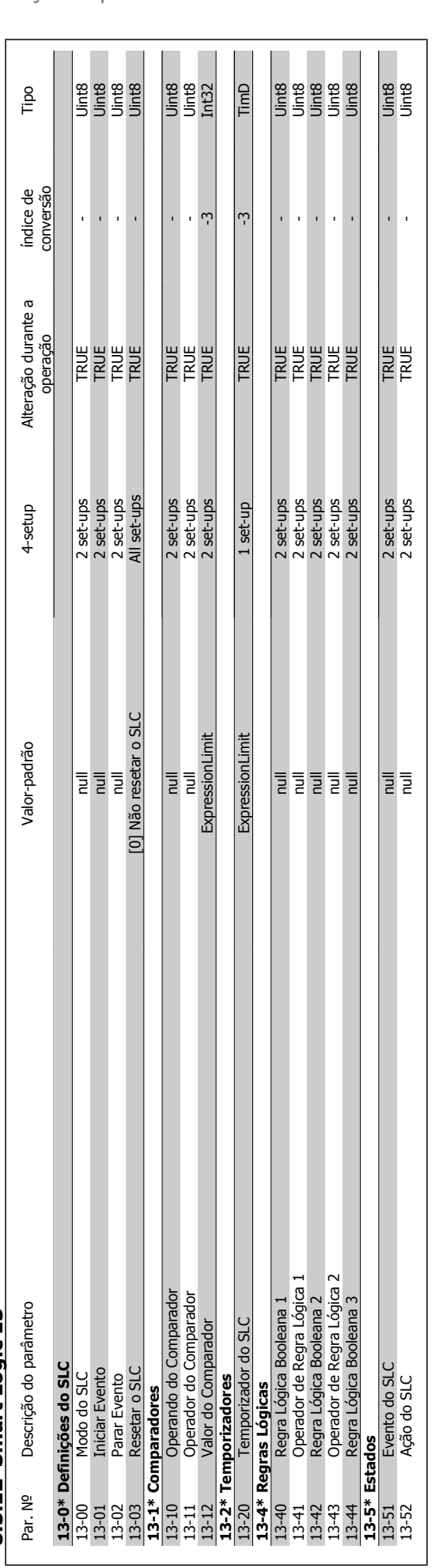

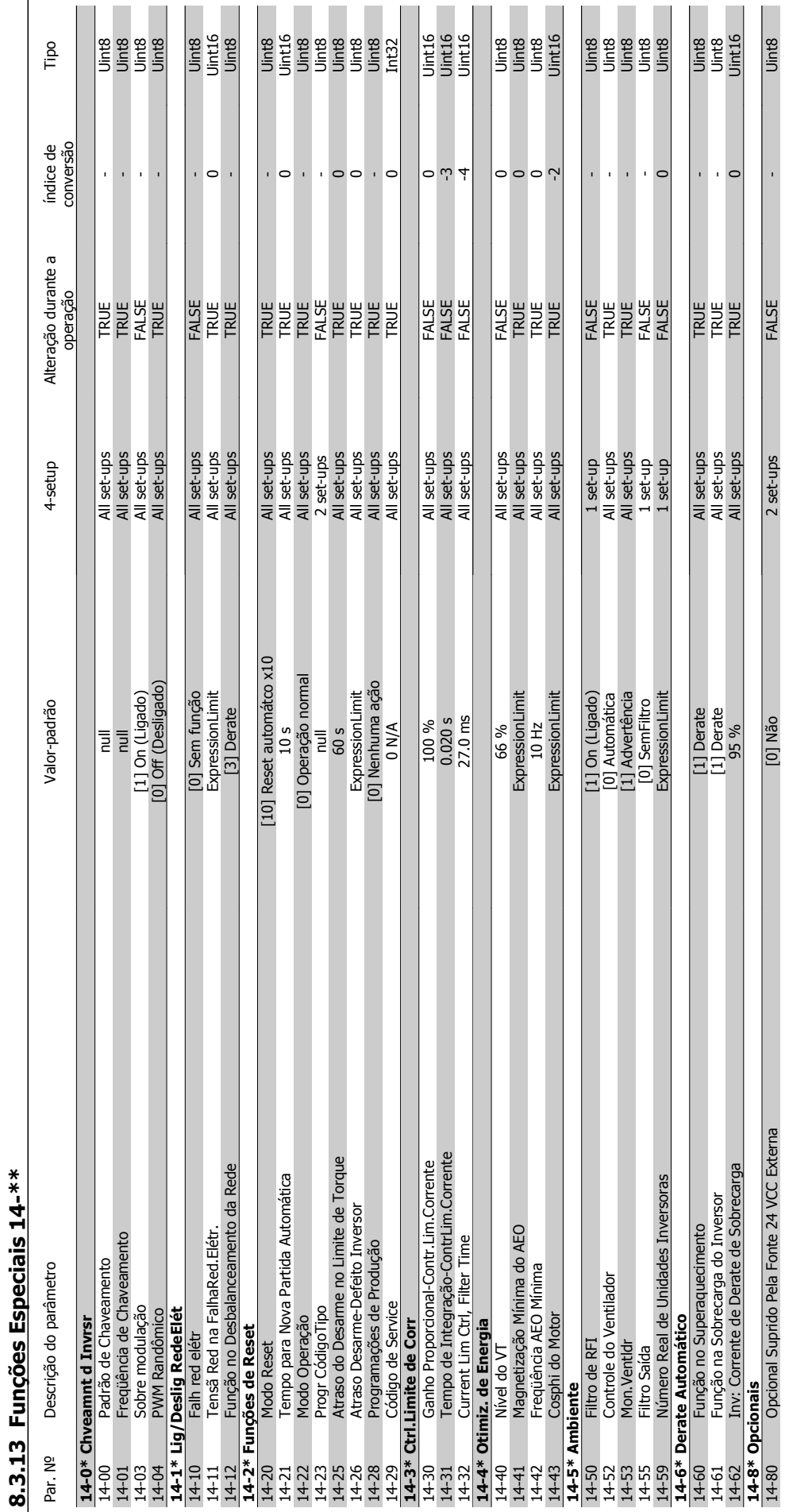

8 Como programar o conversor de freqüência Danfoss

**8** 

122 MG.20.M7.28 - VLT® é uma marca registrada da Danfoss

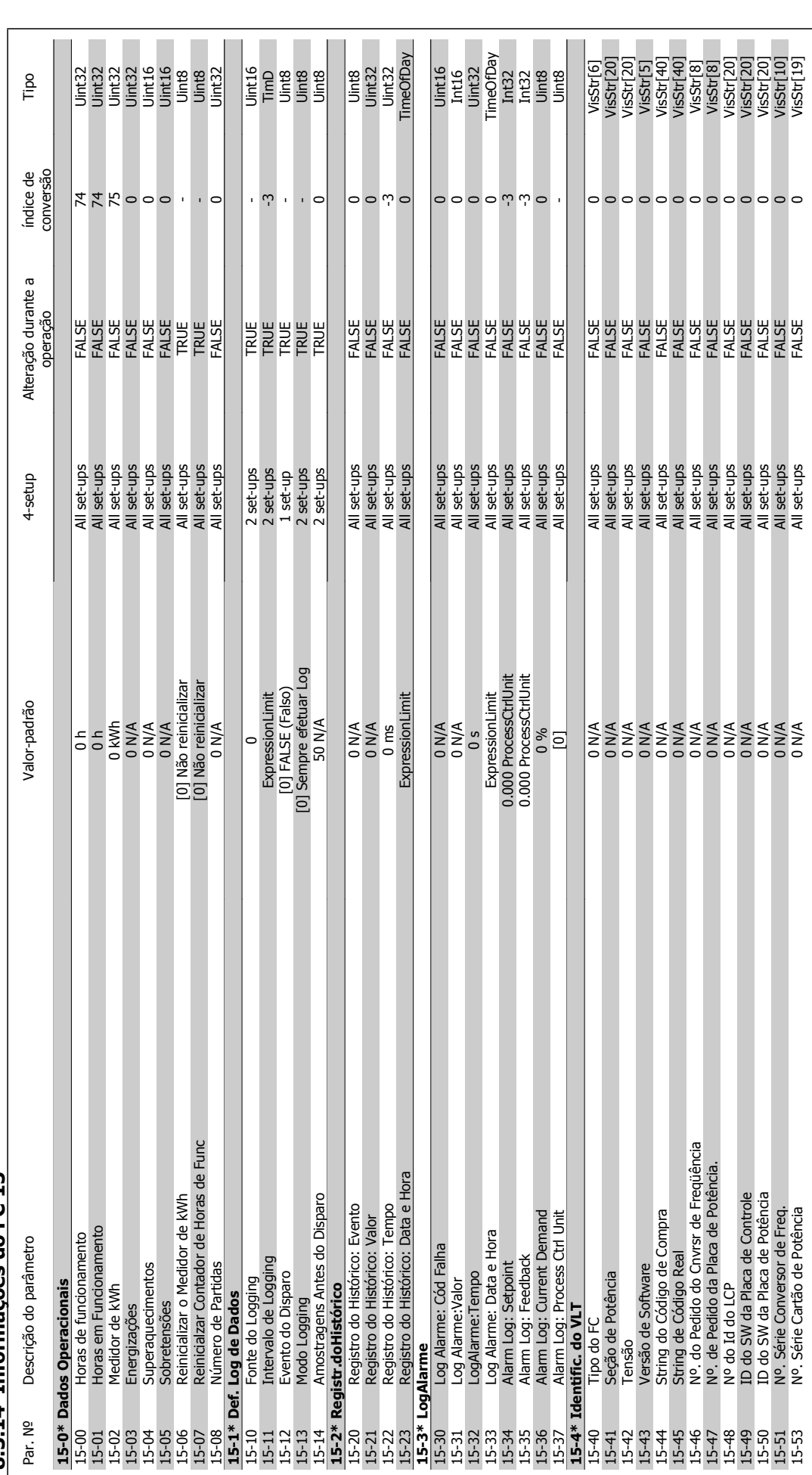

**8.3.14 Informações do FC 15-\*\***  8.3.14 Informações do FC 15-\*\*

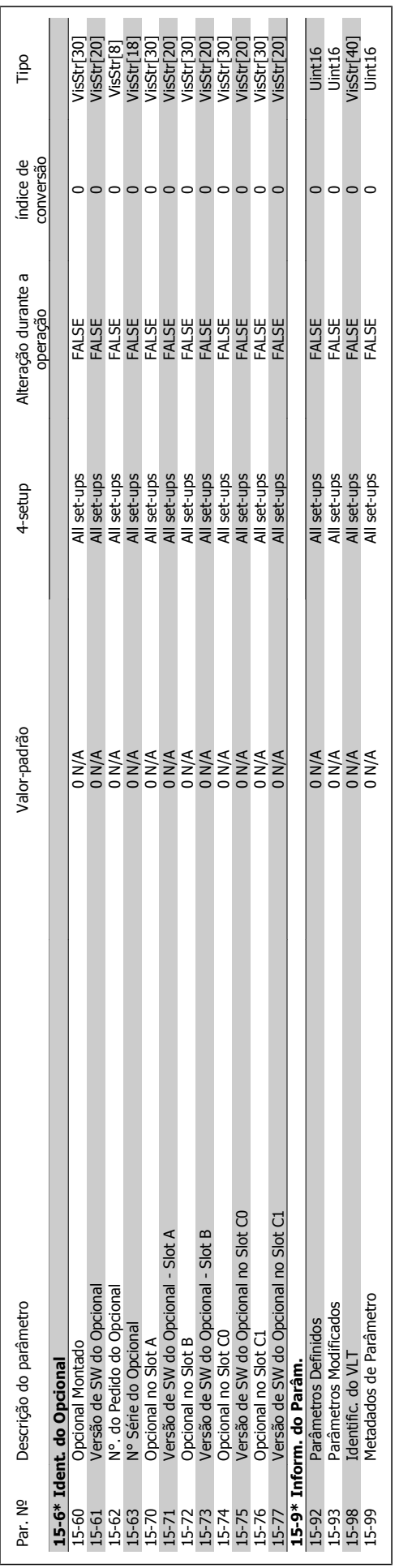

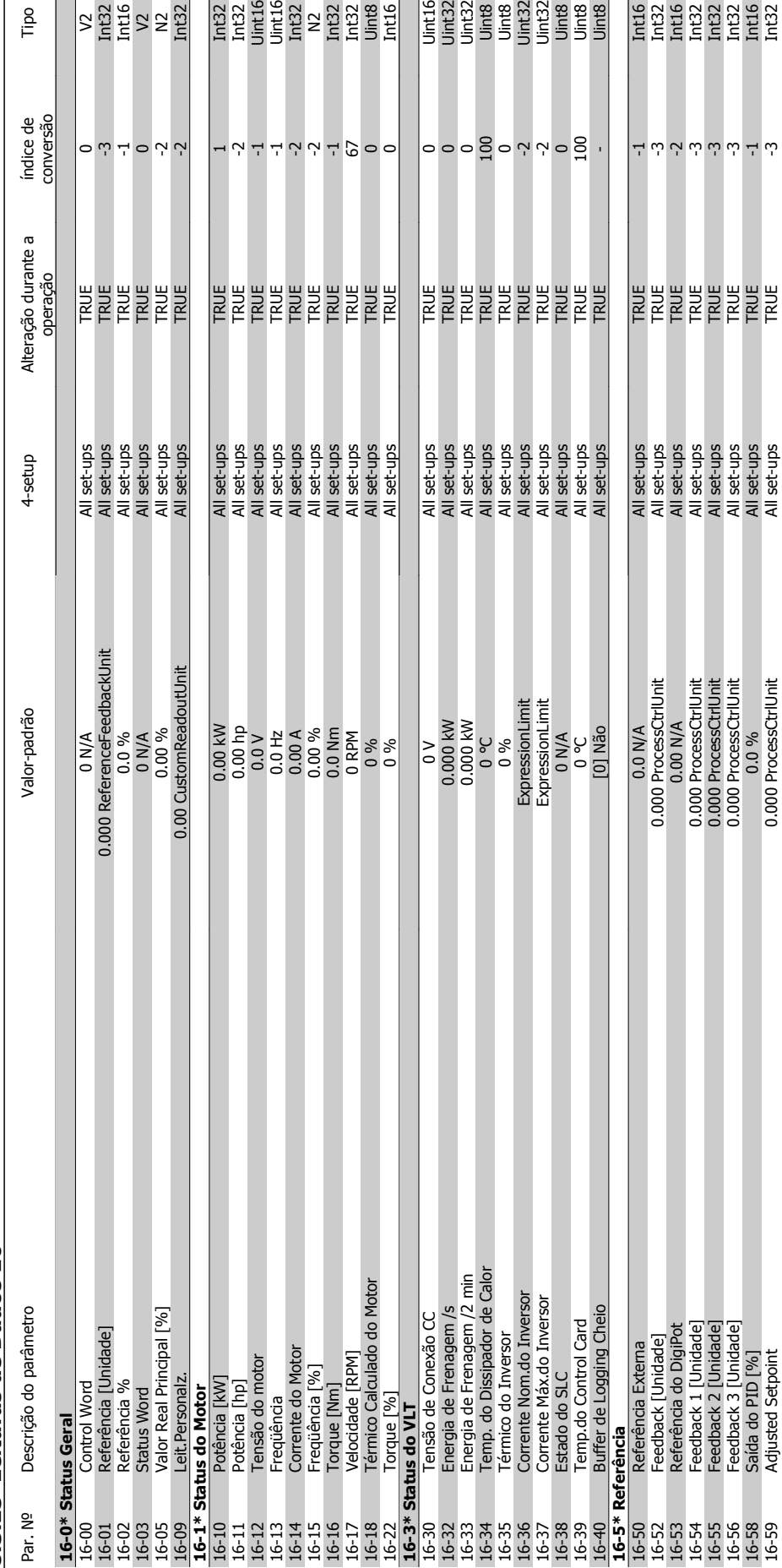

**8.3.15 Leituras de Dados 16-\*\***  8.3.15 Leituras de Dados 16-\*\* Tipo

Drive do VLT<sup>®</sup> AQUA<br>Instruções Operacionais

 $\begin{tabular}{|c|c|} \hline & \multicolumn{1}{|c|}{\textbf{1}} & \multicolumn{1}{|c|}{\textbf{2}} & \multicolumn{1}{|c|}{\textbf{3}} & \multicolumn{1}{|c|}{\textbf{4}} & \multicolumn{1}{|c|}{\textbf{5}} & \multicolumn{1}{|c|}{\textbf{6}} & \multicolumn{1}{|c|}{\textbf{6}} & \multicolumn{1}{|c|}{\textbf{6}} & \multicolumn{1}{|c|}{\textbf{6}} & \multicolumn{1}{|c|}{\textbf{6}} & \multicolumn{1}{|c|}{\textbf{6}} & \multicolumn{1$ 

 $\ddot{\sim}$  نے ن

**REA** 

All set-ups<br>All set-ups<br>All set-ups

16-56 Feedback 3 [Unidade] 0.000 ProcessCtrlUnit All set-ups TRUE -3 Int32 16-58 Saída do PID [16] Saída do PID [16] Saída do PID [16] Saída do PID [16] Saída do PID [16] Saída do PID [ 16-59 Adjusted Setpubs TRU ProcessCtrlUnit 2010 ProcessCtrlUnit All Setpoint All Setpoint All Setpoint All Set<br>19-5 International All Setpoint All Setpoint All Setpoint All Setpoint All Setpoint All Setpoint All Setpoint

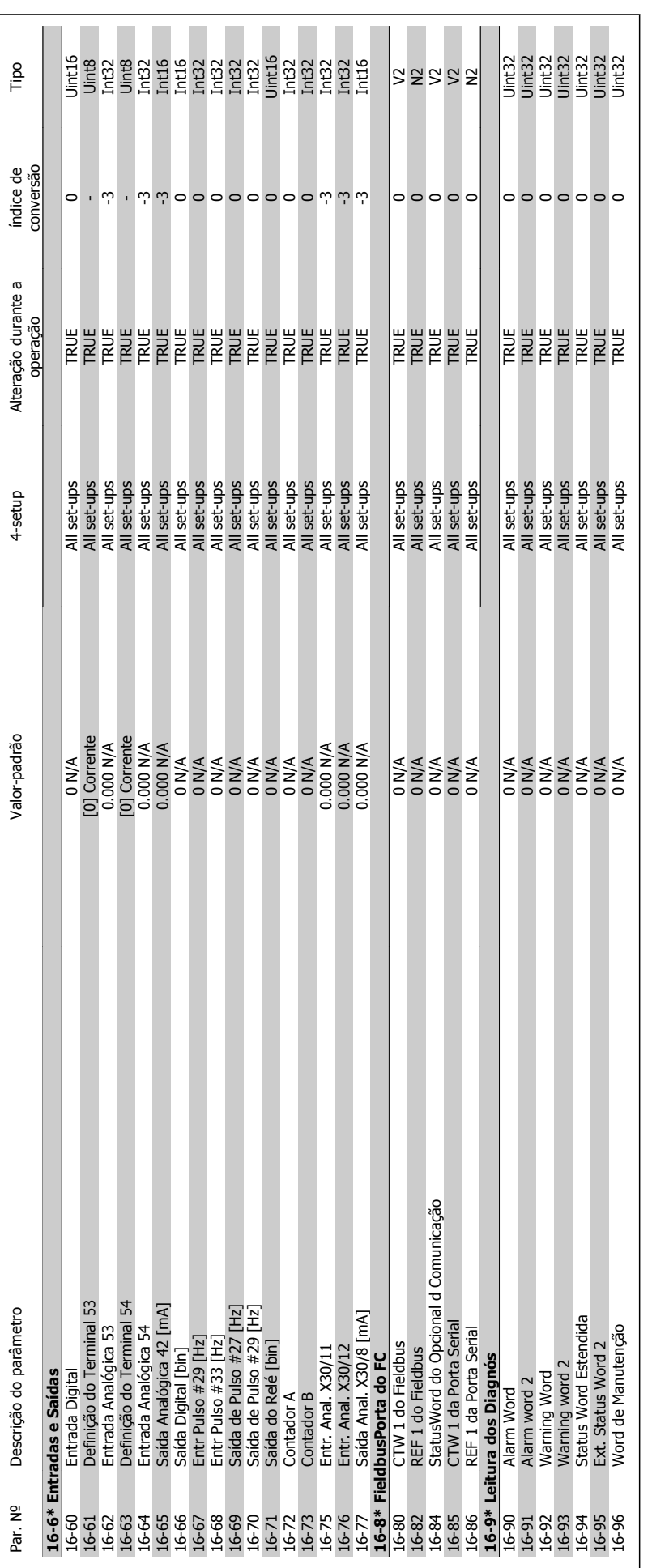

# 8.3.16 Leituras de Dados 218-\*\* **8.3.16 Leituras de Dados 2 18-\*\***

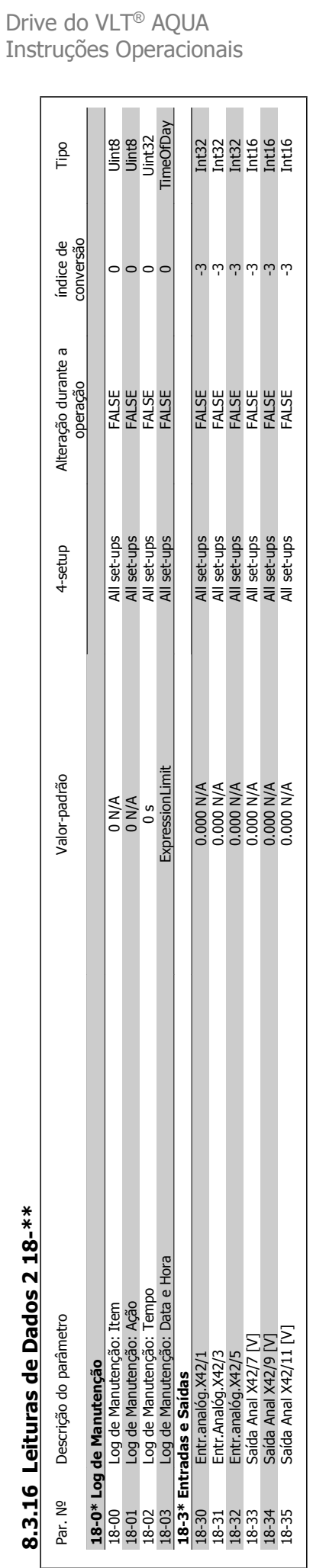

Danfoss 8 Como programar o conversor de freqüência

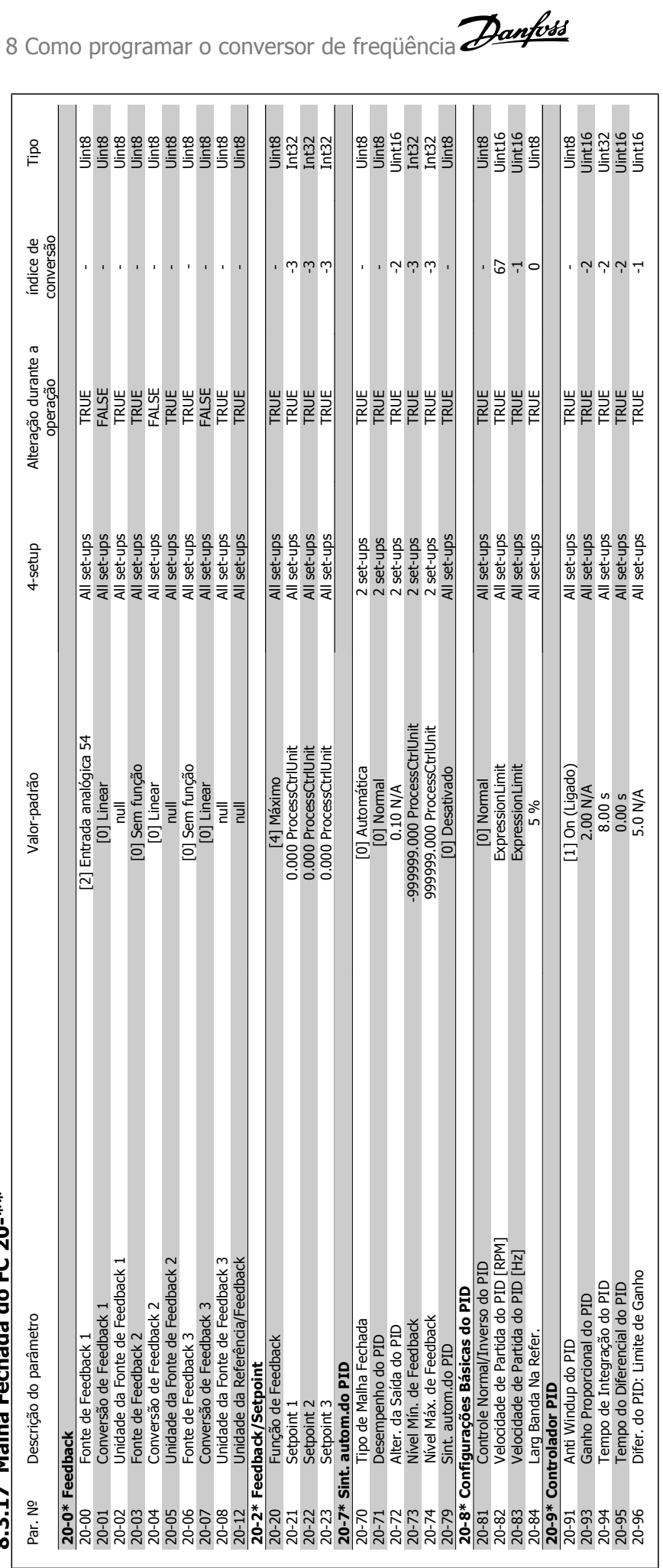

**8.3.17 Malha Fechada do FC 20-\*\***  8.3.17 Malha Fechada do FC 20-\*\*

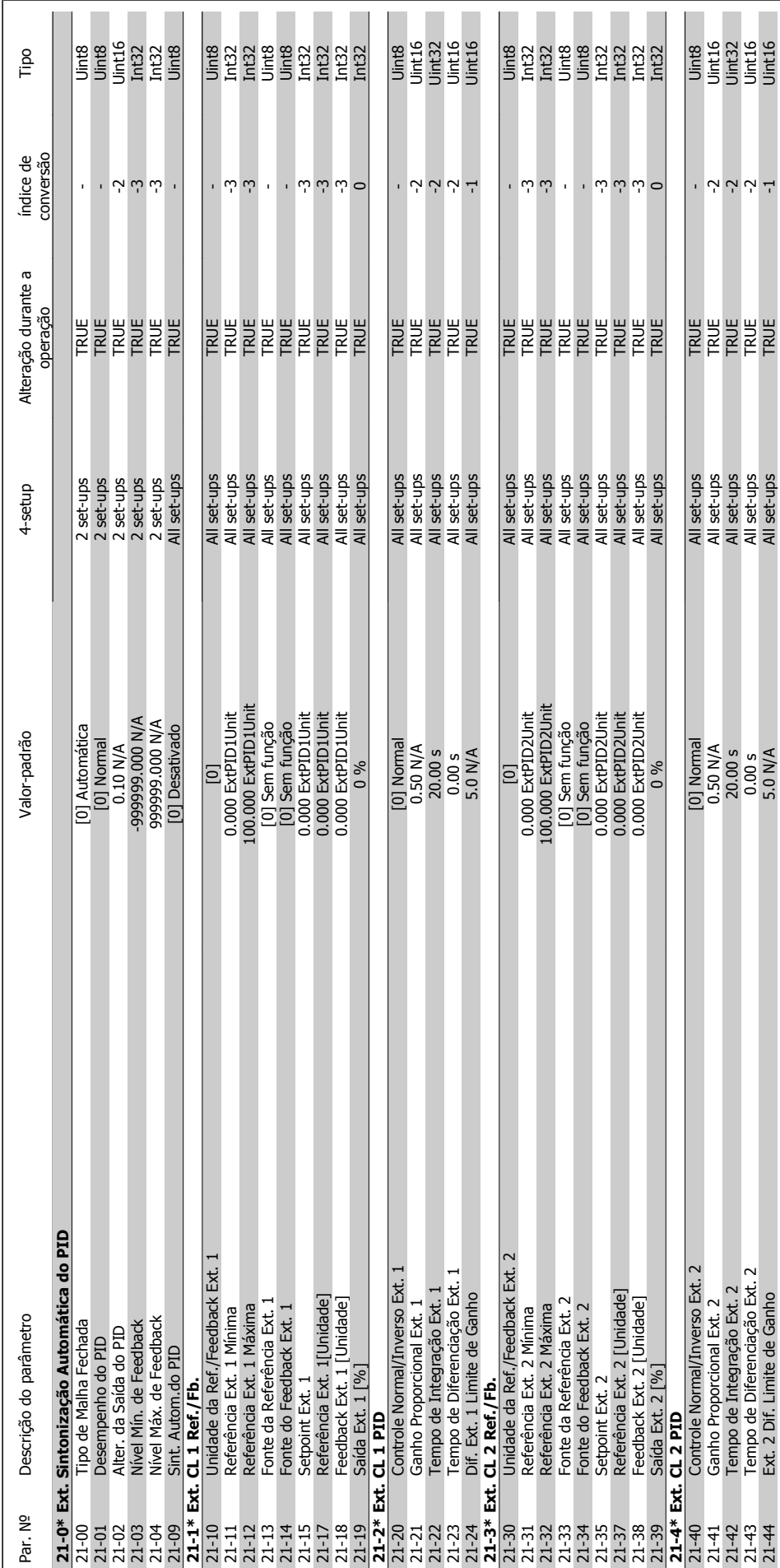

8.3.18 Ext. Malha Fechada 21-\*\* **8.3.18 Ext. Malha Fechada 21-\*\*** 

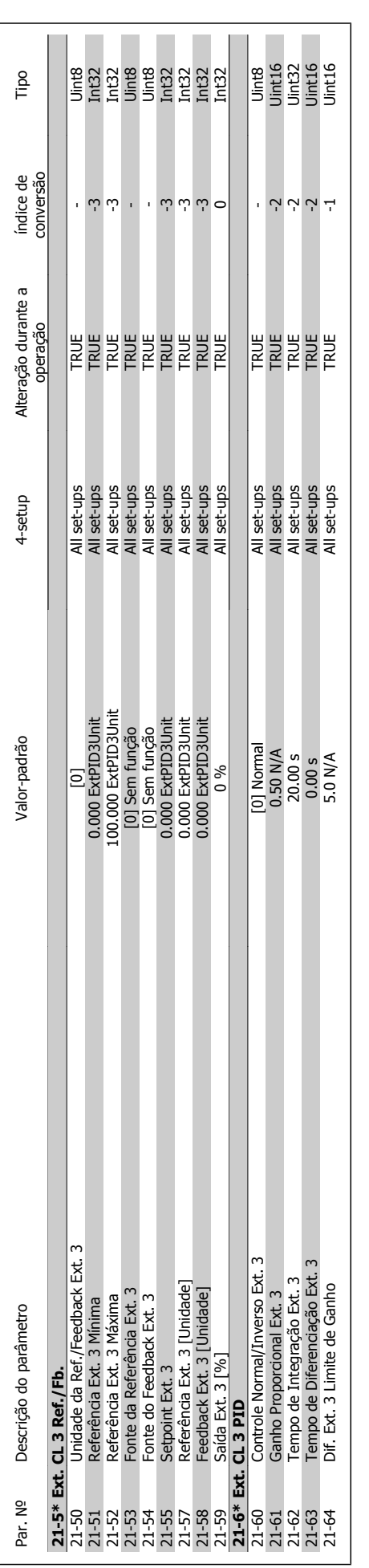

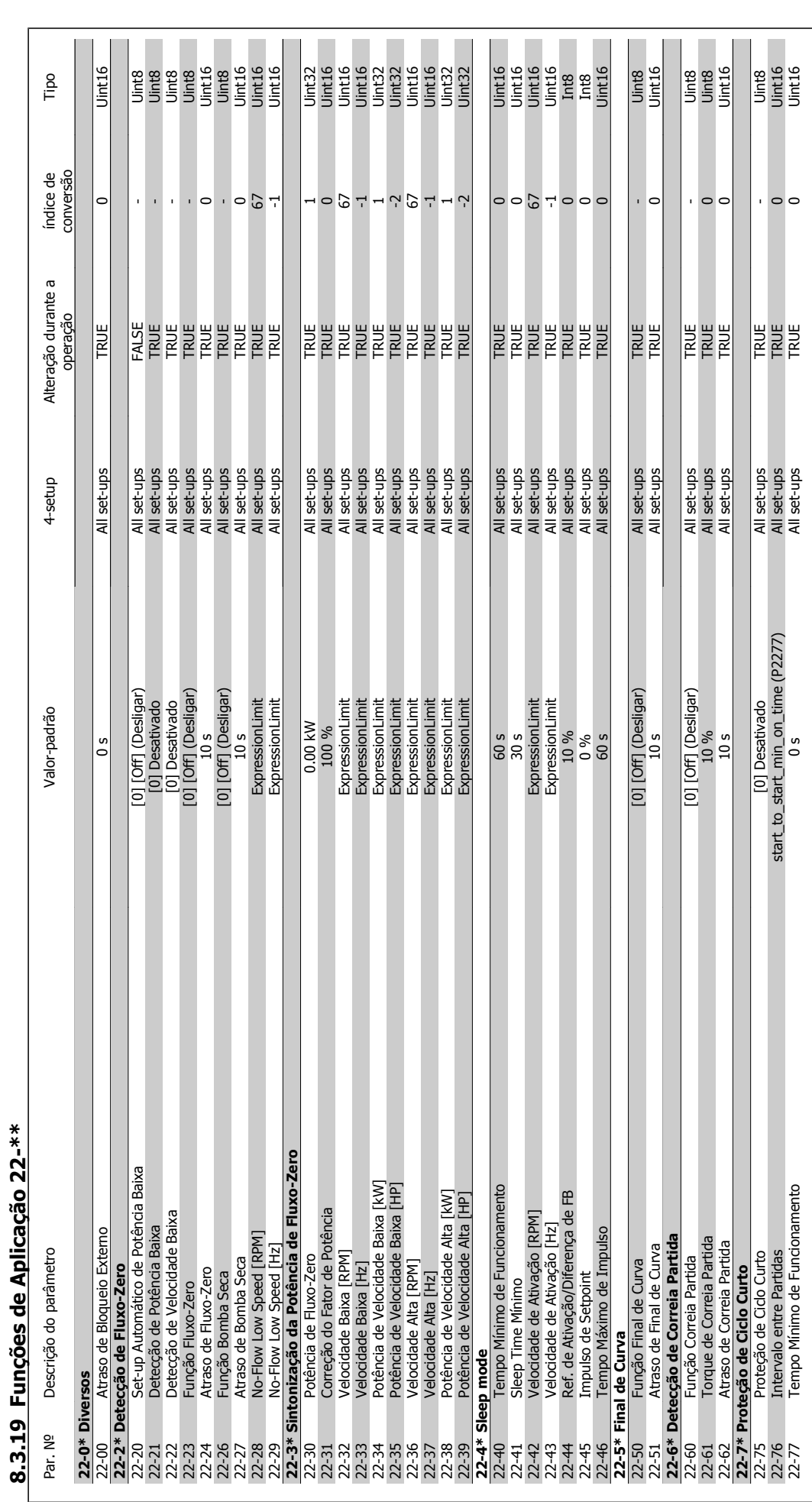

Drive do VLT<sup>®</sup> AQUA<br>Instruções Operacionais

MG.20.M7.28 - VLT® é uma marca registrada da Danfoss  $131$ 

 **8**

## Danfoss 8 Como programar o conversor de freqüência

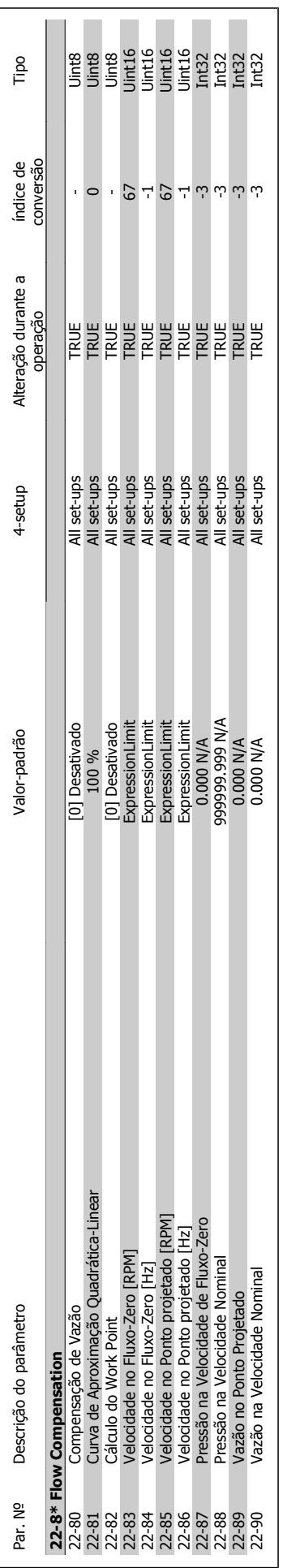

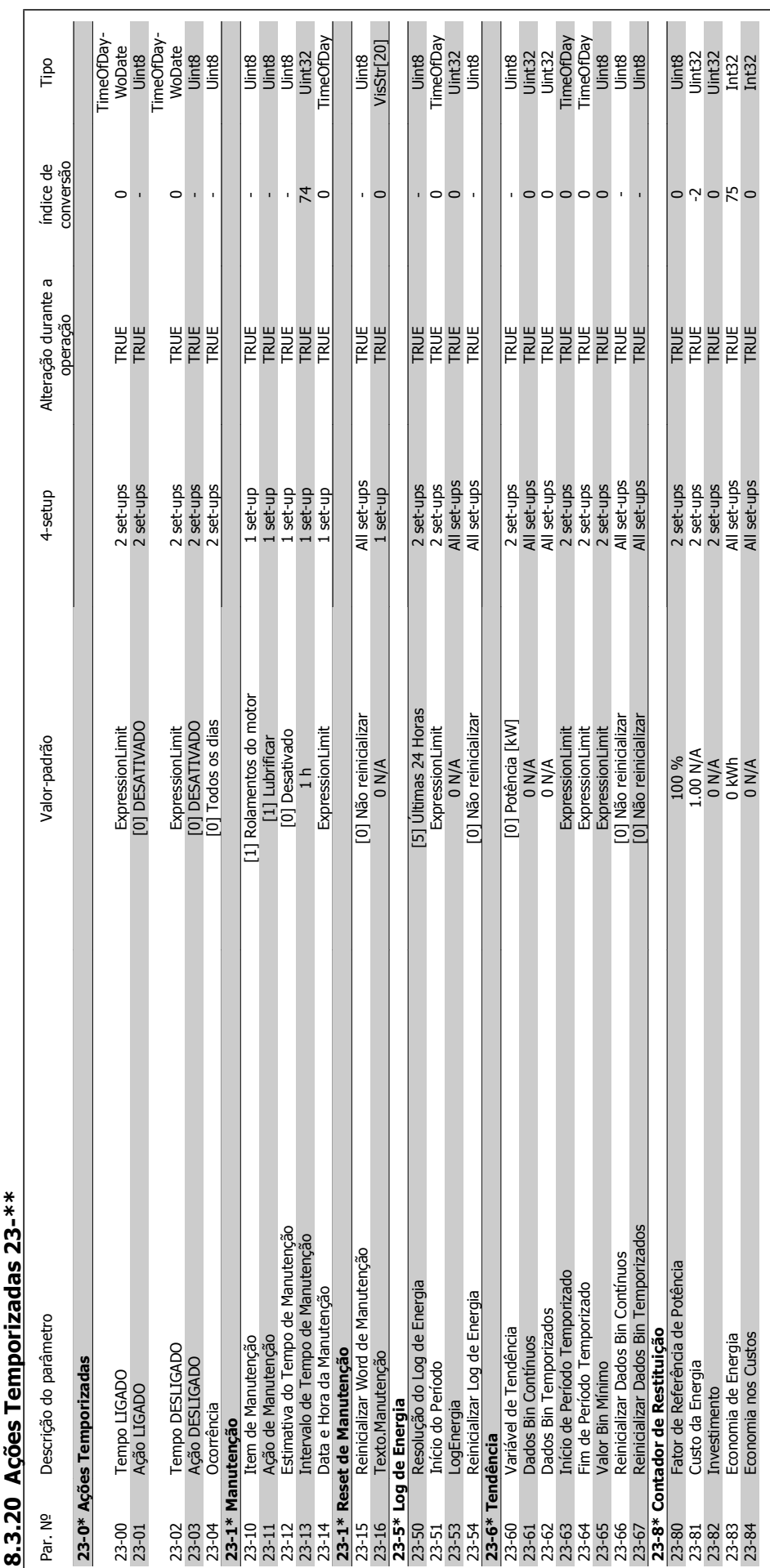

**8.3.20 Ações Temporizadas 23-\*\***  \*\*-25 peperino 3 70 Acñes Ten

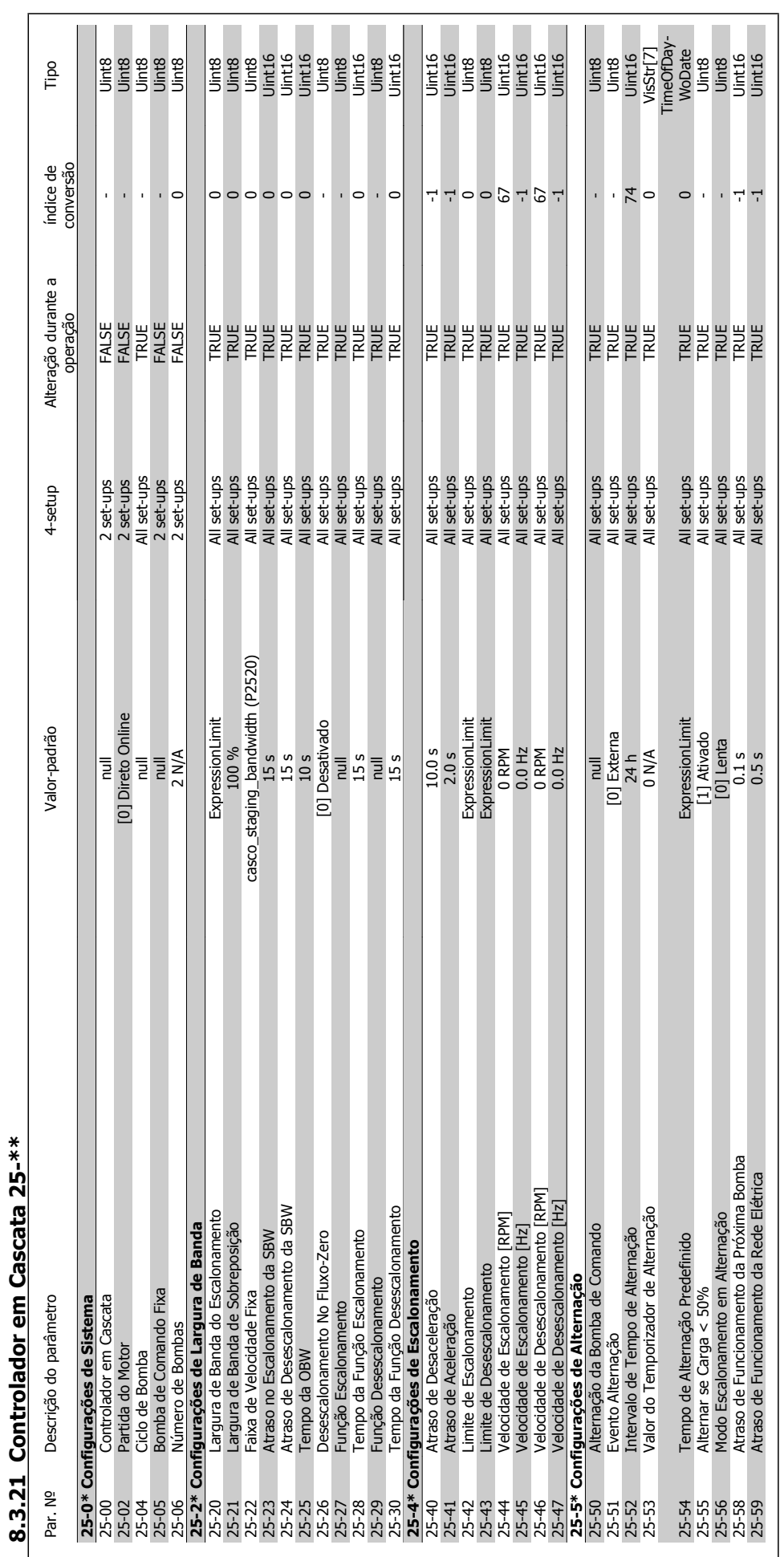

**8.3.21 Controlador em Cascata 25-\*\*** 

## Drive do VLT<sup>®</sup> AQUA<br>Instruções Operacionais

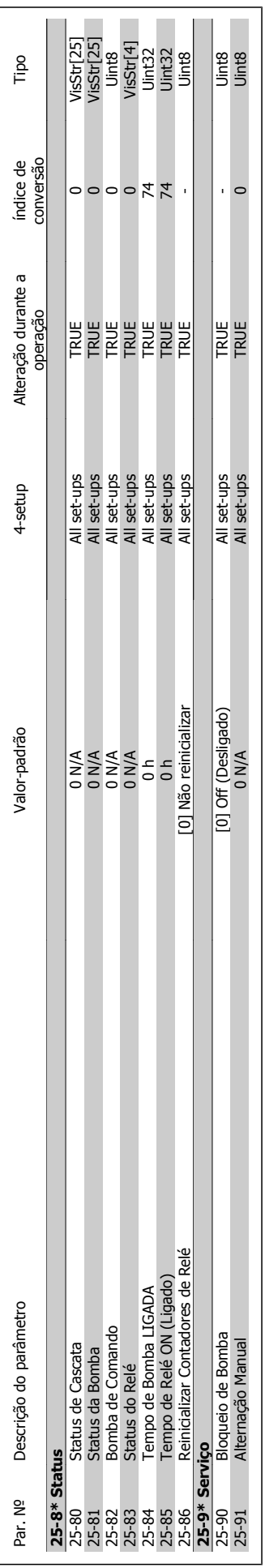

Danfoss 8 Como programar o conversor de freqüência

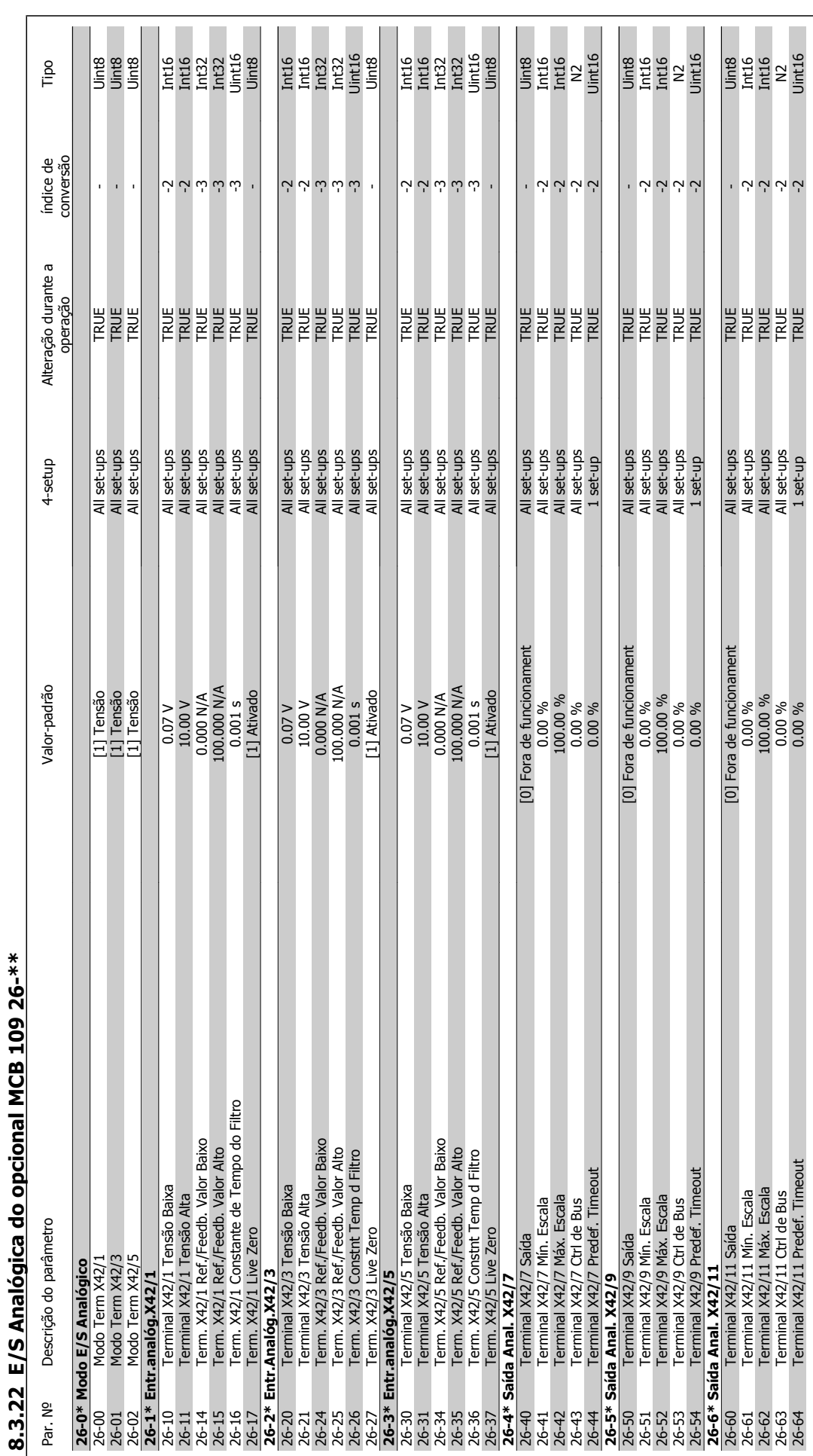

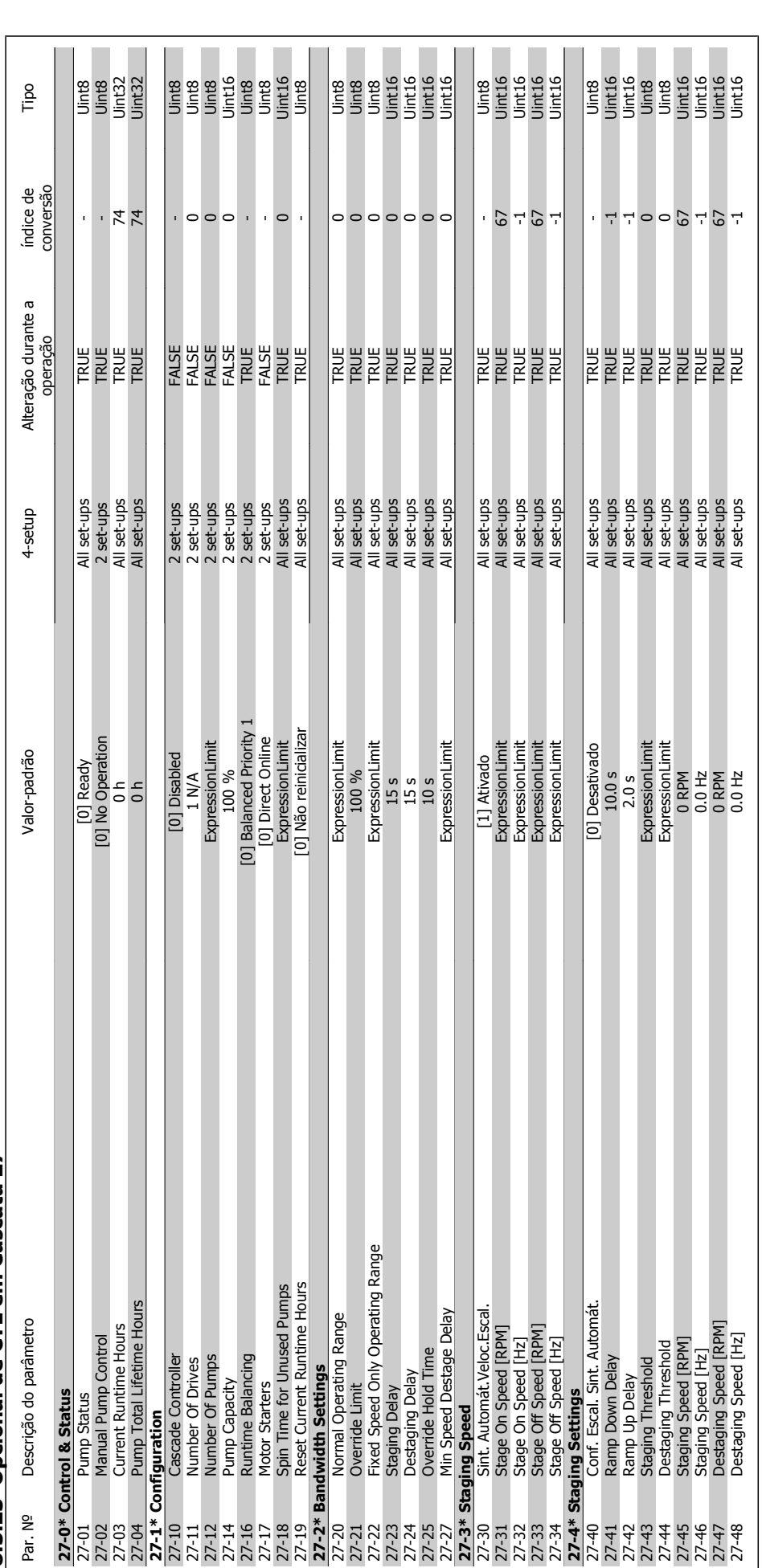

8.3.23 Opcional de CTL em Cascata 27-\*\* **8.3.23 Opcional de CTL em Cascata 27-\*\*** 

## Danfoss 8 Como programar o conversor de freqüência

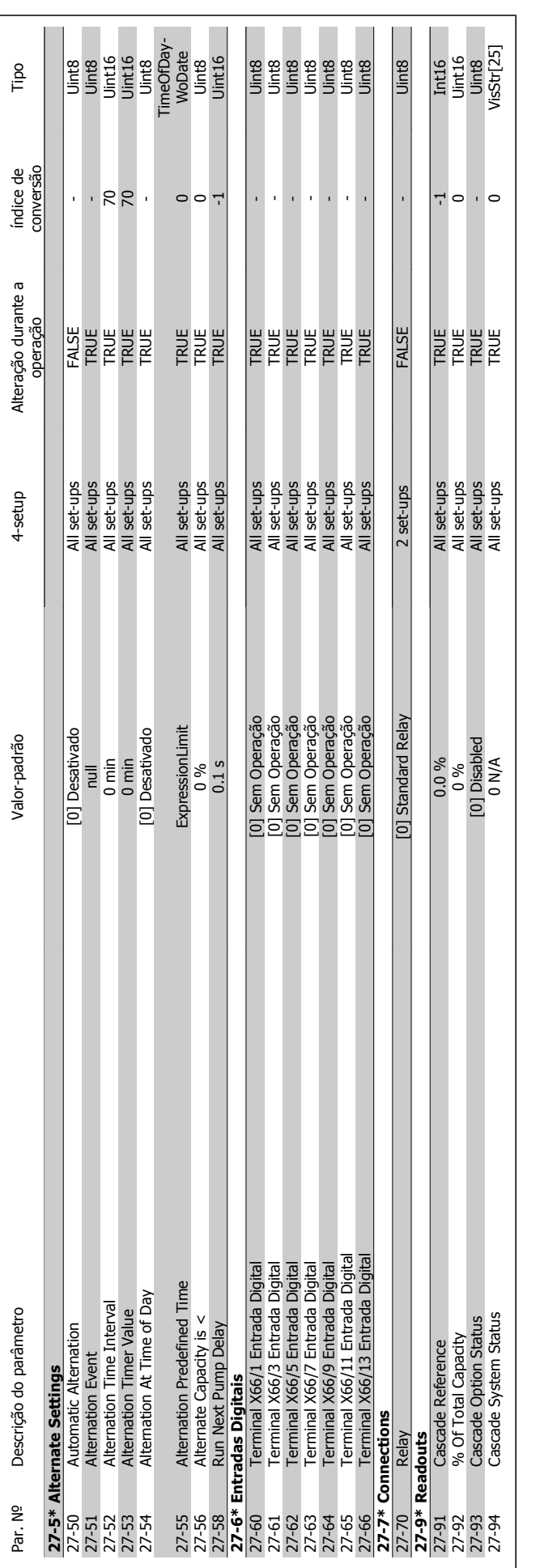

8 Como programar o conversor de freqüência Danfoss

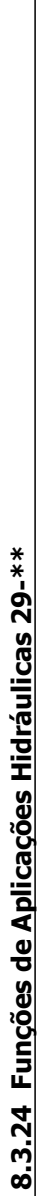

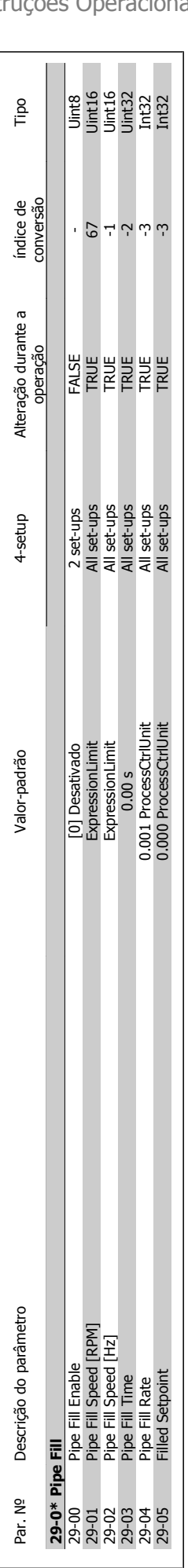

Drive do VLT<sup>®</sup> AQUA<br>Instruções Operacionais

Danfoss 8 Como programar o conversor de freqüência
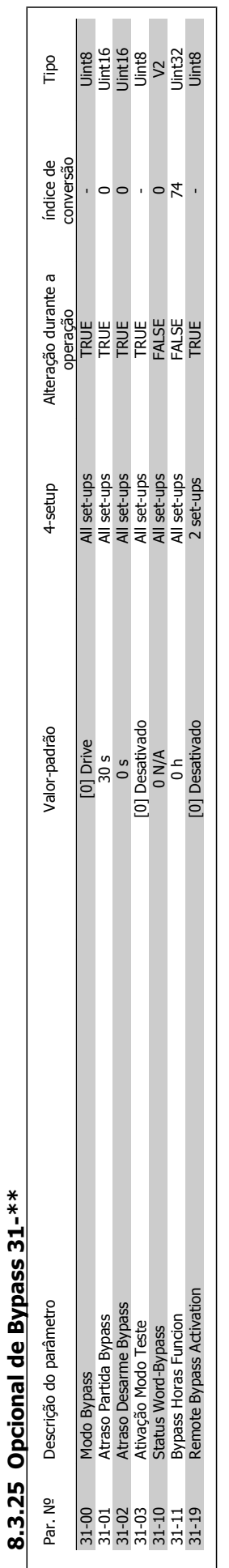

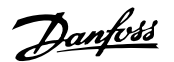

# **9 Solução de Problemas**

# **9.1 Alarmes e advertências**

Uma advertência ou um alarme é sinalizado pelo respectivo LED, no painel do conversor de freqüência e indicado por um código no display.

Uma advertência permanece ativa até que a sua causa seja eliminada. Sob certas condições, a operação do motor ainda pode ter continuidade. As mensagens de advertência podem referir-se a uma situação crítica, porém, não necessariamente.

Na eventualidade de um alarme o conversor de freqüência desarmará. Os alarmes devem ser reinicializados a fim de que a operação inicie novamente, desde que a sua causa tenha sido eliminada.

#### **Isto pode ser realizado de três modos:**

- 1. Utilizando a tecla de controle [RESET], no painel de controle do LCP .
- 2. Através de uma entrada digital com a função "Reset".
- 3. Por meio da comunicação serial/opcional de fieldbus.
- 4. Pela reinicialização automática, usando a função [Auto Reset] (Reset Automático), configurada como padrão no Drive do VLT AQUA. Consulte o par. 14-20 Modo Reset no Guia de Programação do **Drive do VLT AQUA**

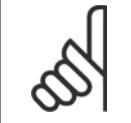

### **NOTA!**

Após um reset manual, por meio da tecla [RESET] do LCP, deve-se acionar a tecla [AUTO ON] (Automático Ligado) ou [HANDON] (Manual Ligado), para dar partida no motor novamente.

Se um alarme não puder ser reinicializado, provavelmente é porque a sua causa não foi eliminada ou porque o alarme está bloqueado por desarme (consulte também a tabela na próxima página).

Os alarmes que são bloqueados por desarme oferecem proteção adicional, o que significa que a alimentação de rede elétrica deve ser desligada, antes que o alarme possa ser reinicializado. Ao ser novamente ligado, o conversor de freqüência não estará mais bloqueado e poderá ser reinicializado, como acima descrito, uma vez que a causa foi eliminada.

Os alarmes que não estão bloqueados por desarme podem também ser reinicializados, utilizando a função de reset automático, no par. 14-20 Modo Reset (Advertência: é possível ocorrer wake-up automático!)

Se uma advertência e um alarme estiverem marcados por um código, na tabela da página a seguir, significa que ou uma advertência aconteceu antes de um alarme ou que é possível especificar se uma advertência ou um alarme será exibido para um determinado defeito.

Isso é possível, por exemplo no par. 1-90 Proteção Térmica do Motor. Após um alarme ou um desarme, o motor pára por inércia, e os respectivos LEDs de advertência ficam piscando no conversor de freqüência. Uma vez que o problema tenha sido eliminado, apenas o alarme continuará piscando.

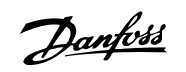

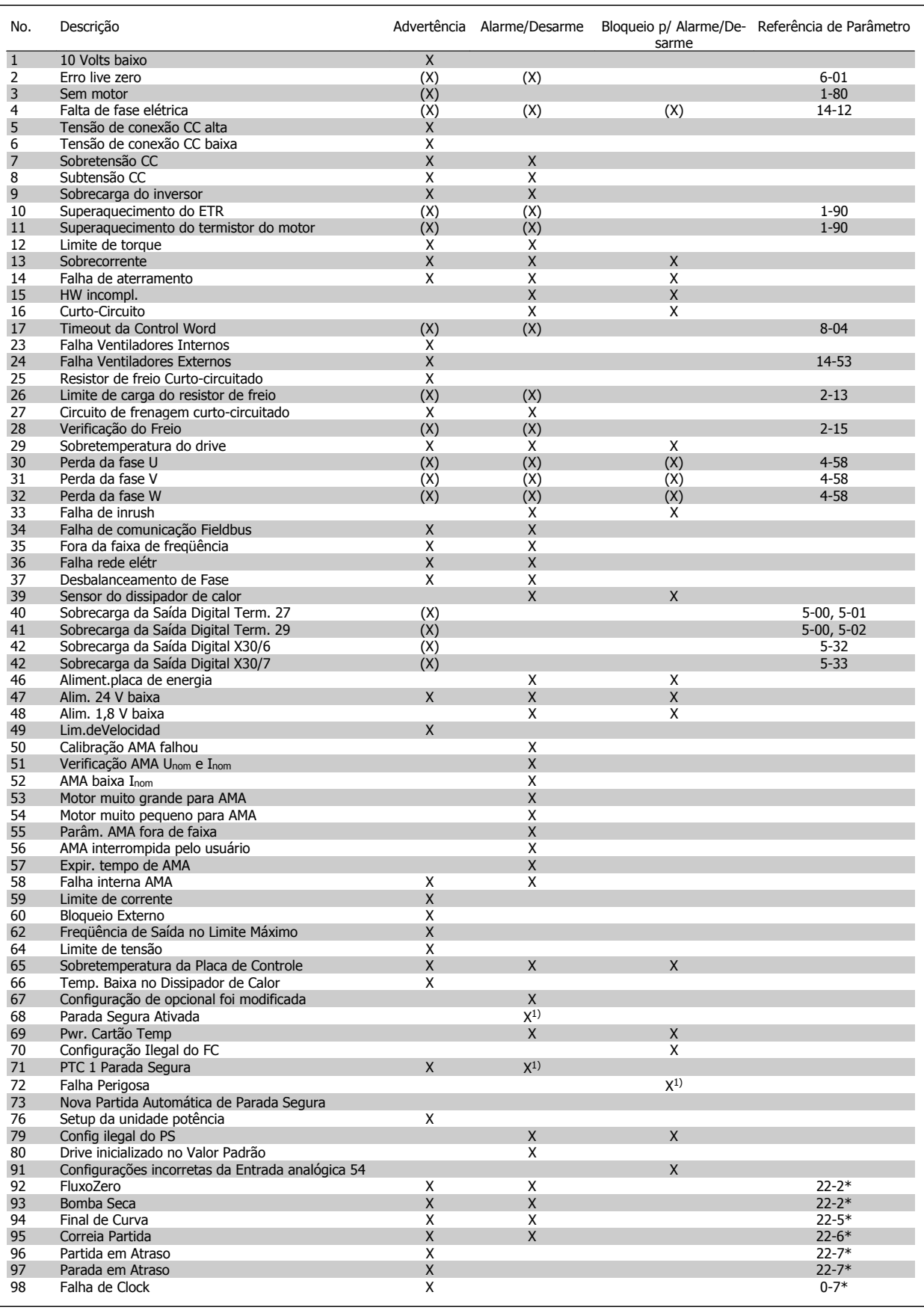

Tabela 9.1: Lista de códigos de Alarme/Advertência

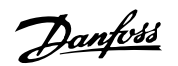

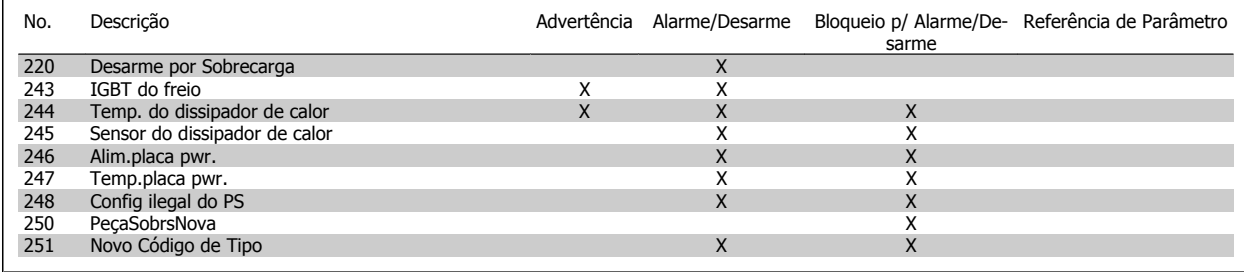

Tabela 9.2: Lista de códigos de Alarme/Advertência

(X) Dependente do parâmetro

1) Não pode ser Reinicializado automaticamente via par. 14-20 Modo Reset

Um desarme é a ação que resulta quando surge um alarme. O desarme pára o motor por inércia e pode ser reinicializado, pressionando o botão de reset, ou efetuando um reset através de uma entrada digital (Par. 5-1\* [1]). O evento origem que causou o alarme não pode danificar o conversor de freqüência ou mesmo dar origem a condições de perigo. Um bloqueio por desarme é a ação que resulta quando ocorre um alarme, que pode causar danos no conversor de freqüência ou nas peças conectadas. Uma situação de Bloqueio por Desarme somente pode ser reinicializada por meio de uma energização.

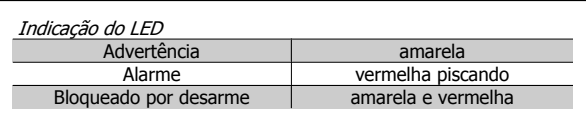

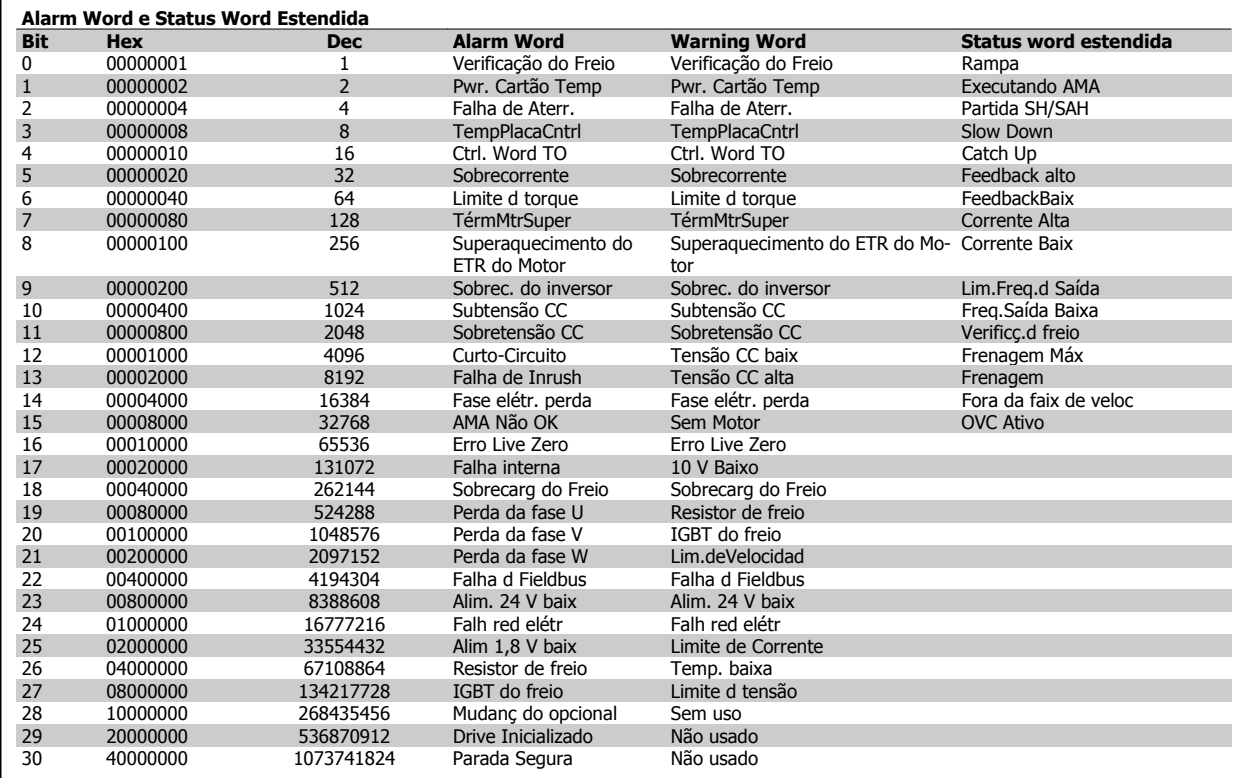

Tabela 9.3: Descrição da Alarm Word, Warning Word e Status Word Estendida

As alarm words, warning words e status words estendidas podem ser lidas através do barramento serial ou do fieldbus opcional para diagnóstico. Consulte também par. 16-90 Alarm Word, par. 16-92 Warning Word e par. 16-94 Status Word Estendida.

<u>Danfoss</u>

# **9.1.1 Mensagens de falha**

#### **WARNING (Advertência) 1, 10 Volts baixo:**

A tensão de 10 V do terminal 50 no cartão de controle está abaixo de 10 V.

Remova uma parte da carga do terminal 50, quando a fonte de alimentação de 10 V estiver com sobrecarga. 15 mA máx. ou 590  $\Omega$  mínimo.

# **WARNING/ALARM (Advertência/Alarme) 2, Erro de live zero:**

O sinal no terminal 53 ou 54 é menor que 50% do valor definido nos par. 6-10 Terminal 53 Tensão Baixa, par. 6-12 Terminal 53 Corrente Baixa, par. 6-20 Terminal 54 Tensão Baixa, ou par. 6-22 Terminal 54 Corrente Baixa respectivamente.

#### **WARNING/ALARM (Advertência/Alarme) 3, Sem motor:** Não há nenhum motor conectado na saída do conversor de freqüência.

**WARNING/ALARM (Advertência/Alarme) 4, Falta Fase Elétrica:** Uma das fases está ausente, no lado da alimentação, ou o desbalanceamento na tensão de rede está muito alto.

Esta mensagem também será exibida no caso de um defeito no retificador de entrada do conversor de freqüência.

Verifique a tensão de alimentação e as correntes de alimentação do conversor de freqüência.

#### **WARNING (Advertência) 5, Tensão do barramento CC alta:**

A tensão (CC) do circuito intermediário está acima do limite de sobretensão do sistema de controle. O conversor de freqüência ainda está ativo.

#### **WARNING (Advertência) 6, Tensão do barramento CC baixa:**

A tensão no circuito intermediário (CC) está abaixo do limite de subtensão do sistema de controle. O conversor de freqüência ainda está ativo.

### **WARNING/ALARM (Advertência/Alarme) 7, Sobretensão CC:**

Se a tensão do circuito intermediário exceder o limite, o conversor de freqüência desarma após um tempo.

#### **Correções possíveis:**

Selecione a função **C**ontrole de **S**obre**t**ensão, no par. 2-17 Controle de Sobretensão

Conectar um resistor de freio

Aumentar o tempo de rampa

Ativar funções no par. 2-10 Função de Frenagem

Aumento par. 14-26 Atraso Desarme-Defeito Inversor

Ao selecionar a função OVC, os tempos de rampa serão estendidos.

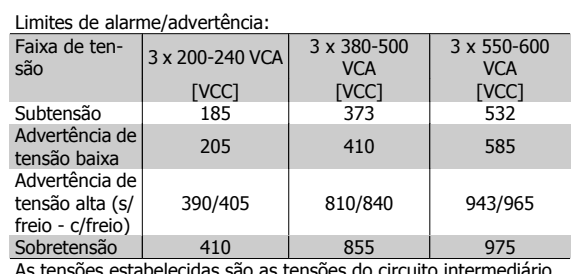

As tensões estabelecidas são as tensões do circuito intermediário do conversor de freqüência, com uma tolerância de ± 5 %. A tensão de rede correspondente é a tensão do circuito intermediário (barramento CC) dividida por 1,35.

#### **WARNING/ALARM (Advertência/Alarme) 8, Subtensão CC:**

Se a tensão do circuito intermediário (CC) cair abaixo do limite de "advertência de tensão baixa" (consulte a tabela acima), o conversor de freqüência verifica se a fonte backup de 24 V está conectada.

Se não houver nenhuma fonte backup de 24 V conectada, o conversor de freqüência desarma após algum tempo, dependendo da unidade. Para verificar se a tensão de alimentação corresponde à do conversor de freqüência, consulte 3.1 Especificações Gerais.

### **WARNING/ALARM (Advertência/Alarme) 9: Sobrecarga do inversor**

O conversor de freqüência está prestes a desligar devido a uma sobrecarga (corrente muito alta durante muito tempo). Para proteção térmica eletrônica do inversor o contador emite uma advertência em 98% e desarma em 100%, acionando um alarme simultaneamente. O conversor de freqüência não pode ser reinicializado antes do contador estar abaixo de 90%.

O defeito indica que o conversor de freqüência está sobrecarregado acima da corrente nominal, durante um tempo excessivo.

## **WARNING/ALARM (Advertência/Alarme) 10, Sobre aquecimento do motor ETR do motor (ETR excss motr):**

De acordo com a proteção térmica eletrônica (ETR), o motor está muito quente. Pode-se selecionar se o conversor de freqüência deve emitir uma advertência ou um alarme quando o contador atingir 100%, no

par. 1-90 Proteção Térmica do Motor. O defeito ocorre porque o motor está com sobrecarga acima da corrente nominal, durante um período de tempo longo demais. Verifique se o par. 1-24 Corrente do Motor do motor foi programado corretamente.

### **WARNING/ALARM (Advertência/Alarme) 11, Superaquecimento do termistor do motor (TérmMtrSuper):**

O termistor ou a sua conexão está desconectado. Pode-se selecionar se o conversor de freqüência deve emitir uma advertência ou um alarme, no par. 1-90 Proteção Térmica do Motor. Verifique se o termistor está conectado corretamente, entre os terminais 53 ou 54 (entrada de tensão analógica), e o terminal 50 (alimentação de + 10 Volts), ou entre os terminais 18 ou 19 (somente para entrada digital PNP) e o terminal 50. Se for utilizado um sensor KTY, verifique se a conexão entre os terminais 54 e 55 está correta.

#### **WARNING/ALARM (Advertência/Alarme) 12, Torque limit:**

O torque é maior que o valor no par. 4-16 Limite de Torque do Modo Motor (ao funcionar como motor) ou maior que o valor no par. 4-17 Limite de Torque do Modo Gerador (ao funcionar como gerador).

#### **WARNING/ALARM (Advertência/Alarme) 13, Sobrecorrente:**

O limite da corrente de pico do inversor (aprox. 200% da corrente nominal) foi excedido. A advertência irá durar de 8 a 12 s, aproximadamente e, em seguida, o conversor de freqüência desarmará e emitirá um alarme. Desligue o conversor de freqüência e verifique se o eixo do motor pode ser girado, e se o tamanho do motor é compatível com esse conversor.

#### **ALARM (Alarme) 14, Falha de aterramento:**

Há uma descarga das fases de saída, para o terra, localizada no cabo entre o conversor de freqüência e o motor, ou então no próprio motor. Desligue o conversor de freqüência e elimine a falha do ponto de aterramento.

## **ALARM (Alarme) 15, Hardware incompleto:**

Um opcional instalado não pode ser acionado pela placa de controle (hardware ou software) deste equipamento.

## **ALARM (Alarme)16, Curto-circuito:**

Há um curto-circuito no motor ou nos seus terminais. Desligue o conversor de freqüência e elimine o curto-circuito.

## **WARNING/ALARM (Advertência/Alarme) 17, Timeout da control word:**

Não há comunicação com o conversor de freqüência. A advertência somente estará ativa quando o par. 8-04 Função Timeout de Controle NÃO estiver programado para OFF (Desligado). Se o par. 8-04 Função Timeout de Controle foi programado para Parada

e Desarme, uma advertência será emitida e o conversor de freqüência desacelerará até zero, emitindo simultaneamente um alarme. par. 8-03 Tempo de Timeout de Controle teria a possibilidade de ser aumentado

## **WARNING (Advertência) 23, Ventiladores internos:**

Os ventiladores externos falharam devido ao hardware defeituoso ou a ventiladores não instalados.

## **WARNING (Advertência) 24, Falha de ventiladores externos:**

A função de advertência de ventilador é uma função de proteção extra que verifica se o ventilador está girando / instalado. A advertência de ventilador pode ser desativada em par. 14-53 Mon. Ventldr, [0] Desativado.

## **WARNING (Advertência) 25, Resistor de freio curto-circuitado:**

O resistor de freio é monitorado durante a operação. Se ele entrar em curto-circuito, a função de frenagem será desconectada e será exibida uma advertência. O conversor de freqüência ainda funciona, mas sem a função de frenagem. Desligue o conversor e substitua o resistor de freio (consulte o par. 2-15 Verificação do Freio).

# **ALARM/WARNING (Advertência/Alarme) 26, Limite de potência do resistor do freio (Sobrcrg d freio):**

A energia transmitida ao resistor do freio é calculada como uma porcentagem, como um valor médio dos últimos 120 s, baseado no valor de resistência do resistor do freio (par. 2-11 Resistor de Freio (ohm)) e na tensão do circuito intermediário. A advertência estará ativa quando a potência de frenagem dissipada for maior que 90%. Se Desarme [2] estiver selecionado no par. 2-13 Monitoramento da Potência d Frenagem, o conversor de freqüência corta e emite este alarme, quando a potência de frenagem dissipada for maior que 100%.

## **WARNING/ALARM 27, Falha no circuito de frenagem:**

Falha no circuito de frenagem: O conversor de freqüência ainda poderá funcionar, mas, como o transistor de freio está curto-circuitado, uma energia considerável é transmitida ao resistor de freio, mesmo que este esteja inativo.

Desligue o conversor de freqüência e remova o resistor de freio.

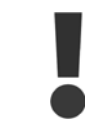

Advertência: Há um risco de uma quantidade considerável de energia ser transmitida ao resistor do freio, se o transistor do freio estiver curto-circuitado.

## **ALARM/WARNING (Alarme/Advertência) 28, Verificação do freio falhou (Verificç.d freio):**

Falha do resistor de freio: o resistor de freio não está conectado/funcionando.

### **WARNING/ALARM 29, Sobre aquecimento do drive (TempPlac-Potê):**

Se o gabinete metálico utilizado for o IP00 ou IP20/Nema1, a temperatura de corte do dissipador de calor é de 90 °C. Se for utilizado o IP54, a temperatura de corte do dissipador será 80 °C.

#### **O defeito pode ser devido a:**

- **-** Temperatura ambiente alta demais
- **-** Cabo do motor comprido demais

#### **ALARM (Alarme)30, Perda da fase U:**

A fase U do motor, entre o conversor de freqüência e o motor, está ausente.

Desligue o conversor de freqüência e verifique a fase U do motor.

#### **ALARM (Alarme)31, Perda da fase V:**

A fase V do motor, entre o conversor de freqüência e o motor, está ausente.

Desligue o conversor de freqüência e verifique a fase V do motor.

#### **ALARM (Alarme)32, Perda da fase W:**

A fase W do motor, entre o conversor de freqüência e o motor, está ausente.

Desligue o conversor de freqüência e verifique a fase W do motor.

#### **ALARM (Alarme)33, Falha de Inrush:**

Houve um excesso de energizações, durante um curto período de tempo. Consulte o capítulo *Especificações Gerais* para obter o número de energizações permitidas durante um minuto.

## **WARNING/ALARM (Advertência/Alarme) 34, Falha de comunicação do Fieldbus (Falha d Fieldbus):**

O fieldbus no cartão do opcional de comunicação não está funcionando.

**WARNING/ALARM (Advertência/Alarme) 35, Falha de Opcional** Falha do Opcional. Entre em contato com o seu fornecedor.

### **WARNING/ALARM (Advertência/Alarme) 36, Falha de rede elétrica (Falha rede elétr):**

Esta advertência/alarme estará ativa somente se a tensão de alimentação do conversor de freqüência for perdida e se o parâmetro 14-10 NÃO tiver sido programado para OFF (Desligado). Correção possível: verifique os fusíveis do conversor de freqüência

### **WARNING/ALARM (Advertência/Alarme) 37, Desbalanceamento de Fase:**

Há um desbalanceamento da corrente entre as unidades de energia.

**ALARM 39, Sensor do Dissipador de Calor:**

Sem feedback do sensor do dissipador de calor.

### **WARNING (Advertência) 40, Sobrecarga da Saída Digital Term. 27**

Verifique a carga conectada ao terminal 27 ou remova a conexão de curto circuito. Verifique os parâmetros 5-00 e 5-01.

### **WARNING (Advertência) 41, Sobrecarga da Saída Digital Term. 29:**

Verifique a carga conectada ao terminal 29 ou remova a conexão de curto circuito. Verifique os parâmetros 5-00 e 5-02.

## **WARNING (Advertência) 42, Sobrecarga da Saída Digital Do X30/6:**

Verifique a carga conectada no X30/6 ou remova o curto circuito. Verifique o parâmetro 5-32.

Danfoss

### **WARNING (Advertência) 42, Sobrecarga da Saída Digital Do X30/7:**

Verifique a carga conectada no X30/7 ou remova o curto circuito. Verifique o parâmetro 5-33.

### **ALARM 46, Alimentação do cartão de pot.:**

A alimentação do cartão de potência está fora de faixa.

#### **WARNING (Advertência) 47, Alimentação de 24 V baixa**

A fonte backup de 24 VCC externa pode estar sobrecarregada. Se não for este o caso, entre em contacto com o fornecedorDanfosslocal.

**WARNING (Advertência) 48, Alimentação de 1,8 V baixa:** Entre em contacto com o seu Danfoss fornecedor.

# **WARNING 49, Lim.de velocidad:**

A velocidade foi limitada pela faixa especificada nos par. 4-11 Lim. Inferior da Veloc. do Motor [RPM] e par. 4-13 Lim. Superior da Veloc. do Motor [RPM]

#### **ALARM (Alarme) 50, Calibração AMA falhou (Calibração AMA):**

Entre em contacto com o seu Danfoss fornecedor.

## **ALARM (Alarme) 51, Verificação de Unom e Inom da AMA (Unom,Inom AMA):**

As configurações de tensão, corrente e potência do motor provavelmente estão erradas. Verifique as configurações.

#### **ALARM (Alarme) 52, Inom AMA baixa:**

A corrente do motor está baixa demais. Verifique as configurações.

#### **ALARM (Alarme) 53, Motor muito grande para AMA (MtrGrandp/ AMA):**

O motor usado é muito grande para que a AMA possa ser executada.

#### **ALARM (Alarme) 54, AMA Motor muito pequeno para AMA (Mtr peq p/ AMA):**

O motor é muito pequeno para que a AMA seja executada.

### **ALARM (Alarme) 55, Par. AMA fora da faixa (ParAMAforaFaix):**

Os valores de par. encontrados no motor estão fora do intervalo aceitável.

#### **ALARM (Alarme) 56, AMA interrompida pelo usuário (Interrup d AMA):**

A AMA foi interrompida pelo usuário.

#### **ALARM (Alarme) 57, Timeout da AMA (Expir.tempoAMA):**

Tente reiniciar a AMA algumas vezes, até que ela seja executada. Observe que execuções repetidas da AMA podem aquecer o motor, a um nível em que as resistências Rs e Rr aumentam de valor. Na maioria dos casos, no entanto, isso não é crítico.

### **WARNING/ALARM (Advertência/Alarme) 58, Falha interna da AMA:**

Entre em contacto com o seu Danfoss fornecedor.

### **WARNING (Advertência) 59, Limite de corrente (Lim. de Corrent):**

A corrente está maior que o valor no par. 4-18 Limite de Corrente.

#### **WARNING (Advertência) 60, Bloqueio Externo:**

A função Bloqueio Externo foi ativada. Para retomar a operação normal, aplicar 24 V CC ao terminal programado para o Bloqueio Externo e, em seguida, reinicializar o conversor de freqüência (pelo Barramento, E/S Digital ou pressionando [Reset]).

## **WARNING (Advertência) 62, Freqüência de Saída no Limite Máximo (Lim.freq.d saída):**

A freqüência de saída é limitada pelo valor programado no par. 4-19 Frequência Máx. de Saída

## **WARNING/ALARM/TRIP(Advertência/Alarme/Desarme) 65, Superaquecimento no Cartão de Controle (TempPlacaCntrl):**

Temperatura excessiva da placa de controle: A temperatura de corte da placa de controle é 80 °C.

#### **WARNING (Advertência) 66, Temp. Baixa:**

A temperatura do dissipador de calor é medida como baixa. Isto pode ser uma indicação de que o sensor de temperatura está defeituoso e, portanto, que a velocidade do ventilador está no máximo, no caso do setor de potência ou o cartão de controle estar muito quente.

### **ALARM (Alarme) 67, Configuração de Opcional foi Modificada (Mdnç d opcionl):**

Um ou mais opcionais foram acrescentados ou removidos, desde o último ciclo de desenergização.

#### **ALARM (Alarme) 68, Parada Segura:**

A Parada Segura foi ativada. Para retomar a operação normal, aplicar 24 V CC ao terminal 37 e, em seguida, enviar um Sinal de reset (pelo Barramento, E/S Digital ou pressionando [Reset]).

#### **ALARM 69, Pot temp do cartão:**

Superaquecimento da placa de potência

#### **WARNING (Advertência)76, Configuração da Unidade de Potência:**

O número de unidades de potência requerido não é igual ao número de unidades de potência ativas detectado.

### **ALARM (Alarme) 70, Configuração Ilegal do Conversor de Freqüência:**

A combinação real da placa de controle e da placa de potência é ilegal.

#### **ALARM 90, Monit Feedbck:**

**ALARM (Alarme) 92, Fluxo Zero:**

Uma situação de sem carga foi detectada pelo sistema. Consulte o grupo de par. 22-2\*.

#### **ALARM (Alarme) 93, Bomba Seca:**

Uma situação de fluxo zero e alta rotação indicam que a bomba está funcionando seca. Consulte o grupo de par. 22-2\*

#### **ALARM 94, Final de Curva:**

O feedback permanece mais baixo do que o setpoint, o que pode indicar um vazamento no sistema de tubulação. Consulte o grupo de par. 22-5\*

#### **ALARM 95, Correia Partida:**

O torque está abaixo do nível de torque definido para a situação sem carga, indicando uma correia partida. Consulte o grupo de par. 22-6\*

#### **WARNING 96, Partida em Atraso:**

A partida do motor foi retardada, pois a proteção de ciclo reduzido está ativa. Consulte o grupo de par. 22-7\*

#### **ALARM 220, Desarme por Sobrecarga:**

A sobrecarga do motor desarmou. Indica carga do motor excessiva. Verificar o motor e a carga acionada. Pressione as teclas "Off" e "Reset". Em seguida, para reinicializar o sistema, aperte a tecla "Auto On" (Automático Ligado) ou "Hand On" (Manual Ligado).

#### **WARNING/ALARM (Advertência/Alarme) 243, IGBT do Freio:**

O transistor do freio está curto-circuitado ou a função de frenagem está desconectada. Desligue o conversor de freq. como precaução a incêndio. O valor no relatório indica a origem do alarme (a partir da esquerda): 1-4 Inversor 5-8 Retificador.

# **WARNING/ALARM 244, Temp. do dissipador de calor:**

Superaquecimento do dissipador de calor do drive: Valor do relatório indica a fonte do alarme (a partir da esquerda): 1-4 Inversor 5-8 Retificador

### **ALARM 245, Sensor do Dissipador de Calor:**

Nenhum feedback do valor do Relatório do sensor do dissipador de calor indica a fonte do alarme (a partir da esquerda): 1-4 Inversor 5-8 Retificador

#### **ALARM 246, Pot. Aliment. da placa:**

A fonte de alimentação do cartão de potência está fora da faixa, o valor do Relatório indica a fonte do alarme (a partir da esquerda): 1-4 Inversor 5-8 Retificador

### **ALARM 247, Pot temp do cartão:**

Superaquecimento da placa de power, o valor do Relatório indica a fonte do alarme (a partir da esquerda): 1-4 Inversor 5-8 Retificador.

### **ALARM 248, Config ilegal do PS:**

Falha de configuração da capacidade de potencia do cartão de potência, o valor do Relatório indica a fonte do alarme (a partir da esquerda): 1-4 Inversor 5-8 Retificador

#### **ALARM (Alarme) 250, Peça Sobressalente Nova:**

A potência ou a Fonte de Potência do Modo Chaveado foi trocada. O código do tipo de conversor de freqüência deve ser regravado na EEPROM. Selecione o código correto do tipo no Par 14-23, de acordo com a plaqueta da unidade. Lembre-se de selecionar "Salvar na EEPROM", para completar a alteração.

#### **ALARM (Alarme) 251, Novo Código Tipo:**

O conversor de freqüência recebeu um novo código de tipo.

10 Especificações

Danfoss

**10** 

148 MG.20.M7.28 - VLT® é uma marca registrada da Danfoss

Drive do VLT<sup>®</sup> AQUA Instruções Operacionais and a contractor de la contractor de la contractor de la Especificações

# **10 Especificações**

# **10.1 Especificações Gerais**

Danfoss

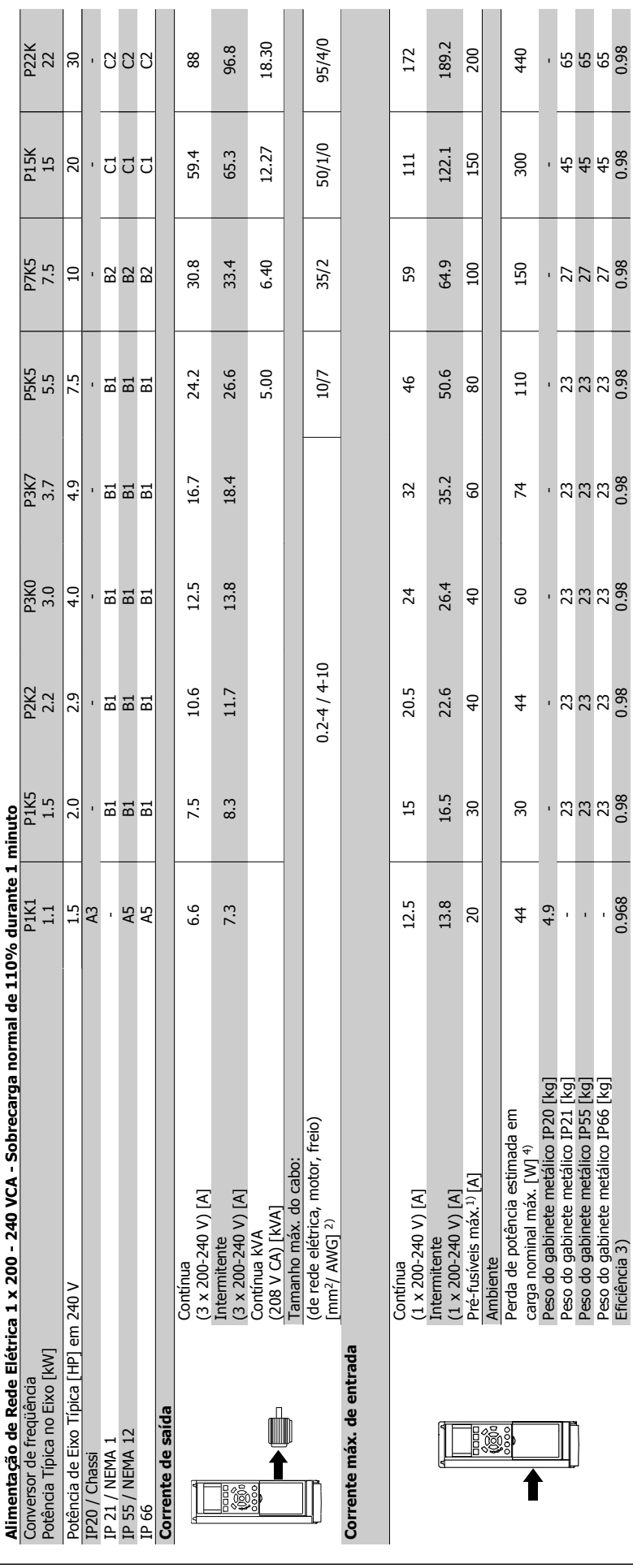

**10** 

**10.1.1 Alimentação de Rede Elétrica de 1 x 200 - 240 VCA**

10.1.1 Alimentação de Rede Elétrica de 1 x 200 - 240 VCA

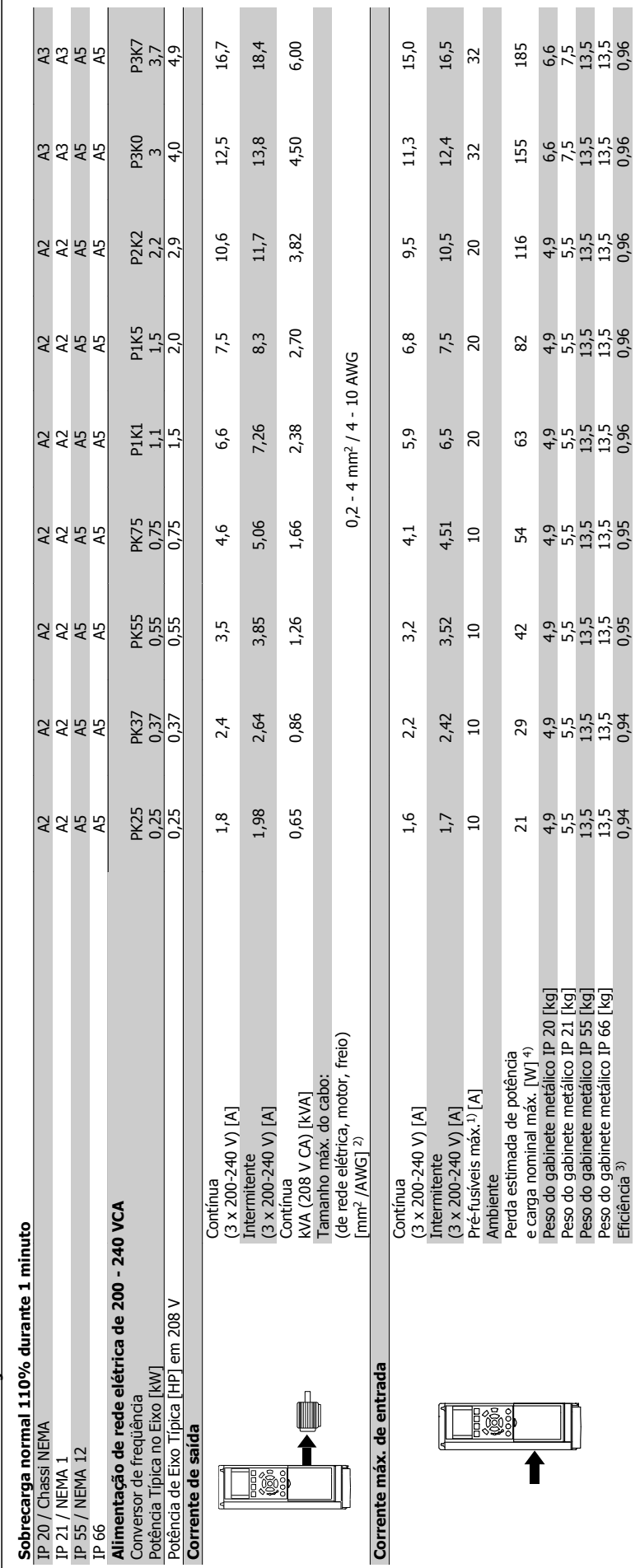

10.1.2 Alimentação de rede elétrica 3 x 200 - 240 VCA **10.1.2 Alimentação de rede elétrica 3 x 200 - 240 VCA**

Drive do VLT<sup>®</sup> AQUA Instruções Operacionais and a contractor de la contractor de la contractor de la Especificações

 $\mathcal{L}_{\mathcal{A}}$  $\overline{\phantom{a}}$ 

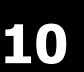

10 Especificações

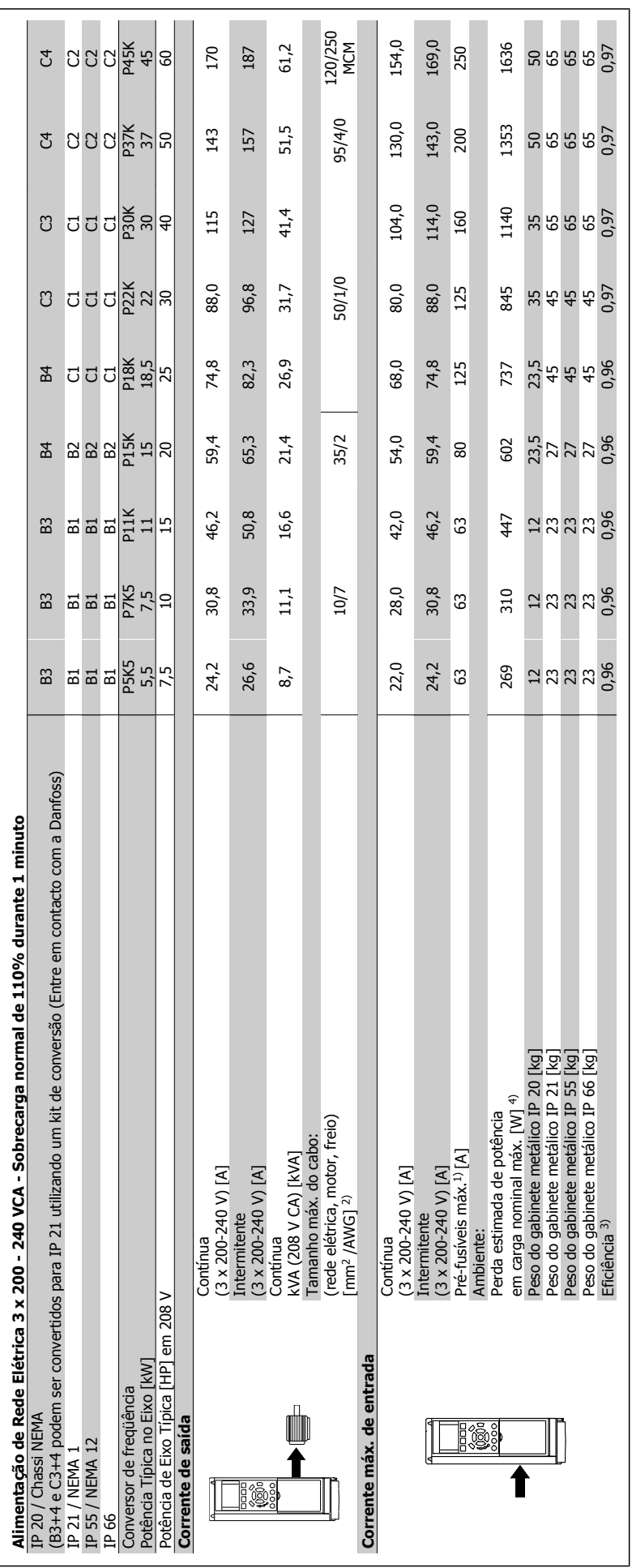

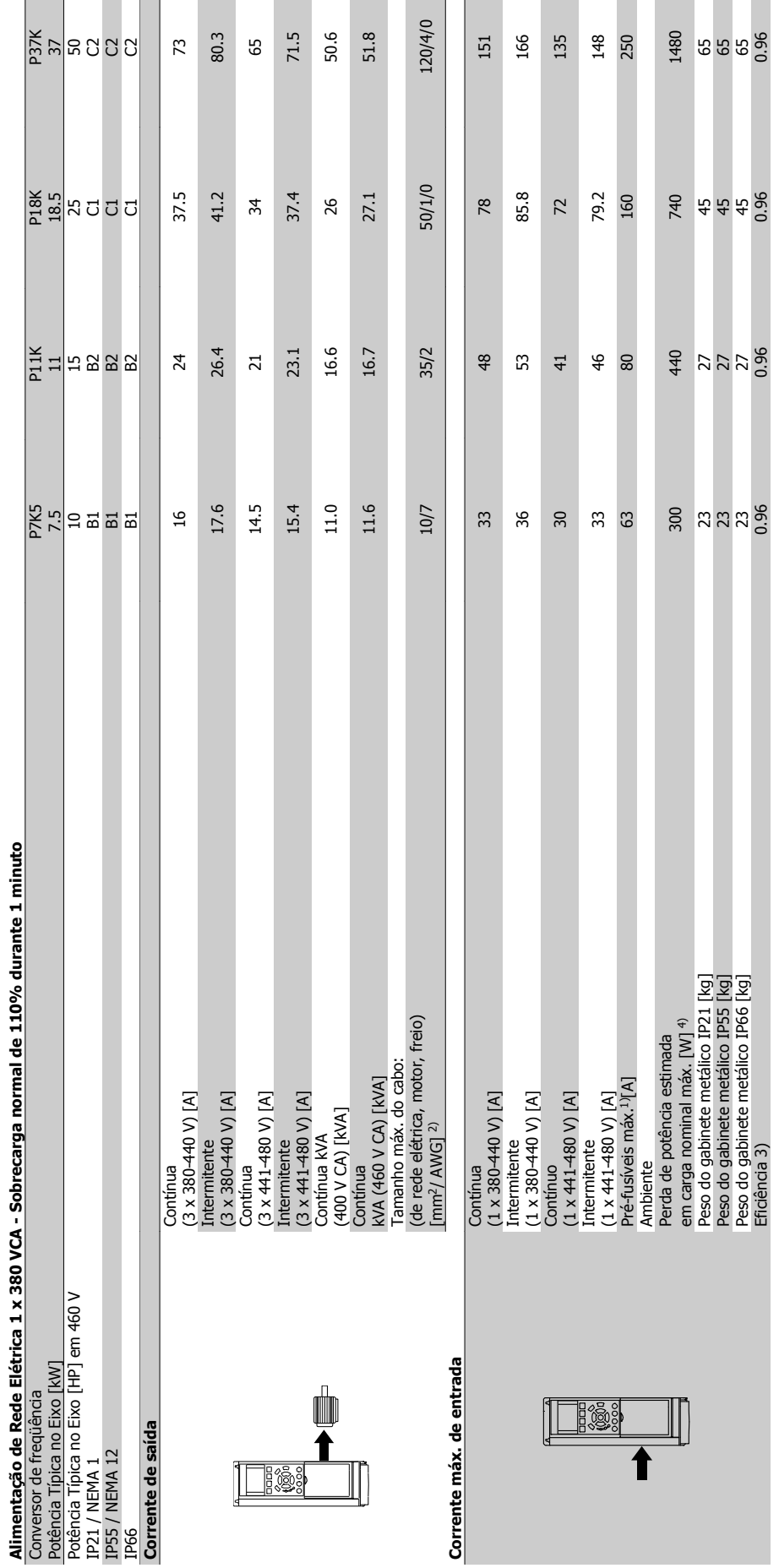

10.1.3 Alimentação de Rede Elétrica 1 x 380 - 480 VCA **10.1.3 Alimentação de Rede Elétrica 1 x 380 - 480 VCA**

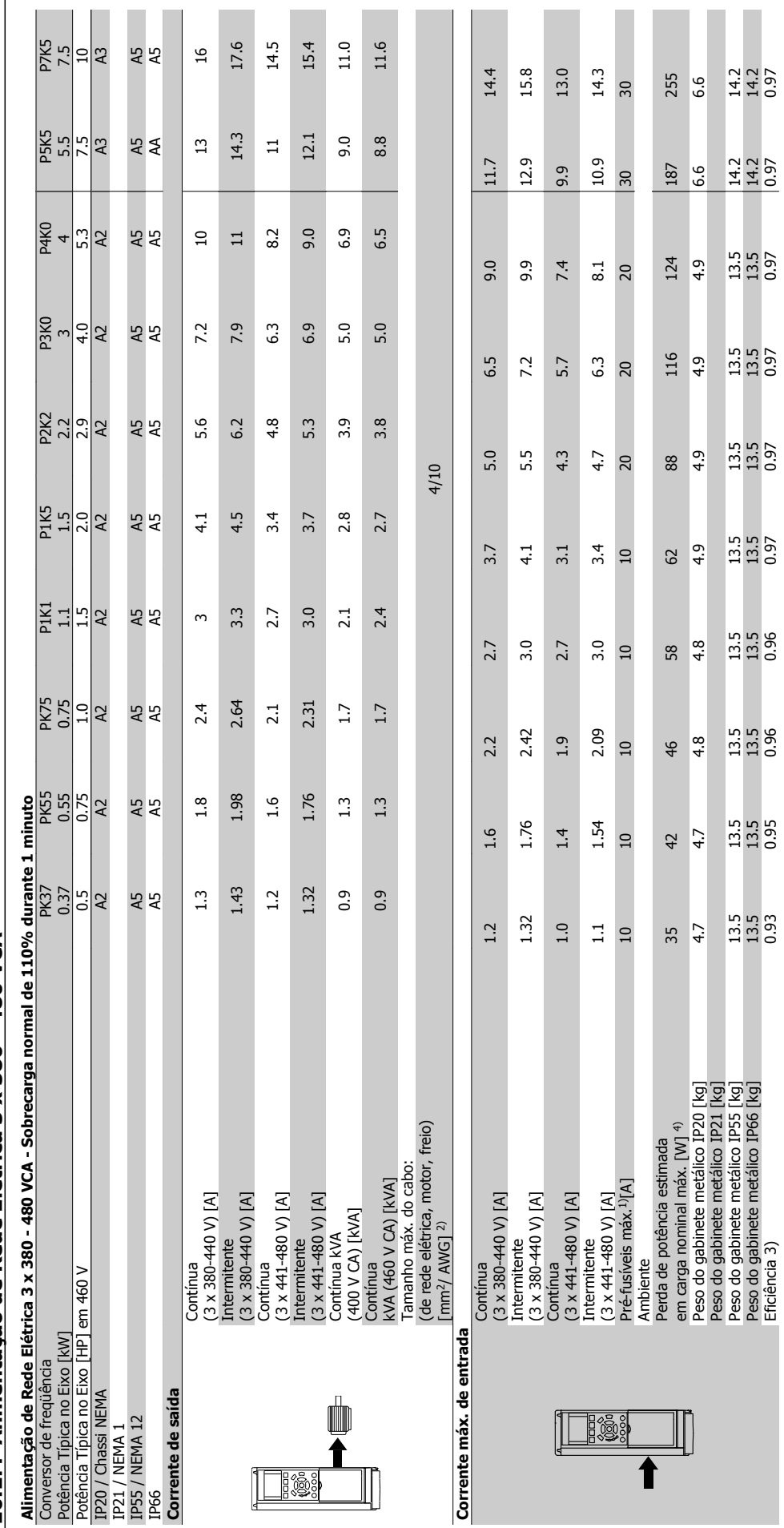

**10.1.4 Alimentação de Rede Elétrica 3 x 380 - 480 VCA**  10.1.4 Alimentação de Rede Elétrica 3 x 380 - 480 VCA

Danfoss

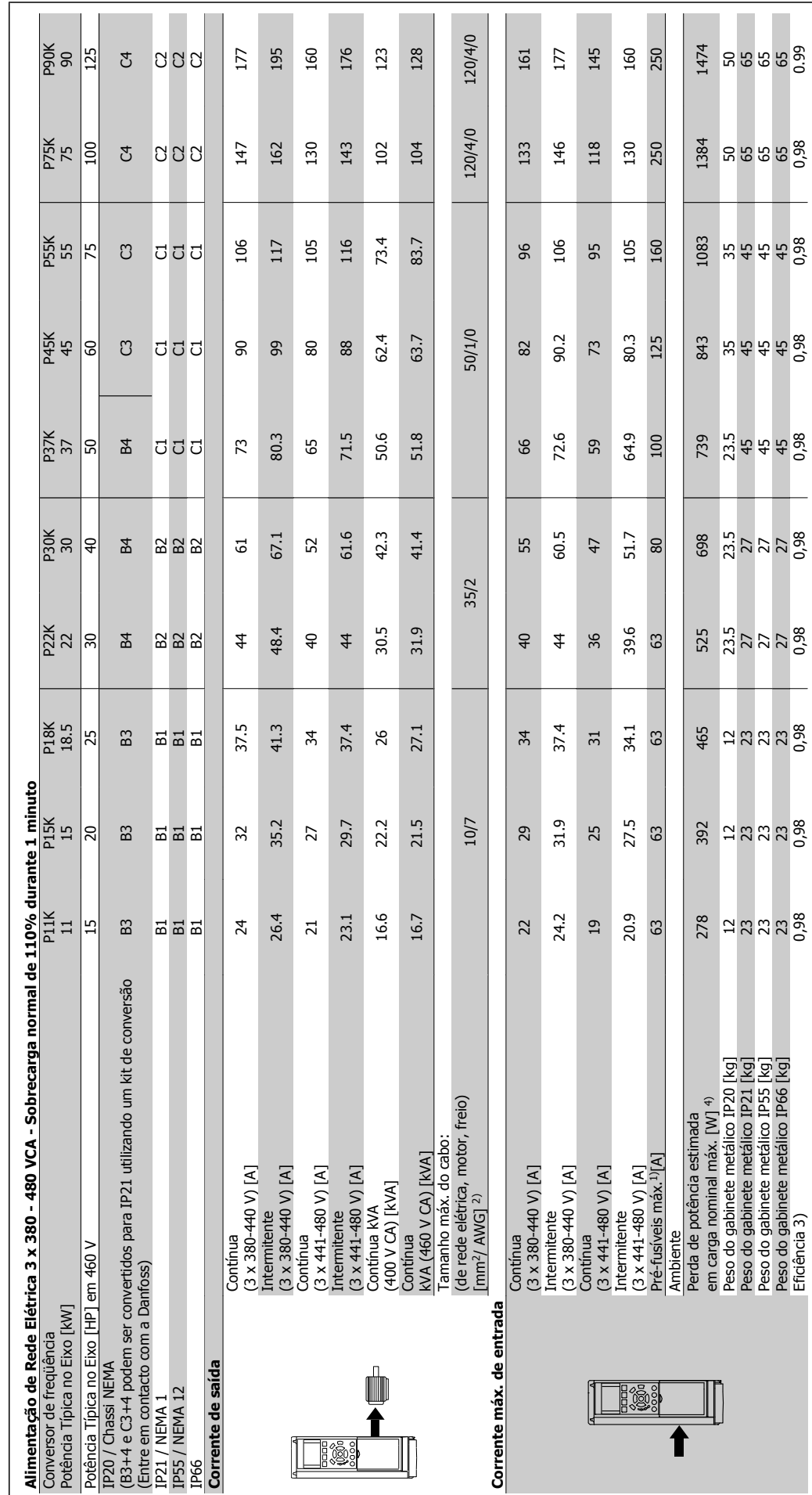

Drive do VLT<sup>®</sup> AQUA Instruções Operacionais and a contractor de la contractor de la contractor de la Especificações

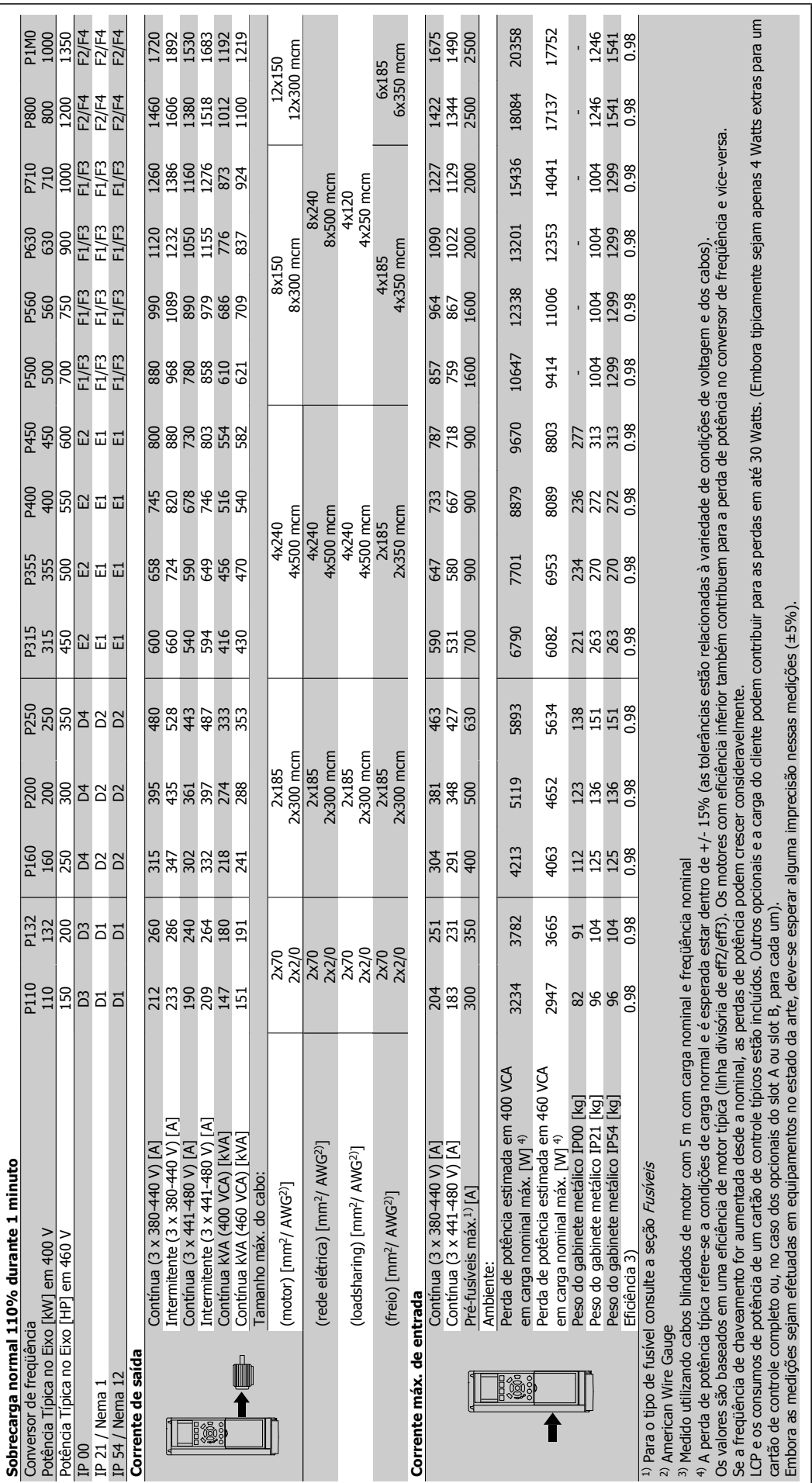

Danfoss

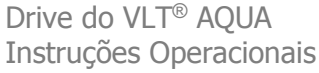

Danfoss 10 Especificações

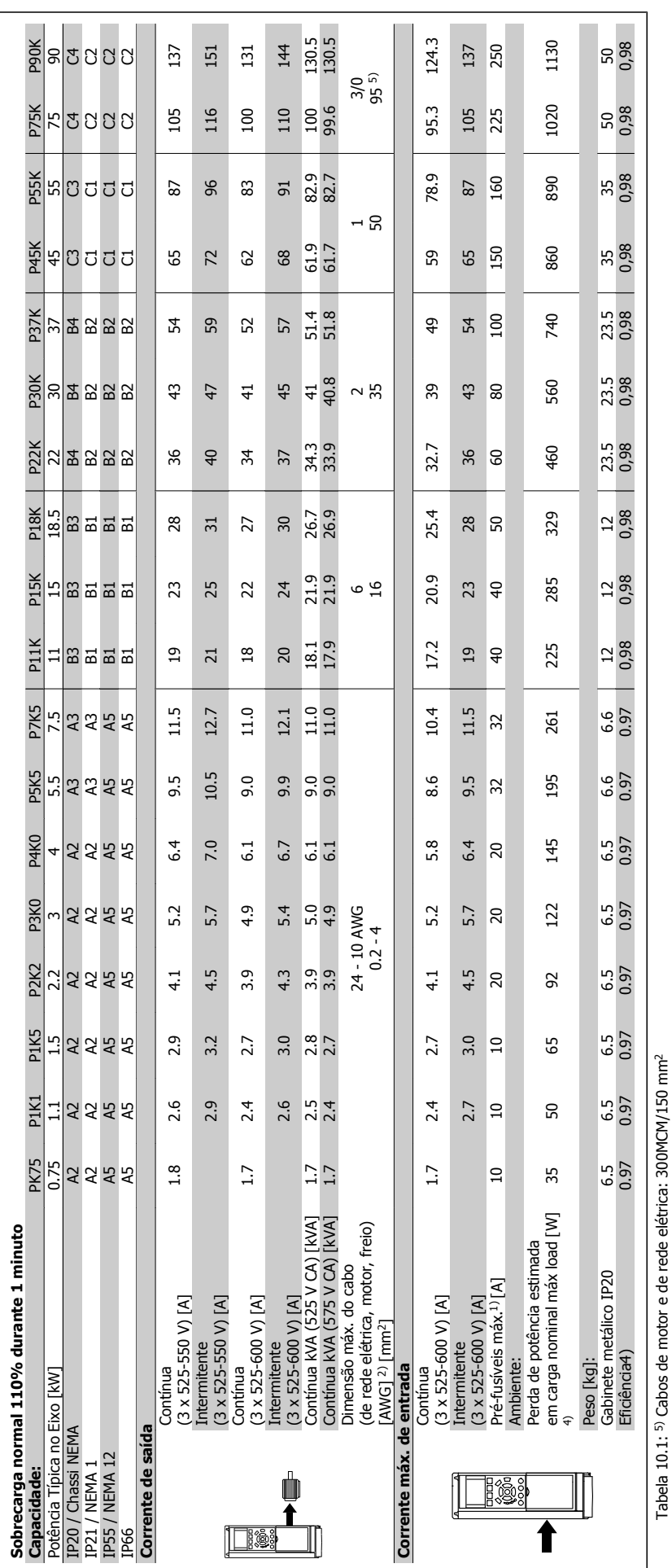

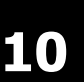

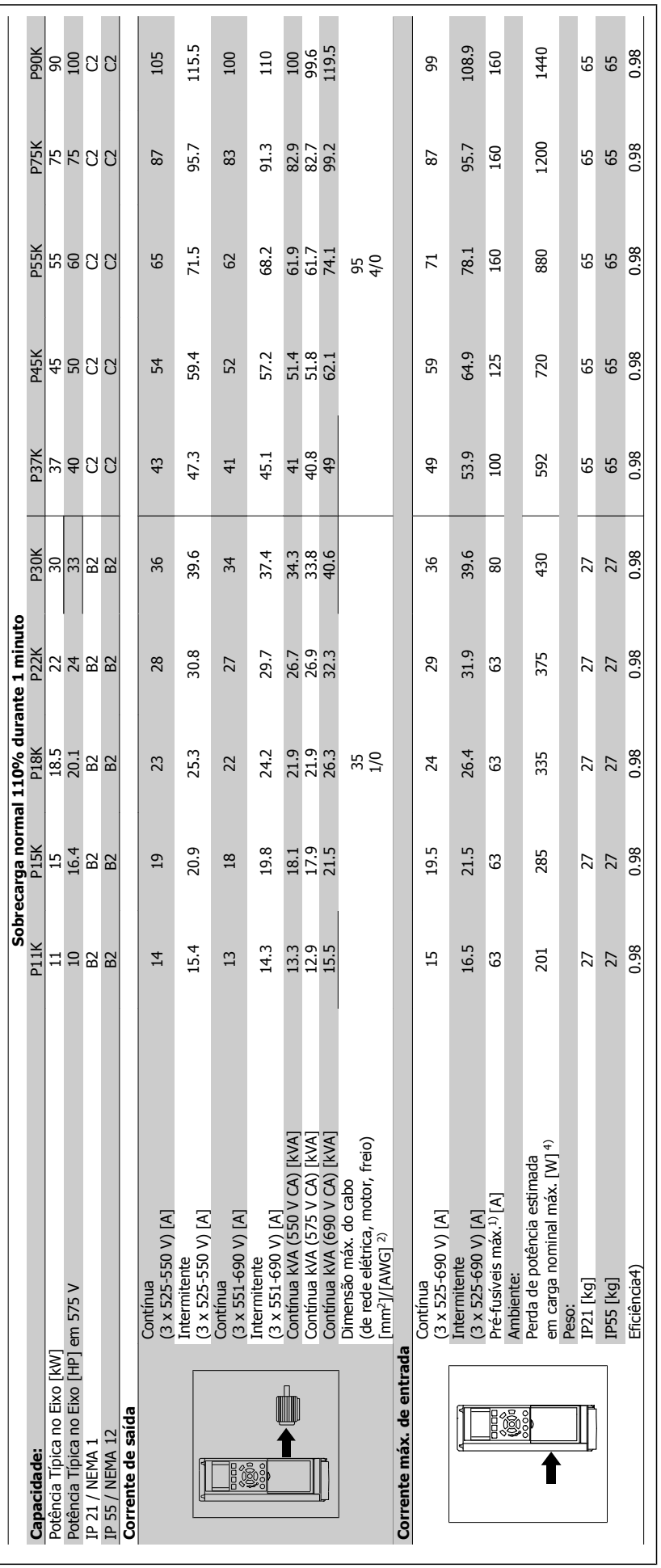

Tabela 10.2: 5) Cabos de motor e de rede elétrica: 300MCM/150 mm<sup>2</sup> Tabela 10.2: 5) Cabos de motor e de rede elétrica: 300MCM/150 mm2

Danfoss

Drive do VLT<sup>®</sup> AQUA Instruções Operacionais and a contractor de la contractor de la contractor de la Especificações

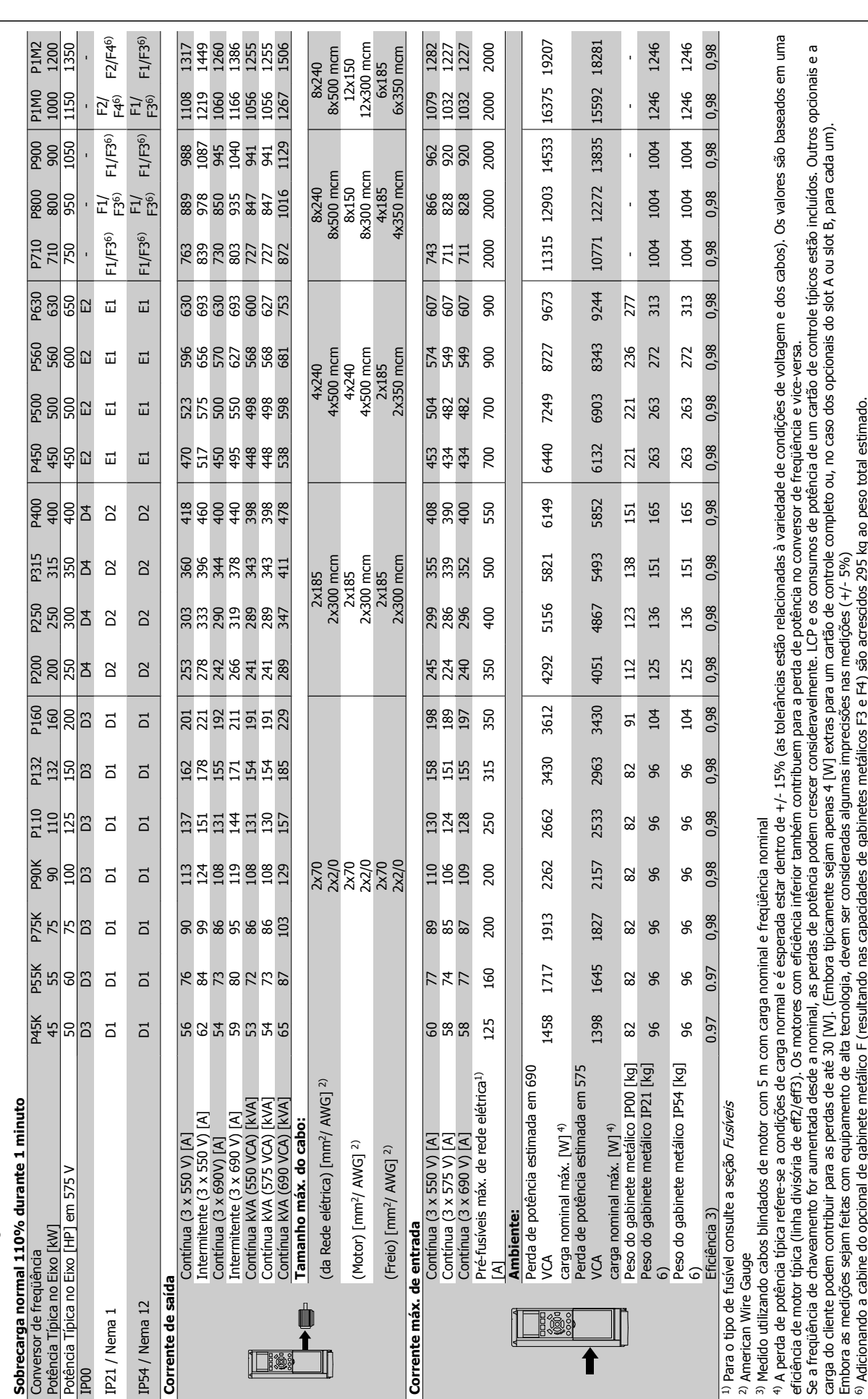

10.1.7 Alimentação de Rede Elétrica 3 x 525 - 690 VCA **10.1.7 Alimentação de Rede Elétrica 3 x 525 - 690 VCA**

10 Especificações

<u>Danfoss</u>

#### Proteção e Recursos:

- Dispositivo termo-eletrônico para proteção do motor contra sobrecarga.
- O monitoramento da temperatura do dissipador de calor garante o desarme do conversor de freqüência, caso a temperatura atinja 95 °C ± 5 °C. Um superaquecimento não permitirá a reinicialização até que a temperatura do dissipador de calor esteja abaixo de 70 °C ± 5 °C (Orientação: estas temperaturas podem variar dependendo da potência, gabinetes metálicos, etc.). O Drive do VLT AQUA tem uma função de derating automático, para evitar que o seu dissipador de calor atinja 95 °C.
- O conversor de freqüência está protegido contra curtos-circuitos nos terminais U, V, W do motor.
- Se uma das fases da rede elétrica estiver ausente, o conversor de freqüência desarma ou emite uma advertência (dependendo da carga).
- O monitoramento da tensão do circuito intermediário garante que o conversor de freqüência desarme, se essa tensão estiver excessivamente baixa ou alta.
- O conversor de freqüência está protegido contra falha à terra nos terminais U, V, W do motor.

Alimentação de rede elétrica (L1, L2, L3):

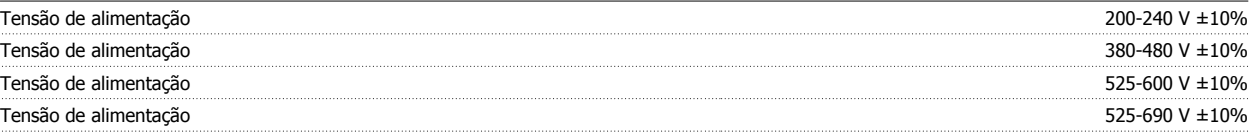

Tensão de rede elétrica baixa / falha de rede elétrica

Durante uma queda de tensão na rede ou falha na rede, o FC continua até a tensão de circuito intermediário ficar abaixo do nível mínimo de parada, que é, tipicamente, 15% menor que a tensão de alimentação nominal mais baixa do FC. Energização e torque total não podem ser esperados em tensões de rede elétrica menores do que 10% abaixo da mais baixa tensão de rede nominal do FC.

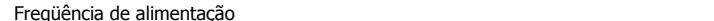

 $50/60$  Hz  $+4/-6%$ 

A fonte de alimentação do conversor de freqüência é testada de acordo com a IEC61000-4-28, 50 Hz +4/-6%.

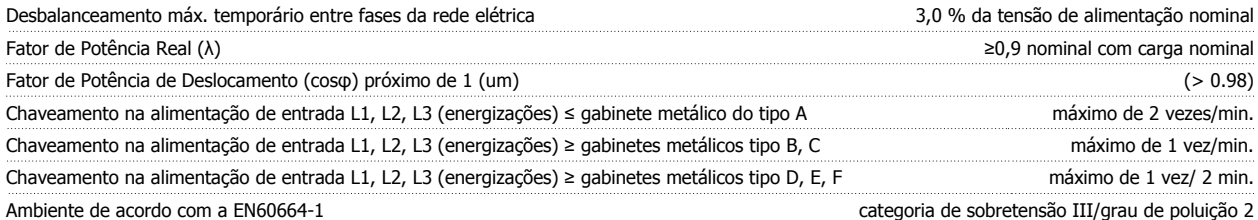

A unidade é apropriada para uso em um circuito capaz de fornecer não mais que 100,000 Ampère eficaz simétrico, 240/480 V máximo.

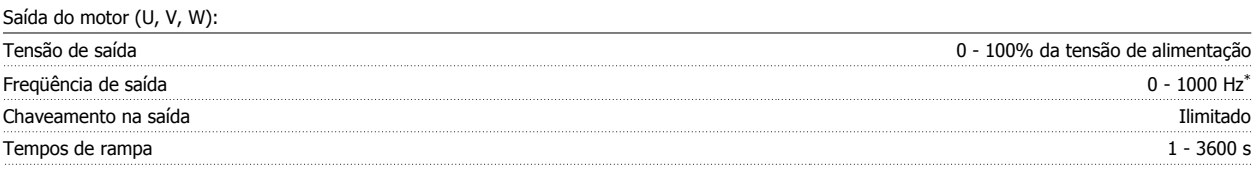

Depende da capacidade de potência.

Características de torque:

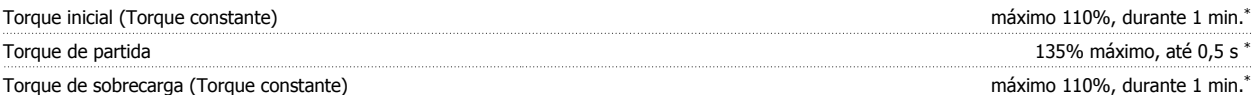

\*A porcentagem está relacionada ao torque nominal do Drive do VLT AQUA.

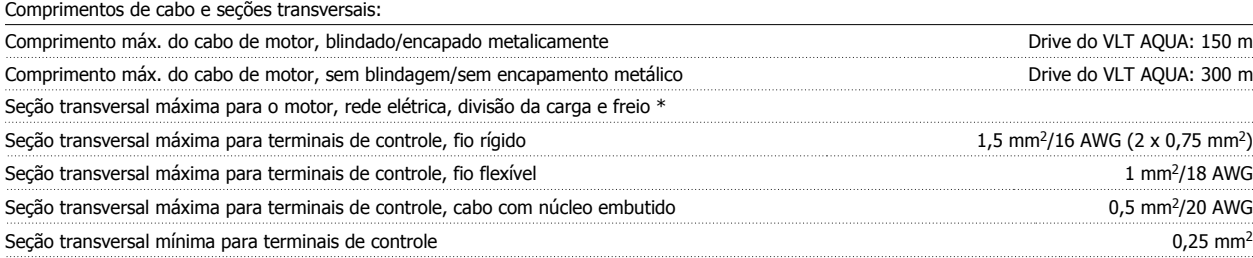

\* Consulte as tabelas de Alimentação de Rede Elétrica, para obter mais informações!

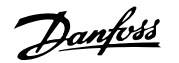

### Cartão de controle, comunicação serial RS-485:

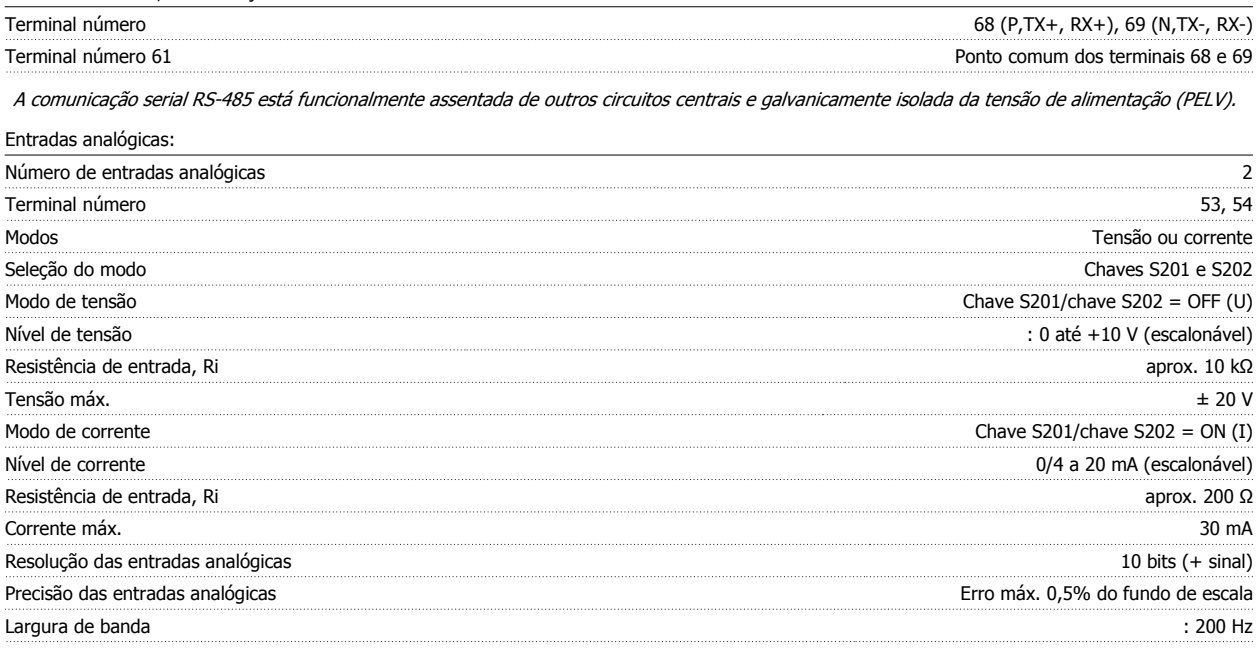

As entradas analógicas são galvanicamente isoladas de tensão de alimentação (PELV) e de outros terminais de alta tensão.

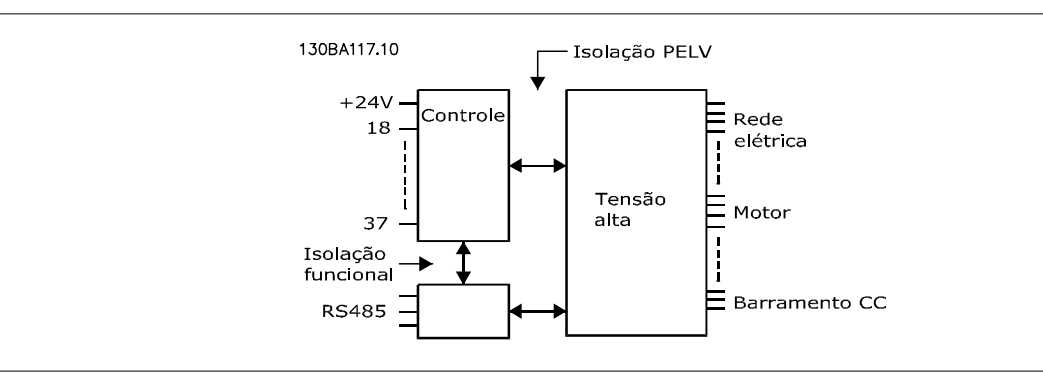

### Saída analógica:

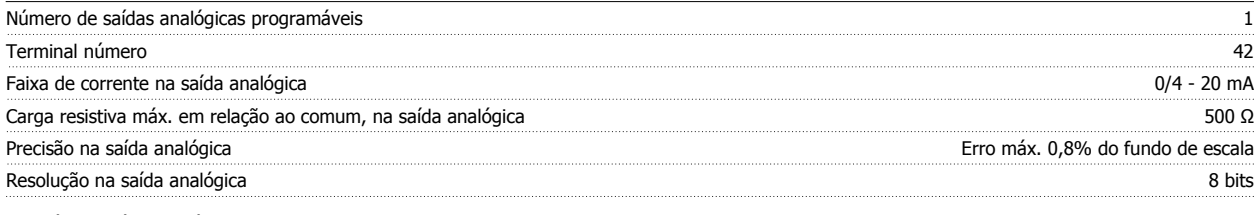

A saída analógica está galvanicamente isolada da tensão de alimentação (PELV) e de outros terminais de alta tensão.

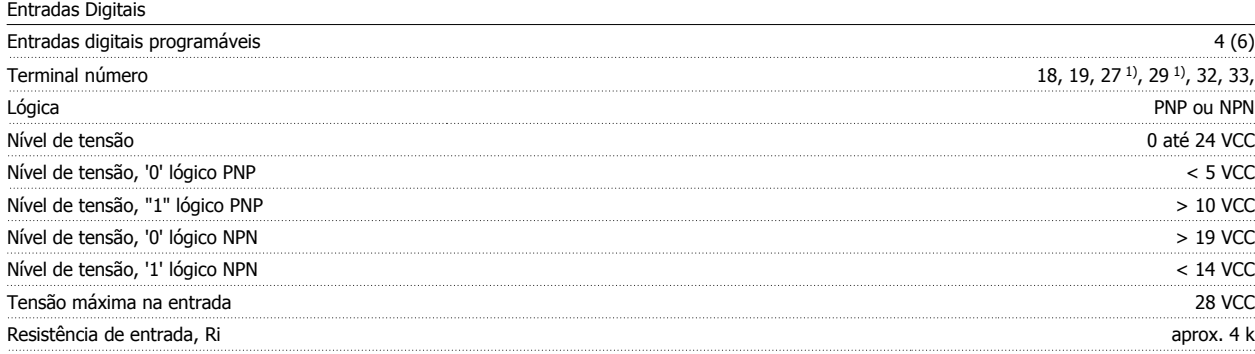

Todas as entradas digitais são galvanicamente isoladas da tensão de alimentação (PELV) e de outros terminais de alta tensão.

1) Os terminais 27 e 29 também podem ser programados como saídas.

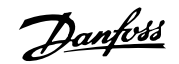

# Saída digital:

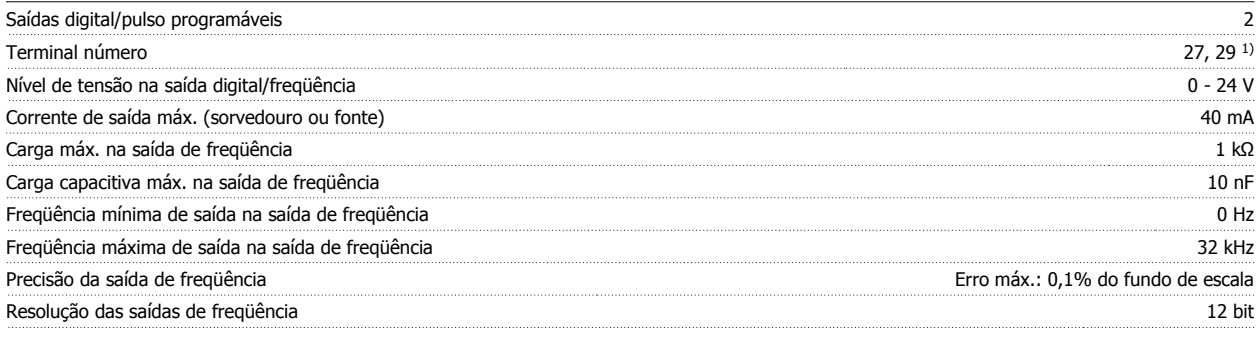

1) Os terminais 27 e 29 podem também ser programados como entrada.

A saída digital está galvanicamente isolada da tensão de alimentação (PELV) e de outros terminais de alta tensão.

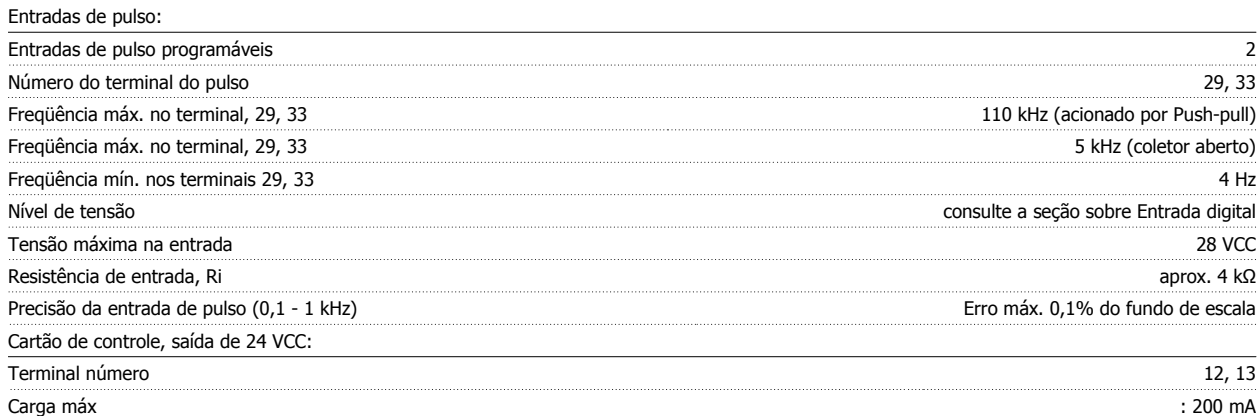

A fonte de alimentação de 24 VCC está galvanicamente isolada da tensão de alimentação (PELV), mas está no mesmo potencial das entradas e saídas digital e analógica.

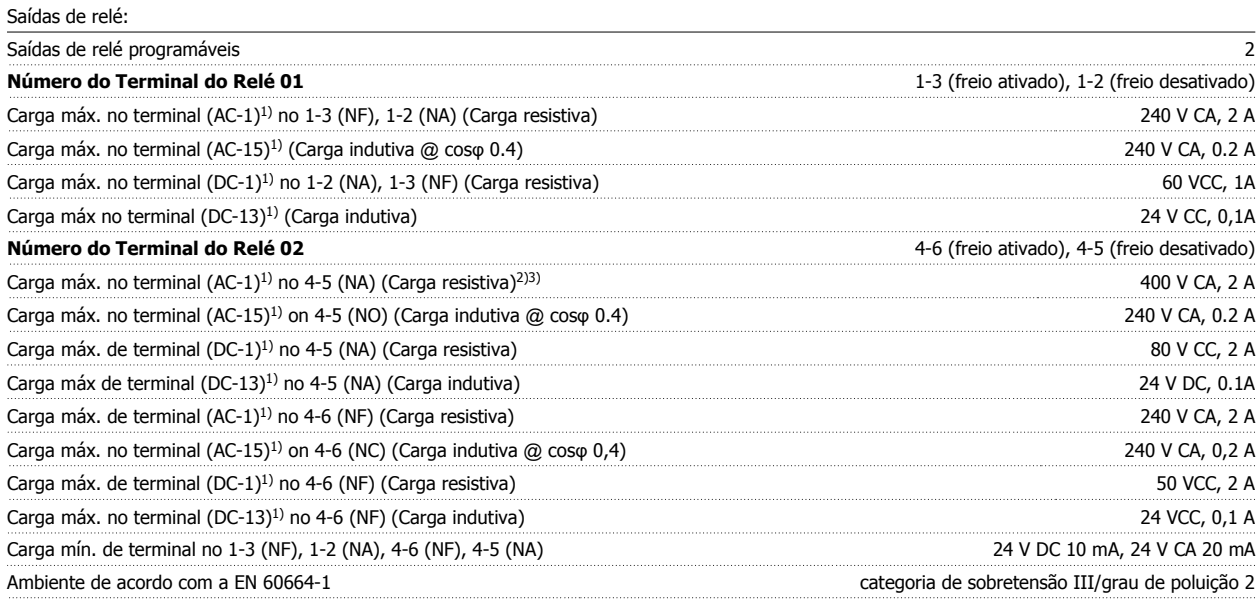

1) IEC 60947 partes 4 e 5

Os contactos do relé são isolados galvanicamente do resto do circuito por isolação reforçada (PELV).

2) Categoria Sobretensão II

3) Aplicações 300 do UL V CA 2A

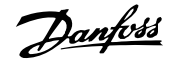

Cartão de controle, saída de 10 V CC:

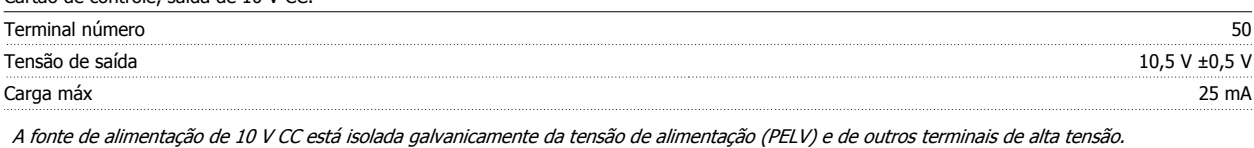

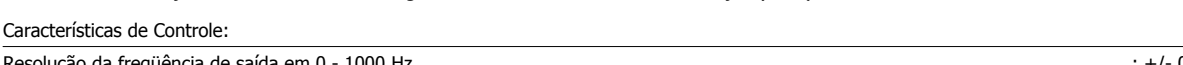

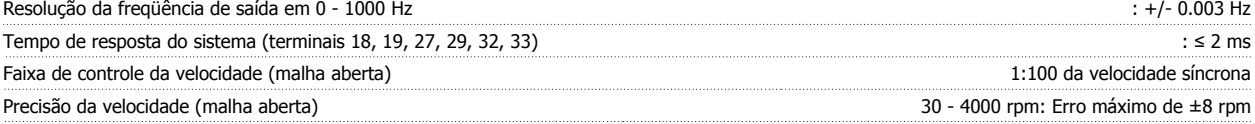

Todas as características de controle são baseadas em um motor assíncrono de 4 pólos

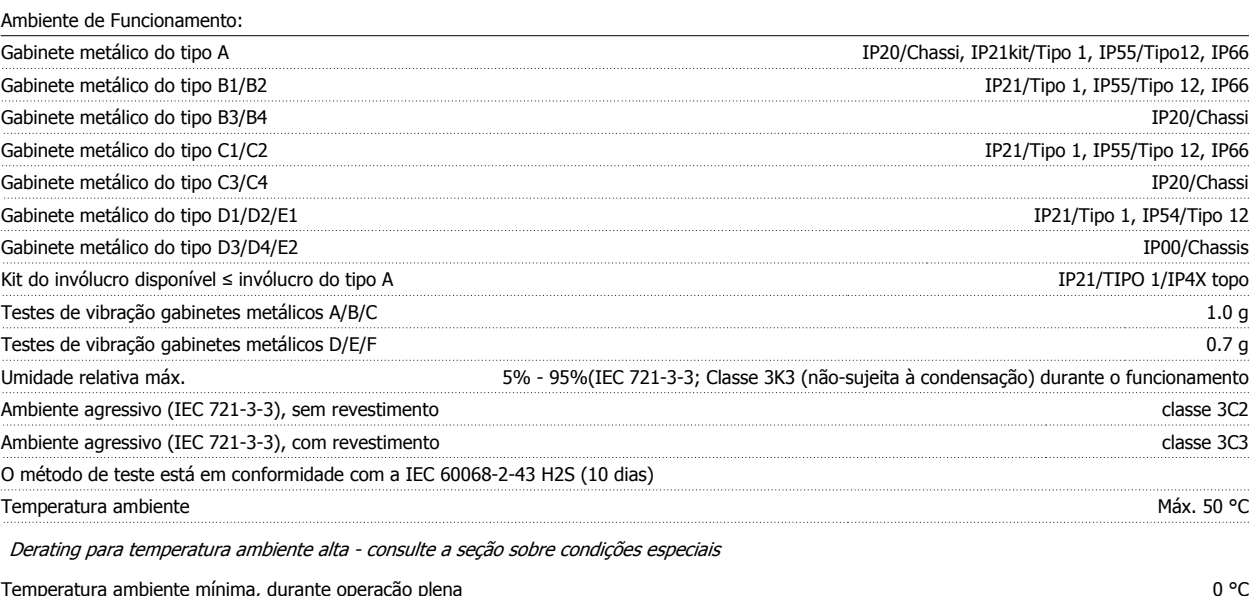

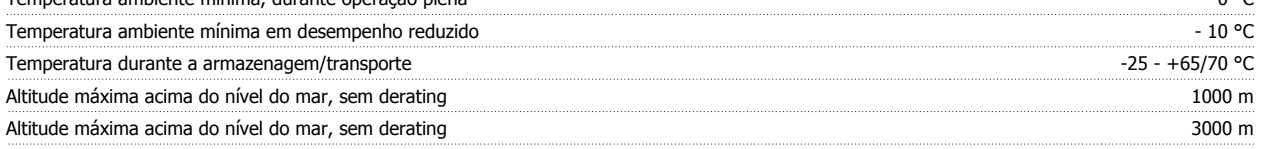

Derating para altitudes elevadas - consulte a seção sobre condições especiais

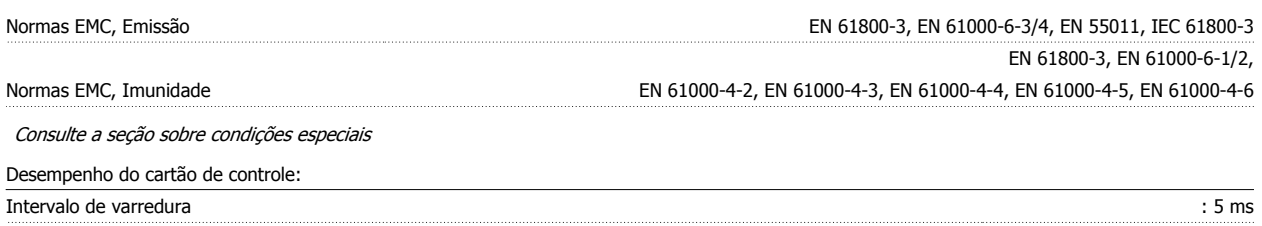

Cartão de controle, comunicação serial USB: Padrão USB 1,1 (Velocidade máxima) Plugue USB Plugue de "dispositivo" USB tipo B

A conexão ao PC é realizada por meio de um cabo de USB host/dispositivo.

A conexão USB está isolada galvanicamente da tensão de alimentação (PELV) e de outros terminais de alta tensão.

A conexão USB não está isolada galvanicamente do ponto de aterramento de proteção. Utilize somente laptop isolado para conectar--se à porta USB do Drive do VLT AQUA ou um cabo USB isolado/conversor.

<u>Danfoss</u>

# **10.2 Condições Especiais**

# **10.2.1 Finalidade do Derating**

O derating deve ser levado em consideração por ocasião da utilização do conversor de freqüência em condições de pressão do ar baixa (locais altos), em velocidades baixas, com cabos de motor longos, cabos com seção transversal grande ou em temperatura ambiental elevada. A ação requerida está descrita nesta seção.

# **10.2.2 Derating para pressão atmosférica baixa**

A capacidade de resfriamento de ar diminui nas pressões de ar mais baixas.

Abaixo de 1000 m de altitude, não há necessidade de derating, mas, acima de 1000 m, deve ser efetuado o derating da temperatura ambiente (TAMB) ou da corrente de saída máx.(I<sub>out</sub>), conforme mostrado no diagrama.

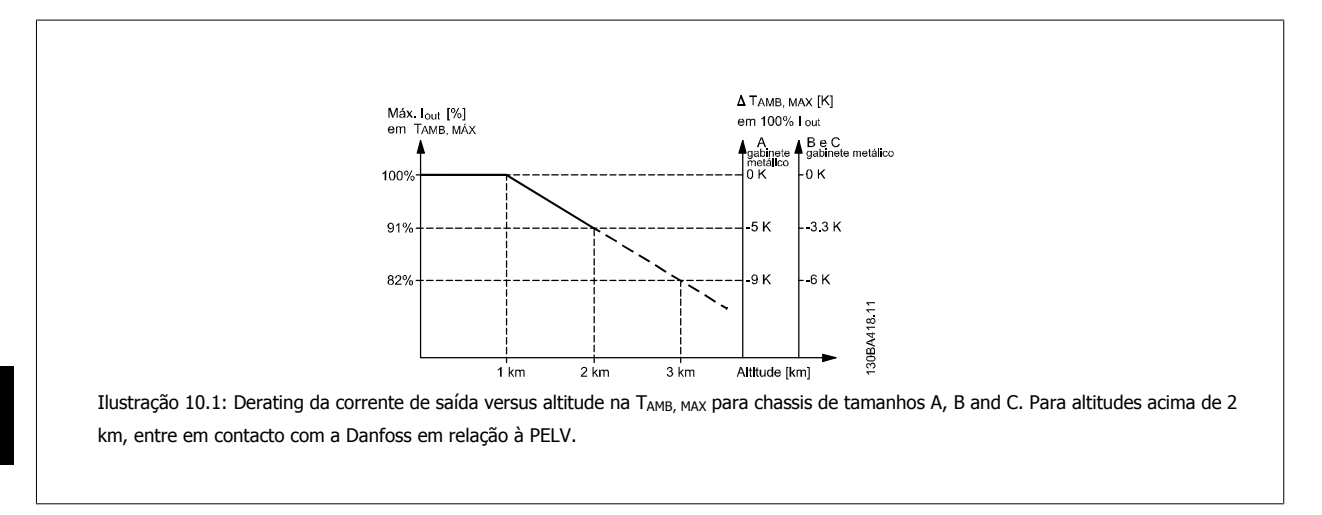

Uma alternativa é diminuir a temperatura ambiente em altitudes elevadas e, conseqüentemente, garantir 100% da corrente de saída para essas altitudes. Foi elaborada uma situação de 2 km, para exemplificar a maneira de ler o gráfico, Na temperatura de 45 °C (TAMB, MAX - 3,3 K), 91% da corrente de saída nominal está disponível. Na temperatura de 41,7 °C, 100% da corrente de saída nominal fica disponível.

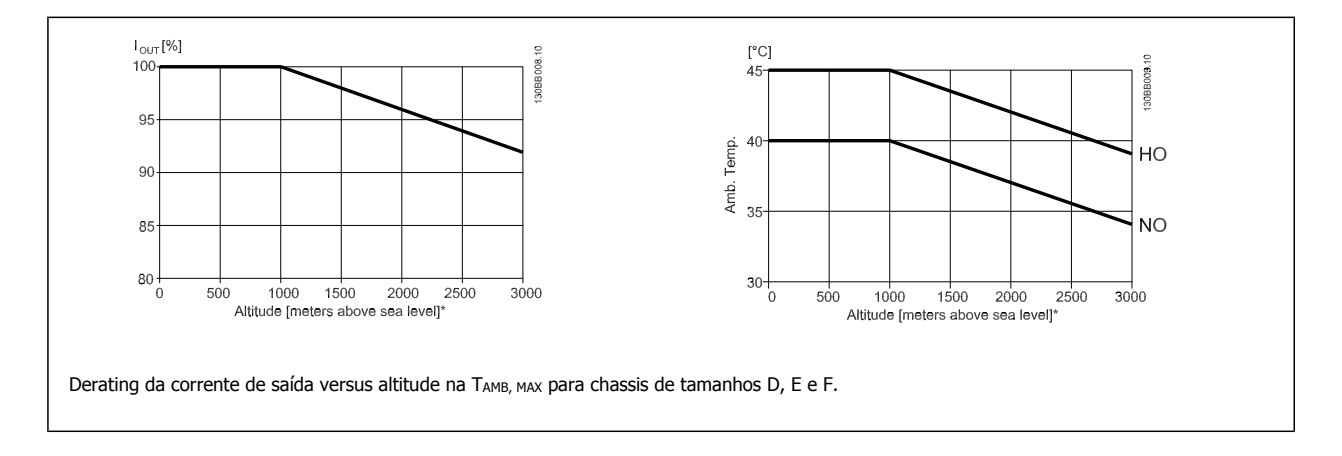

# **10.2.3 Derating para funcionamento em baixa velocidade.**

Quando um motor está conectado a um conversor de freqüência, é necessário verificar se o resfriamento do motor é adequado. O nível de aquecimento depende da carga do motor, bem como da velocidade e do tempo de funcionamento.

### **Aplicações de torque constante (mod TC)**

Poderá ocorrer um problema em valores baixos de RPM, em aplicações de torque constante. Em uma aplicação de torque constante um motor pode superaquecer em velocidades baixas devido à escassez de ar do ventilador interno para resfriamento.

Portanto, se o motor for funcionar continuamente, em um valor de RPM menor que a metade do valor nominal, deve-se suprir o motor ar para resfriamento adicional (ou use um motor projetado para esse tipo de operação).

Ao invés deste resfriamento adicional, o nível de carga do motor pode ser reduzido, p.ex., escolhendo um motor maior. No entanto, o projeto do conversor de freqüência estabelece limites ao tamanho do motor.

#### **Aplicações (Quadrática) de Torque Variável (TV)**

Em aplicações de TV, como bombas centrífugas e ventiladores, onde o torque é proporcional ao quadrado da velocidade e a potência é proporcional ao cubo da velocidade, não há necessidade de resfriamento adicional ou de aplicar de-rating no motor.

Nos gráficos mostrados abaixo, a curva de TV típica está abaixo do torque máximo com de-rating e torque máximo com resfriamento forçado, para todas as velocidades.

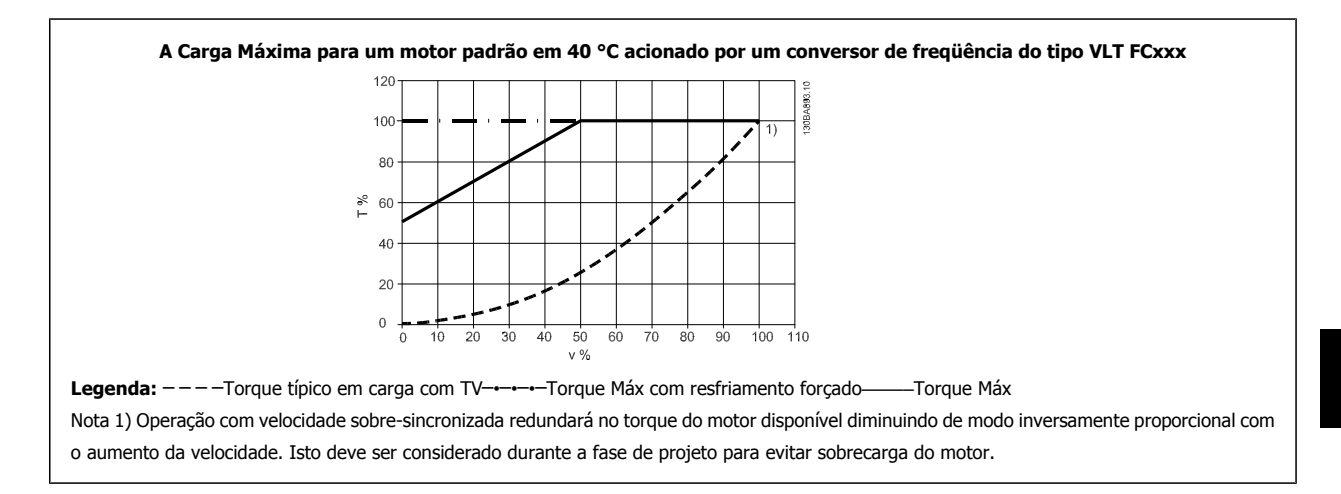

# **10.2.4 Adaptações automáticas para garantir o desempenho**

O conversor de freqüência verifica, constantemente, os níveis críticos de temperatura interna, corrente de carga, tensão alta no circuito intermediário e velocidades de motor baixas. Em resposta a um nível crítico, o conversor de freqüência pode ajustar a freqüência de chaveamento e / ou alterar o esquema de chaveamento, a fim de assegurar o desempenho do conversor de freqüência. A capacidade de reduzir automaticamente a corrente de saída prolonga ainda mais as condições operacionais.

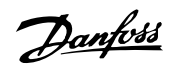

# **Índice**

# **0**

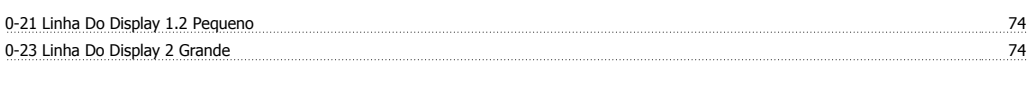

# **2**

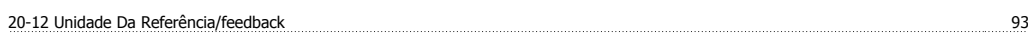

# **A**

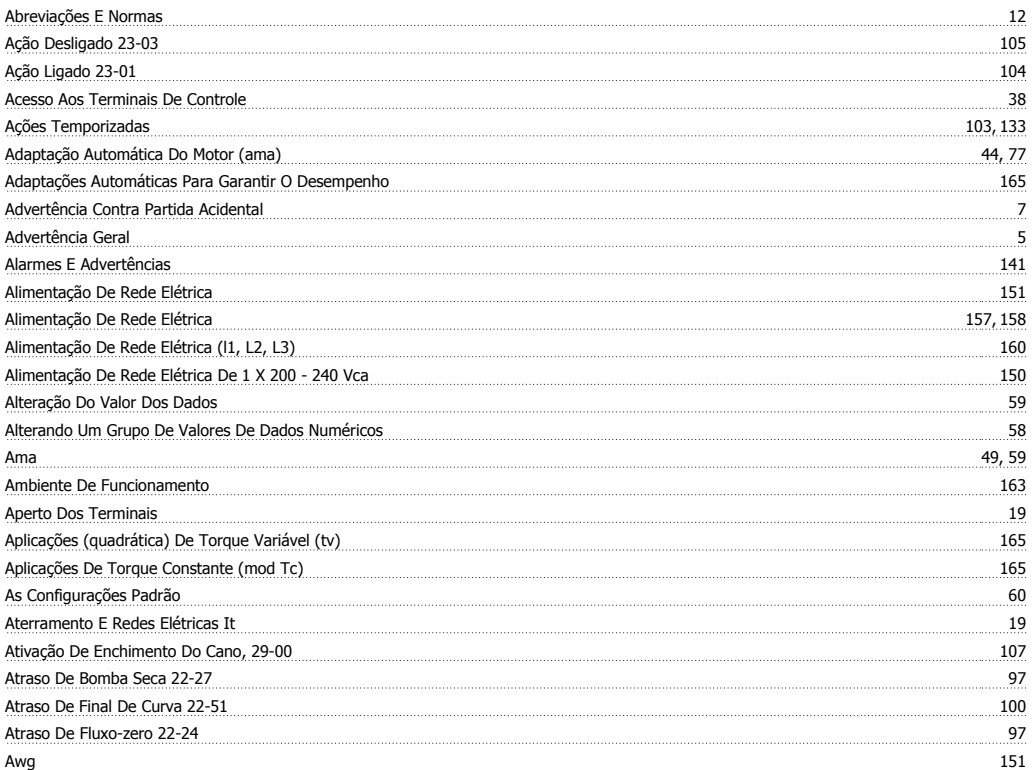

# **B**

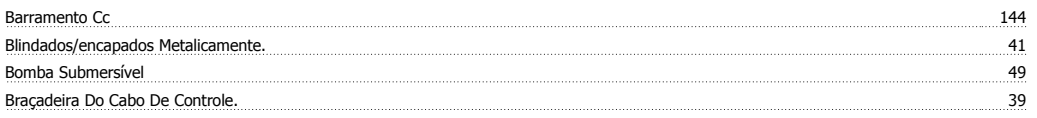

# **C**

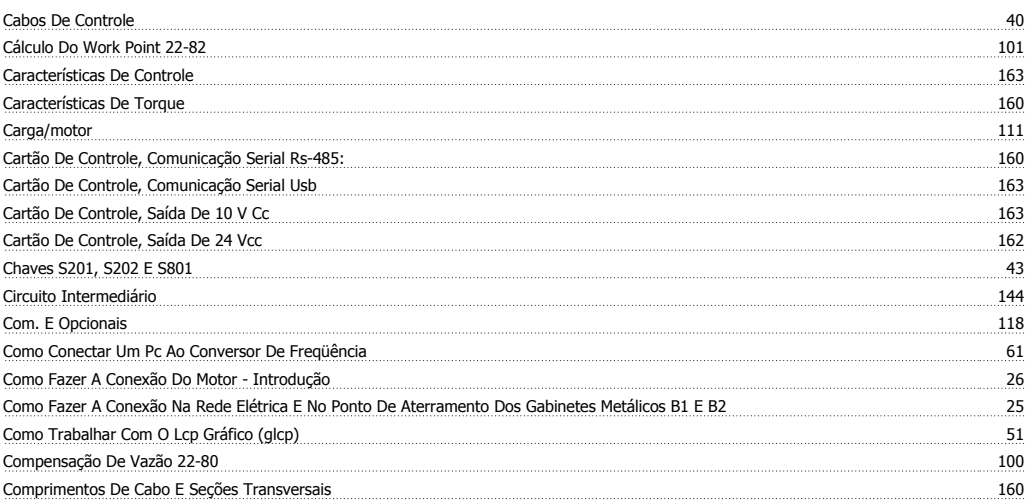

# Drive do VLT<sup>®</sup> AQUA Instruções Operacionais **Exercípios de Santa Constantina de Santa Constantina de Santa Constantino de Santa Co**

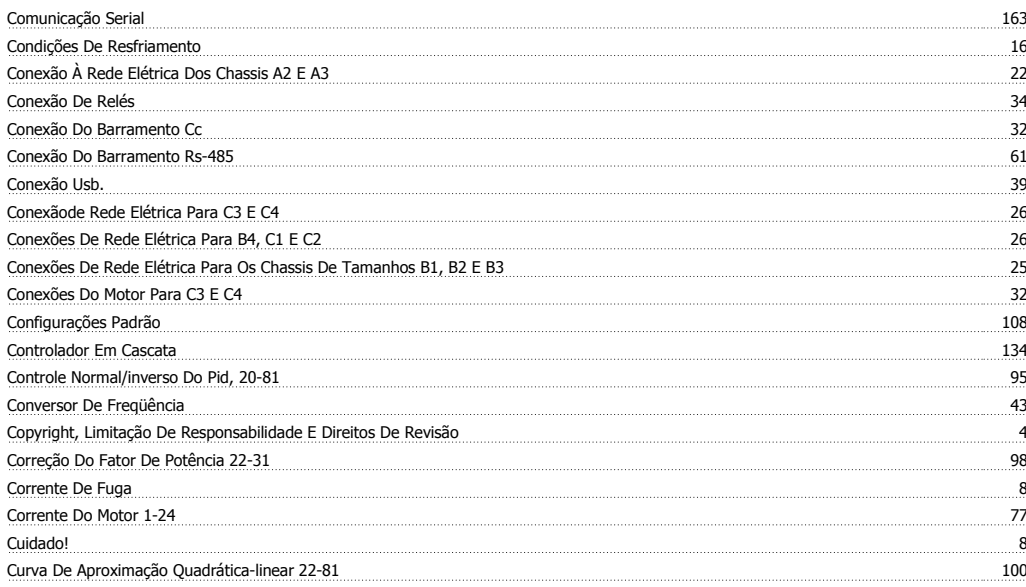

# **D**

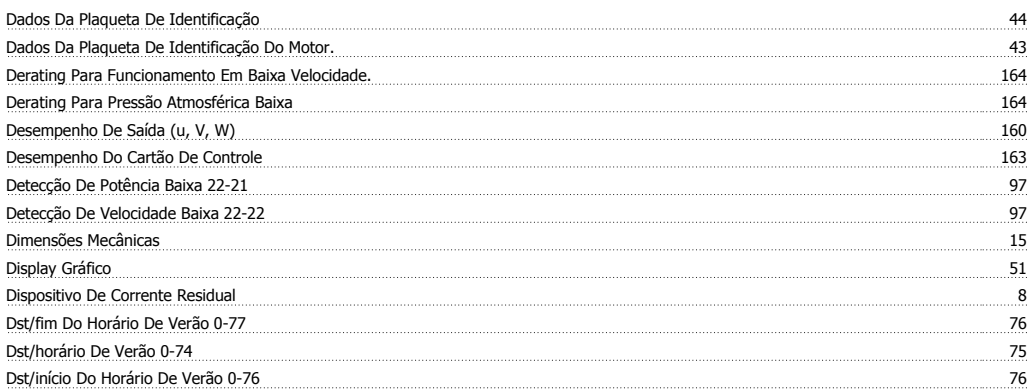

# **E**

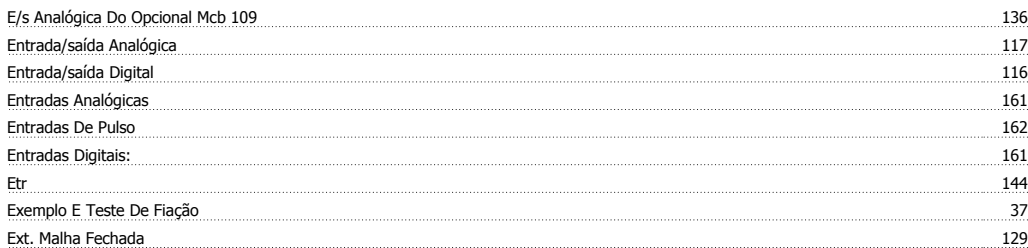

# **F**

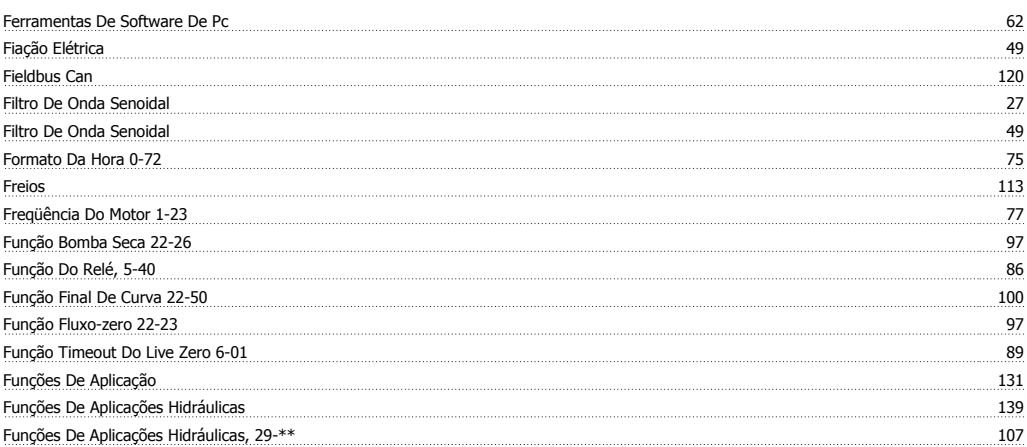

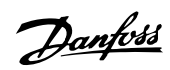

# Funções Especiais 122

# **G**

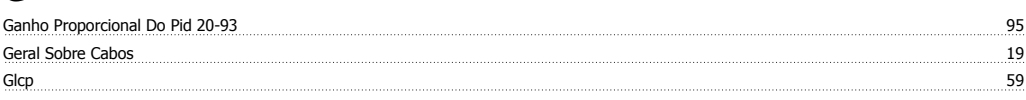

# **I**

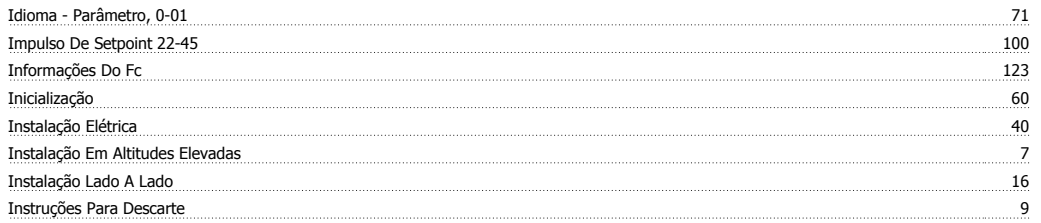

# **L**

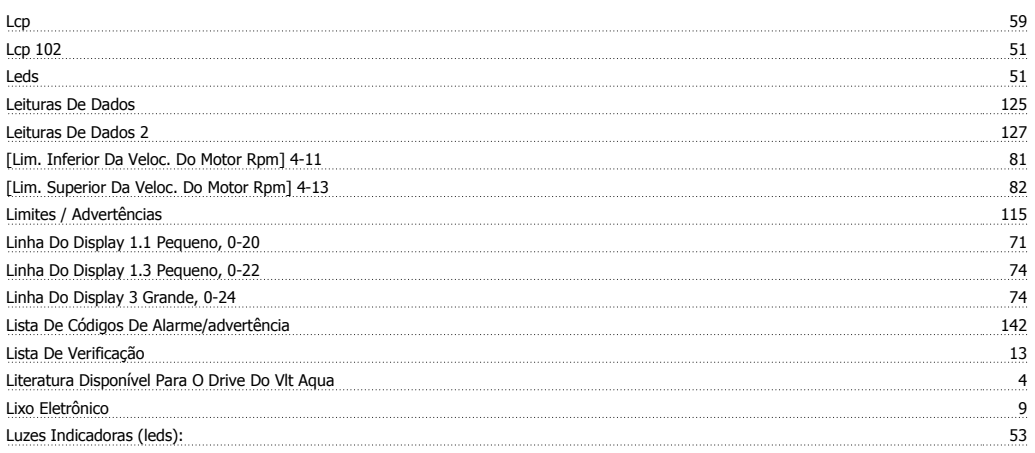

# **M**

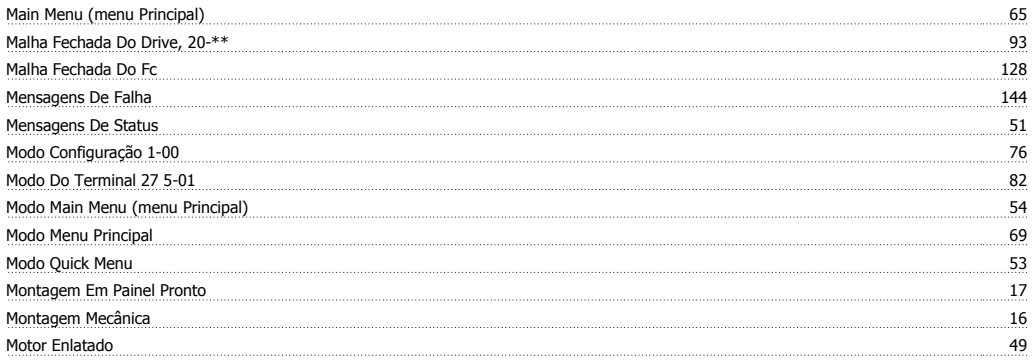

# **N**

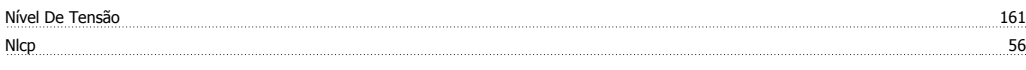

# **O**

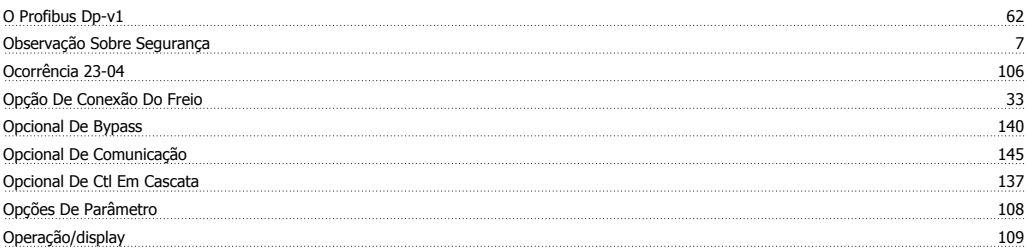

# Os Cabos De Controle 41

# **P**

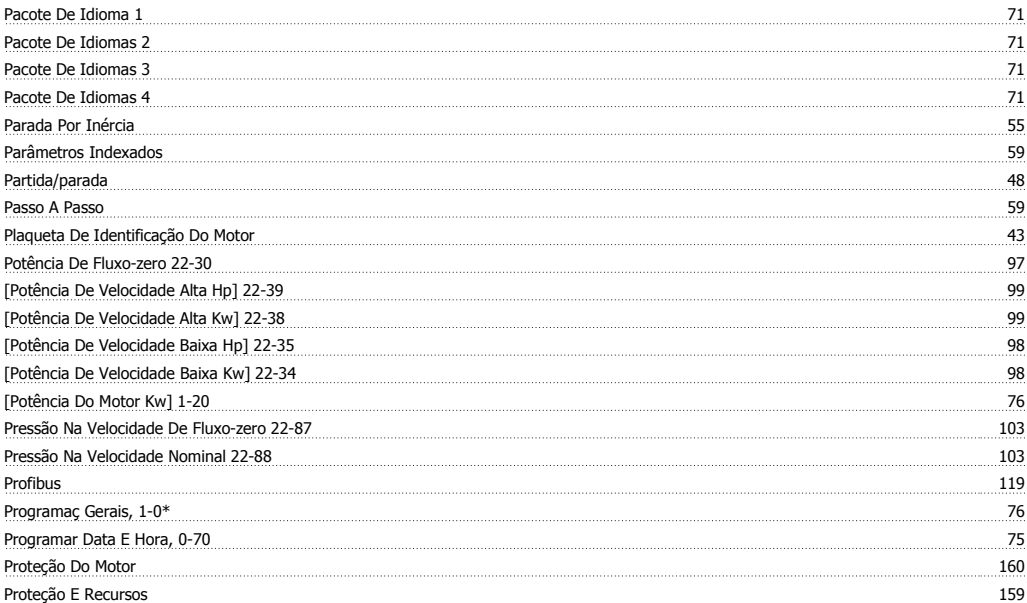

# **Q**

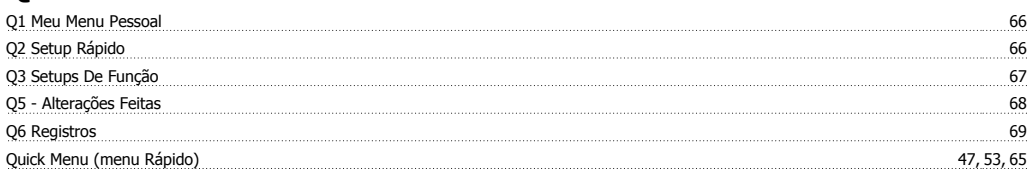

# **R**

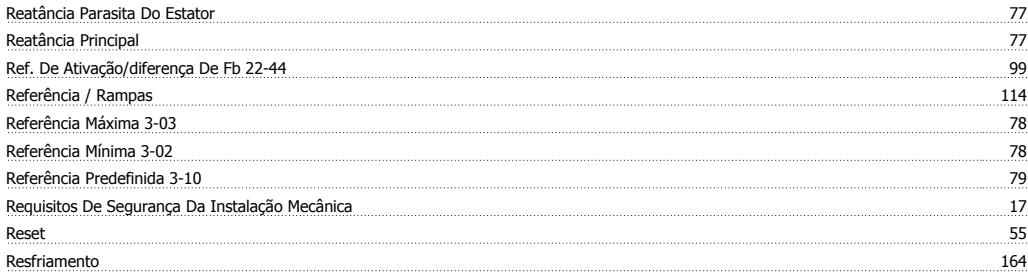

# **S**

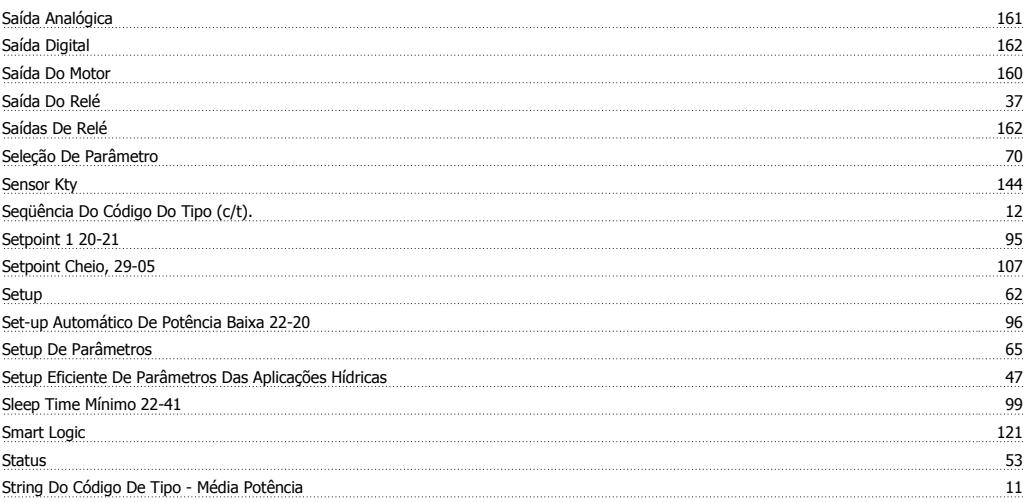

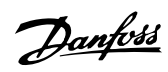

# **T**

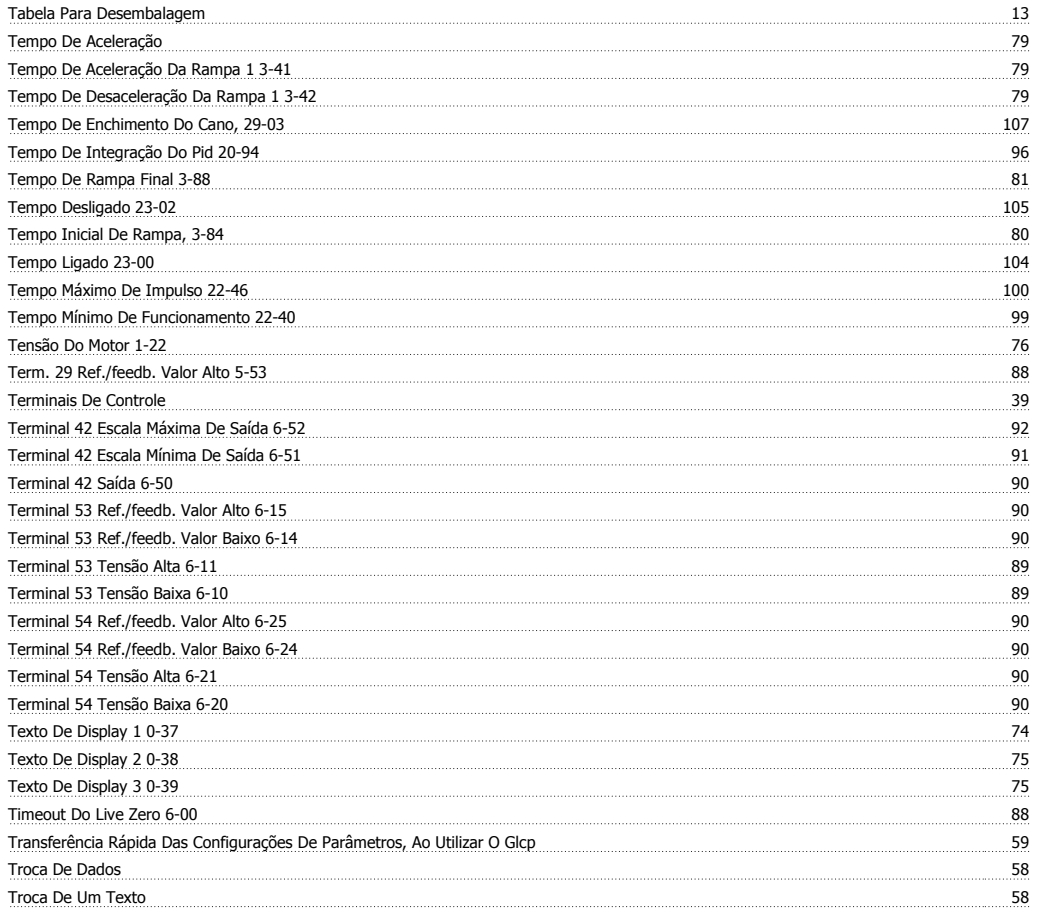

# **V**

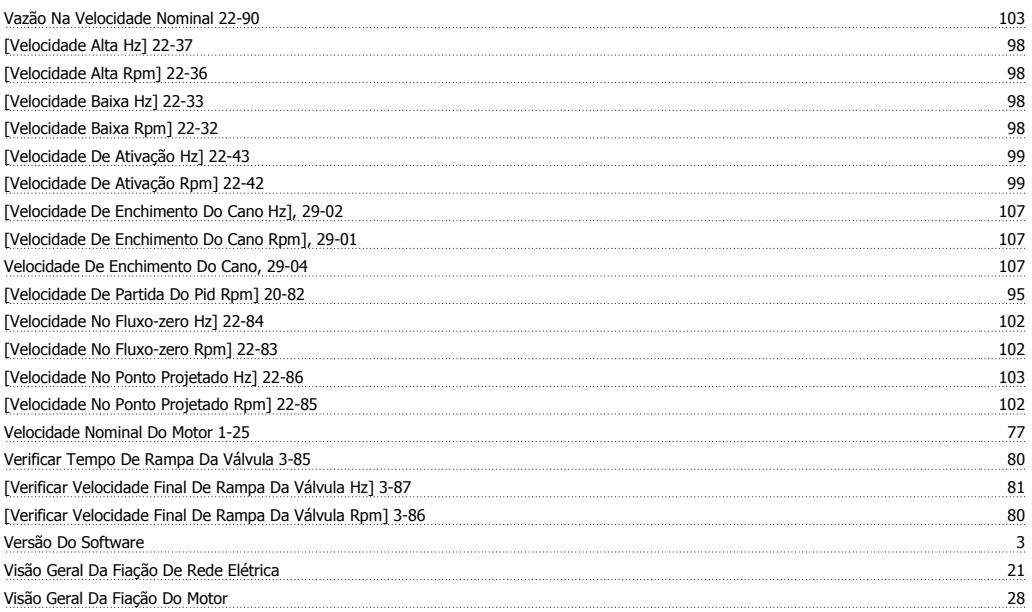